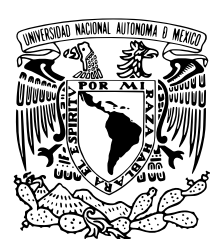

#### UNIVERSIDAD NACIONAL AUTÓNOMA DE MÉXICO

### FACULTAD DE CIENCIAS

Interacción con realidad aumentada utilizando elementos tangibles

## T E S I S

#### QUE PARA OBTENER EL TÍTULO DE:

Licenciado en Ciencias de la Computación

PRESENTA:

José Ricardo Rosas Bocanegra

Director de tesis

Dr. Gustavo de la Cruz Martínez

Ciudad Universitaria. CD. MX., 2018

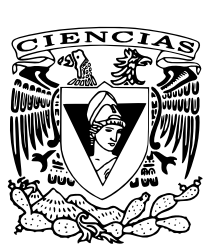

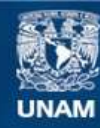

Universidad Nacional Autónoma de México

**UNAM – Dirección General de Bibliotecas Tesis Digitales Restricciones de uso**

#### **DERECHOS RESERVADOS © PROHIBIDA SU REPRODUCCIÓN TOTAL O PARCIAL**

Todo el material contenido en esta tesis esta protegido por la Ley Federal del Derecho de Autor (LFDA) de los Estados Unidos Mexicanos (México).

**Biblioteca Central** 

Dirección General de Bibliotecas de la UNAM

El uso de imágenes, fragmentos de videos, y demás material que sea objeto de protección de los derechos de autor, será exclusivamente para fines educativos e informativos y deberá citar la fuente donde la obtuvo mencionando el autor o autores. Cualquier uso distinto como el lucro, reproducción, edición o modificación, será perseguido y sancionado por el respectivo titular de los Derechos de Autor.

#### **Agradecimientos**

gradezco infinitamente a mis padres, María de los Ángeles y Lorenzo, y mis hermanos, Octavio, Beatriz y Leticia, que siempre han estado apoyándome y gracias a los cuales he llegado hasta donde estoy ahora.

A mis amigos de toda la vida, Cecilia, Diana, Eva, Minerva, Tania, Paloma, Alejandro, Brayan, Israel y Román, y a aquellos que conocí en mi facultad, Arturo, Daniel, Quinantzy y Rosa, que incondicionalmente han estado ahí cuando los he necesitado.

A mi asesor, el Dr. Gustavo de la Cruz Martínez, quien me guio durante todo este trabajo, del cual aprendí innumerables cosas y quien me ayudó en miles de maneras.

Finalmente, agradezco a todos los integrantes del grupo ESIE, con quienes pasé muchos buenos momentos y quienes me apoyaron a los largo de todo este trabajo.

# **Índice general**

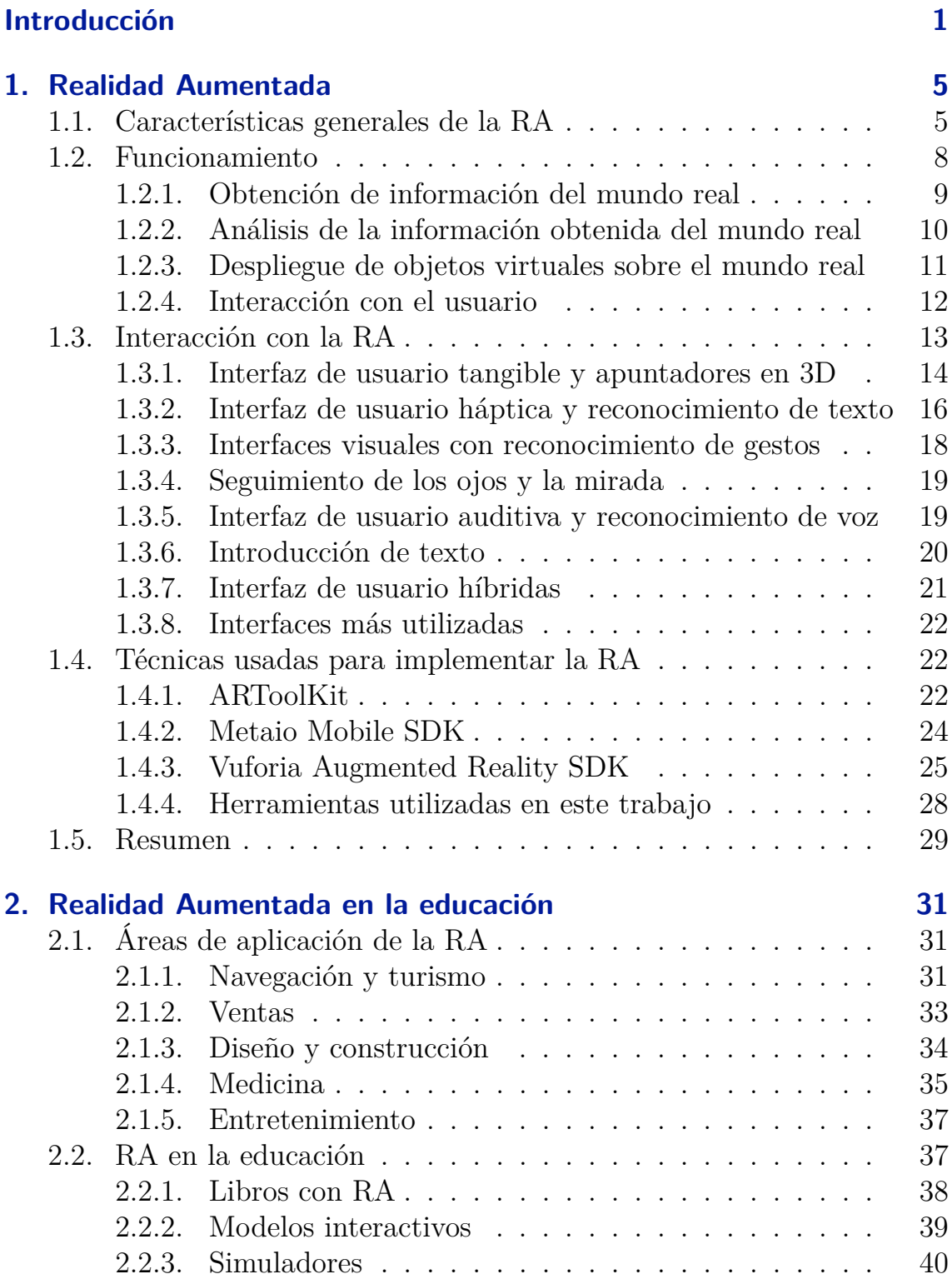

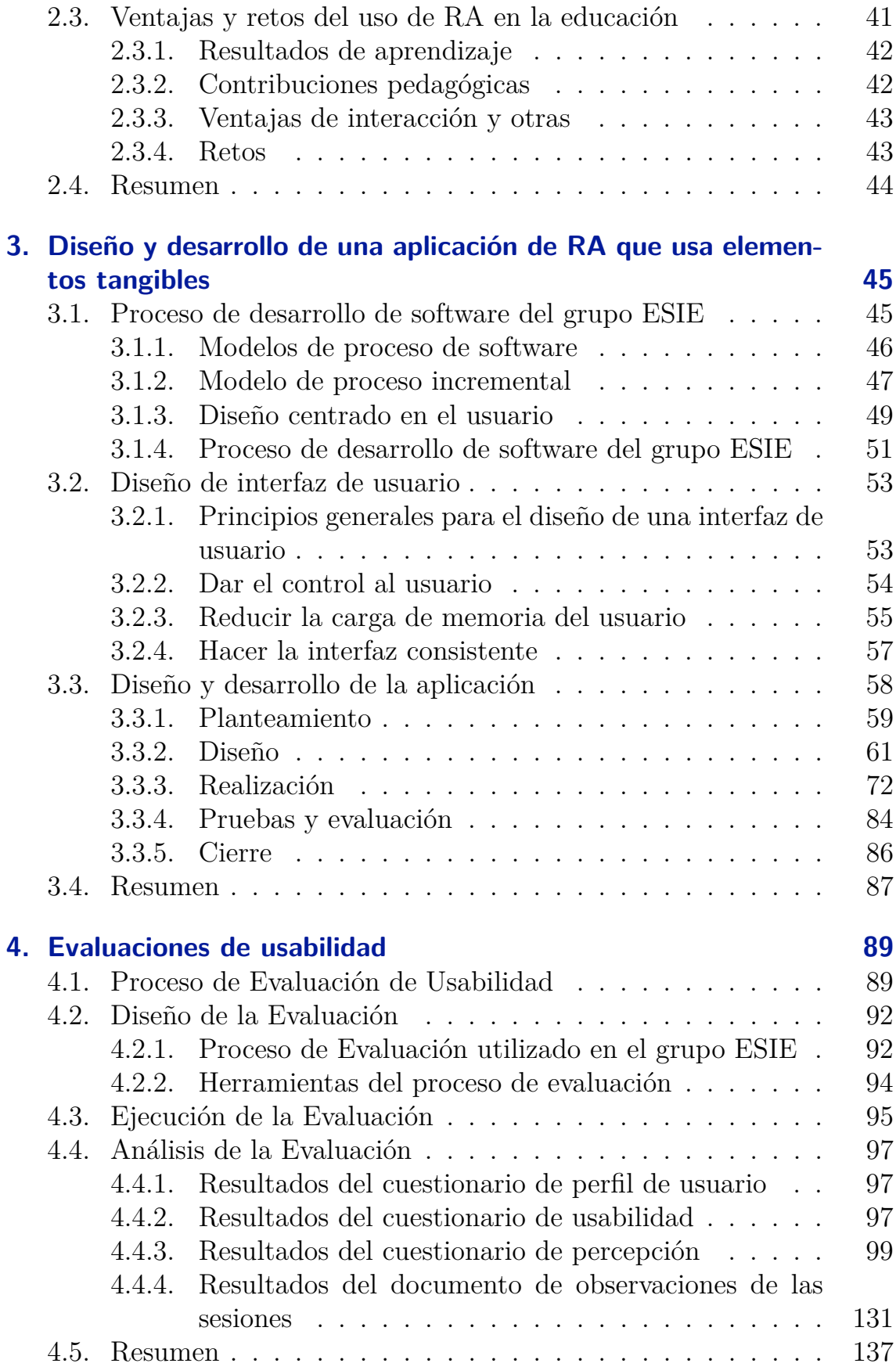

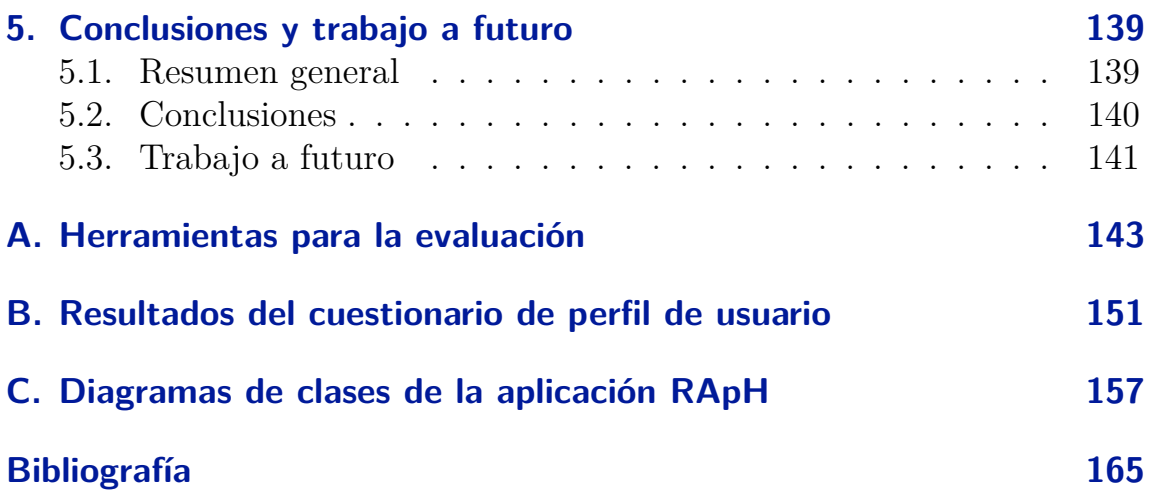

# **Índice de figuras**

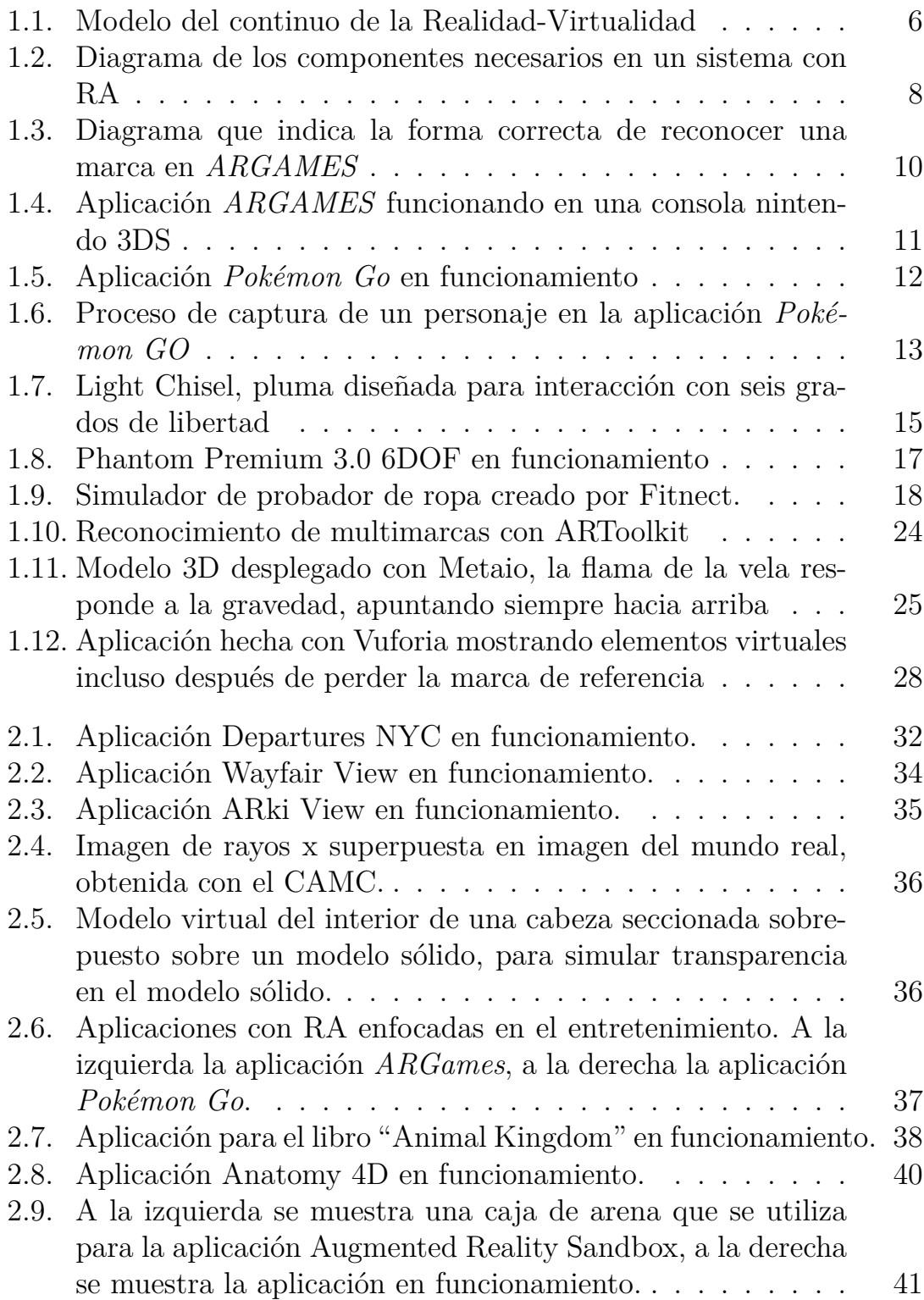

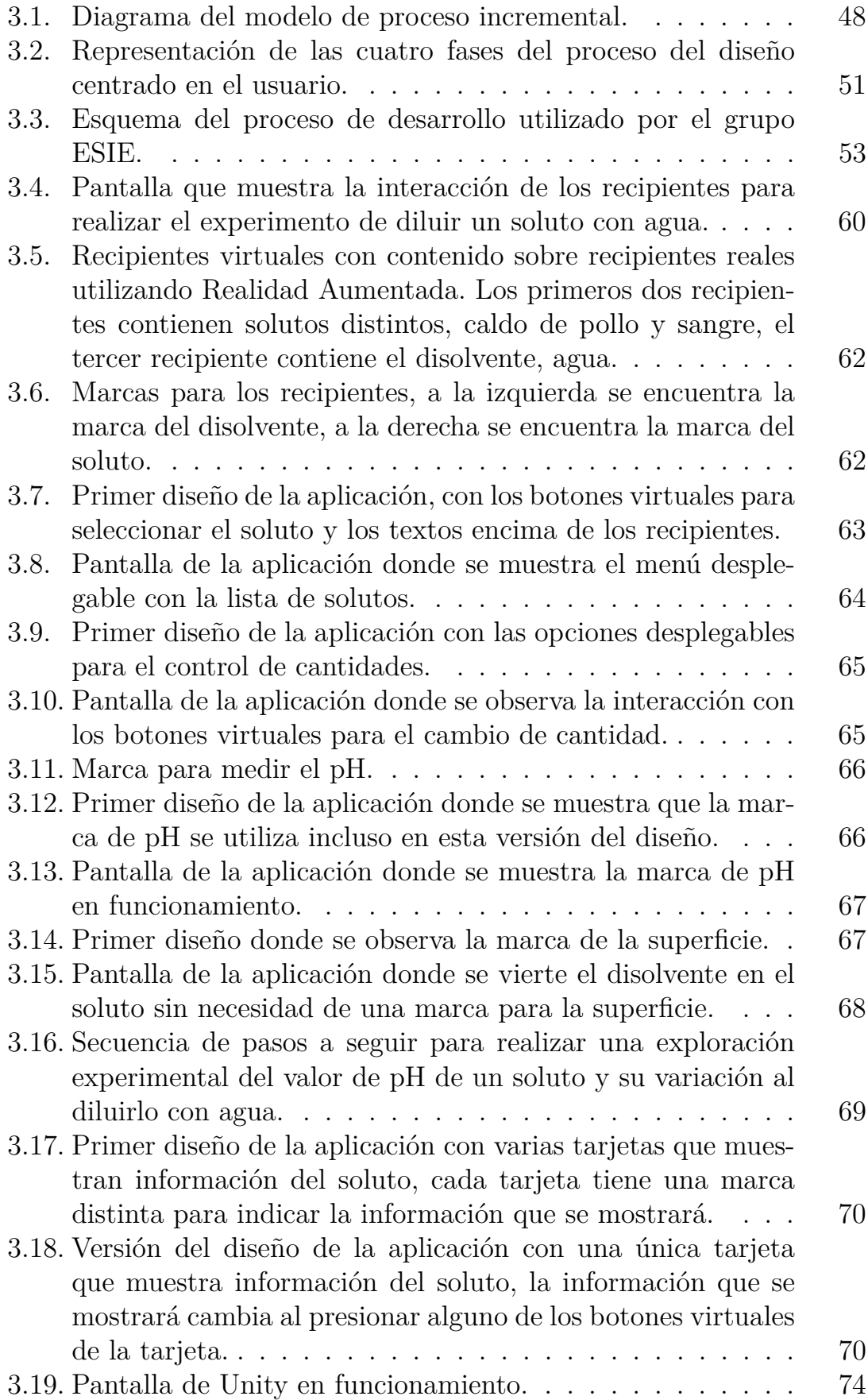

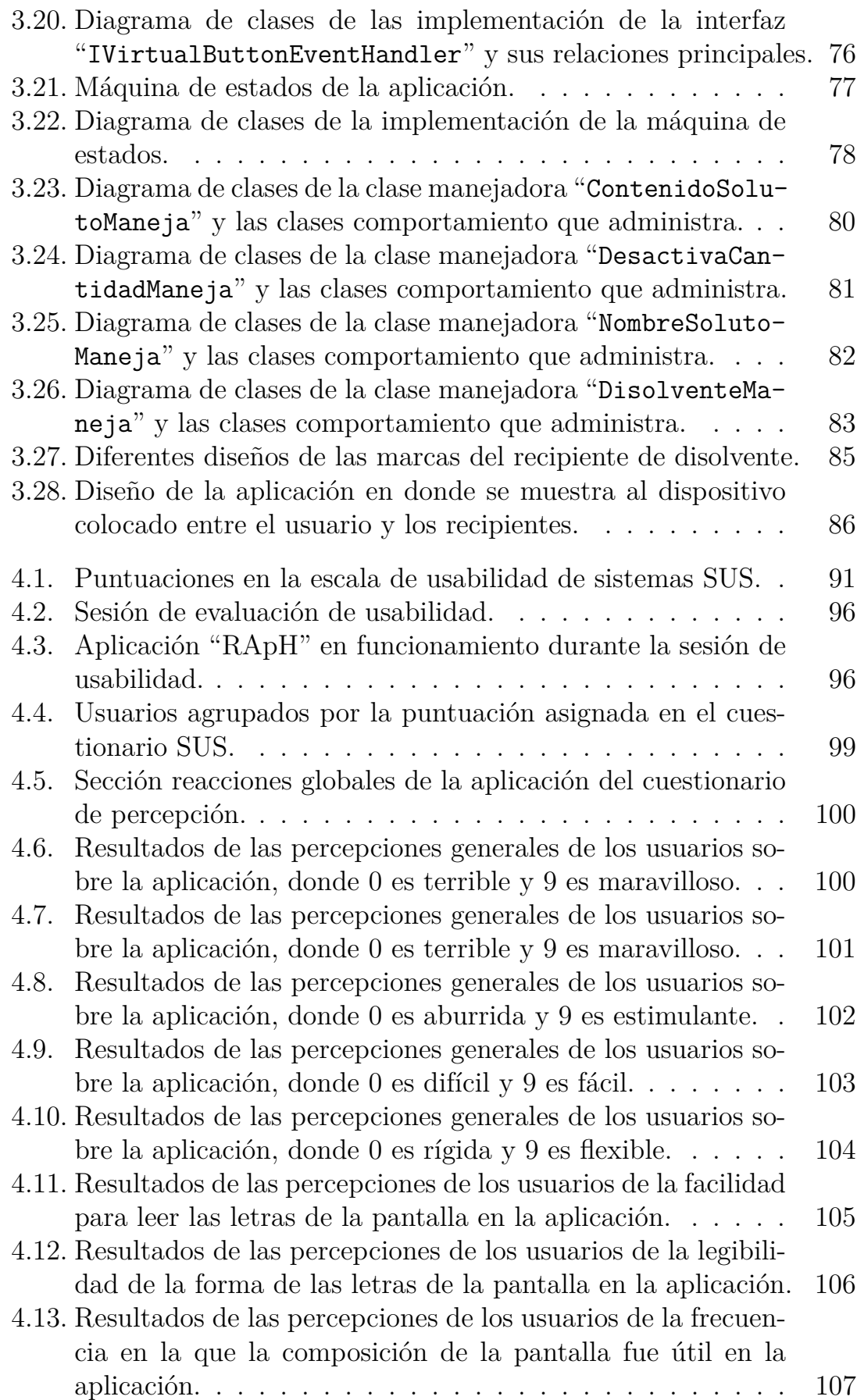

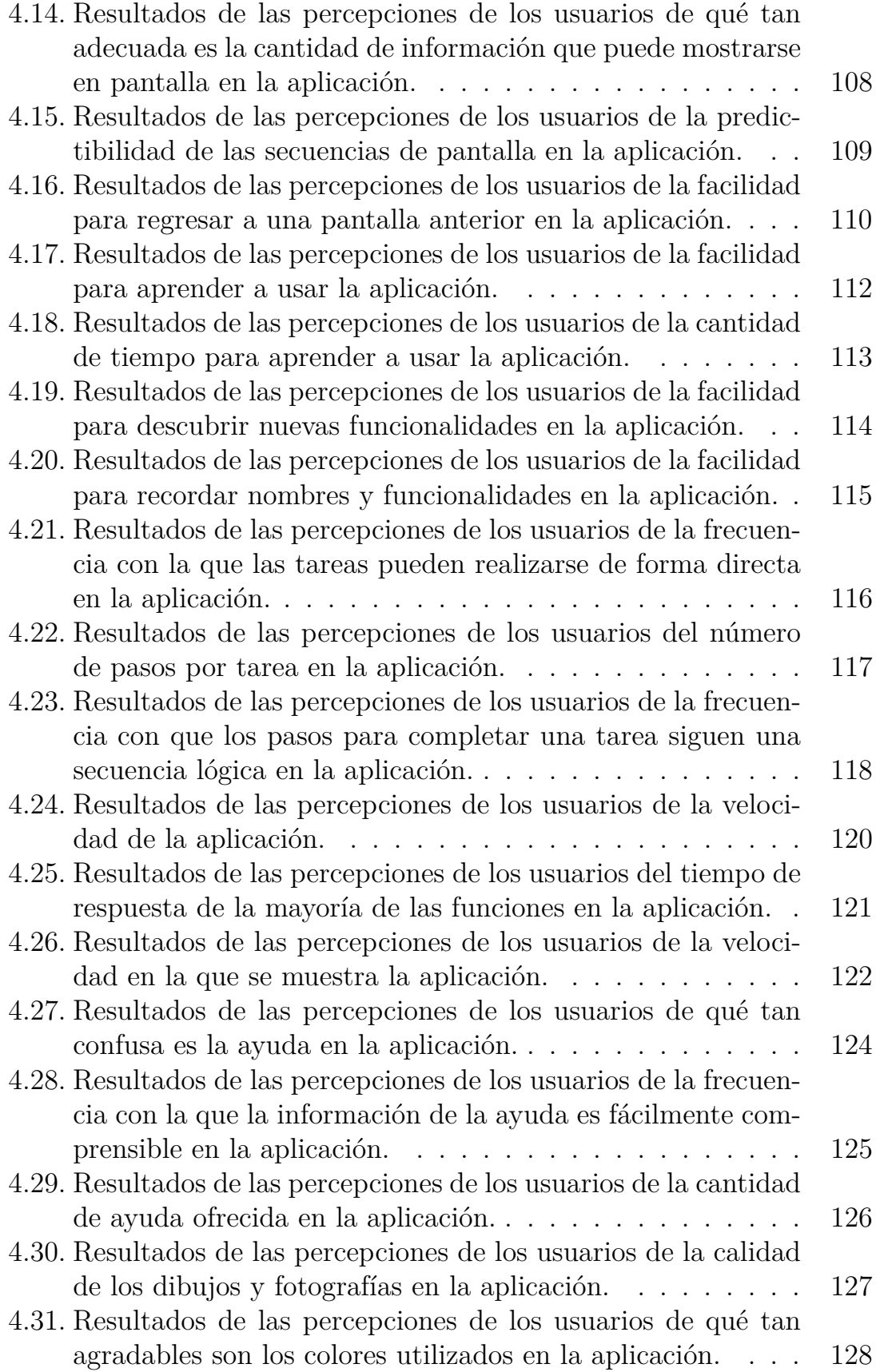

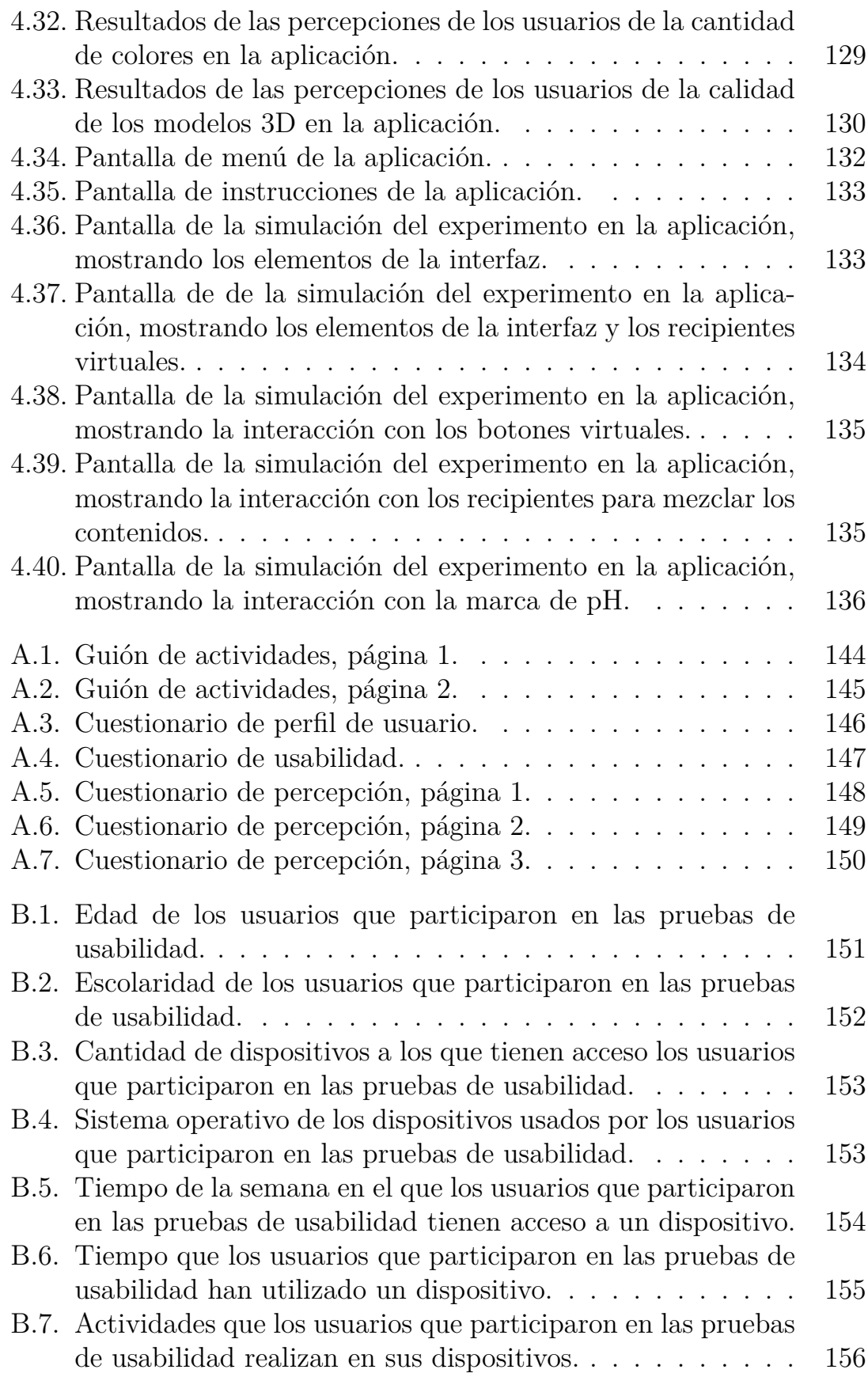

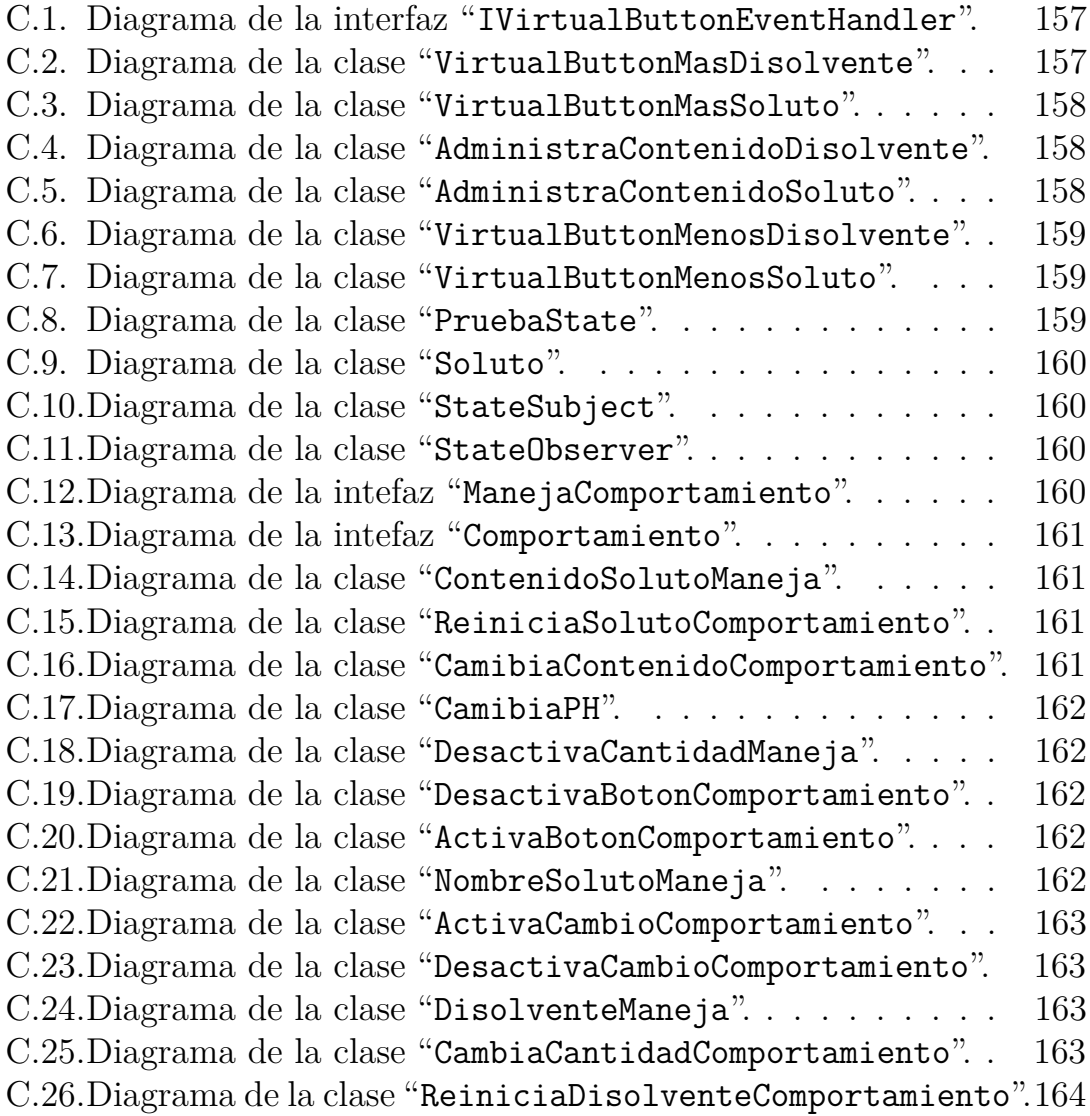

## **Índice de tablas**

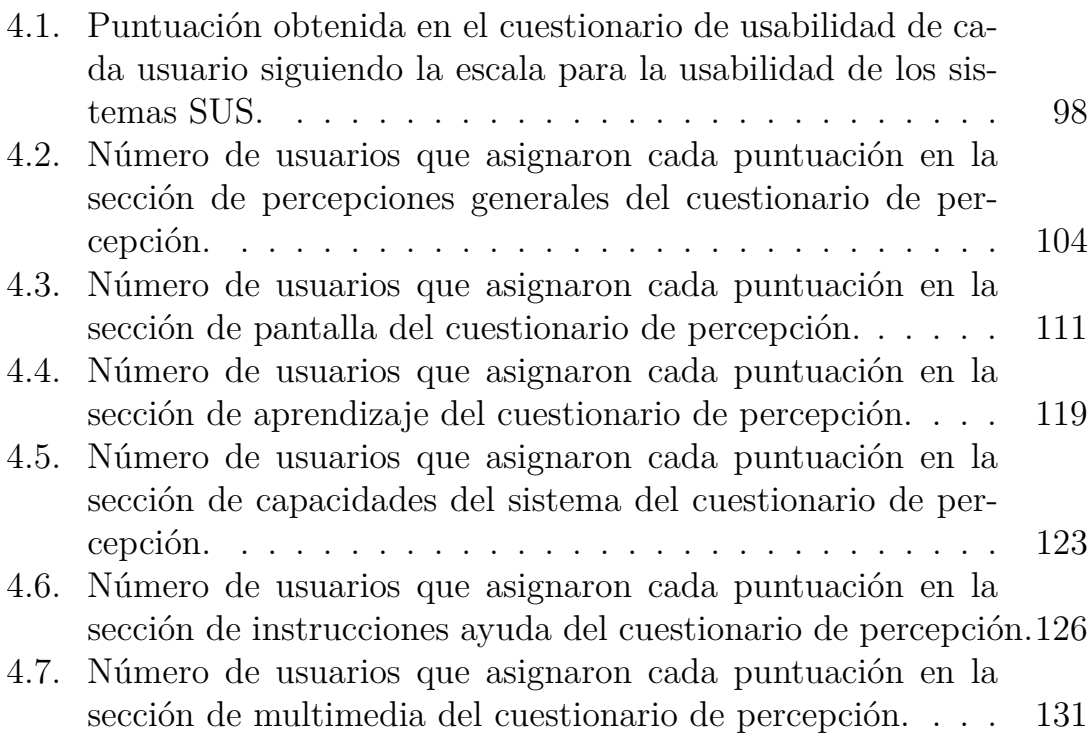

## <span id="page-17-0"></span>**Introducción**

Un sistema con Realidad Aumentada (RA) es aquel que combina objetos reales y virtuales en un ambiente real, alinea objetos virtuales y reales unos con otros y permite una interacción en tres dimensiones y tiempo real<sup>[\[46\]](#page-185-0)</sup>.

Para el correcto funcionamiento de un sistema que utiliza RA, se necesitan cuatro funciones básicas: obtener información del mundo real, analizar la información obtenida del mundo real, desplegar objetos virtuales sobre el mundo real e interactuar con el usuario.

Un aspecto importante al momento de diseñar la interacción con un sistema es la tarea del usuario, la aplicación debe favorecer una interacción natural y adecuada a la tarea. En  $[46]$  se describen diferentes estilos de interacción que se han propuesto para la RA, y serán descritos más adelante.

Las aplicaciones para dispositivos móviles que utilizan RA han adquirido bastante popularidad. La mayoría de las aplicaciones que se desarrollan para estos dispositivos, utilizan elementos como la cámara, el giroscopio y la pantalla táctil. Por esto mismo, la mayoría de las aplicaciones que se reportan utilizan interfaces que se enfocan en controlar los elementos virtuales por medio de la pantalla táctil del dispositivo, utilizando la cámara para el reconocimiento del mundo real.

Por otro lado, la Química ácido-base comprende una gran diversidad de fenómenos sumamente importante en numerosos y diversos procesos que ocurren en la naturaleza, incluso, algunos que se llevan a cabo en nuestro organismo; pero también juega un papel importante en muy diversos campos de la actividad humana, en el laboratorio, en la industria y en nuestro ambiente.

La escala de pH determina la acidez, la neutralidad o la alcalinidad de una solución; el pH es útil para determinar la concentración en disoluciones acuosas. Sin embargo, los estudiantes a menudo tienen dificultades en su aprendizaje, porque es un concepto abstracto, al que los estudiantes suelen referirse con respecto a su expresión matemática. Muchos estudiantes<sup>[\[3\]](#page-181-1)</sup> y profesores con experiencia[\[2\]](#page-181-2) presentan numerosos y diversos problemas conceptuales, procedimentales y actitudinales relacionados con el tema.

Se eligió "pH" como el tema específico para desarrollar la aplicación de Realidad Aumentada, porque "pH" es uno de los términos químicos más famosos entre los estudiantes, hay numerosos ejemplos de su importancia en diversos fenómenos, así como de sus múltiples aplicaciones en la escuela laboratorios, investigación e industria. El concepto de pH facilita la comprensión de la Química ácido-base y es un parámetro que se utiliza con frecuencia en el contexto cotidiano: al solicitar un análisis de orina, entre los resultados se reporta el pH, y con frecuencia en las etiquetas de champú aparece el término pH.

Desarrollar una educación actual cuyo fin sea formar para el futuro, exige considerar nuevas formas de desarrollar el proceso de enseñanzaaprendizaje, que incluye la integración de los recursos tecnológicos en el aula, tal es el caso de la Realidad Aumentada, con el propósito, en este caso, de colaborar con el profesorado de Química de nivel medio superior, en la comprensión por parte del alumnado de la Química ácido-base, en especial, lo relativo al pH.

El objetivo de este trabajo es investigar las ventajas de utilizar elementos tangibles (objetos físicos reales identificados con marcas visuales) para que el usuario controle elementos virtuales en RA. Para esto se creó una aplicación de apoyo a la enseñanza de la química, en el tema de pH, como se explicó anteriormente, que utilice elementos tangibles y a través de éstos se interactúe con el software.

La hipótesis central de este trabajo es que la interacción con elementos tangibles en RA resultará ayudará a proveer una mayor inmersión del usuario en la aplicación que utiliza RA, además de que permitirá ofrecer al usuario una mayor cantidad de elementos de interacción sin saturar la pantalla.

Este trabajo está organizado de la siguiente forma: en el primer capítulo se presentarán los aspectos más importantes de la RA, así como las etapas necesarias para el funcionamiento de un sistema con RA. Se presentarán distintos tipos de interacción de un usuario con RA y se mencionarán algunas técnicas de desarrollo de aplicaciones que utilizan RA, así como las características de cada una, sus ventajas y desventajas.

En el segundo capítulo se abordará el uso de RA en distintas áreas de aplicación, ejemplificando su uso en cada una con algunas aplicaciones. Se profundizará su uso en el área de la educación, mostrando distintos tipos de aplicaciones enfocadas en esta área. Posteriormente, en este capítulo

se presentarán algunas ventajas y retos a superar del uso de RA en la educación.

El tercer capítulo presentará las características generales del proceso de desarrollo seguido y su implementación en la aplicación desarrollada en este trabajo. Se explicarán cada una de las etapas de la implementación del proceso de desarrollo y se reportarán los cambios y resultados más importantes de cada etapa.

En el cuarto capítulo se hablará de las pruebas de usabilidad realizadas a la aplicación para la evaluar su usabilidad. Se detallará el proceso de evaluación de usabilidad seguido y se enlistarán las herramientas utilizadas en las pruebas. Finalmente se analizarán los resultados de estas pruebas con relación a la propuesta de interacción con objetos tangibles.

Finalmente, en el quinto capítulo se expondrán las conclusiones finales de este trabajo, además de plantear el posible trabajo a futuro a realizar relacionado con este trabajo.

# <span id="page-21-0"></span>**1. Realidad Aumentada**

#### <span id="page-21-1"></span>**1.1. Características generales de la RA**

Un sistema con RA es aquel que cumple con las siguientes característi- $\cos^{[46]}\cdot$  $\cos^{[46]}\cdot$  $\cos^{[46]}\cdot$ 

- Combina objetos reales y virtuales en un ambiente real.
- Alinea objetos virtuales y reales unos con otros.
- Permite una interacción en tres dimensiones y en tiempo real.

Dada esta definición, la RA no está restringida a sistemas que únicamente despliegan objetos virtuales de manera visual, por lo que puede implementarse para percibir estos objetos por medio del oído, el tacto, el gusto o el olfato.

Comúnmente, los términos Realidad Virtual, Realidad Aumentada, Virtualidad Aumentada y Realidad Mixta suelen confundirse, pero en realidad son términos muy diferentes. Para explicar mejor las diferencias entre estos términos se tomará como base el modelo del Continuo de la Virtualidad - Realidad, propuesto en<sup>[\[29\]](#page-183-0)</sup>, el cual se muestra en la figura [1.1.](#page-22-0)

El Continuo de la Virtualidad - Realidad nos muestra en un extremo el ambiente real, que es el ambiente que nos rodea y que forma parte del mundo; en el otro extremo nos muestra el ambiente virtual, en donde todos los elementos son generados artificialmente. Los entornos del centro representan las situaciones en las que elementos de un ambiente virtual y real se integran.

De esta manera, se puede decir que la RA se refiere a la inclusión de elementos de un ambiente virtual en uno real, por ejemplo, agregar modelos 3D sobre una imagen del mundo real; mientras que el concepto de Virtualidad Aumentada se refiere al uso de elementos del ambiente real para el manejo del ambiente virtual, por ejemplo, el uso de un volante físico para controlar un vehículo virtual en un videojuego de carreras.

Por otro lado, en la Realidad Virtual hay una inmersión completa del usuario en un ambiente virtual, aislándolo de manera total del ambiente real.

Por último, la Realidad Mixta se refiere al uso de Realidad Aumentada junto con Virtualidad Aumentada, en otras palabras, que los elementos virtuales y reales interactúen entre ellos, afectando los elementos del ambiente virtual sobre los elementos del ambiente real y los elementos del ambiente real sobre los elementos del ambiente virtual.

<span id="page-22-0"></span>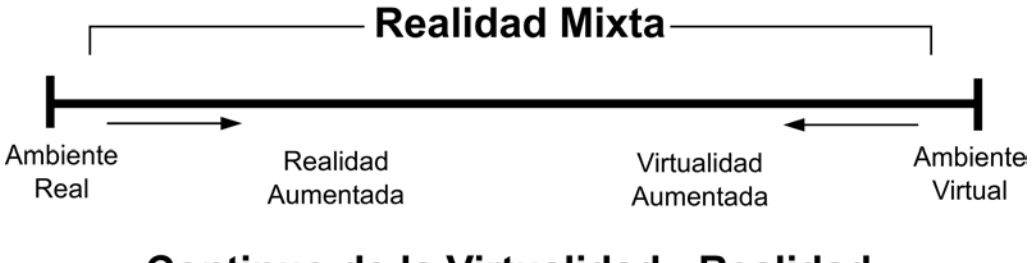

#### Continuo de la Virtualidad - Realidad

**Figura 1.1.:** Modelo del continuo de la Realidad-Virtualidad<sup>[\[29\]](#page-183-0)</sup>.

Los elementos específicos que se requieren para que un sistema con RA funcione, dependen mucho de los sentidos a los que se enfoca y del tipo de tecnología con el que se implemente.

Como se dijo anteriormente, la RA no se limita al sentido de la vista, pero en general, la mayoría de los sistemas que la utilizan se enfocan en desplegar visualmente objetos dentro de una escena del mundo real. Para lograr esto, se necesitan cuatro funciones básicas: obtener información del mundo real, analizar la información obtenida del mundo real, desplegar objetos virtuales sobre el mundo real e interactuar con el usuario.

La forma más común de obtener información del mundo real es por medio de una o varias cámaras, estas cámaras proporcionan una imagen al sistema para indicarle cómo es su entorno visualmente. Además de cámaras, se pueden utilizar algunos otros dispositivos, que proporcionen más información sobre el ambiente donde se encuentra, como sensores de calor, para conocer la temperatura; micrófonos, para captar sonidos; o un giroscopio, para calcular la inclinación de algún elemento del sistema.

Una vez obtenida la información obtenida del mundo real, necesitamos un elemento que la analice y, a partir de ella, indique a los otros elementos cómo desplegar los elementos virtuales y cómo realizar la interacción con el usuario. Para esto se utiliza un dispositivo de cómputo con capacidad de analizar y procesar la información, como una computadora, un teléfono inteligente o una consola de videojuegos. En sentido estricto, el elemento que procesa la información es el procesador del dispositivo, pues algunas computadoras, teléfonos inteligentes y consolas de videojuegos, integran todos los componentes, como la cámara y la pantalla, por lo cual podría parecer que un solo elemento realiza las cuatro funciones básicas, mientras que en otros escenarios hay un dispositivo independiente responsable de cada función.

Para desplegar objetos virtuales sobre el mundo real, suelen utilizarse pantallas, en las que se muestra una imagen del mundo real, captada con una cámara, y se agregan elementos virtuales a esta imagen. Aunque éste sea el método más utilizado, existen sistemas que utilizan otros métodos para desplegar los elementos virtuales. Un ejemplo de esto son los HoloLens[\[26\]](#page-183-1) pues, dado que uno de sus elementos es un cristal, no necesitan desplegar la imagen del mundo real, sólo despliegan los elementos virtuales en el cristal y el usuario los observa integrados al mundo que observa a través de los cristales. En algunos sistemas se utilizan también elementos que permiten percibir los objetos virtuales por otros medios, como el sonido o el olfato. Para poder emitir sonido se utilizan audífonos o bocinas, en cambio, para emitir olores se utilizan aparatos especializados que simulan ciertos olores. Esto se usa comúnmente para acompañar a los objetos visuales, produciendo así una sensación más creíble de que estos elementos existen en el mundo real.

Por último, para que el usuario pueda interactuar con el sistema y viceversa, se requiere de uno o varios elementos que registren las acciones del usuario, para que éstas sean analizadas por los elementos que procesan la información del mundo real, pues el usuario es una parte del mundo real. Los elementos necesarios para la interacción son muy variados, y dependen del tipo de interacción que se implemente en el sistema. Entre los más comunes se pueden destacar teclados, controles de videojuegos, sensores de movimiento o, incluso, elementos utilizados para otras funciones en el mismo sistema, como una cámara, que puede registrar los movimientos del usuario a la vez que obtiene información del mundo real. En secciones posteriores se describirán de forma más detallada algunos tipos de interacciones. En la figura [1.2](#page-24-1) vemos una representación de los componentes, trabajando en conjunto para el funcionamiento del sistema.

<span id="page-24-1"></span>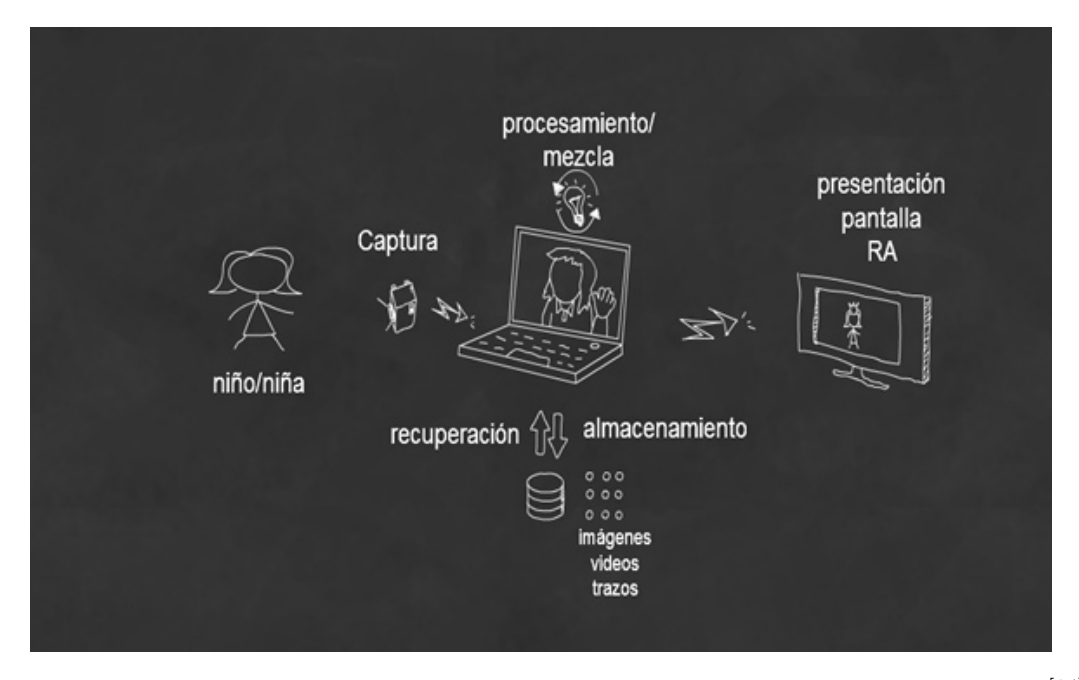

**Figura 1.2.:** Diagrama de los componentes necesarios en un sistema con RA<sup>[\[14\]](#page-182-0)</sup>.

#### <span id="page-24-0"></span>**1.2. Funcionamiento**

Hoy en día, existen diferentes técnicas para la creación de sistemas con RA. En esta sección se expondrá el funcionamiento general de una aplicación que utiliza RA, tomando como ejemplos el mini juego *¡Paparazzi!* de la aplicación *ARGAMES* de Nintendo, y la aplicación *Pokémon Go* de Niantic.

*ARGAMES* [\[32\]](#page-184-0) es una aplicación desarrollada por Nintendo para su consola portátil de sexta generación, la Nintendo 3DS, que cuenta con varios minijuegos que utilizan RA, uno de estos mini juegos se llama *¡Paparazzi!*. En este mini juego, el jugador puede tomar fotografías de algunos personajes sobre una plataforma, como una mesa, utilizando unas cartas de RA incluidas con la consola, las cuales son utilizadas por la aplicación para que la cámara las reconozca y las tome como base para desplegar sobre ellas los elementos virtuales. La aplicación utiliza las cámaras exteriores y el giroscopio de la consola para obtener información del mundo real; la pantalla 3D para desplegar la imagen del mundo real con los elementos virtuales integrados en ella; además de la pantalla táctil y los botones para que el usuario interactúe con la aplicación.

*Pokémon Go*[\[31\]](#page-184-1) es una aplicación desarrollada por Niantic, con permiso de Nintendo, para teléfonos inteligentes que funcionan con Android o iOS. Esta aplicación se enfoca en simular la experiencia de capturar personajes de la famosa franquicia de videojuegos *Pokémon*. La aplicación utiliza RA para simular que el personaje a capturar se encuentra en el mundo real. Esta aplicación requiere para su funcionamiento que el dispositivo cuente con giroscopio, cámara, sistema operativo igual o superior a Android 4.4 o IOS 8.0, pantalla táctil, conexión a internet y GPS.

Como se mencionó en la sección anterior, se requiere que estas aplicaciones cumplan cuatro funciones básicas: obtener información del mundo real, analizar la información obtenida del mundo real, desplegar objetos virtuales sobre el mundo real e interactuar con el usuario, por lo que se expondrá a continuación paso por paso la forma en que estas funcionan.

#### <span id="page-25-0"></span>**1.2.1. Obtención de información del mundo real**

Lo primero que se necesita es obtener información del mundo real, para después procesarla. Esto se hace, en la mayoría de los caso, con una cámara integrada en el dispositivo donde se ejecuta la aplicación. La cámara captura una sucesión de imágenes varias veces por segundo, aunque el usuario lo perciba como una imagen continua. La mayoría de las aplicaciones requieren encuentrarse en un lugar iluminado para que se pueda obtener una imagen más nítida.

Dependiendo del tipo de tecnología que se utilice en la aplicación, puede ser necesario que la imagen capturada deba contener algún elemento visual, como una marca o un objeto específico, para ser reconocido por la aplicación en pasos posteriores.

En la aplicación *ARGAMES* se utiliza la cámara del *Nintendo 3DS* para obtener imágenes del mundo real, y debajo de la cámara se debe poner una tarjeta con un signo de interrogación (marca), incluida en la compra de la consola. La tarjeta debe estar a cierta distancia para que la marca sea reconocida por la aplicación. Esto se muestra en la figura [1.3.](#page-26-1)

<span id="page-26-1"></span>Por otro lado, en la aplicación *Pokémon GO*, se utiliza la cámara del dispositivo para obtener imágenes del mundo real, además de obtener información adicional del giroscopio del dispositivo.

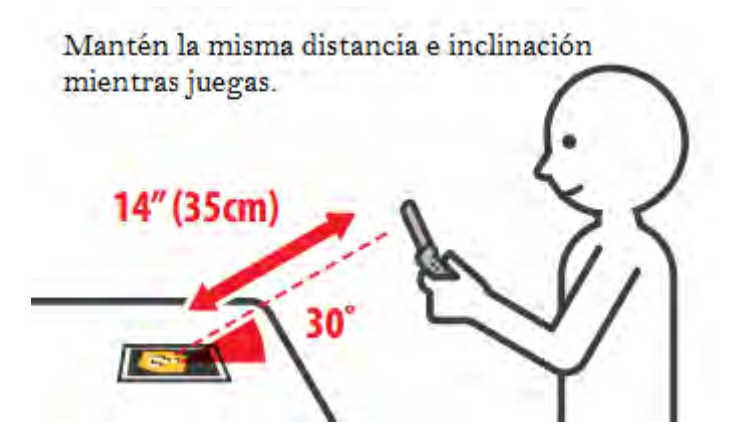

**Figura 1.3.:** Diagrama que indica la forma correcta de reconocer una marca en *ARGAMES* [\[33\]](#page-184-2) .

#### <span id="page-26-0"></span>**1.2.2. Análisis de la información obtenida del mundo real**

Una vez que se ha obtenido la información del mundo real, la aplicación debe analizarla para identificar los elementos que es capaz de reconocer para posteriormente desplegar los elementos virtuales. Si se utilizó algún elemento visual identificable por la aplicación, entonces se analizará en qué parte de la imagen se encuentra. Este tipo de análisis es utilizado por la aplicación *ARGAMES*, buscando la tarjeta con el signo de interrogación en la imagen obtenida.

Si no se usa una marca, entonces se analizará la posición de la cámara, la inclinación del suelo, la distancia a éste y todos los elementos que le ayuden a desplegar los elementos virtuales de una forma más realista. Este tipo de análisis lo realiza la aplicación *Pokémon GO*, analizando de la imagen el suelo y la distancia a éste, y tomando información que se obtuvo del giroscopio del dispositivo para calcular la inclinación.

En la mayoría de los casos la aplicación no muestra esta fase al usuario, pues no es recomendable que el usuario sepa que la imagen que se obtiene de la cámara y la que él está observando por medio de la pantalla no son la misma.

#### <span id="page-27-0"></span>**1.2.3. Despliegue de objetos virtuales sobre el mundo real**

Cuando la imagen ha sido analizada por la aplicación, se muestra en pantalla una imagen parecida a la analizada anteriormente, pero incluyendo los elementos virtuales posicionados, de tal manera que parecen ser parte del mundo real. Estos elementos pueden ser modelos 3D, imágenes o elementos de interfaz de usuario, como botones o barras de desplazamiento.

En la aplicación *ARGAMES*, aparecen modelos 3D de personajes encima de las marcas, además de textos que indican al usuario las formas en que puede interactuar con los elementos virtuales, como se muestra en la figura [1.4.](#page-27-1)

<span id="page-27-1"></span>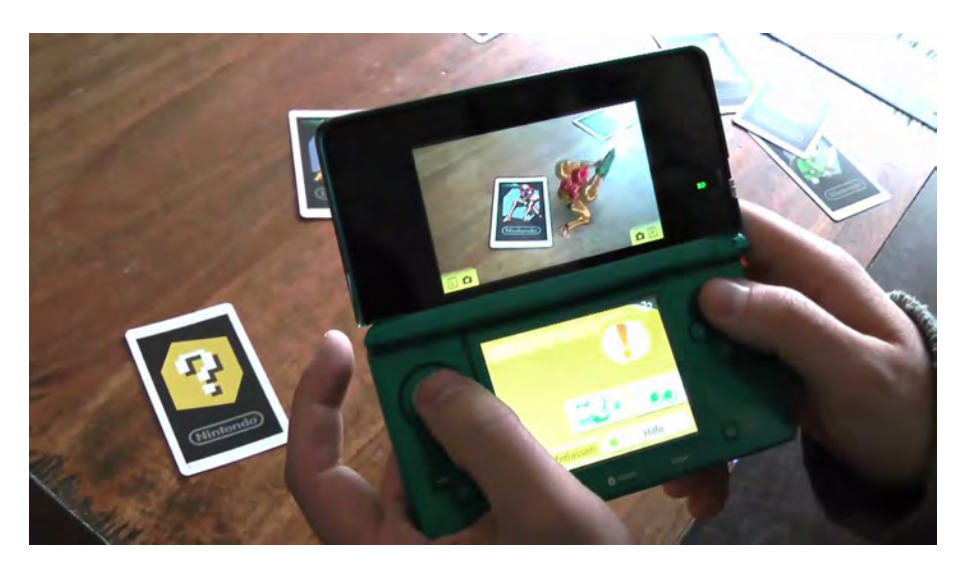

**Figura 1.4.:** Aplicación *ARGAMES* funcionando en una consola Nintendo  $3DS^{[35]}.$  $3DS^{[35]}.$  $3DS^{[35]}.$ 

En la aplicación *Pokémon GO* se despliegan los modelos de los personajes encima de lo que la aplicación reconoce como una plataforma sólida; ya sea el suelo, una mesa, o incluso una plataforma no tan uniforme, como una prenda de ropa. Además de los modelos de los personajes, se muestran en pantalla botones para interactuar, y un modelo de un objeto utilizado para capturar a los personajes, el cual es empleado por el usuario para interactuar con la aplicación. Podemos ver la aplicación en funcionamiento en la figura [1.5,](#page-28-1) en la cual se muestran los modelos 3D sobre una imagen del mundo real.

<span id="page-28-1"></span>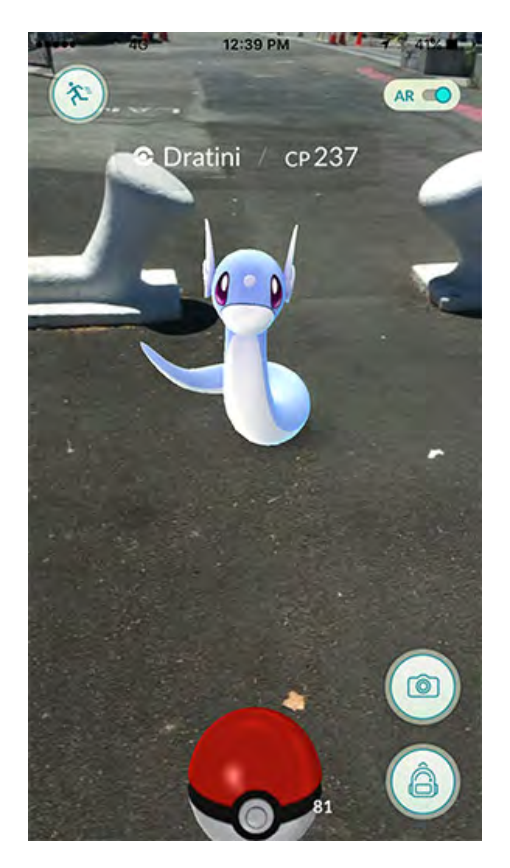

**Figura 1.5.:** Aplicación *Pokémon Go* en funcionamiento<sup>[\[31\]](#page-184-1)</sup>.

#### <span id="page-28-0"></span>**1.2.4. Interacción con el usuario**

Ya que se tienen desplegados los elementos virtuales en la pantalla, es conveniente que el usuario pueda interactuar con ellos. En el caso de la aplicación *ARGAMES*, se utilizan tanto los botones de la Nintendo 3DS, como la segunda pantalla de la consola, la cual cuenta con funcionalidad táctil. Al apretar cierto botón en la consola o presionar en alguno de los elementos virtuales de la pantalla táctil, la aplicación realiza una acción. Por ejemplo, al apretar el botón R, se tomará una foto del personaje; o al apretar el botón A, el personaje cambiará de posición.

En el caso de la aplicación *Pokémon GO*, se utilizan botones virtuales que aparecen en la pantalla táctil del dispositivo. Además de esto, el usuario puede deslizar un objeto virtual hacia el modelo del personaje, para simular que se está lanzando este objeto hacia él, y así poder capturarlo. En la figura [1.6](#page-29-1) se muestra la interacción requerida para lanzar el objeto al personaje.

<span id="page-29-1"></span>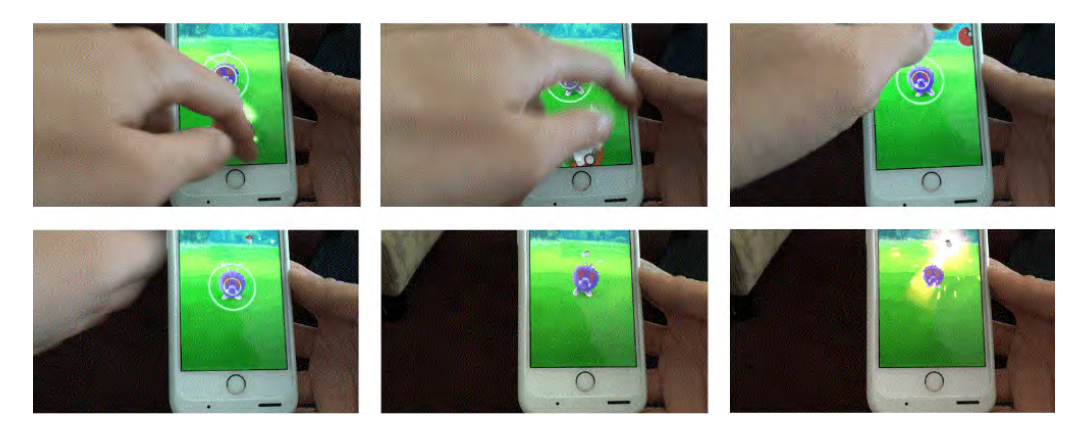

**Figura 1.6.:** Proceso de captura de un personaje en la aplicación *Pokémon GO*[\[39\]](#page-184-4) .

#### <span id="page-29-0"></span>**1.3. Interacción con la RA**

Dado que existen muchas formas de interactuar con el usuario, es importante mencionar los tipos de interacción más comunes que pueden utilizarse. Mencionarlas también servirá para analizar las razones para elegir el tipo de interacción que se utilizará en una aplicación.

Uno de los aspectos a considerar al momento de elegir el tipo de interacción que se usará en una aplicación, es la cantidad de recursos con los que cuenta el dispositivo en el que funcionará; como pantalla táctil, botones, cámara propia o giroscopio; pues se tratan de aprovechar estos recursos al momento de diseñar la interacción.

El aspecto más importante a considerar al momento de diseñar la interacción es la tarea del usuario, la aplicación debe favorecer una interacción natural y adecuada a la tarea. Por ejemplo, en la aplicación *Pokémon GO*, se desea que el usuario sienta la experiencia de estar lanzando un objeto a un personaje, para ello se utiliza la pantalla táctil en donde el usuario debe arrastrar el objeto hacia arriba y soltarlo, la velocidad con que se deslice

el objeto antes de soltarla determinará la fuerza con la que el objeto será lanzado hacia enfrente. En<sup>[\[46\]](#page-185-0)</sup> se describen diferentes propuestas de interacción que se han utilizado en la RA, en las siguientes secciones se analiza cada una de ellas.

#### <span id="page-30-0"></span>**1.3.1. Interfaz de usuario tangible y apuntadores en 3D**

Una interfaz de usuario tangible es aquella en la que el usuario utiliza un objeto sólido para interactuar con la aplicación. Dispositivos como el ratón o los paneles táctiles son dispositivos tangibles y unidireccionales que permiten manipular un apuntador, que es un punto o símbolo móvil, ubicado en la pantalla de la aplicación. A partir del apuntador el usuario puede interactuar con los demás elementos de la interfaz al sobreponerlo en los objetos virtuales de la pantalla.

Los apuntadores suelen implementarse para poder desplazarse en dos dimensiones, aunque también pueden implementarse para moverse sobre las tres dimensiones. Como ejemplo de apuntadores en dos dimensiones pueden mencionarse ratones o paneles táctiles, los cuales son muy utilizados hoy en día para el manejo de computadores personales. Para una interacción con un apuntador en tres dimensiones existen ratones 3D, que puede mover el apuntador en tres ejes, desplazarse en tres ejes y permiten rotar.

Existen también aplicaciones que implementan apuntadores con el fin de ofrecer una mayor inmersión del usuario en la aplicación, tanto en dos dimensiones como en tres dimensiones. Este tipo de enfoque es el que se utiliza en RA, pues se busca que se interactúe con el mundo real. Un ejemplo de apuntadores en dos dimensiones que se enfocan en la inmersión, son los controlados con una pluma para tableta, que reconoce el punto sobre el que apunte la pluma, y con esto pueda controlar los elementos de la pantalla, o realizar trazos sobre ésta, de tal manera que se vean reflejados en la aplicación. Existen también plumas diseñadas para detectar su movimiento y rotación en tres dimensiones, con lo que pueden utilizarse con apuntadores que se mueven en tres dimensiones. A los elementos que pueden moverse en estos ejes y estas rotaciones se les llama con seis grados de libertad. En la figura [1.7](#page-31-0) podemos ver en uso una pluma con seis grados de libertad llamada *Light Chisel*.

<span id="page-31-0"></span>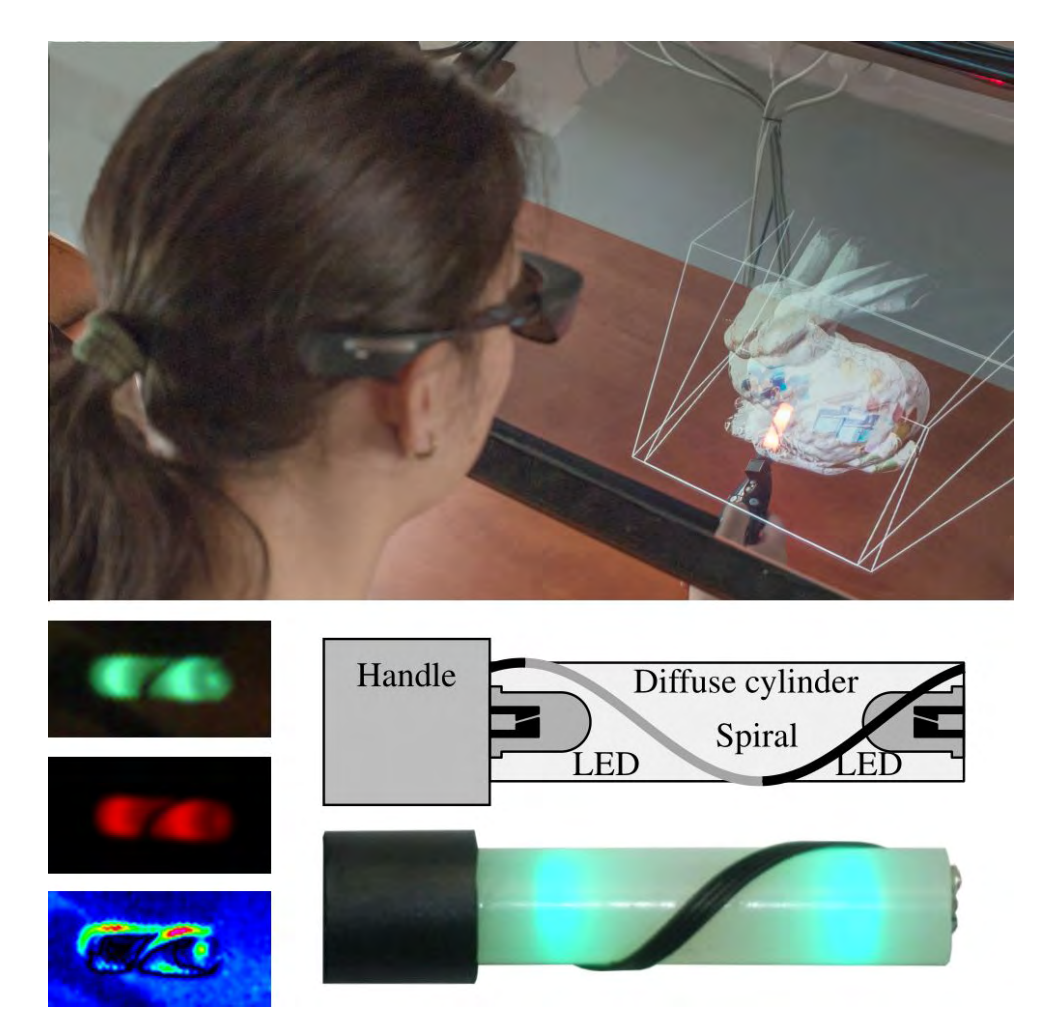

**Figura 1.7.:** Light Chisel, pluma diseñada para interacción con seis grados de  $libertad<sup>[34]</sup>$  $libertad<sup>[34]</sup>$  $libertad<sup>[34]</sup>$ .

Este tipo de interacción tiene la capacidad de aumentar la inmersión del usuario en la aplicación, ya que tiene contacto táctil con cierto elemento virtual, haciendo que sienta directamente la influencia de sus acciones sobre la aplicación de forma natural y sencilla. Uno de los mayores problemas del uso de elementos tangibles para el manejo de apuntadores, es la necesidad del elemento tangible para el correcto funcionamiento del sistema, sobre todo cuando el apuntador está diseñado para tener seis grados de libertad, por lo que es más difícil adaptar la aplicación a un entorno distinto para el que fue diseñado.

#### <span id="page-32-0"></span>**1.3.2. Interfaz de usuario háptica y reconocimiento de texto**

Las interfaces de usuario tangibles con comunicación programable bidireccional mediante el tacto, son llamadas interfaces de usuario hápticas, estas se refieren a interfaces que devuelven sensaciones (hápticas) al usuario. La sensación háptica se divide en sensación cinestésica y sensación táctil.

Las sensaciones cinestésicas son las sensaciones que tienen que ver con el movimiento, como la resistencia a moverse o la sensación de que un objeto se agita, cae o se desplaza. Por otro lado, las sensaciones táctiles son las sensaciones que se perciben por medio del sentido del tacto, como la temperatura, la rugosidad, o el relieve de la superficie del dispositivo.

Dado que las interfaces hápticas son bidireccionales, la interacción consta de dos partes principales, las instrucciones enviadas del usuario a la aplicación por medio de sensaciones cinestésicas y táctiles, y las respuestas de la aplicación al usuario que son percibidas por estas sensaciones.

Para recibir instrucciones del usuario por medio de sensaciones cinestésicas y táctiles, se utiliza comúnmente el reconocimiento de gestos. El reconocimiento de gestos se refiere al uso de algoritmos para interpretar los gestos humanos, estos gestos pueden ser un movimiento específico de alguna parte del cuerpo o bien, un patrón de estos movimientos. Para reconocer los gestos que se envían a la aplicación se utilizan sensores táctiles y sensores de movimiento, para reconocer sensaciones táctiles y cinestésicas, respectivamente.

Algunos ejemplos comunes de reconocimiento de patrones por medio de sensores táctiles son los utilizados en los paneles táctiles de las computadoras portátiles, las cuales reconocen el movimiento de un dedo al pasarlo sobre ellos y con esto se controla el cursor de las computadoras, además de reconocer otros gestos, como dos toques rápidos, que se interpreta como un click. De la misma forma, en aplicaciones con RA desarrolladas para dispositivos móviles, como por ejemplo la aplicación *Pokémon Go* mencionada anteriormente, se utiliza la pantalla táctil del dispositivo para interactuar con el usuario, pues el usuario manipula algunos elementos virtuales por medio de gestos sobre la pantalla para realizar acciones en la aplicación. En estos dispositivos móviles, también se obtiene respuesta táctil hacia el usuario en ciertas aplicaciones como, por ejemplo, la aplicación de teclado virtual, el cual cuenta con la opción de devolver una pequeña vibración al tocar una tecla, de tal manera que el usuario perciba la sensación de estar tocando una tecla real.

Hoy en día, existen muchos dispositivos móviles que cuentan con sensores de movimientos, como un acelerómetro o un giroscopio. Estos sensores permiten reconocer gestos como agitar el dispositivo o inclinarlo, para así controlar elementos de la aplicación. La mayoría de los celulares actuales, así como otros dispositivos, cuentan con vibración, lo cual puede considerarse como una respuesta cinestésica a las acciones de la aplicación. Existen dispositivos que ofrecen mejores respuestas cinestésicas, además de analizar gestos más complejos para el manejo de la aplicación, un ejemplo de esto es el dispositivo Phantom *Premium 3.0 6DOF*, el cual ejerce resistencia al movimiento dependiendo del estado de la aplicación. En la figura [1.8](#page-33-0) se muestra el uso de este dispositivo.

<span id="page-33-0"></span>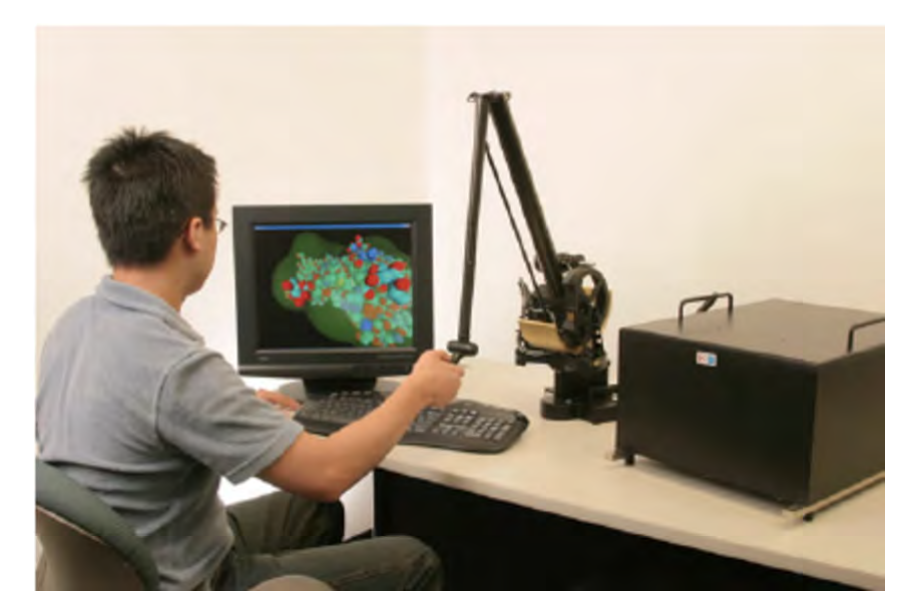

**Figura 1.8.:** Phantom Premium 3.0 6DOF en funcionamiento<sup>[\[17\]](#page-182-1)</sup>.

Las interfaces hápticas no solo ayudan al usuario a sentir que puede ejercer acciones sobre los objetos virtuales, sino que además mejora la experiencia al simular que los objetos virtuales también ejercen acciones sobre el usuario. Tiene la desventaja de requerir de elementos tangibles, especiales para este tipo de interacción sincronizados con el sistema, los cuales están, en la mayoría de los casos, creados específicamente para funcionar con una aplicación específica, o con aplicaciones muy parecidas entre ellas.

#### <span id="page-34-0"></span>**1.3.3. Interfaces visuales con reconocimiento de gestos**

Una interfaz de usuario visual se refiere al tipo de interfaz en la que la aplicación se encarga de reconocer elemento del entorno por medio de una imagen del mundo real, y analiza los elementos de la imagen para obtener las órdenes hacia la aplicación.

Utilizando una interfaz de usuario visual, podemos reconocer gestos de manera más amplia, pues así podemos reconocer gestos faciales, manuales, o incluso de otras partes del cuerpo, como de los brazos o piernas.

Para implementar este tipo de interacción, suelen utilizarse cámaras que registren los movimientos del usuario. Un ejemplo de un dispositivo que utiliza este tipo de interacción es el Kinect,[\[27\]](#page-183-2) un accesorio creado por Microsoft para su consola de videojuegos, Xbox 360, pero que ha extendido su uso a otras plataformas. El Kinect toma imágenes, con dos cámaras integradas, y las analiza, para reconocer gestos corporales del usuario. Se han desarrollado algunas aplicaciones con RA que utilizan el Kinect y su capacidad de reconocer gestos, entre ellas podemos mencionar a los desarrollados por la empresa Fitnect Interactive, que desarrollan aplicaciones de RA para simular probadores de ropa, utilizando el Kinect para reconocer gestos y controlar así la aplicación. En la figura [1.9](#page-34-1) se muestra una imagen de un probador de ropa diseñado por Fitnect.

<span id="page-34-1"></span>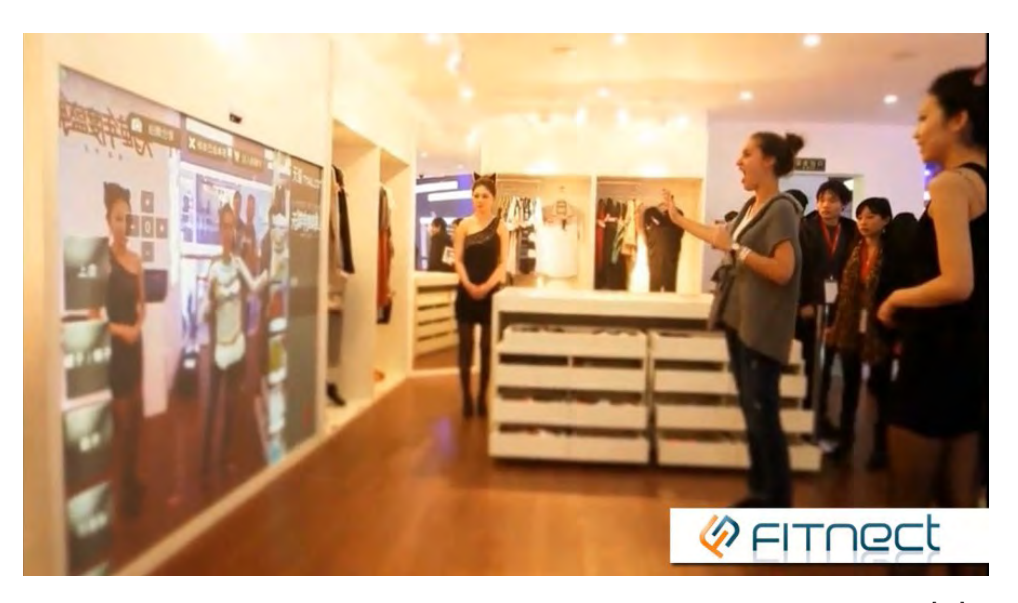

**Figura 1.9.:** Simulador de probador de ropa creado por Fitnect<sup>[\[15\]](#page-182-2)</sup>.

Para el usuario, una aplicación que reconoce gestos por medio de una interfaz visual puede sentirse mucho más intuitiva, pues no es necesario que el usuario cargue con dispositivos extra, dejando libres las manos para movimientos más naturales. Uno de los problemas más importantes de este tipo de interfaces, es el hecho de que las imágenes que se requieren deben ser nítidas, por lo que se requiere que el lugar donde se utilice esté bien iluminado, que las cámaras tengan una buena resolución, y que el usuario se mantenga siempre en la vista de las cámaras. Otro problema importante, es la exactitud que tengan los gestos definidos que se utilizarán en la interacción, pues si la exactitud requerida con los gestos no es tan alta, puede suceder que la aplicación confunda un gesto con otro; por el contrario, si la exactitud requerida es muy alta, el usuario puede no realizar los gestos de la forma requerida y, por lo tanto, la aplicación no la reconocerá correctamente.

#### <span id="page-35-0"></span>**1.3.4. Seguimiento de los ojos y la mirada**

Otra forma de controlar objetos virtuales es con el seguimiento de la mirada o los ojos. Para detectar los movimientos que se hacen con los ojos, se utilizan cámaras que apuntan a ellos.

Este tipo de interfaces no son muy comunes, pues cuentan con muchos problemas de calibración. Esto se debe a que muchos usuarios realizan movimientos involuntarios con los ojos, por lo que es difícil decir cuando los movimientos son para controlar la aplicación y cuando son involuntarios.

#### <span id="page-35-1"></span>**1.3.5. Interfaz de usuario auditiva y reconocimiento de voz**

Una interfaz auditiva es aquella cuya interacción es por medio de sonidos, una aplicación puede percibir sonidos por medio de micrófonos y puede emitir sonidos por medio de bocinas o audífonos. A partir de una aplicación que pueda recibir sonido, puede implementarse una interfaz con reconocimiento de voz. El reconocimiento de voz es una disciplina de la inteligencia artificial, que se encarga de analizar los sonidos que se transmiten e identificar su significado, en otras palabras, se encarga de tratar de reconocer el significado de las palabras o frases dichas por el usuario.
Hasta el día de hoy, se ha logrado un gran avance en el estudio de reconocimiento de voz, incluso existen muchos dispositivos y aplicaciones que lo implementan, aunque algunas de forma más avanzada que otras. Un ejemplo del uso de reconocimiento de voz, podemos verlo en los teléfonos inteligentes que utilizan el sistema operativo Android, los cuales incluyen diversas aplicaciones que se controlan por medio de órdenes habladas. Una de estas aplicaciones es la aplicación de búsqueda por voz de google, la cual reconoce una palabra o frase, y realiza una petición al motor de búsqueda de Google a partir de ella. Dado que muchas aplicaciones de RA son desarrolladas para dispositivos móviles, este tipo de interfaz es fácilmente integrable en uno de estos dispositivos.

Este tipo de interfaz es bastante intuitiva para el usuario, pues solo necesita hablar en su lenguaje natural, como si estuviera hablando con otro humano, y la aplicación responde directamente a sus palabras.

Aun así, hay una gran cantidad de problemas con este tipo de interfaz. Uno de los mayores problemas es la cantidad de ruido que haya alrededor del usuario, pues éste puede generar problemas al momento del reconocimiento por parte de la aplicación. Otro problema es el parecido que existe entre la pronunciación de ciertas palabras con otras, pues en algunos idiomas, como el inglés, existen frases que suenan muy parecido, como las frases "wreck a nice beach" (estropear una buena playa) y "recognize speech". También existe el problema de la dependencia del contexto, pues muchas veces un conjunto de palabras no tiene el mismo significado si están en distinto contexto, por ejemplo la frase "la menor", puede referirse al elemento más pequeño de un conjunto, o a un término musical, dependiendo del contexto en que se hable.

#### **1.3.6. Introducción de texto**

Además del reconocimiento de voz, existen muchos otros métodos para enviar información concreta a una aplicación. Se puede introducir texto con un teclado físico, un teclado virtual o reconocimiento de patrones para identificar letras o palabras.

Independientemente del método con el cual se introduzca el texto, para que un usuario pueda interactuar con una aplicación por medio de introducción de texto, se requiere que la aplicación analice las palabras o frase introducidas por el usuario, de una manera similar al reconocimiento de voz. A diferencia del reconocimiento de voz, introducir texto por otros métodos no sufre de algunas desventajas del reconocimiento de voz, como la interferencia del ruido alrededor del usuario, o el problema que existía para reconocer frases que se pronuncian de manera muy parecida.

La introducción de texto puede ayudar a introducir una gran cantidad de funciones a una aplicación, pues solo requiere que un conjunto de caracteres estén asociados a una acción. Por otro lado, el uso de la introducción de texto puede parecerle al usuario algo lento y poco natural.

#### **1.3.7. Interfaz de usuario híbridas**

Existen interfaces que combinan aspectos de varios tipos de interfaces, o distintas interacciones, a este tipo de interfaces. Si se interconectan de manera correcta, pueden proveer de una interfaz más robusta y natural para el usuario, además de ofrecer una inmersión más completa, al proveer de más elementos que simulen la realidad.

Por ejemplo, una aplicación con una interfaz híbrida sería una que perciba gestos mediante una interfaz visual, y además reciba órdenes por medio de una interfaz auditiva. Un ejemplo de una interfaz híbrida es la que vemos en el *Kinect*, mencionado anteriormente, pues además de reconocer gestos corporales, cuenta con un sistema de reconocimiento de voz que permite enviar instrucciones al sistema.

Las interfaces híbridas suelen tomar las ventajas de los distintos tipos de interacciones que utilizan, tratando de cubrir las debilidades de una interacción con las fortalezas de otra. Por otro lado, si se combinan de manera incorrecta los elementos, pueden llegar a confundir al usuario. También es importante considerar si el agregar elementos extra de interacción ayudan al funcionamiento o inmersión de la interfaz, por ejemplo, para una aplicación desarrollada para dispositivos móviles que se controla en su totalidad con elementos táctiles, como un videojuego, agregar comandos de voz podría causar confusión e incomodidad a los usuarios.

#### **1.3.8. Interfaces más utilizadas**

Actualmente, la mayoría de las interfaces que se utilizan en los sistemas con RA son interfaces híbridas, pues esto toma las ventajas de varios tipos de interacciones.

Las aplicaciones que utilizan RA han adquirido bastante popularidad últimamente, principalmente por la gran cantidad de dispositivos portátiles, como teléfonos inteligentes o tabletas, que han salido al mercado. Dado que la mayoría de las aplicaciones se desarrollan para estos dispositivos, utilizan los elementos que están disponibles, como la cámara, el giroscopio y la pantalla táctil. Por esto mismo, la mayoría de las aplicaciones que se reportan utilizan interfaces que se enfocan en controlar los elementos virtuales por medio de la pantalla táctil del dispositivo, sin utilizar la cámara más que para reconocimiento del mundo real.

#### **1.4. Técnicas usadas para implementar la RA**

Existen distintas herramientas que permiten crear aplicaciones que funcionen con RA. Sin embargo, muchas de ellas son muy básicas, o tienen mucho tiempo sin actualizarse, por lo que en este trabajo se hablará de tres herramientas de desarrollo. Estas herramientas son ARToolKit, Metaio Mobile SDK y Vuforia, pues son las más utilizadas y permiten agregar bastantes funcionalidades a las aplicaciones que se desarrollan con ellas.

#### **1.4.1. ARToolKit**

ARToolKit es un SDK para desarrollo de aplicaciones de RA creado por la empresa ARToolworks, que fue mostrado al público en 1999 y liberado como código abierto en 2001. Pueden crearse aplicaciones para iOS, Android, Linux, Windows y Mac OS X. Cuenta con una licencia de pago y una licencia gratuita, para esta última solo se pide que si la aplicación es realizada con este SDK, se haga referencia a que se utilizó, y si se modifica el SDK se pide que se incluya el acceso al código con las modificaciones realizadas[\[8\]](#page-181-0). Entre sus características se encuentran:

- Capacidad de reconocer marcas clásicas a base de cuadrados negros; marcas con forma de código de barras y marcas naturales, que son marcas creadas a partir de imágenes más elaboradas.
- Reconocimiento de multimarcas, que son un conjunto de distintas marcas simples posicionadas de una manera específica. Reconoce la distancia y ángulos que hay entre los componentes de la multimarca. Podemos ver un ejemplo de esto en la figura [1.10.](#page-40-0)
- Provee una aplicación para calibrar la cámara del dispositivo si este utiliza Android, esta aplicación se encuentra disponible de forma gratuita para Android en la tienda de aplicaciones oficial (PlayStore); en el caso de las aplicaciones para iOS, la calibración se realiza al momento de desarrollar la aplicación, se debe indicar en el código de la aplicación la configuración de calibración que usará; y en el caso de Windows, Linux y Mac OS X, la aplicación de calibración de cámara está incluida con el SDK.
- Soporta el reconocimiento de marcas y calibración simultáneas en varias fuentes de video, por ejemplo en cámaras estereoscópicas.
- Optimizado para dispositivos móviles, optimización de uso de memoria, soporte para OpenGL ES y ES 2.x e integración de GPS y compass.
- Posibilidad de utilizar distintos lenguajes de programación, como C#, C++, java, javascript y Objective-C.
- Soporte para integración con Unity y OpenSceneGraph.

Existen distintas bibliotecas y SDK creados a partir de ARToolKit, pero la mayoría de estos ya no tienen soporte o están desactualizados, por lo que es recomendable utilizar el SDK oficial.

<span id="page-40-0"></span>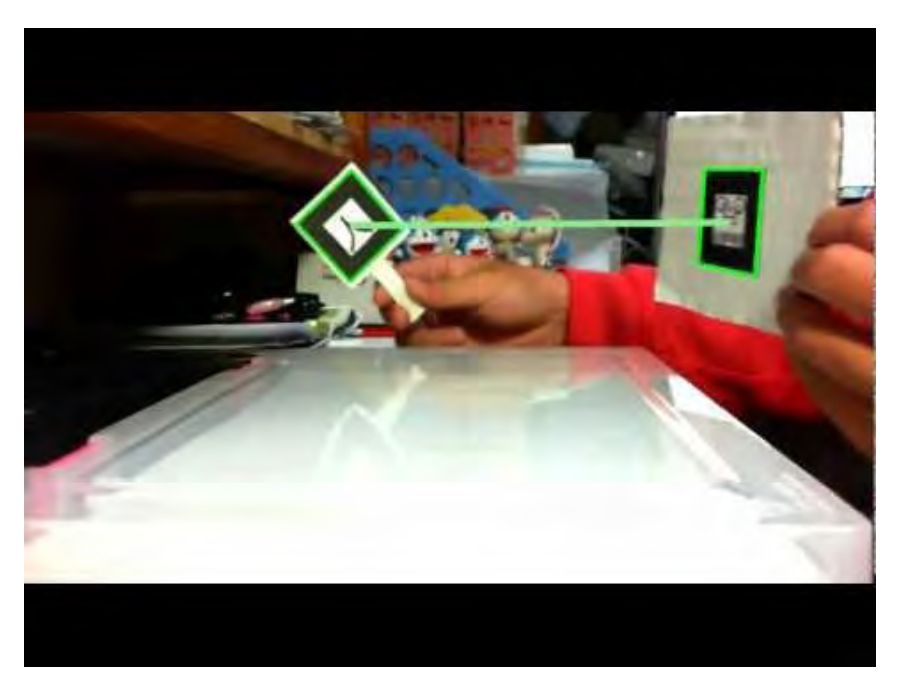

Figura 1.10.: Reconocimiento de multimarcas con ARToolkit<sup>[\[7\]](#page-181-1)</sup>.

#### **1.4.2. Metaio Mobile SDK**

Metaio Mobile SDK es un kit de desarrollo de software (SDK por sus siglas en inglés) desarrollado por la empresa METAIO. La empresa METAIO fue comprada por Apple en mayo de 2015, y desde su compra no se ha dado ninguna actualización de ninguno de los SDK que le pertenecían<sup>[\[25\]](#page-183-0)</sup>.

Anteriormente existían versiones de pago de las herramientas de desarrollo de METAIO, pero desde que la empresa fue adquirida por Apple, ya no pueden comprarse estas versiones. Apple sólo concede permisos de uso del SDK de paga a aquellos que compraron una licencia antes de la compra de METAIO, y actualmente no permite la venta licencias de ningún SDK. La versión gratuita del SDK para móviles tampoco está disponible en la página oficial de METAIO, aunque puede encontrarse en medios externos.

Se espera que Apple vuelva a dar soporte a los SDK de METAIO, pues su página de internet aún está en línea, pero hasta el día de hoy no se sabe nada sobre el proyecto.

Dado que la página oficial tampoco cuenta con una documentación de ningún tipo, es complicado indicar todas las características con las que cuenta o contaba METAIO, sin embargo pueden encontrarse algunas características listadas en algunos trabajos que hablan sobre él.

Algunas de sus características más importantes son:

- Capacidad de reconocer marcas clásicas a base de cuadrados negros; marcas con forma de código de barras y marcas naturales, que son marcas creadas a partir de imágenes más elaboradas.
- Simulación de gravedad. Esto permite a la aplicación identificar hacia dónde se encuentra el suelo y lograr que los elementos virtuales caigan hacia él. Esto podemos verlo mejor en la figura [1.11](#page-41-0) donde la flama de la vela responde a la gravedad, apuntando siempre hacia arriba.
- Reconocimiento de caras y  $QR$ , en su versión de pago.
- Soporte para integración con Unity.

<span id="page-41-0"></span>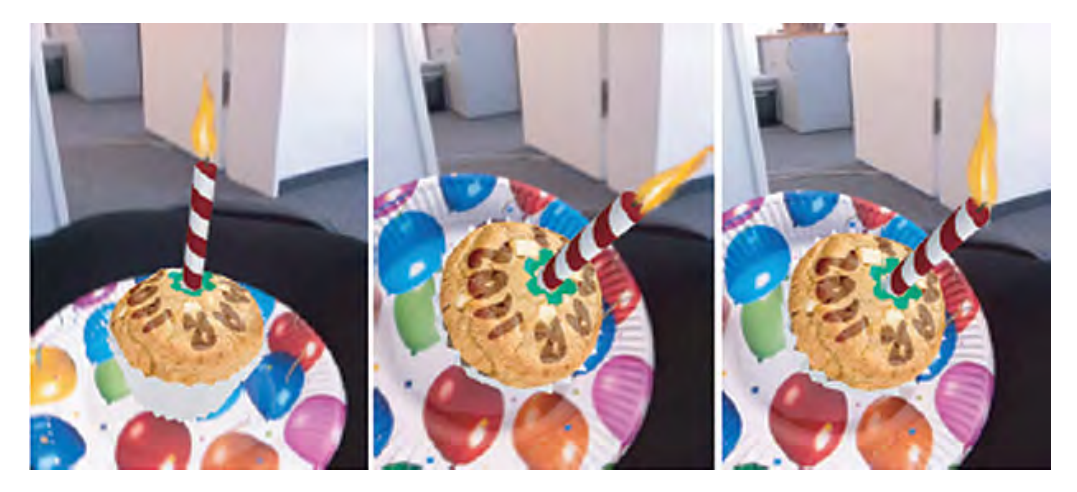

**Figura 1.11.:** Modelo 3D desplegado con Metaio, la flama de la vela responde a la gravedad, apuntando siempre hacia arriba<sup>[\[13\]](#page-182-0)</sup>.

#### **1.4.3. Vuforia Augmented Reality SDK**

Vuforia Augmented Reality SDK es un SDK desarrollado por Qualcomm en 2010. Permite desarrollar aplicaciones para Android e iOS<sup>[\[48\]](#page-185-0)</sup>.

Para su uso se requiere crear una cuenta gratuita en la página oficial del SDK; esta página proporciona una licencia que permite desarrollar aplicaciones sin fines de lucro. En caso de que se quiera vender una aplicación desarrollada con Vuforia, se debe obtener una licencia de paga.

Vuforia cuenta con muchas características, tanto exclusivas como compartidas con otros SDK lo que permite agregar funciones a la aplicación, facilitar y mejorar su uso, algunas de estas características son:

- Capacidad de reconocer marcas a base de imágenes planas, también llamadas marcas naturales. A diferencia de otros SDK, Vuforia trata todas las imágenes en la misma categoría; ya sea QR, código de barras, marcas a base de cuadros negros o imágenes complejas.
- Reconoce algunos objetos simples. Estos objetos deben ser opacos, rígidos y no deben contener muchas partes móviles. Un buen ejemplo de objetos reconocibles son figuras de acción y vehículos de juguete.
- Reconocimiento de marcas cilíndricas. Estas se crean a base de imágenes planas en formato JPG o PNG en RGB o escala de grises, que corresponde al cilindro desdoblado.
- Reconocimiento de texto. Reconoce alrededor de 100,000 palabras, además de la posibilidad de agregar palabras personalizadas, escritas en alguna de las fuentes de texto más comunes. Permite también el reconocimiento si el texto está en estilo de texto plano normal, negritas o itálica.
- Reconocimiento de multimarcas. A diferencia de ARToolKit, Vuforia permite que las multimarcas se encuentren posicionadas en distintos ángulos, por ejemplo en una caja cuyas caras sean marcas simples.
- Soporte para marcas definidas por el usuario. El usuario de la aplicación puede tomar una foto de una imagen plana, como una portada de una revista o libro, en tiempo real mientras corre la aplicación, y definirla como la marca reconocible por la aplicación.
- Soporte para creación de marcas personalizadas llamadas VuMarks. En la página de Vuforia se definen de la siguiente forma: "VuMark es el código de barra de siguiente generación. Te permite la libertad de un diseño personalizado y enfocado a las marcas, mientras

simultáneamente se codifica información y actúa como una marca de Realidad Aumenta"[\[49\]](#page-185-1). En la página de Vuforia se encuentra un tutorial para diseñar este tipo de marcas.

- Soporte de terreno inteligente. Esta característica permite crear un terreno virtual sobre la plataforma en la que se encuentra una marca a reconocer, ya sea cilíndrica o plana.
- Reconocimiento extendido. Vuforia permite utilizar características del ambiente para continuar mostrando algunos elementos virtuales, incluso cuando la marca sale del área de visión de la cámara. Un ejemplo de esto se puede ver en la figura [1.12,](#page-44-0) donde se reconoce una marca y se despliegan elementos virtuales, y estos elementos no desaparecen incluso cuando la marca sale del rango de visión de la cámara.
- Capacidad de agregar efectos de fondo. Vuforia cuenta con varios filtros para crear efectos visuales en lo que observa la cámara, como visión de rayos x o visión nocturna. Reproducción de video. Es posible agregar la funcionalidad de reproducir un video encima de una imagen, para simular que la imagen se mueve, al presionar un botón o simplemente cuando la cámara encuentra la imagen.
- Botones virtuales. Estos botones se pueden mostrar por encima de una marca creada a base de una imagen plana, y se activan cuando la parte de la imagen que corresponde al botón se cubre con el dedo o algún objeto. Soporte para integración con Unity.

<span id="page-44-0"></span>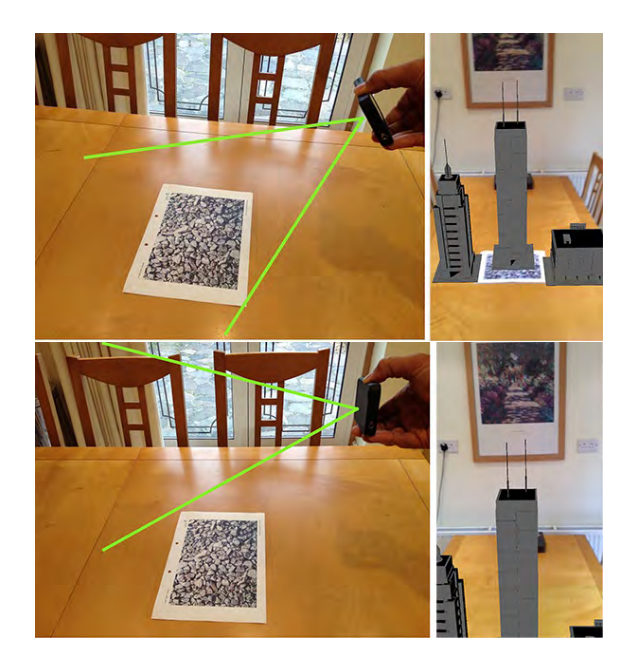

**Figura 1.12.:** Aplicación hecha con Vuforia mostrando elementos virtuales in-cluso después de perder la marca de referencia<sup>[\[42\]](#page-185-2)</sup>.

#### **1.4.4. Herramientas utilizadas en este trabajo**

Para el desarrollo de la aplicación utilizada en este trabajo se utilizará Vuforia SDK integrado con Unity. La razón principal para utilizar esta herramienta es la variedad de características que ofrece. Estas características permiten agregar funcionalidades a la aplicación.

Otra de las ventajas de utilizar Vuforia para el desarrollo de la aplicación es que, ya que Vuforia está integrado con Unity, es fácil extender el funcionamiento de la aplicación si se tiene el código fuente. Además de esto, Unity cuenta con una extensa comunidad en línea que provee de código abierto, que sirve para agregar funciones a la aplicación.

Por último, es importante mencionar que, a diferencia de otras herramientas de desarrollo, Vuforia lleva bastante tiempo en existencia, y hasta la fecha, tiene actualizaciones constantes y recientes. Si bien es cierto que existen otras herramientas que cumplen con la misma característica, como por ejemplo ARToolKit, Vuforia cuenta con características únicas que le dan la ventaja.

# **1.5. Resumen**

En este capítulo se presentan los aspectos más importantes de la RA, comenzando por su definición, características generales y funcionamiento. Se presentan además distintas formas de interacción que existen del usuario con una aplicación que utiliza RA, y las diferentes técnicas que existen para el desarrollo de aplicaciones que la utilizan.

Una sección importante de este capítulo es el análisis de las distintas formas de interacción, lo que permitió identificar las ventajas y desventajas que existen en cada una y entender las razones por la que se propone usar en este trabajo una forma de interacción mixta, con características de una interfaz visual, pero utilizando elementos tangibles.

De igual forma, la revisión de las distintas técnicas de desarrollo de aplicaciones que utilizan RA ayudan a entender las características que éstas pueden ofrecer según la herramienta usada, en este caso Vuforia integrado en Unity.

# **2. Realidad Aumentada en la educación**

# **2.1. Áreas de aplicación de la RA**

El uso de RA puede servir como herramienta de apoyo en muchas actividades, tanto de carácter educativo o industrial, como cotidianas, y puede ayudar a lograr los objetivos de estas actividades. Es importante denotar que, dado que es una herramienta de apoyo, el uso de RA no pretende sustituir el uso de las herramientas tradicionales, lo que se pretende es que la RA se integre con otras herramientas para mejorar el resultado esperado.

Entre las áreas de aplicación de RA, podemos encontrar, por ejemplo, navegación y turismo, asistencia personal, medicina, entretenimiento, desarrollo industrial y educación. La clasificación de áreas de aplicación presentada en este trabajo tomó como base la mostrada en  $^{[46]}$  $^{[46]}$  $^{[46]}$ .

#### **2.1.1. Navegación y turismo**

Las aplicaciones enfocadas en la navegación y el turismo, son aquellas que ayudan a un usuario a encontrar distintas rutas hacia un destino específico, proporcionando información sobre las rutas posibles para que el usuario pueda elegir la que más le convenga, además de brindar información sobre los lugares que se encuentran cerca de estas rutas. Un ejemplo muy conocido de una aplicación de navegación y turismo es Google Maps[\[19\]](#page-182-1), la cual cuenta con múltiples funciones enfocadas en mostrar la ubicación de distintos lugares y calcular rutas para llegar a ellos.

Existen aplicaciones que utilizan RA de este tipo, haciendo uso del GPS del dispositivo, o utilizando información de la cámara del mismo para capturar información del entorno. Este tipo de aplicaciones suelen estar diseñadas para ser utilizadas en un ambiente más limitado, pues la cantidad de información necesaria para reconocer cualquier lugar en el mundo por medio del entorno es demasiado grande.

Un ejemplo de una aplicación que utiliza RA enfocada en la Navegación es la aplicación Departures  $\text{NYC}^{[18]}$  $\text{NYC}^{[18]}$  $\text{NYC}^{[18]}$ . Esta aplicación, diseñada para dispositivos móviles con sistema operativo IOS, muestra la ubicación de las paradas de autobuses en la ciudad de Nueva York, Estados Unidos, sobre una imagen del mundo real; muestra además información acerca de qué tan lejos se encuentran éstas paradas e información útil sobre éstas. En la figura [2.1](#page-48-0) se muestra la aplicación en funcionamiento.

<span id="page-48-0"></span>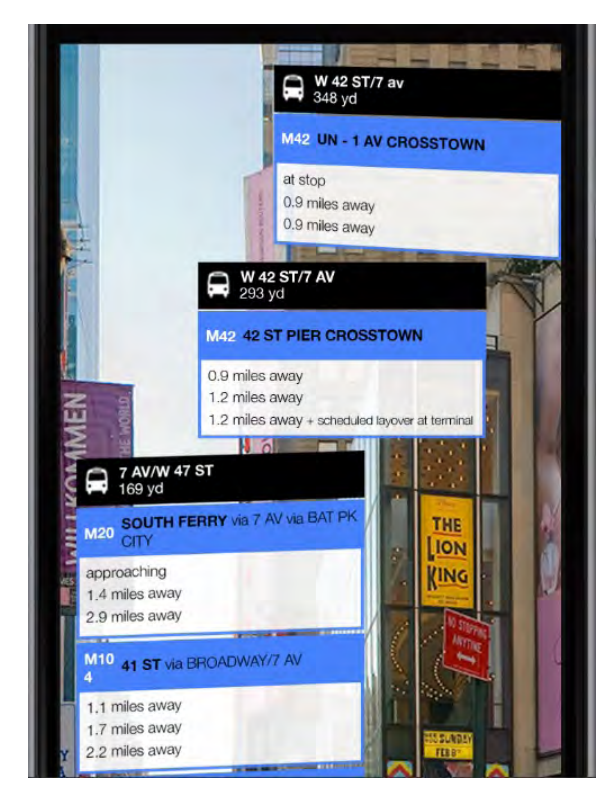

**Figura 2.1.:** Aplicación Departures NYC en funcionamiento<sup>[\[18\]](#page-182-2)</sup>.

Idealmente, debería ser posible implementar una aplicación de una extensión mundial en un futuro, como Google Maps, con la cual se muestran en tiempo real las rutas posibles para llegar a un destino, o la información de las calles y lugares históricos que se encuentren cerca del usuario. Existió un proyecto llamado Wikitude Navigation[\[50\]](#page-186-0), en el cual se pretendía crear una aplicación con RA, que implementara las características descritas anteriormente, pero su desarrollo fue solo para probar el concepto, y actualmente no está disponible para ningún usuario ni sigue desarrollándose.

#### **2.1.2. Ventas**

Existen algunas aplicaciones que sirven para ayudar a las personas a conocer productos que pretenden venderse, mostrando imágenes y características de estos productos para ayudar a conocer el producto. En muchos casos, las imágenes y los datos en texto no son suficientes para que el usuario tenga una visión más real del producto, y esto puede ocasionar que los productos sean menos atractivos para su compra.

Algunas aplicaciones de ventas utilizan RA para representar de mejor forma los productos, utilizando un modelo virtual de un producto sobrepuesto en una imagen del mundo real. Podemos tomar como ejemplo la aplicación de probador de ropa de Fitnect mencionada anteriormente, con la cual se busca que el usuario observe cómo se vería utilizando ciertas prendas de ropa.

También existen otras aplicaciones, accesibles a un público más general, diseñadas para observar un modelo virtual de un producto que se desea comprar, como la aplicación WayfairView[\[23\]](#page-183-1), desarrollada para dispositivos móviles con sistema operativo Android. Esta aplicación está diseñada para ayudar con la venta de artículos para el hogar, para esto muestra varios productos de forma virtual, superpuestos sobre una imagen del mundo real obtenida en tiempo real de la cámara del dispositivo, además de permitir que el usuario mueva y rote los productos virtuales para poder observar mejor sus características. En la figura [2.2](#page-50-0) puede verse la aplicación WayfairView en funcionamiento.

<span id="page-50-0"></span>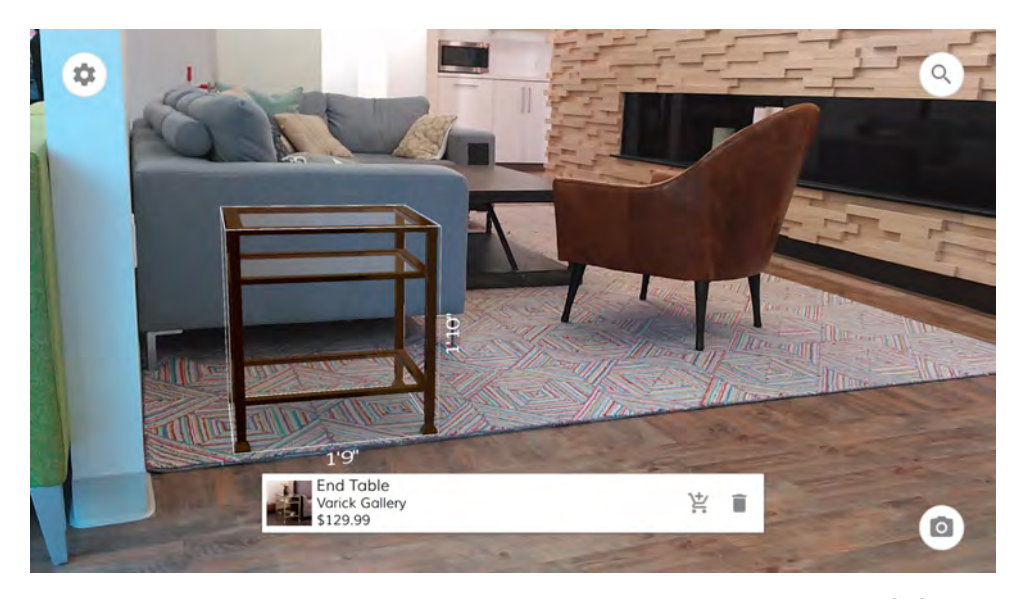

Figura 2.2.: Aplicación Wayfair View en funcionamiento<sup>[\[23\]](#page-183-1)</sup>.

#### **2.1.3. Diseño y construcción**

Uno de los usos más importantes del diseño de objetos con una aplicación que utiliza RA es el diseño de edificios, pues estos suelen hacerse en papel o en modelos a escala, pero ver un modelo virtual de un edificio sobre el entorno real en donde será construido permite dar una mejor aproximación de las características que debe tener el edificio real, incluso tener un modelo virtual sobre una representación a escala del lugar de la construcción es muy útil, pues hacer modificaciones al modelo virtual es mucho más sencillo que modificar un modelo a escala.

Aunque comúnmente no se utilizan aplicaciones con RA para el diseño de edificios, existen algunas aplicaciones simples para probar el concepto, como la aplicación ARki[\[12\]](#page-182-3), diseñada para dispositivos móviles con sistema operativo IOS y Android, la cual permite observar modelos de edificios sobre una imagen de un terreno, y hacer pequeñas modificaciones a los modelos. En la figura [2.3](#page-51-0) puede verse la aplicación en funcionamiento.

<span id="page-51-0"></span>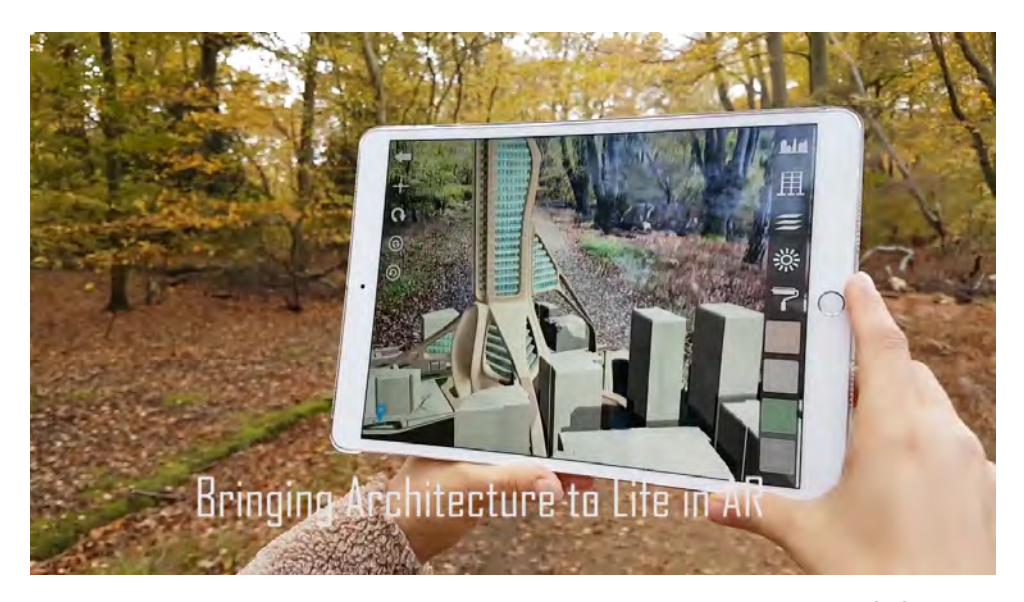

Figura 2.3.: Aplicación ARki View en funcionamiento<sup>[\[12\]](#page-182-3)</sup>.

Por otro lado, el diseñar a base de un modelo virtual, permite agregar una simulación de eventos del entorno real a los elementos virtuales, sin el riesgo de destruir los modelos o el objeto diseñado. Esto puede ser útil, por ejemplo, para probar la resistencia de un edificio a un desastre natural, ayudando a diseñarlos de manera que sean más seguros y resistentes.

#### **2.1.4. Medicina**

En el ámbito de la medicina, la inclusión de elementos virtuales en el ambiente real puede ayudar, por ejemplo, sobreponiendo las imágenes de algunos estudios en el cuerpo de una persona, como los ultrasonidos o escaneos de rayos X, de esta manera, el usuario puede darse una idea más próxima a como se ve el interior de una persona y del problema a tratar. En<sup>[\[30\]](#page-183-2)</sup> se explora la posibilidad de observar un escaneo de rayos X en tiempo real sobre el cuerpo de una persona, para esto se utiliza un dispositivo que incorpora una cámara con un sistema de brazo en C para rayos X por fluoroscopía (llamada CAMC por las siglas en inglés de Camera-Augmented Mobile C-arm), permitiendo analizar de manera detallada un área en específico. En la figura [2.4](#page-52-0) puede verse una imagen obtenida con el CAMC.

<span id="page-52-0"></span>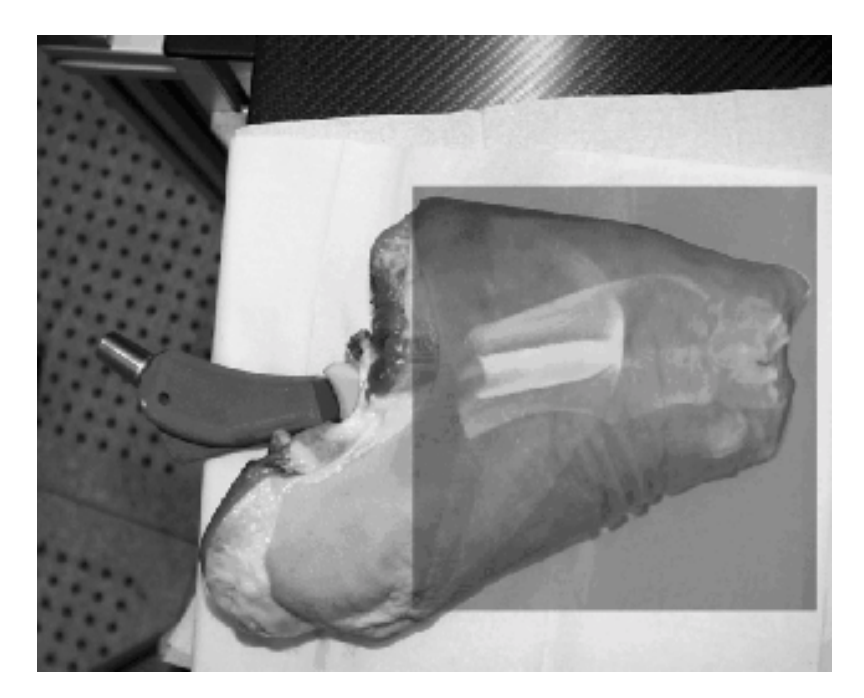

**Figura 2.4.:** Imagen de rayos x superpuesta en imagen del mundo real, obtenida con el CAMC[\[30\]](#page-183-2) .

Por otro lado, se pueden agregar modelos virtuales de órganos, huesos u otros componentes internos del cuerpo humano sobre la imagen del cuerpo de un paciente, para ayudar a visualizar la estructura en tres dimensiones del cuerpo humano. Esto puede resultar útil en cirugías reales o en la enseñanza de estas, pues permite ubicar de manera exacta la zona a tratar.  $En<sup>[47]</sup>$  $En<sup>[47]</sup>$  $En<sup>[47]</sup>$ , se explora la idea de superponer modelos virtuales transparentes para mostrar su contenido sobre elementos tangibles, utilizando un dispositivo montado en la cabeza que permite ver una imagen del mundo real con objetos virtuales superpuestos a través de él. En la figura [2.5](#page-52-1) puede verse su funcionamiento sobre un modelo sólido de una cabeza.

<span id="page-52-1"></span>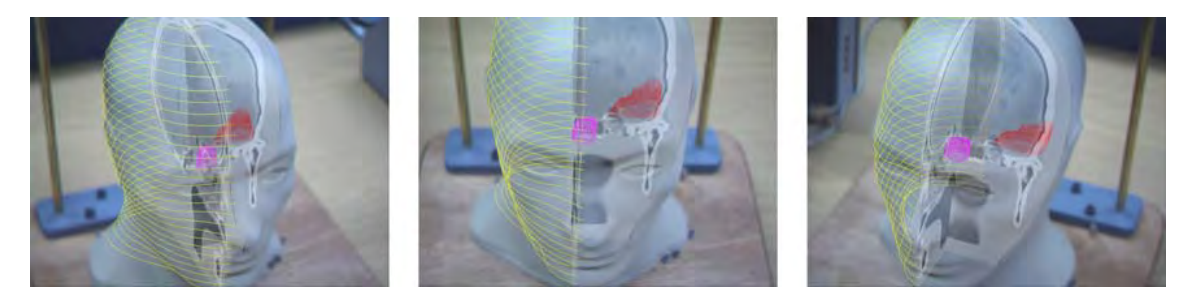

**Figura 2.5.:** Modelo virtual del interior de una cabeza seccionada sobrepuesto sobre un modelo sólido, para simular transparencia en el modelo sólido<sup>[\[47\]](#page-185-4)</sup>.

#### **2.1.5. Entretenimiento**

Muchas de las aplicaciones más conocidas que utilizan RA están enfocadas en el entretenimiento. Estas aplicaciones se enfocan en un público general y se desarrollan en su mayoría para dispositivos portátiles como celulares o consolas de videojuegos.

Las aplicaciones con RA enfocadas en el entretenimiento son importantes en el desarrollo de otras áreas de aplicación, pues aumentan la popularidad de esta tecnología, logrando con esto que el usuario adquiera cierta familiaridad con ella.

Podemos encontrar muchos ejemplos de aplicaciones con RA enfocadas en el entretenimiento, unas de ellas son las aplicaciones revisadas en el capítulo anterior, la aplicación *Pokémon Go* y la aplicación *ARGames* (figura [2.6\)](#page-53-0).

<span id="page-53-0"></span>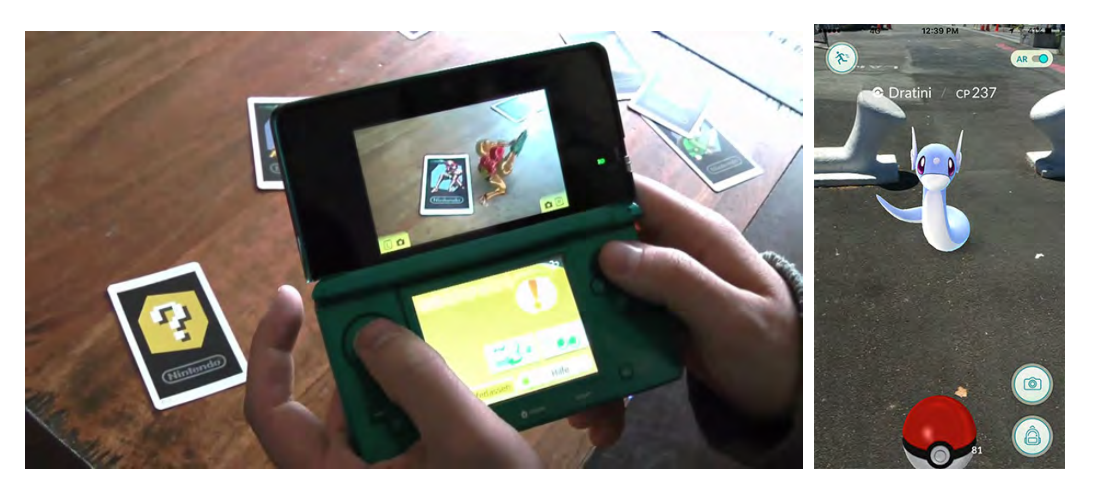

**Figura 2.6.:** Aplicaciones con RA enfocadas en el entretenimiento. A la izquierda la aplicación *ARGames* [\[35\]](#page-184-0), a la derecha la aplicación *Pokémon*  $Go^{[31]}.$  $Go^{[31]}.$  $Go^{[31]}.$ 

# **2.2. RA en la educación**

Dado que el área de la educación es muy extensa, las aplicaciones enfocadas a la educación son muy diversas, en este trabajo se categorizan algunas de estas aplicaciones en libros con RA, modelos interactivos y simuladores.

#### **2.2.1. Libros con RA**

Una de las formas básicas del uso de RA en la educación son los libros con RA. Este tipo de libros funcionan incorporando marcas reconocibles, para que la aplicación pueda agregar elementos virtuales sobre esta marca en una imagen del mundo real.

El uso de RA en libros es útil, principalmente, para ejemplificar conceptos incluidos en el libro utilizando elementos virtuales. Estos elementos virtuales ayudan a que el usuario pueda observar con más detalle las características de algún elemento, y dar una idea más cercana a cómo se ve en la realidad, ya que los elementos virtuales pueden visualizarse en tres dimensiones y con movimiento propio.

Actualmente, se han publicado diversos libros que utilizan RA. Estos libros requieren de una aplicación específica para funcionar, diseñada para dispositivos móviles con sistema operativo Android e IOS, y se encuentra disponible en la tienda del respectivo sistema operativo. En la figura [2.7](#page-54-0) podemos ver un ejemplo de un libro con RA con su aplicación funcionando.

<span id="page-54-0"></span>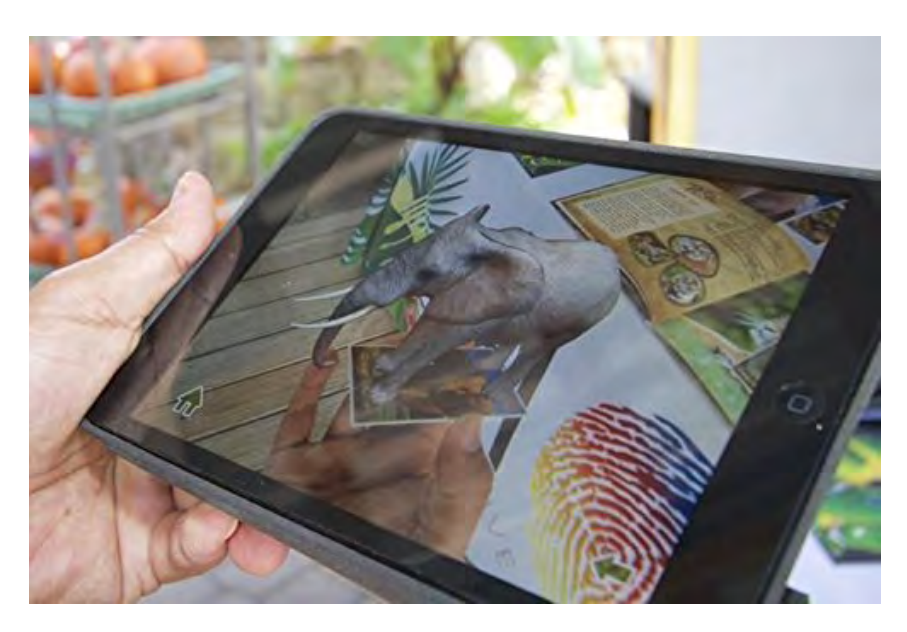

**Figura 2.7.:** Aplicación para el libro "Animal Kingdom" en funcionamiento<sup>[\[5\]](#page-181-2)</sup>.

#### **2.2.2. Modelos interactivos**

Un modelo interactivo se refiere a un modelo virtual que responde a las acciones de un usuario. Estos modelos son útiles para observar las distintas partes del mismo con detalle, además de permitir agregar información sobre estas partes.

Los modelos interactivos son utilizados principalmente en temas biológicos, facilitando, por ejemplo, poder observar ciertas partes del cuerpo humano (como el cerebro), o partes de ciertos animales, que de otra forma sería muy difícil de observar (como un animal en peligro de extinción).

Además de esto, un modelo interactivo permite observar distintos estados de los elementos virtuales, lo cual muchas veces es imposible de observar en la realidad. Tomando de nuevo el ejemplo del cerebro humano, con un modelo virtual puede observarse lo que sucede al mover un brazo o un pie.

Un ejemplo de una aplicación con un modelo interactivo que utiliza RA, es la aplicación Anatomy  $4D^{[9]}$  $4D^{[9]}$  $4D^{[9]}$ , desarrollada para dispositivos móviles con sistema operativo Android e IOS, por la empresa DAQRI, dedicada al desarrollo tecnológico usando Realidad Aumentada y Realidad Virtual. Esta aplicación viene acompañada de marcas para ser impresas y reconocidas por la cámara del dispositivo, sobre la marca se sobreponen modelos del cuerpo humano, y por medio de botones virtuales mostrados en la pantalla táctil pueden cambiarse los elementos que se muestran, por ejemplo el sistema nervioso o el sistema límbico. En la figura [2.8](#page-56-0) puede verse la aplicación Anatomy 4D en funcionamiento.

<span id="page-56-0"></span>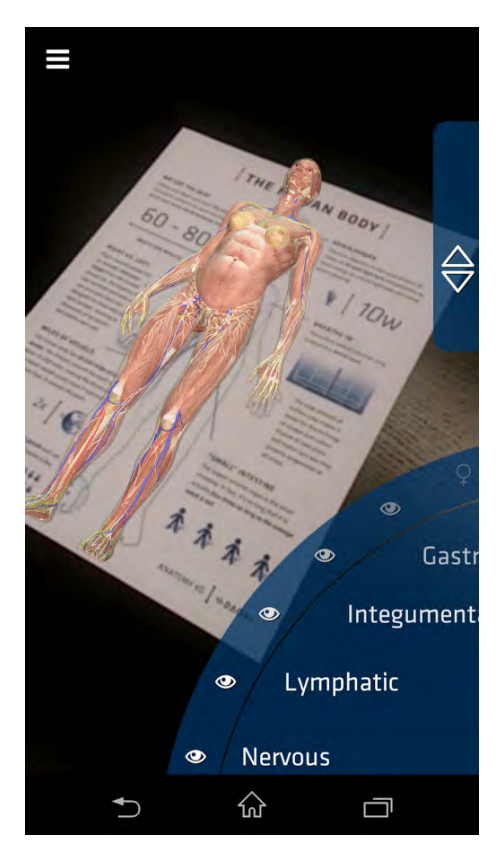

Figura 2.8.: Aplicación Anatomy 4D en funcionamiento<sup>[\[9\]](#page-181-3)</sup>.

#### **2.2.3. Simuladores**

Un simulador permite interactuar con un modelo simplificado de una situación o fenómeno para observar y entender su comportamiento. Una simulación permite mostrar el resultado aproximado de un experimento de manera realista, con la posibilidad de mostrar en tiempo real qué elementos o acciones cambian los valores de las variables estudiadas de manera teórica, y la forma en que esto afecta a otros elementos del experimento.

El uso de RA en un simulador pretende aumentar la inmersión del usuario en la aplicación, para que la perciba más real.

En el área de la educación, los simuladores permiten el estudio, análisis y evaluación de escenarios que por su complejidad, costo o peligro no sería posible trabajar en un espacio educativo. Por ejemplo, en el manejo de sustancias corrosivas o actividades como una cirugía.

Un ejemplo de un simulador de este tipo es la aplicación Augmented Reality Sandbox[\[38\]](#page-184-2), la cual simula un sistema montañoso o un volcán, utilizando una caja de arena real, un Kinect para detectar la superficie y un proyector para agregar elementos virtuales a la caja de arena. Esta aplicación analiza la superficie creada con la caja de arena, para recrearla en un espacio virtual, y poder agregar líquidos virtuales como agua o lava, que simulan movimiento sobre la superficie según la altura del área en que se encuentre. Aunque actualmente se encuentra en desarrollo, esta aplicación pretende crear modelos topográficos en tiempo real a base del escaneo de la caja de arena, y poder agregar efectos visuales y otras simulaciones. En la [2.8](#page-56-0) podemos ver la aplicación en funcionamiento.

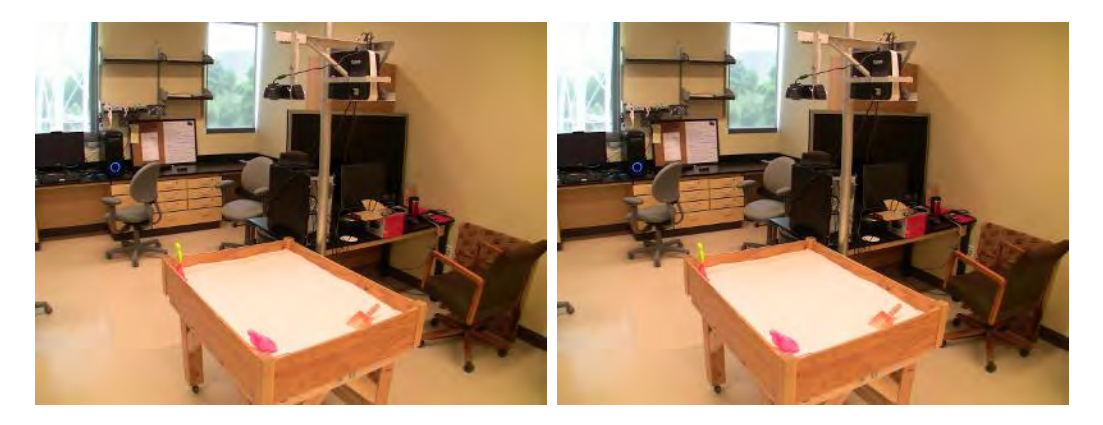

**Figura 2.9.:** A la izquierda se muestra una caja de arena que se utiliza para la aplicación Augmented Reality Sandbox, a la derecha se muestra la aplicación en funcionamiento<sup>[\[37\]](#page-184-3)</sup>.

# **2.3. Ventajas y retos del uso de RA en la educación**

 $En<sup>[1]</sup>$  $En<sup>[1]</sup>$  $En<sup>[1]</sup>$ , se mencionan algunas ventajas y retos del uso de RA en la Educación, obtenidas a partir del análisis de distintos estudios sobre el tema. Estas ventajas se presentan en cuatro categorías generales: ventajas para el alumno, contribuciones pedagógicas, ventajas de interacción y otras; por otro lado, los retos se presentan en una sola categoría. A continuación se describen estas ventajas y retos.

#### **2.3.1. Resultados de aprendizaje**

En esta sección se agrupan las ventajas en los resultados del aprendizaje, aasí como en la motivación y actitud de los alumnos. En base a los re-sultados de los estudios analizado en<sup>[\[1\]](#page-181-4)</sup>, se reporta que el uso de RA en la educación lleva a una "mejora en los logros del aprendizaje" en ámbitos educativos. Además, muchos de los estudios analizados indican que promueve y mejora la eficiencia en el aprendizaje.

El análisis de dichos estudios indica que los estudiantes adoptan una actitud positiva frente a las actividades de aprendizaje que incorporan RA, pues se muestran felices y divertidos mientras "aprenden mediante el juego".

Siguiendo con los resultados de los estudios, se indica además que la RA puede "mejorar la motivación de aprendizaje", "mejorar la actitud positiva" y "mejorar la satisfacción". De acuerdo con este trabajo, la RA provee información inmediata y relevante, que sirve como guía para los estudiantes, como una alternativa a dejar a los estudiantes a buscar esta información por su cuenta. Se indica además que los componentes de la RA, como videos e imágenes 3D, pueden ayudar a entender de manera más completa el contenido de lo que se pretende enseñar.

Algunos de los estudios reportan otros beneficios más específicos, como la "disminución de la carga de memoria en el alumno" y la "mejora de la habilidad espacial". Por ejemplo, sobreponer elementos del mundo real, texto virtual, y otros elementos (como videos, imágenes, etc.) con RA, reduce la carga de memoria por parte del alumno.

#### **2.3.2. Contribuciones pedagógicas**

De acuerdo al estudio antes referido<sup>[\[1\]](#page-181-4)</sup>, las contribuciones más importantes en el ámbito pedagógico al utilizar RA en la educación son "mejora en el disfrute", pues la RA puede hacer que las instrucciones aburridas sean más entretenidas, y los juegos basados en el uso de RA hacen más divertido el aprendizaje; y "aumento en el nivel de compromiso", ya que el uso de RA permite que el profesor asigne responsabilidad a los alumnos permitiéndoles tomar sus propias decisiones.

Aunque en una menor medida, también se presentan otras ventajas, como el aumento de interés en el aprendizaje, facilitar el aprendizaje colaborativo en ambientes híbridos (combinando elementos digitales y físicos) y la capacidad de diseñar un sistema multisensorial (utilizando la visión, oído, habla y el movimiento del cuerpo en general) incrementando la actividad física y mejorando las actividades motrices. Esto último se reportó solo en uno de los estudios analizados, por lo que se indica que se requiere mayor investigación al respecto.

#### **2.3.3. Ventajas de interacción y otras**

 $En<sup>[1]</sup>$  $En<sup>[1]</sup>$  $En<sup>[1]</sup>$ , también se mencionan ventajas en la interacción entre estudiante y estudiante, interacción entre estudiante y material de estudio, e interacción entre estudiante y profesor. De los estudios analizados, se reporta que la RA promueve una mayor interacción entre estudiantes, y entre el estudiante y el material de estudio, pues facilita el aprendizaje mediante la práctica. Algunos de estos estudios reportan también que incrementa la comunicación entre el estudiante y el profesor, mejorando su interacción.

Por último, se reporta que la RA es útil como un soporte visual para los estudiantes, que permite visualizar conceptos intangibles o abstractos y fenómenos inobservables, como el movimiento de un electrón o un campo magnético.

#### **2.3.4. Retos**

El uso de RA en la educación genera algunos retos a superar para lograr una correcta implementación y un uso adecuado. El reto que se reporta en mayor medida en el análisis de<sup>[\[1\]](#page-181-4)</sup> es la dificultad de uso para los alumnos, en otras palabras, problemas de usabilidad de las aplicaciones disponibles. Se menciona que los problemas de usabilidad son causados, entre otras cosas, por una interfaz mal diseñada, pues el uso de RA requiere una interacción por parte del usuario que puede llegar a ser excesiva. Los problemas de usabilidad pueden causar un mayor tiempo requerido para el aprendizajes del uso de la aplicación. Los resultados del análisis sugieren que estos problemas de usabilidad pueden prevenirse utilizando ayudas instantáneas del uso o guías de aprendizaje.

También se reporta que el uso de RA puede causar la sobrecarga de memoria en el alumno, por la cantidad de material mostrado y la complejidad de la tarea realizar.

Otros de los retos reportados tienen que ver con problemas técnicos específicos de ciertos tipos de aplicaciones. Se reporta que las aplicaciones que se basan en ubicación o que utilizan un GPS para su funcionamiento, suelen tener problemas para ajustar correctamente la posición y dirección del usuario, causando una baja sensibilidad en el reconocimiento de eventos que dependen de la posición o el movimiento. También se reporta en<sup>[\[16\]](#page-182-4)</sup> que utilizar RA para la enseñanza de grupos muy grandes, puede ser demasiado costoso al requerir de una gran cantidad de dispositivos, además de que algunas de las aplicaciones con RA requieren de más espacio para trabajar, por lo que puede resultar imposible que el grupo completo use de la aplicación en un salón regular al mismo tiempo.

#### **2.4. Resumen**

En este capítulo se presentaron distintas áreas en las que se utiliza RA, haciendo énfasis en su uso en la educación. Se presentan ejemplos de aplicaciones con RA en las áreas de navegación y turismo, ventas, diseño y construcción, medicina, entretenimiento y educación. Para las aplicaciones mencionadas se presenta una descripción general de su funcionamiento y de la forma en que integra la RA en su funcionamiento.

Para el área de educación, se agrupan las aplicaciones en tres categorías, libros con RA, modelos interactivos y simuladores. Al igual que en las otras áreas, se muestran ejemplos de aplicaciones con su funcionamiento.

Por último, se discuten algunas ventajas y retos que pueden surgir del uso de un sistema o aplicación que utiliza RA en la educación. Conocer estas ventajas puede ayudar a decidir si el uso de RA es o no adecuado para una aplicación o tema. Por otro lado, conocer los retos que se presentan al incorporar RA en una aplicación, nos ayudará a prevenir problemas al momento de desarrollar la aplicación.

# **3. Diseño y desarrollo de una aplicación de RA que usa elementos tangibles**

# **3.1. Proceso de desarrollo de software del grupo ESIE**

El grupo Espacios y Sistemas Interactivos para la Educación (ESIE), es un grupo dedicado al "Estudio de los fenómenos asociados al análisis, desarrollo e implantación de tecnología informática en espacios flexibles orientados al aprendizaje"<sup>[\[44\]](#page-185-5)</sup>.

El grupo ESIE pertenece al Instituto de Ciencias Aplicadas y Tecnología, o ICAT, por sus siglas. El ICAT es una entidad académica que pertenece a la Coordinación de la Investigación Científica de la UNAM y se caracteriza por el perfil multidisciplinario de sus académicos en diversas áreas de la ingeniería y de las ciencias físico-matemáticas, lo cual le otorga una capacidad para desarrollar proyectos interdisciplinarios de investigación y desarrollo para solucionar problemas en nuestro entorno<sup>[\[43\]](#page-185-6)</sup>.

Los productos de software desarrollados en el grupo ESIE siguen, en su mayoría, un modelo de proceso de software incremental con un enfoque de diseño centrado en el usuario. En las secciones siguientes se explicarán más a fondo algunos conceptos de ingeniería de software y el enfoque de diseño centrado en el usuario.

#### **3.1.1. Modelos de proceso de software**

 $En<sup>[41]</sup>$  $En<sup>[41]</sup>$  $En<sup>[41]</sup>$ , se define un proceso de software como una serie de actividades relacionadas que conducen a la elaboración de un producto de software. A su vez, se define un modelo de proceso de software como una representación abstracta de un proceso de software. Estos modelos son llamados en algunas ocasiones "paradigmas de proceso", pero en este trabajo se utilizará el término modelos de proceso de software.

Para describir un proceso de software, los modelos de proceso de software lo dividen en varias etapas. Aunque cada modelo de proceso de software define sus propias etapas, en  $[41]$  se menciona que en general se deben incluir las siguientes actividades:

- **Especificación de software.** Se definen los requerimientos y funcionalidad que tendrá el software.
- **Diseño de software e implementación.** Se produce el software que cumple la especificación.
- **Validación de software.** Se prueba y valida la funcionalidad del software para asegurar que cumple con lo que se esperaba.
- **Evolución del software.** El software se adapta a los cambios en las necesidades del usuario.

Existen distintos modelos de proceso de software, derivados de algunos más generales. A continuación se mencionan algunos de ellos, siguiendo la clasificación de $[41]$ :

**Modelo en cascada.** En este modelo, cada etapa del proceso de desarrollo de software se realiza por separado y de manera secuencial. Este modelo de diseño no considera la posibilidad de regresar a una etapa anterior una vez terminada, por lo que cada etapa debe estar completa al momento de comenzar la siguiente. En una implementación real, el modelo en cascada no suele utilizarse al pie de la letra, pues muchas veces se requiere realizar correcciones a los productos de las etapas previas cuando el proceso de software se encuentra en una etapa más avanzada.

- **Modelo de proceso incremental.** En un modelo de proceso incremental, también llamado modelo de proceso iterativo, el sistema es desarrollado en varias versiones. Para cada una de estas versiones se realizan las actividades de especificación, desarrollo y validación del software, de esta manera, en cada una de las versiones pueden corregirse errores de las etapas del proceso de software de la versión anterior.
- **Modelo orientado en la reutilización de componentes.** Este modelo de proceso supone la existencia de muchos componentes funcionales. El proceso del software se basa, en este caso, en integrar los componentes en un sistema funcional, más que en desarrollar un sistema nuevo desde cero.

Como se mencionó anteriormente, en el grupo ESIE se utiliza un modelo de proceso de software incremental. En la siguiente sección se explicarán con más detalle las características de este modelo de proceso.

#### **3.1.2. Modelo de proceso incremental**

Como se dijo anteriormente, el modelo de proceso incremental se basa en la idea de tener una versión del software funcional como primera versión, y refinarla hasta lograr un software adecuado, recibiendo comentarios y retroalimentación del usuario en cada etapa<sup>[\[41\]](#page-185-7)</sup>. En la figura [3.1](#page-64-0) se observa un diagrama que describe el modelo de proceso incremental. Como se puede observar, se parte de una descripción inicial del sistema, se realizan las actividades de especificación, desarrollo y validación, y a partir de estas actividades se producen varias versiones, hasta llegar a una versión final.

<span id="page-64-0"></span>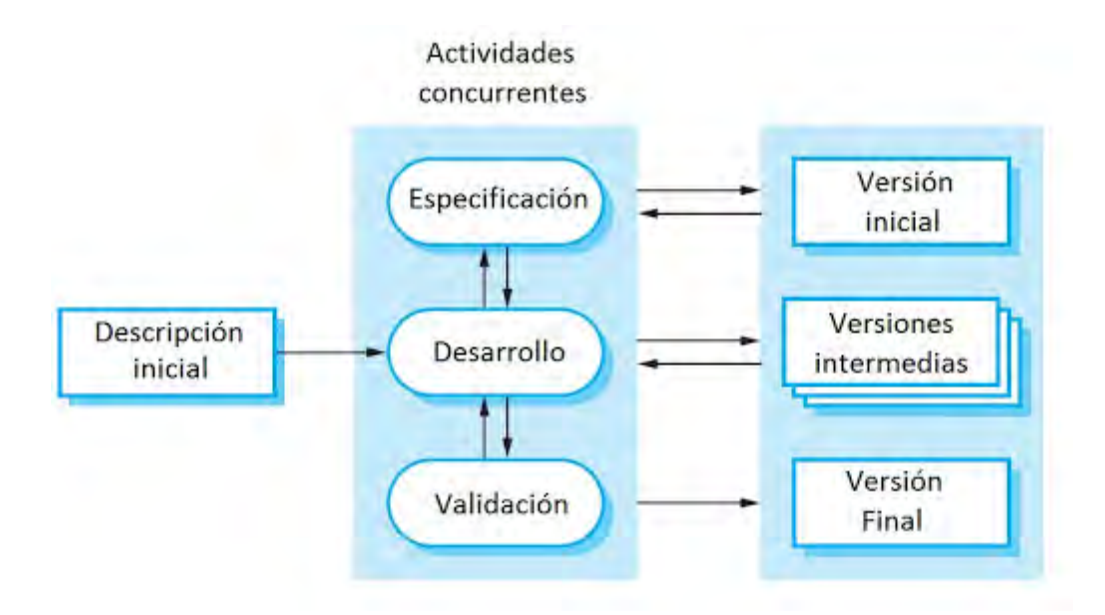

**Figura 3.1.:** Diagrama del modelo de proceso incremental<sup>[\[41\]](#page-185-7)</sup>.

El modelo de proceso incremental refleja de mejor manera que el modelo en cascada, la manera en que resolvemos un problema en la vida real, pues muy rara vez se resuelve en una serie de pasos progresivos, sino que regresamos a pasos anteriores para corregir errores.

Comparado con el modelo en cascada, este modelo tiene tres beneficios:

- Reduce el costo que genera hacer cambios indicados por el usuario. Esto sucede porque no se requiere revisar y reelaborar toda la documentación, además del software en sí, pues en cada iteración se elabora sólo una porción de estos.
- Resulta mucho más sencillo para el usuario brindar retroalimentación hacia el desarrollador. Al desarrollar varias versiones funcionales del software, el usuario puede ver directamente el estado en que se encuentra el desarrollo, pues muchas veces le es difícil identificar problemas solo observando la documentación del sistema.
- Se le entrega más rápido al usuario una versión funcional del software, incluso si no contiene todas las funciones finales. Esto le permite al usuario identificarse con el software y ganar experiencia con su uso, mucho antes de lo que lo haría en un modelo de proceso en cascada.

Por otro lado, el modelo de proceso incremental tiene ciertas desventajas. Algunas de ellas son:

- No se puede estar seguro de todos los recursos que se necesitan para desarrollar el software. Dado que los requerimientos no están completamente definidos en un principio, es difícil identificar los recursos que se necesitan de forma general.
- Puede que no todo el proceso esté documentado. Si se requiere que se desarrolle rápidamente el software, el costo de producir documentos de cada versión del sistema es mayor al beneficio obtenido, por lo cual se llegan a omitir algunos documentos.
- La estructura del sistema puede verse afectada en cada versión. Cuando esto sucede, debe invertirse tiempo en reestructurar el software en cada versión del mismo, lo cual puede resultar costoso si se hace un cambio muy drástico entre una versión y otra.

Estas desventajas se vuelven más evidentes en sistemas grandes o con un tiempo de vida muy largo, pues requieren un desarrollo más elaborado y, en la mayoría de los casos, implica que se desarrollen más versiones del software.

#### **3.1.3. Diseño centrado en el usuario**

El diseño centrado en el usuario es un enfoque de diseño, también llamado filosofía del diseño, cuyo fin es producir software pensando en el usuario que lo usará. Se le llama un enfoque o filosofía de diseño porque todo el desarrollo del software se centra en una o varias ideas principales, en este caso, implica que el software debe producirse de tal manera que se adapte al usuario, y no que el usuario se adapte al software<sup>[\[21\]](#page-183-3)</sup>.

Existe una gran variedad de enfoques de diseño, cada uno con ideas centrales distintas. Con el fin de entender mejor el concepto de enfoque de diseño, se enlistan algunos otros enfoques existentes a continuación:

**Diseño centrado en el diseñador.** Se enfoca en la idea de que el diseñador tiene experiencia suficiente para decidir la mejor forma de desarrollar el software.

- **Diseño centrado en la empresa.** El software es diseñado con base en las necesidades de la empresa.
- **Diseño centrado en el contenido.** La estructura del software se desarrolla con base en la información que contendrá y la forma en que se navegará entre ella.
- **Diseño centrado en la tecnología.** Se enfoca todo el desarrollo en el uso de una o varias tecnologías en específico poniendo énfasis en la manera más sencilla de construir una solución que las integre.
- El diseño centrado en el usuario, utiliza tres nociones fundamentales:
- **Modelo conceptual.** Es la abstracción y conceptualización del problema, así como la estructura de la solución que el diseñador ofrece al usuario.
- **Interfaz de usuario.** Como se ha visto en capítulos anteriores, la interfaz de usuario es el medio con el que interactúa el usuario con la aplicación.
- **Modelo mental.** Es la forma en que el usuario relaciona las acciones que realiza con las funciones que tiene el programa.

La forma en que se realice la interfaz de usuario, influirá directamente en el modelo mental que tenga el usuario, pues éste observará lo que suceda al interactuar con la aplicación y recordará los efectos que tienen sus acciones en el sistema. Por otro lado, la interfaz de usuario está diseñada a partir del modelo conceptual que el diseñador tenga del problema. Se busca que el modelo conceptual y el modelo mental sean lo más cercanos posible a través de la interfaz de usuario.

El proceso del diseño centrado en el usuario es un proceso incremental, el cual de acuerdo a la norma ISO 13407, consta de cuatro fases que se repiten hasta lograr un resultado aceptable (figura [3.2\)](#page-67-0). A continuación se describen con más detalle estas fases:

**Entendimiento y especificación del contexto de uso.** Esta fase se centra en analizar lo requerido por los usuarios de la aplicación, y las condiciones en que ésta se usará.

- **Especificación de requisitos.** Se analizan e identifican las necesidades del usuario, y la forma en que la aplicación ayudará con estas necesidades.
- **Producción de soluciones de diseño.** En esta fase se desarrollan las versiones del sistema, en base a lo analizado en las fases anteriores y en versiones anteriores del software.
- **Evaluación.** Se analiza si la solución dada satisface las necesidades del usuario, además de identificar errores que deben ser solucionados en versiones posteriores.

<span id="page-67-0"></span>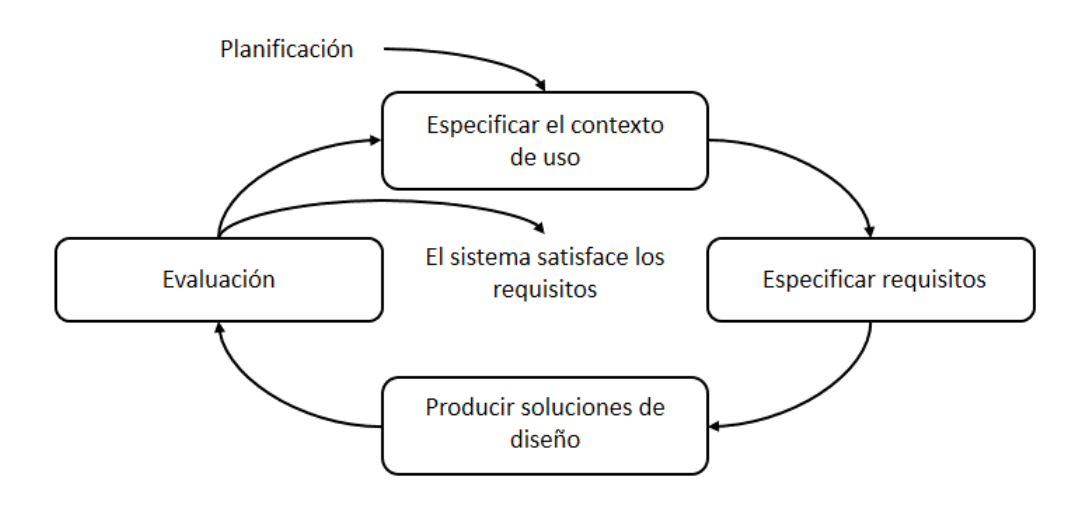

**Figura 3.2.:** Representación de las cuatro fases del proceso del diseño centrado en el usuario<sup>[\[21\]](#page-183-3)</sup>.

#### **3.1.4. Proceso de desarrollo de software del grupo ESIE**

Como se dijo anteriormente, el modelo de proceso de desarrollo de software utilizado por el grupo ESIE es un proceso incremental, y utiliza el enfoque de diseño centrado en el usuario. Este proceso presenta las siguientes etapas de desarrollo:

**Planteamiento.** Se identifica y establece el problema a resolver, también se identifican las necesidades del cliente y los recursos y herramientas con que se cuenta. Además de esto, se debe identificar el contexto

en el que funcionará el sistema, esto incluye al tipo de usuario al que está dirigido y el uso que se le dará al sistema. Por último, debe considerarse el alcance que tendrá el proyecto, para elegir cuáles necesidades es posible satisfacer.

- **Diseño.** De acuerdo con la información obtenida con el planteamiento, se propone una solución que resuelva el problema establecido, se diseña uno o varios prototipos y se discute la propuesta con el cliente y expertos en el tema.
- **Realización.** Se desarrolla una parte funcional del sistema, lo suficientemente completa para representar el concepto que utilizará en el sistema final, a partir de los prototipos propuestos anteriormente.
- **Pruebas y evaluación.** Se realizan pruebas del sistema, en principio realizadas por los desarrolladores y el equipo de trabajo, para posteriormente probar con usuarios las partes funcionales del sistema, tratando de simular el contexto real en el que la aplicación será usada. Sobre la base de las observaciones obtenidas de la evaluación, se corrigen errores del sistema y se replantean las partes que no resultaron adecuadas.
- **Cierre.** Una vez que el sistema cumple las necesidades que se habían planteado, se gestiona su entrega, así como la elaboración de elementos complementarios como manuales de uso e instalación, también se especifican las condiciones en que se deberá usar.
- **Retroalimentación y mantenimiento.** Una vez que el sistema se encuentra en uso en el contexto para el que fue diseñado, se analiza su eficiencia y las mejoras que se podrían realizar.

Al ser un proceso incremental, estas etapas se repiten hasta lograr que el sistema resuelva el problema establecido y cumpla con las necesidades del cliente. En la figura [3.3](#page-69-0) se muestra el esquema de este proceso de desarrollo.

<span id="page-69-0"></span>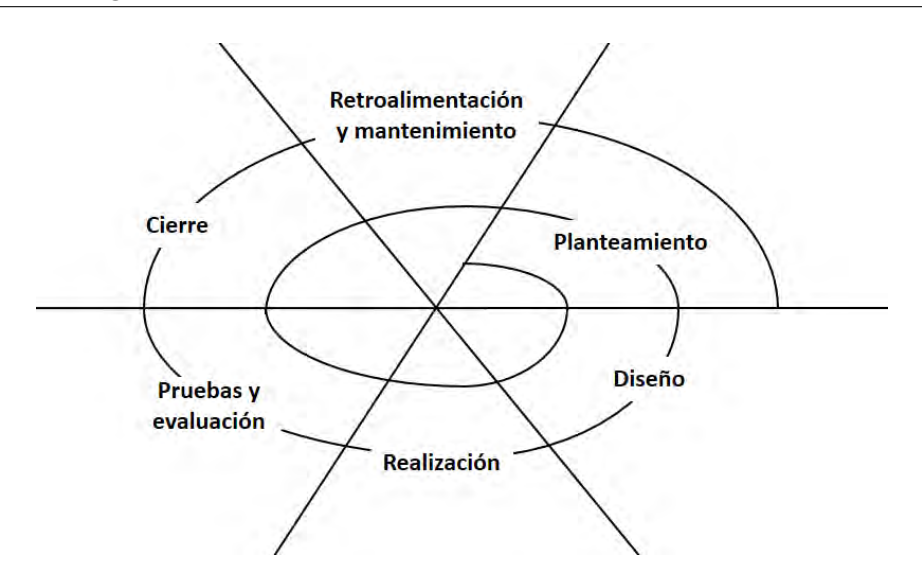

**Figura 3.3.:** Esquema del proceso de desarrollo utilizado por el grupo ESIE<sup>[\[22\]](#page-183-4)</sup>.

#### **3.2. Diseño de interfaz de usuario**

Independientemente del tipo de interfaz que se utilice, debe ser adecuada para su interacción con el usuario. Para realizar un diseño adecuado de la interfaz, se siguieron los principios propuestos en  $[24]$ , los cuales se explicarán con detalle en la siguiente sección.

#### **3.2.1. Principios generales para el diseño de una interfaz de usuario**

Aunque muchos autores proponen reglas o recomendaciones para el diseño de una interfaz de usuario, la mayoría de estas se basan en las mencionadas en[\[24\]](#page-183-5), que son llamadas "Reglas de oro". Estas reglas son las siguientes:

- Dar el control al usuario.
- Reducir la carga de memoria al usuario.
- Hacer la interfaz consistente.

A continuación se describen con más detalle estas reglas, tomando en cuen-ta algunos principios listados en <sup>[\[36\]](#page-184-4)</sup> que ayudarán a cumplir con estas reglas.

#### **3.2.2. Dar el control al usuario**

Esta regla se basa en que el usuario tenga la sensación de que lo que sucede en la aplicación es causado por sus acciones, con la posibilidad de controlar cuando inician y cuando se detienen los sucesos o tareas de la aplicación.

Para lograr que el usuario tenga control sobre la aplicación, en<sup>[\[36\]](#page-184-4)</sup> se proponen los siguientes principios:

- **Contar con varios módulos de interacción.** Los módulos de interacción pueden verse como los estados de la interfaz. En cada modo de interacción, el usuario solo tiene acceso a algunas funciones del sistema. Por ejemplo, en un software para reproducir video, se tiene el modo de selección de video, en el cual se tienen las opciones para elegir un archivo, ver información de los distintos archivos, etc.; por otro lado se tiene el modo de reproducción, en el cual se requieren controles para el video, como adelantar o pausar, pero no se requiere visualizar los archivos de video, de la misma manera, en el modo de selección de video no se necesitan opciones como adelantar o pausar. Es recomendable que el usuario pueda cambiar entre los modos de interacción fácilmente.
- **Interacción flexible.** La interacción flexible se refiere a que el usuario cuente con distintas formas para interactuar con el sistema, sin limitar al usuario al uso de un único tipo de interacción. Esto es, por ejemplo, permitir que el usuario controle el sistema con un ratón o con un teclado, permitiéndole cambiar entre una y otra en cualquier momento.
- **Permitir una interacción interrumpible y reversible.** La interacción interrumpible se refiere a que el usuario pueda dejar de realizar la secuencia de trabajo en cualquier momento, y volver a retomarla sin perder el trabajo realizado hasta ahora. La interacción reversible se refiere a que las acciones que se realicen deben poder deshacerse, en otras palabras, regresar a un estado anterior.
- **Ser accesible para distintos grados de habilidad.** Es recomendable que la aplicación permita a usuarios avanzados realizar acciones repetitivas de forma simplificada, mediante la personalización de la interfaz, permitiendo una interacción más fluida para usuarios que están más familiarizados con el sistema. Un ejemplo de esto podemos verlo en

el editor de texto Microsoft Office Word[\[28\]](#page-183-6), que permite copiar y pegar texto con solo una combinación de botones o en la barra de herramientas, pero además al pegar un texto permite conservar el estilo del texto original, quitar todos los estilos o hacer que el nuevo texto se adapte al estilo del texto utilizado en las demás partes del documento, las cuales no son acciones necesarias para un usuario inexperto pero permiten a los usuarios avanzado personalizar rápidamente el texto recién agregado.

- **Ocultar tecnicismos internos al usuario.** El usuario no debe preocuparse de tal manera en que el sistema interpreta sus acciones al interactuar con la aplicación, ni la forma en que sistema analiza la información para entregarle resultados. En otras palabras, el usuario no debe conocer los procesos internos de la aplicación. Por ejemplo, en un reproductor de música, el usuario no requiere observar la manera en que la aplicación recodifica los datos para convertirlos en sonido, solo necesita escuchar la canción.
- **Añadir manipulación directa con los elementos de la aplicación.** Es recomendable que se pueda interactuar con los objetos de la interfaz del sistema de una manera similar a la forma en que se interactúa con los objetos reales que representan. Por ejemplo, para simular el ajuste de tamaño de un objeto virtual (una imagen), se usa la opción para cambiar su tamaño seleccionando una parte de un objeto y arrastrándolo hacia alguna dirección.

#### **3.2.3. Reducir la carga de memoria del usuario**

La cantidad de datos que se pueden recordar, varía de persona en persona, y pueden haber muchos factores por los que una persona olvide un dato que le haya sido presentado recientemente. Por esto mismo, es recomendable que el sistema le ayude a recordar datos y acciones al usuario necesarias para su actividad.

Para disminuir la carga de memoria del usuario, Pressman retoma en<sup>[\[36\]](#page-184-4)</sup> los siguientes principios propuestos por Mandel:

**Reducir la demanda de memoria a corto plazo.** Cuando se realizan muchas acciones para controlar la aplicación, el usuario puede llegar
a olvidar algunas de las acciones que ha realizado o los resultados obtenidos. la aplicación debe ayudar a recordar al usuario los resultados obtenidos por sus acciones, además de ayudarle a recordar las acciones previamente realizadas.

- **Añadir datos preestablecidos significativos.** Los datos preestablecidos son aquellos que tiene la aplicación al iniciar, por ejemplo, en una calculadora el dato preestablecido es el 0. Se recomienda que los datos preestablecidos en la aplicación tengan algún significado para el usuario, que estos datos puedan ser cambiados por el usuario y además, que el usuario pueda regresar los datos a los preestablecidos.
- **Definir atajos intuitivos.** Algunas aplicaciones agregan atajos para realizar acciones de manera más rápida. Estos atajos deben ser fáciles de recordar por el usuario, para esto se utilizan atajos que el usuario pueda relacionar con la acción que provoca. Un ejemplo de esto es la secuencia Ctrl-B que sirve para llamar a la función buscar en algunas aplicaciones, y utiliza la primera letra de la palabra "buscar" para el atajo, en aplicaciones en inglés se utiliza Ctrl-F por la palabra "find".
- **Diseñar la interfaz basándose en elementos del mundo real.** Para un usuario, resulta más sencillo interactuar con una interfaz que se asemeje a un elemento del mundo real, pues no tiene que aprender el significado de los elementos ya que puede identificar una relación con los elementos que ya conoce. Por ejemplo, la mayoría de las aplicaciones de edición de texto utilizan un símbolo de unas tijeras para el comando "cortar texto", esto hace que el usuario relacione la imagen con la acción y pueda recordarla fácilmente.
- **Revelar progresivamente la información.** Es recomendable que la aplicación muestre en un principio solo la información general sobre una tarea, opción o elemento, y permitir al usuario obtener información más específica sólo si la necesita. Un ejemplo de esto son los menús desplegables que aparecen en las aplicaciones para computadoras, que muestran en un principio las opciones generales; como archivo, herramientas o ayuda; y al presionar alguna de estas opciones se despliegan opciones que se relacionan con las opciones iniciales.

## **3.2.4. Hacer la interfaz consistente**

Se requiere que la interfaz se presente de tal manera que el usuario se acostumbre a ella, y no sienta cambios bruscos entre cada parte del sistema. Por esto mismo, todas las pantallas del sistema deben sentirse congruentes entre ellas, lo mismo que las acciones para interactuar con la aplicación.

Para que una interfaz sea consistente, Pressman retoma en<sup>[\[36\]](#page-184-0)</sup> los siguientes principios propuestos por Mandel:

- **Colocar la tarea en curso en un contexto significativo.** Es importante indicarle al usuario el contexto en el que se encuentra, en otras palabras, recordarle el tipo de trabajo que está realizando y que acciones puede realizar. Para esto se suele utilizar texto o iconos que permiten al usuario identificar el tipo de tarea que realiza o puede realizar. Por ejemplo, en la aplicación Microsoft Office Word<sup>[\[28\]](#page-183-0)</sup> puede alternarse entre el modo de impresión, modo de lectura y el modo de diseño web, el documento se adapta a cada uno de estos modos para que el usuario identifique el modo en que se encuentra, por ejemplo, en el modo de lectura se ocultan todas las herramientas de edición, y en el modo de diseño web se muestra todo el contenido del documento en una sola página.
- **Mantener consistencia con aplicaciones de la misma familia.** En el caso de que se realicen distintas aplicaciones que sirvan para un propósito parecido, deben conservar las mismas reglas de diseño. Por ejemplo, las aplicaciones de Microsoft Office<sup>[\[28\]](#page-183-0)</sup> tienen sus herramientas en común ubicadas en la misma posición, además de compartir los atajos con combinaciones de botones y el diseño visual en general.
- **No cambiar bruscamente lo aprendido por el usuario.** A partir de la experiencia el usuario va identificando algunos elementos estándar utilizados con mucha frecuencia, la suficiente para que el usuario relacione estos elementos con un funcionamiento en específico. Por ejemplo, el botón  $\overline{\bullet}$  se utiliza por la mayoría de las aplicaciones para cerrarse, por lo que si se utiliza para otra función, por ejemplo cambiar el color a la ventana, el usuario se confundirá.

# **3.3. Diseño y desarrollo de la aplicación**

Como se dijo anteriormente, en este trabajo se utiliza un modelo de proceso de software incremental, ya que se probaron las funcionalidades del sistema por separado, para analizar la naturalidad de la interacción con cada una, y se buscó retomar los beneficios del modelo en cascada para poder realizar cambios continuamente y tener versiones funcionales del sistema en cada prueba de estas funcionalidades. Cabe mencionar, que en el grupo ESIE aún no se cuenta con módulos para el desarrollo de aplicaciones basadas en RA, por lo que no es posible aplicar un modelo de procesos orientado a la reutilización.

Como se ha dicho en repetidas ocasiones en este trabajo, la intención de una aplicación de apoyo a la enseñanza es que sea una herramienta de apoyo al profesor, por lo que, utilizando el diseño centrado en el usuario, nos enfocaremos en la forma en que un profesor realiza las actividades en el laboratorio y la experiencia esperada de los alumnos del bachillerato de la UNAM con relación al uso de dispositivos móviles.

De manera específica, para el desarrollo de la aplicación descrita en este trabajo, se utilizó el proceso de desarrollo utilizado en el grupo ESIE. Además de esto, la interfaz del programa se desarrolló considerando los principios generales para diseñar una interfaz de usuario.

Recordando que el objetivo central de este trabajo es explorar la interacción con sistemas de realidad aumentada usando elementos tangibles (objetos reales), para diseñar un sistema que permita interactuar en un ambiente virtual a través de objetos del mundo real, se analizará su pertinencia para el contexto de la enseñanza de las ciencias.

En las siguientes secciones se explicará la forma en que se ejecutó cada etapa del proceso en la aplicación, y los principios que se aplicaron en el diseño de la interfaz. Dado que se realizaron varias iteraciones, por simplicidad se describen en general las actividades que se realizaron en cada etapa en diferentes iteraciones.

# **3.3.1. Planteamiento**

El grupo ESIE, interesado en el uso de la RA para apoyar la enseñanza de las ciencias, propuso el desarrollo de una aplicación basada en RA para apoyar la enseñanza de la química ácido-base a nivel bachillerato, en especial, para la comprensión de la relación entre el pH y la concentración de disoluciones acuosas ácidas, básicas y neutras.

 $En<sup>[4]</sup>$  $En<sup>[4]</sup>$  $En<sup>[4]</sup>$  se hace una propuesta para apoyar la enseñanza de este tema, utilizando un simulador interactivo de pH para explorar experimentalmente el valor del pH de diversos productos cotidianos y cómo varía al diluirlos con agua. En este trabajo, los autores hacen notar las ventajas de ensayar diferentes condiciones del fenómeno sin necesidad de recursos adicionales y la posibilidad de probar hipótesis sobre la relación de pH y la concentración, pero hacen énfasis en que el simulador es un complemento a la actividad experimental.

Para el diseño de la aplicación se contó con la colaboración de la Dra. Clara Rosa María Alvarado Zamorano, profesora de la Maestría en Docencia para la Educación Media Superior - Química (MADEMS-Química), como responsable de los contenidos. Con su colaboración se estableció que el objetivo de esta aplicación será: permitir explorar experimentalmente el valor del pH de diversos productos cotidianos (caldo de pollo, sangre, entre otros) y observar cómo varía este valor al diluirlos con agua, utilizando elementos tangibles (un vaso de precipitados y un matraz de Erlenmeyer) en lugar de sólo objetos virtuales como sucede en un simulador. Los productos cotidianos (solutos) y el agua (disolvente) serán simulados a través de la aplicación móvil, la actividad de experimentación se realizará manipulando el vaso de precipitados y el matraz como se muestra en la figura [3.4.](#page-76-0)

<span id="page-76-0"></span>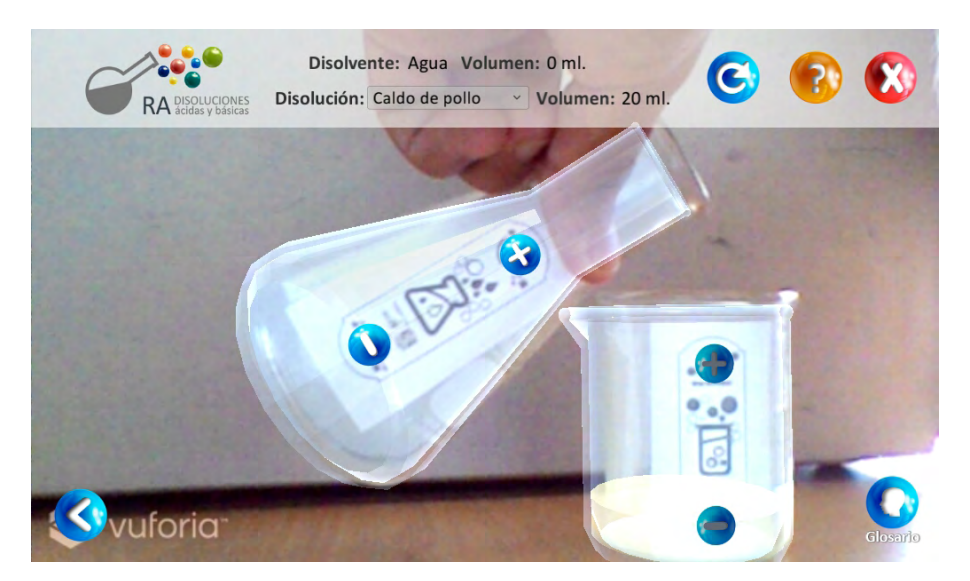

**Figura 3.4.:** Pantalla que muestra la interacción de los recipientes para realizar el experimento de diluir un soluto con agua.

Con esto se espera ofrecer la posibilidad de experimentar con distintos productos cotidianos sin necesidad de tenerlos realmente, además de permitir que los estudiantes desarrollen las habilidades relacionadas con la manipulación del equipo de un laboratorio de enseñanza de las ciencias a nivel bachillerato.

De acuerdo con la responsable en contenidos de la aplicación, los productos cotidianos que se representarán en la aplicación son:

- Caldo de pollo
- Sangre
- Limpia desagües
- Jabón
- Saliva
- Leche
- Café
- Jugo de naranja
- **Refresco**
- Vómito
- Ácido de batería

También se especificó que para esta versión de la aplicación, el disolvente sería siempre agua.

Se considera que los posibles usuarios de la aplicación serán alumnos del bachillerato de la UNAM, lo que establece un rango de edad de entre 15 y 18 años. Se estima que los alumnos cuentan con alguna experiencia en el uso de un dispositivo móvil.

En las siguientes secciones se describe con detalle el funcionamiento de la aplicación.

## **3.3.2. Diseño**

Con la colaboración de la responsable en contenidos, se determinó que las tareas fundamentales que los alumnos deberían poder realizar con la aplicación para explorar el valor del pH son:

- 1. Seleccionar el soluto con el que se va a trabajar.
- 2. Ajustar la cantidad de soluto.
- 3. Diluir el soluto con agua.
- 4. Medir el pH de la disolución.

Utilizando la RA, en el vaso de precipitados se simularán los solutos, mientras que en el matraz se simulará el disolvente. La figura [3.5](#page-78-0) muestra la imagen de dos solutos "caldo de pollo" y "sangre", y el disolvente vistos a través de la RA.

<span id="page-78-0"></span>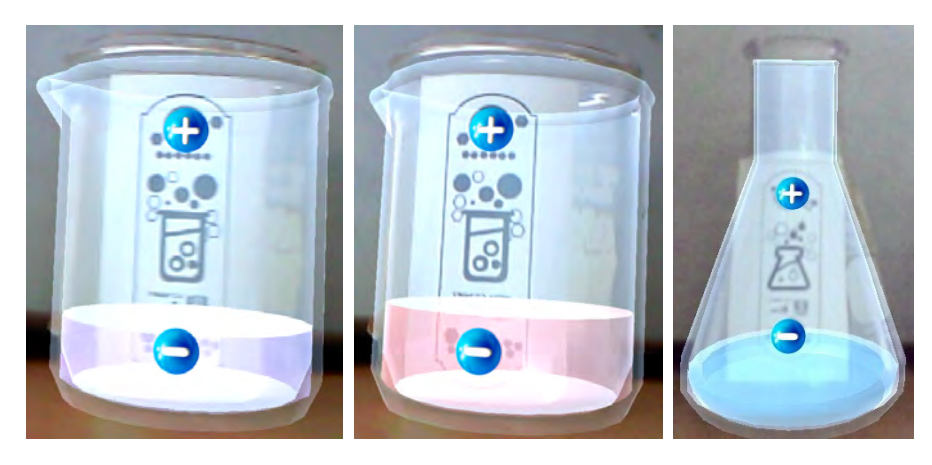

**Figura 3.5.:** Recipientes virtuales con contenido sobre recipientes reales utilizando Realidad Aumentada. Los primeros dos recipientes contienen solutos distintos, caldo de pollo y sangre, el tercer recipiente contiene el disolvente, agua.

<span id="page-78-1"></span>Para que los recipientes sean reconocidos por la aplicación se utiliza una marca distinta para cada uno (ver figura [3.6\)](#page-78-1). Estas marcas deben ser impresas, recortadas y pegadas en el costado de los recipientes de forma que permitan ser reconocidas por la cámara del dispositivo móvil.

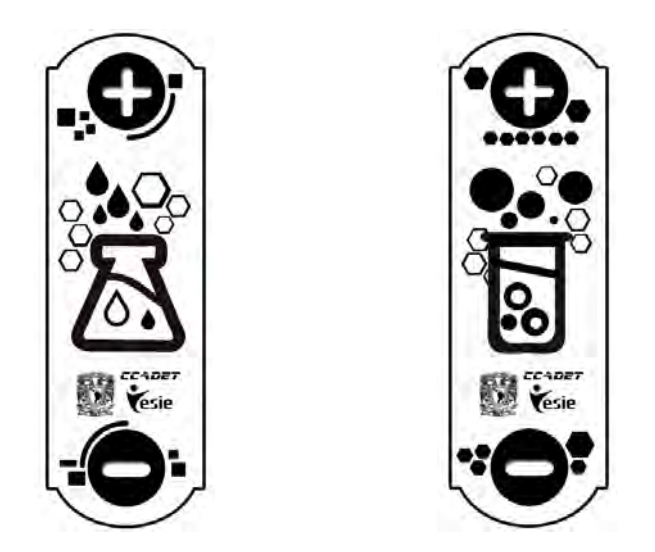

**Figura 3.6.:** Marcas para los recipientes, a la izquierda se encuentra la marca del disolvente, a la derecha se encuentra la marca del soluto.

En la primera versión de la propuesta de las marcas, la marca era independiente del recipiente, pero con la responsable de contenidos se determinó que el vaso de precipitados siempre contendría al soluto y el matraz al disolvente.

Para seleccionar el soluto con el que se trabajará, en el primer diseño se im-plementó un control para la selección del soluto usando botones virtuales<sup>[\[48\]](#page-185-0)</sup> que permitían avanzar y retroceder sobre la lista de solutos disponibles (ver figura [3.7\)](#page-79-0). Este tipo de botones muestra al usuario dos botones virtuales en la pantalla del dispositivo sobre la imagen de la marca asociada, para cambiar el soluto el usuario interactúa sobre la imagen señalando con el dedo el área del botón avanzar o retroceder Al probar la aplicación con el equipo de desarrollo, se identificó que la interacción con este control hacia muy lenta la sección del soluto, por lo que se decidió utilizar otro tipo de controles.

Se propuso utilizar un menú desplegable en la pantalla con una lista de los solutos disponibles (ver figura [3.8\)](#page-80-0), en este caso el usuario elige el soluto interactuando directamente sobre la pantalla táctil del dispositivo móvil. Esta propuesta facilita una manipulación directa con los elementos de la aplicación, como proponen los principios generales para el diseño de una interfaz de usuario antes mencionados, también retoma la experiencia del usuario quién se espera que ya tenga cierta experiencia con el uso de un dispositivo móvil y ya esté familiarizado con este tipo de interacción.

<span id="page-79-0"></span>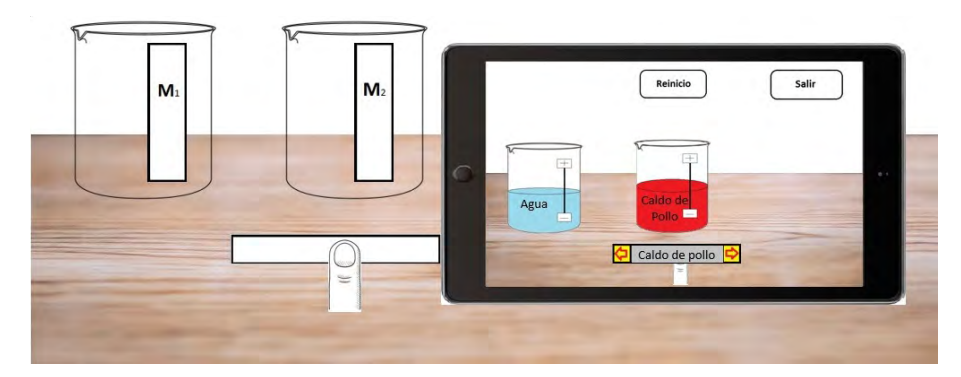

**Figura 3.7.:** Primer diseño de la aplicación, con los botones virtuales para seleccionar el soluto y los textos encima de los recipientes.

<span id="page-80-0"></span>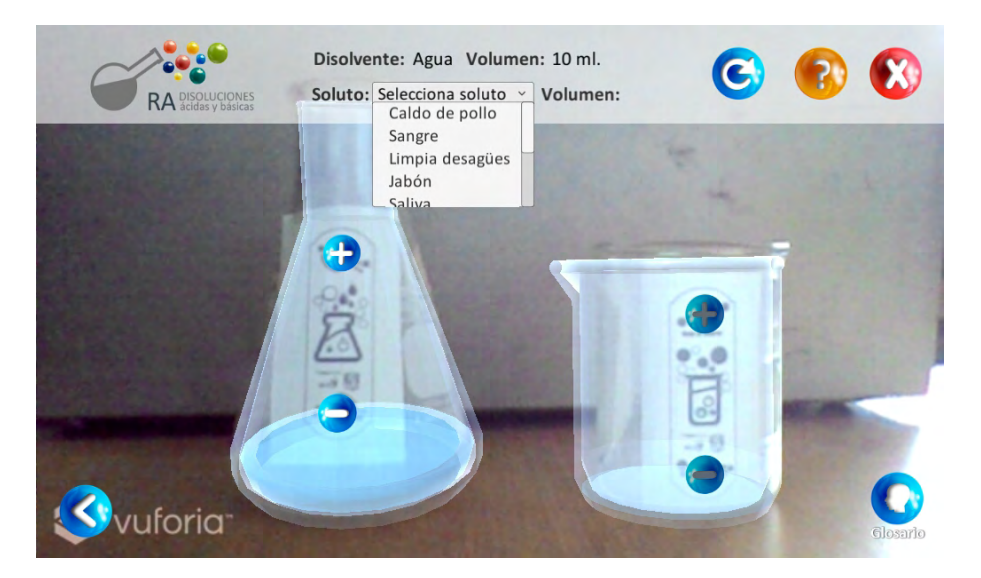

**Figura 3.8.:** Pantalla de la aplicación donde se muestra el menú desplegable con la lista de solutos.

Con el fin de reducir la carga de memoria del usuario al tener que recordar el soluto elegido, en una primera propuesta se mostraba el nombre del soluto encima de los recipientes virtuales. En las pruebas con el equipo de trabajo se notó que estos textos eran difíciles de leer en ciertas superficies, y se sentían como un elemento poco natural al estar flotando sobre los recipientes, por lo que se decidió quitarlos, y utilizar el área superior de la interfaz de la aplicación para mostrar la información del soluto, el disolvente y el volumen contenido en cada recipiente (ver figura [3.8\)](#page-80-0).

Para la selección de la cantidad de contenido dentro de los recipientes (soluto y disolvente), originalmente se propuso utilizar controles deslizables en la pantalla táctil del dispositivo móvil (ver figura [3.9\)](#page-81-0), esta propuesta tenía el inconveniente de requerir un área fija en la pantalla con lo cual se reduciría el espacio disponible para otros elementos. Como una alternativa a esta situación, se propuso utilizar botones virtuales que se muestran sobre la imagen de la marca de cada recipiente (ver figura [3.10\)](#page-81-1).

<span id="page-81-0"></span>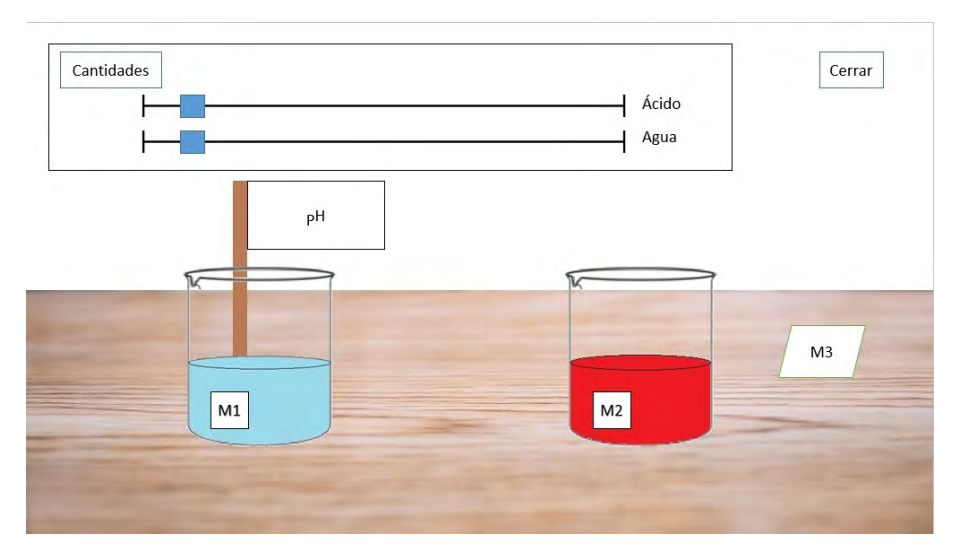

**Figura 3.9.:** Primer diseño de la aplicación con las opciones desplegables para el control de cantidades.

<span id="page-81-1"></span>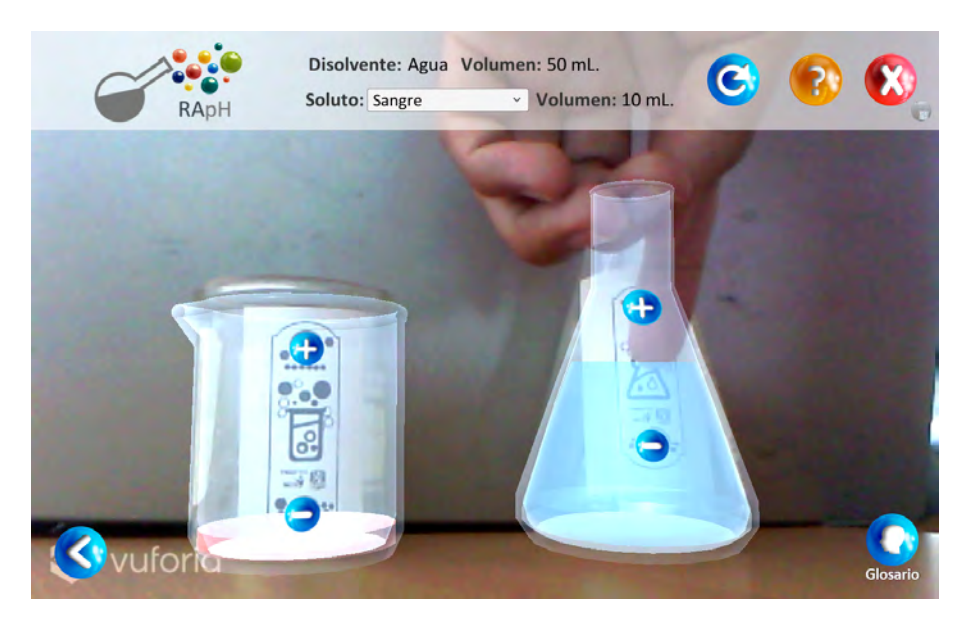

**Figura 3.10.:** Pantalla de la aplicación donde se observa la interacción con los botones virtuales para el cambio de cantidad.

Para medir el pH de las muestras de los productos, se propone utilizar un objeto que el usuario pueda introducir dentro del recipiente y ver en la pantalla el pH asociado, esto se resuelve con una marca rectangular que se imprime y se pega al final un pequeño palo de madera, que al introducirlo al recipiente sobrepase el borde del mismo y pueda ser reconocido por la cámara del dispositivo móvil (ver figura [3.11\)](#page-82-0). El uso de esta marca se

<span id="page-82-0"></span>conservó desde el primer diseño de la aplicación hasta la versión final. En la figura [3.12](#page-82-1) se puede observar la marca para medir el pH en el primer diseño. En la figura [3.13](#page-83-0) se puede ver la marca para medir el pH en la versión final.

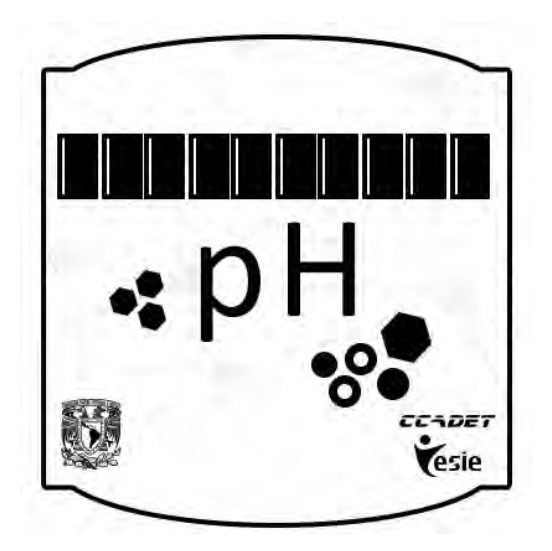

**Figura 3.11.:** Marca para medir el pH.

<span id="page-82-1"></span>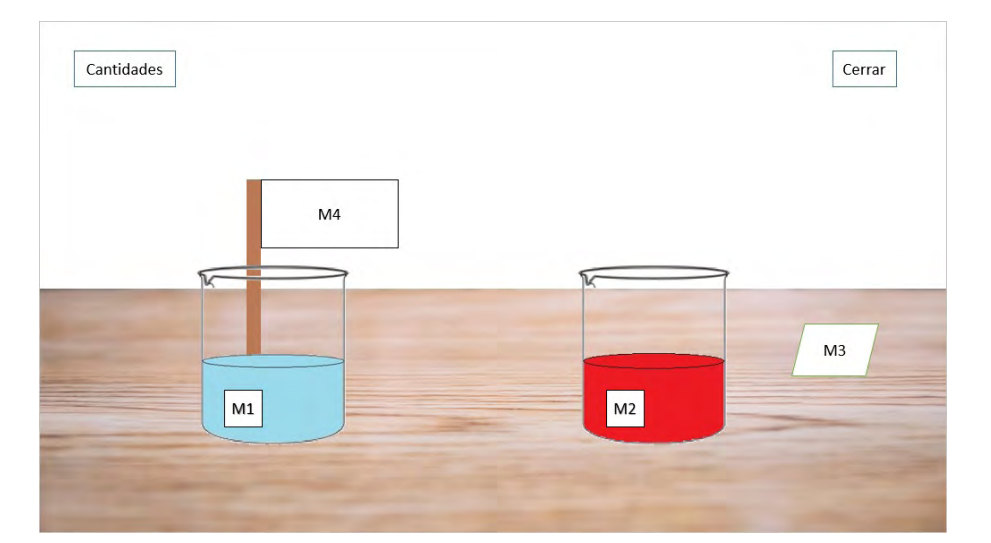

**Figura 3.12.:** Primer diseño de la aplicación donde se muestra que la marca de pH se utiliza incluso en esta versión del diseño.

<span id="page-83-0"></span>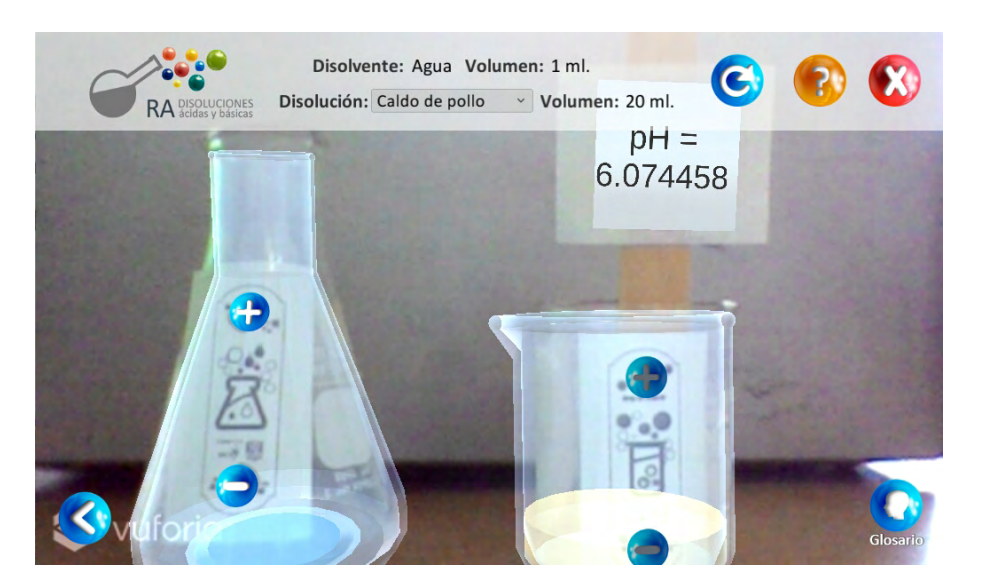

**Figura 3.13.:** Pantalla de la aplicación donde se muestra la marca de pH en funcionamiento.

Para realizar la disolución se propuso una interacción similar a la utilizada en la realidad, se inclina el recipiente del disolvente sobre el del soluto. En el diseño original se utilizaba una marca para reconocer la superficie donde se encontraban los recipientes, pero en posteriores revisiones se decidió que esta marca no era necesaria. En la figura [3.14](#page-83-1) puede observarse el diseño original con una marca para la superficie, de igual forma, en la figura [3.15](#page-84-0) se observa diseño final sin la marca.

<span id="page-83-1"></span>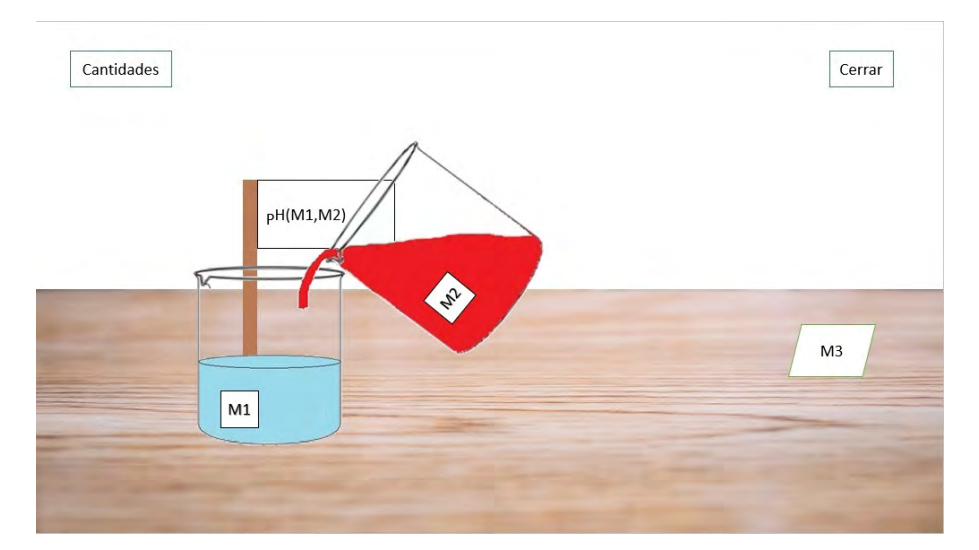

**Figura 3.14.:** Primer diseño donde se observa la marca de la superficie.

<span id="page-84-0"></span>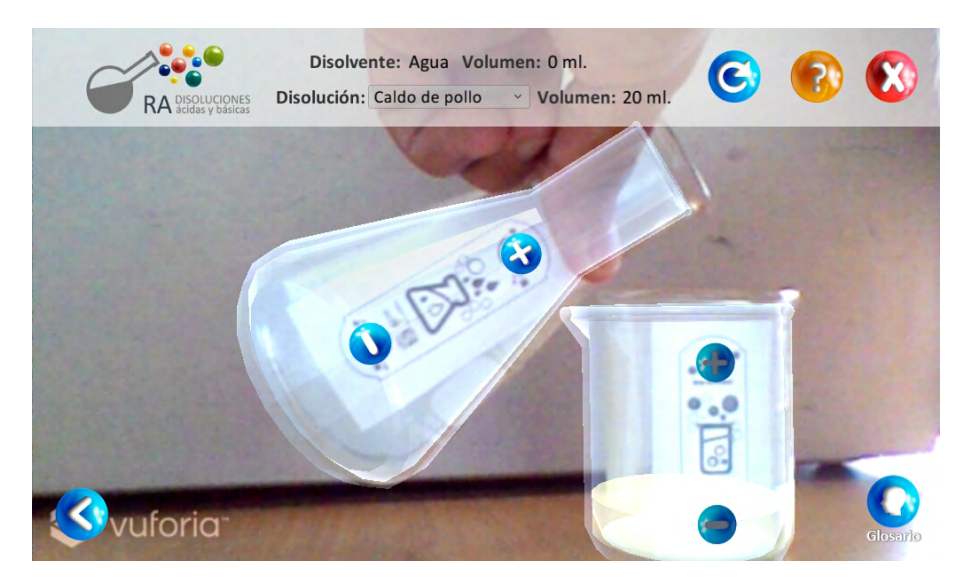

**Figura 3.15.:** Pantalla de la aplicación donde se vierte el disolvente en el soluto sin necesidad de una marca para la superficie.

De acuerdo con esto, se definieron los siguientes pasos (figura [3.16\)](#page-85-0) para realizar una exploración experimental del valor del pH de un soluto y su variación al diluir con agua el soluto:

- 1. Se colocan los recipientes frente a la cámara del dispositivo.
- 2. Se selecciona un soluto de la lista de solutos disponibles.
- 3. Se ajusta la cantidad de contenido del soluto.
- 4. Se mide el pH del soluto.
- 5. Se ajusta la cantidad de contenido del disolvente.
- 6. Se vierte el disolvente en el recipiente del soluto para crear una disolución.
- 7. Se mide el pH de la disolución y se observa su cambio con respecto al pH del soluto sin diluir.
- 8. Se repiten los pasos del 5 al 7 hasta que se hayan registrado los datos de pH suficientes.

Capítulo 3. Diseño y desarrollo de una aplicación de RA que usa elementos tangibles 69

<span id="page-85-0"></span>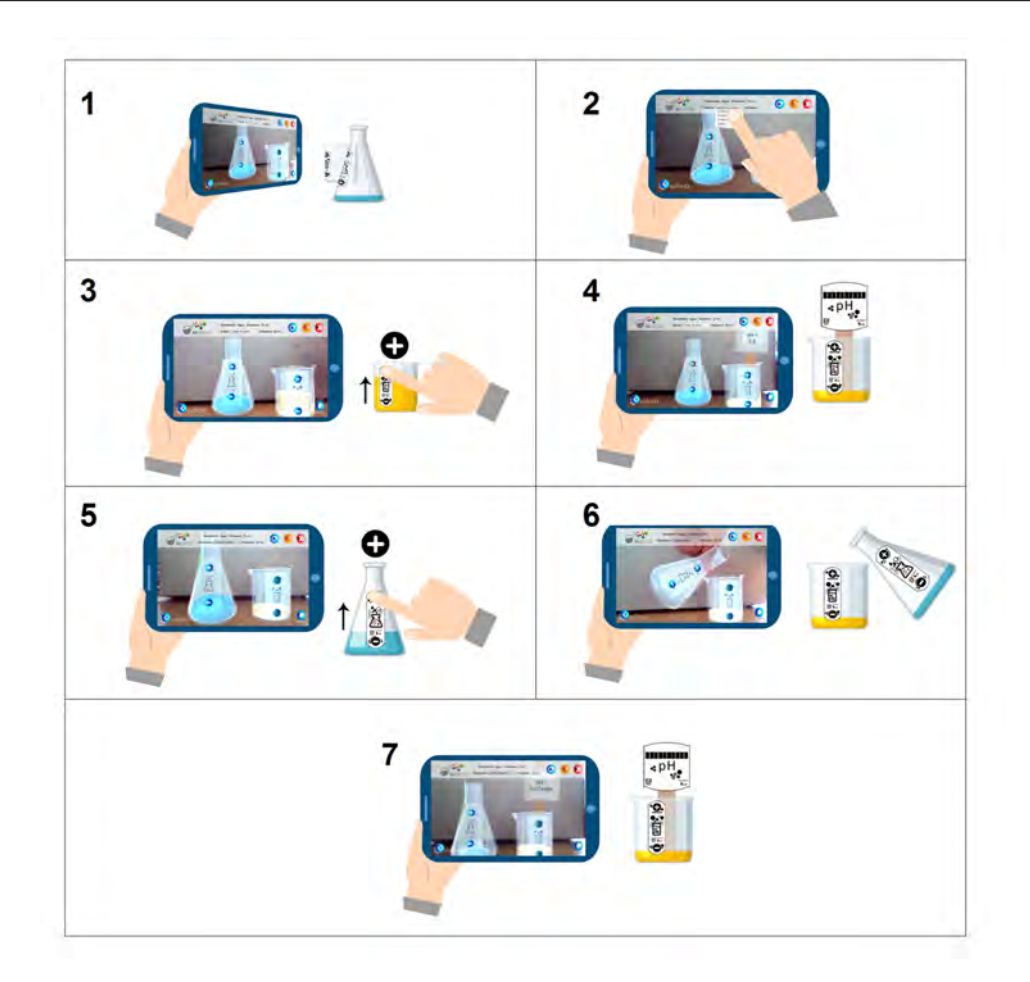

**Figura 3.16.:** Secuencia de pasos a seguir para realizar una exploración experimental del valor de pH de un soluto y su variación al diluirlo con agua.

Por último, se consideró utilizar marcas adicionales con las que se muestra información extra sobre las sustancias. En el primer diseño cada marca mostraba cierta información de la sustancia, como sus usos, historia de descubrimiento o composición química, la marca debería ser colocada sobre una tarjeta de papel donde se mostraba el texto (ver figura [3.17\)](#page-86-0).

En una siguiente iteración, se planteó usar una única marca, la cual muestra varios botones virtuales con los que se intercambia la información que se muestra en la tarjeta (ver figura [3.18\)](#page-86-1).

En la versión documentada en este trabajo, se decidió no incluir esta funcionalidad, para enfocarse en las funcionalidades de la aplicación antes descritas.

<span id="page-86-0"></span>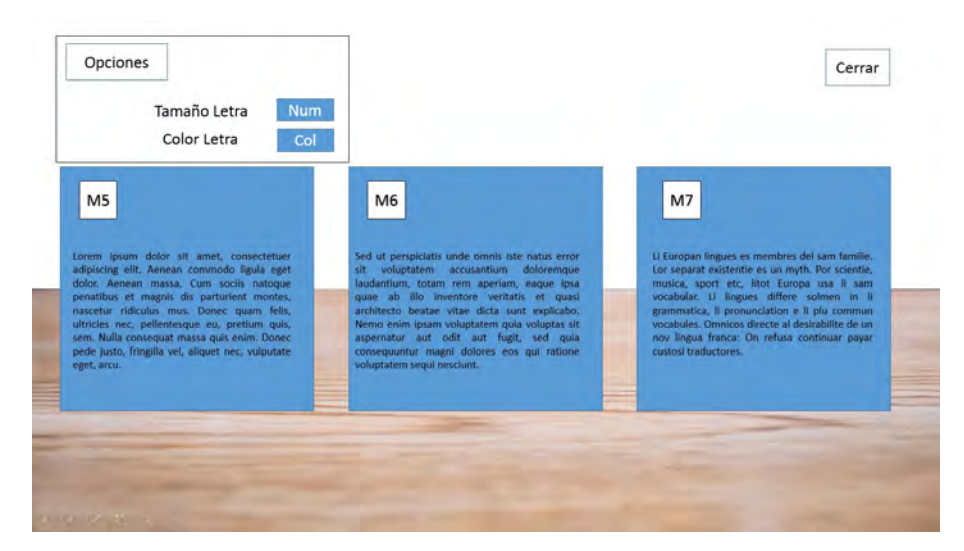

**Figura 3.17.:** Primer diseño de la aplicación con varias tarjetas que muestran información del soluto, cada tarjeta tiene una marca distinta para indicar la información que se mostrará.

<span id="page-86-1"></span>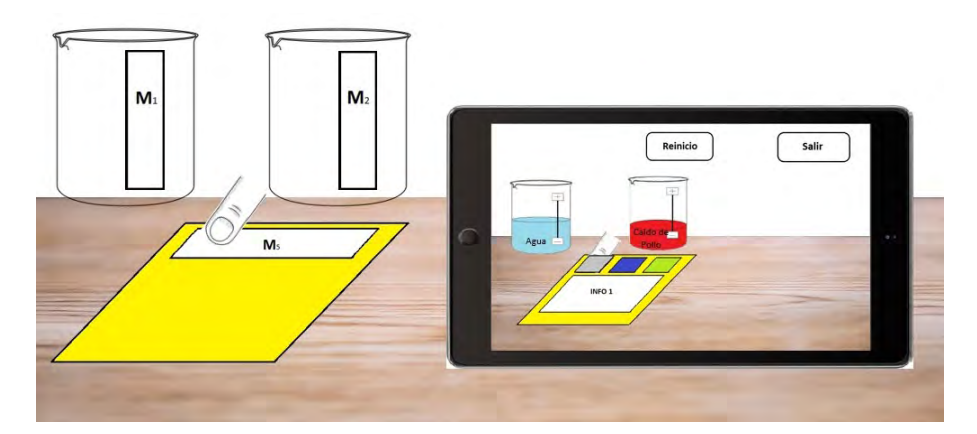

**Figura 3.18.:** Versión del diseño de la aplicación con una única tarjeta que muestra información del soluto, la información que se mostrará cambia al presionar alguno de los botones virtuales de la tarjeta.

#### **Aplicación de los principios generales en una interfaz con elementos tangibles**

Al utilizar elementos tangibles, la forma en que se aplican algunos principios del diseño de la interfaz es distinta de la que se utiliza comúnmente. Aun así se aplicaron la mayoría de estos, procurando cumplir con las tres reglas de oro del diseño de interfaces mencionadas anteriormente. A continuación se mencionan los puntos que se aplicaron en el desarrollo de la interfaz, categorizadas por la regla a que buscan cumplir.

#### **Dar el control al usuario**

- **Permitir interacción interrumpible y reversible.** La aplicación cuenta con una opción para restaurar los valores a su estado inicial. Además, dado que ninguna de las acciones de la aplicación ocurren de manera automática, el usuario puede interrumpir la actividad sin perder los resultados de las actividades realizadas hasta el momento, siempre y cuando la aplicación no se cierre.
- **Ocultar tecnicismos internos al usuario** La aplicación realiza operaciones internos para calcular algunos datos, como el pH de la mezcla, la concentración del soluto o la detección de los movimientos de los vasos para que inicie el experimento, pero estas operaciones no se le muestran al usuario.
- **Añadir manipulación directa con los elementos de la aplicación** Los vasos virtuales que se utilizan en la aplicación siguen los movimientos de los vasos reales, por lo que el usuario interactúa con los vasos virtuales a través de los reales.

#### **Reducir la carga de memoria del usuario**

- **Reducir la demanda de memoria a corto plazo.** En pantalla se muestra la cantidad de soluto y disolvente que se tiene en cada uno de los vasos, además del nombre del soluto con el que se está trabajando. También se muestra el pH en la marca correspondiente, y esta marca conserva el dato del pH de la última sustancia que registró.
- **Añadir datos preestablecidos significativos.** La aplicación inicia con el recipiente de soluto vacío, para no confundir al usuario e indicarle que el soluto se debe seleccionar antes de iniciar el experimento. Los contenidos de los recipientes inician con una cantidad pequeña, pues, de acuerdo con la responsable de contenidos, así se realiza en un experimento real.
- **Diseñar la interfaz basándose en elementos del mundo real.** Los elementos virtuales como los recipientes y su contenido, están directamente basados en sus contrapartes reales.
- **Revelar progresivamente la información.** Algunos datos no se muestran en pantalla a menos que se encuentre la marca correspondiente, como el pH calculado de la disolución.

#### **Hacer la interfaz consistente**

- **Colocar la tarea en curso en un contexto significativo.** Los botones de la aplicación contienen símbolos que representan sus funciones. Por ejemplo, los botones de aumentar y disminuir cantidad contienen un símbolo de más y uno de menos respectivamente, para indicar el efecto que tienen sobre la sustancia a la que corresponden. Además, en la lista de solutos disponibles se encuentra un texto que dice "Seleccionar soluto" para indicar que ahí se encuentra la lista de selección de soluto.
- **Mantener consistencia con aplicaciones de la misma familia.** El diseño de los botones en pantalla es similar al diseño de los botones utilizado en otras aplicaciones desarrolladas por el grupo ESIE. Además, el diseño de interfaz de la portada, menú principal y créditos mantienen consistencia, tanto posicionamiento de los elementos como en colores y forma de los mismos, solo cambian algunos nombres de los botones. La consistencia también se observa al mantener ciertos elementos en el mismo lugar para no confundir al usuario, como el logotipo de la aplicación.
- **No cambiar bruscamente lo aprendido por la experiencia de usuario.** Los botones de cerrar aplicación y regresar a la pantalla anterior se encuentran posicionados en las esquinas de la pantalla, al igual que en la mayoría de las aplicaciones.

#### **3.3.3. Realización**

Para el desarrollo de la aplicación, se utilizó el kit de desarrollo Vuforia integrada en Unity.

A grandes rasgos, Unity permite crear y editar por separado cada pantalla de la aplicación, llamadas escenas. Dentro de estas escenas se agregan objetos, denominado GameObject, en una jerarquía de árbol, siendo la escena la raíz del árbol; cada GameObject puede tener otro GameObject como hijo. Cualquier cambio de posición, rotación y escalado que se le hagan a un GameObject padre afectará a todos sus hijos.

Cada GameObject puede tener ligado algunos componentes que provee Unity, como texturas, imágenes, modelos en 3D, entre otros. Estos componentes controlan las características y comportamiento que el GameObject tendrá, como el componente llamado Transform, que controla la posición, rotación y escala que tendrá con respecto a la escena o a su padre inmediato.

Un tipo especial de componentes que puede tener un GameObject son los scripts. Los scripts son componentes que pueden definir de forma dinámica el comportamiento de un GameObject. Unity soporta los lenguajes C#, JavaScript o Boo y se utiliza el paradigma orientado a objetos para su desarrollo por lo que cada script estará asociado a una clase, para la aplicación descrita en este trabajo sólo se utilizan scripts en C#. Dentro de estas clases se puede acceder a los elementos y otras clases de los GameObjects de la escena, para modificarlos o acceder a las características necesarias.

Unity cuenta con una sección para asignar valores a las variables de una instancia de una clase ligada a un GameObject, para que a una variable se le pueda asignar un valor desde esta sección, la variable debe ser pública o estar marcada con la etiqueta "[SerializeField] ", si la variable es del tipo de alguna instancia de una clase ligado a un GameObject, se puede asignar la referencia de esta instancia a la variable.

Unity permite además guardar el estado de los componentes de un GameObject en la escena, conservando los elementos ligados a él, así como los GameObject asignados como sus hijos y los elementos ligados a estos hijos, al guardar un GameObject se crea un elemento llamado prefab. Un prefab puede agregarse directamente a una escena o como variable de alguna clase, con la cual se puede utilizarse en la escena según sea necesario, por ejemplo, cuando un evento ocurre durante la ejecución de la aplicación, como al presionar un botón.

En la figura [3.19](#page-90-0) puede verse la pantalla de Unity. En la sección de "Hierarchy" se observan los GameObject agregados en la escena, así como la jerarquía que tienen los GameObjects, cada GameObject tiene un nombre que lo identifica. La sección de "Scene" muestra a los GameObjects posicionados en el mundo virtual, junto con todos los componentes que tiene ligados. La sección de "Inspector" muestra los componentes ligados al GameObject seleccionado, desde esta pestaña pueden modificarse los valores de las variables de cada componente. En la sección inferior se encuentran todos los archivos que se utilizan en el proyecto, los scripts, los modelos en 3D, las imágenes, los prefabs, entre otras cosas.

<span id="page-90-0"></span>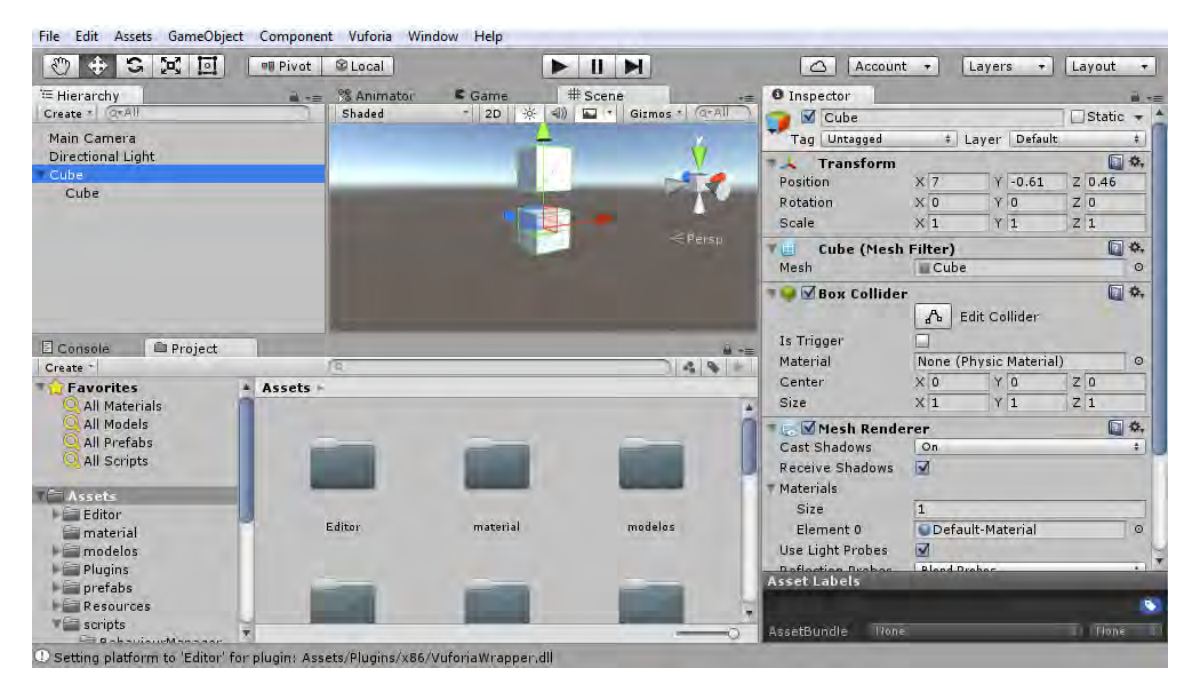

**Figura 3.19.:** Pantalla de Unity en funcionamiento.

Vuforia ofrece bibliotecas escritas en lenguaje C#, además de algunos prefabs con las clases ligadas a ellos, de tal manera que se pueda desarrollar una aplicación simple con Realidad Aumentada simplemente agregando algunos prefabs a la escena, sin necesidad de crear ninguna nueva clase ni modificar las ya existentes. Adicionalmente, Vuforia proporciona el código fuente para poder agregar funcionalidad modificando el código si se requiere. Además, Vuforia permite agregar clases propias para reemplazar las que se incluyen, solo necesitan implementar las interfaces que implementan las clases predeterminadas.

En la aplicación realizada en este trabajo, se decidió no modificar el código original proporcionado por Vuforia. En lugar de modificarlo, se tomó como referencia y se crearon clases que implementan las interfaces implementadas en las clases predeterminadas, esto se hizo para que en un futuro la aplicación pueda integrarse con otras aplicaciones que utilicen Vuforia.

Para elegir las marcas que se reconocerán en la aplicación, se agrega un prefab a la escena, que entre otras clases, tiene ligada la clase "DefaultTrackableEventHandler", la cual contiene definidas las acciones a realizar cuando la cámara encuentra o pierde la marca a la que está ligada la clase. La clase "DefaultTrackableEventHandler" puede ser reemplazada por otra clase que implemente la interfaz "ITrackableEventHandler". En la aplicación se agregó una clase que implementa la interfaz "ITrackableEventHandler", llamada "FirstTrackableEventHandler", la cual desactiva los componentes que hacen visibles todos los elementos que son hijos de una marca al perderla, y los activa al encontrarla, a diferencia de la clase "DefaultTrackableEventHandler", que solo desactivaba y activa la visibilidad de los elementos en 3D, elementos como texto e imágenes planas no sufren cambio al encontrar una marca.

Para implementar las funciones de aumentar y disminuir la cantidad de soluto o disolvente se utilizó un prefab incluido en Vuforia, llamado "VirtualButton", cuya traducción al español sería botón virtual. Este prefab se agrega como hijo de una marca y se especifican las acciones que se realizan al "presionar" y "soltar" el botón. Para definir las funciones que se ejecutarán con el uso del botón, se necesita ligar al botón virtual una clase que implemente la interfaz "IVirtualButtonEventHandler". Vuforia no provee una clase por default para esta interfaz", por lo que se desarrolló una clase para cada botón virtual utilizado en la aplicación.

Cada una de las marcas de recipiente tiene asignada dos botones virtuales, uno para aumentar la cantidad y otro para disminuirla, por lo que se crearon cuatro clases que implementan la interfaz "IVirtualButtonEventHandler", las clases "VirtualButtonMasDisolvente", "VirtualButtonMenosDisolvente", "VirtualButtonMasSoluto" y "VirtualButtonMenosSoluto", las primeras dos para aumentar y disminuir contenido en el recipiente del disolvente y las otras dos para aumentar y disminuir el contenido del recipiente del soluto. Estas clases tienen una referencia a las instancias de las clases que administran el contenido del recipiente que le corresponde, las cuales son llamadas "AdministraContenidoDisolvente" y "AdministraContenidoSoluto".

La clase del botón virtual de aumento de contenido tiene acceso a la referencia de la instancia de la clase que administra el otro recipiente, esto sirve para saber si al aumentar la cantidad, se excederá la capacidad que tenga el recipiente en donde se mezclará el contenido de ambos recipientes en uno solo. En la figura [3.20](#page-92-0) puede verse un diagrama de las clases que implementan la interfaz "IVirtualButtonEventHandler", y las clases que administran el contenido de los recipientes.

<span id="page-92-0"></span>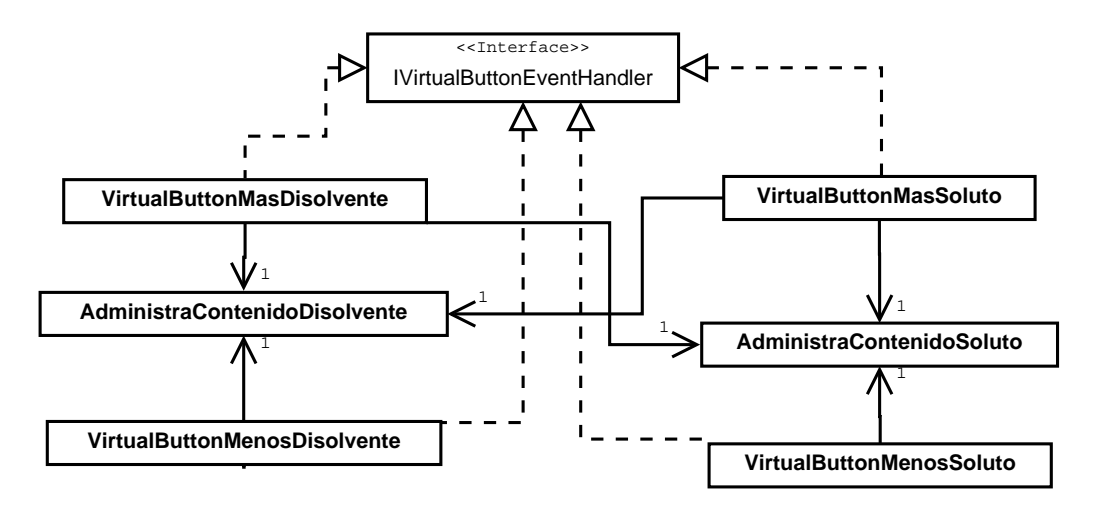

**Figura 3.20.:** Diagrama de clases de las implementación de la interfaz "IVirtualButtonEventHandler" y sus relaciones principales.

La aplicación se desarrolló con la idea de que el sistema tuviera varios estados, y que los elementos de este sistema cambiaran su comportamiento dependiendo del estado en el que se encuentran, o realicen acciones al entrar o salir de un estado. Para identificar los estados en los que puede encontrarse el sistema y las acciones que provocan el cambio entre un estado y otro, se diseñó una máquina de estados. Esta máquina de estados consiste en cinco estados, soluto no seleccionado, soluto seleccionado, creando disolución, disolución creada con disolvente vacío y disolución creada con disolvente no vacío. La máquina de estados del experimento puede verse en la figura [3.21.](#page-93-0)

Capítulo 3. Diseño y desarrollo de una aplicación de RA que usa elementos tangibles 77

<span id="page-93-0"></span>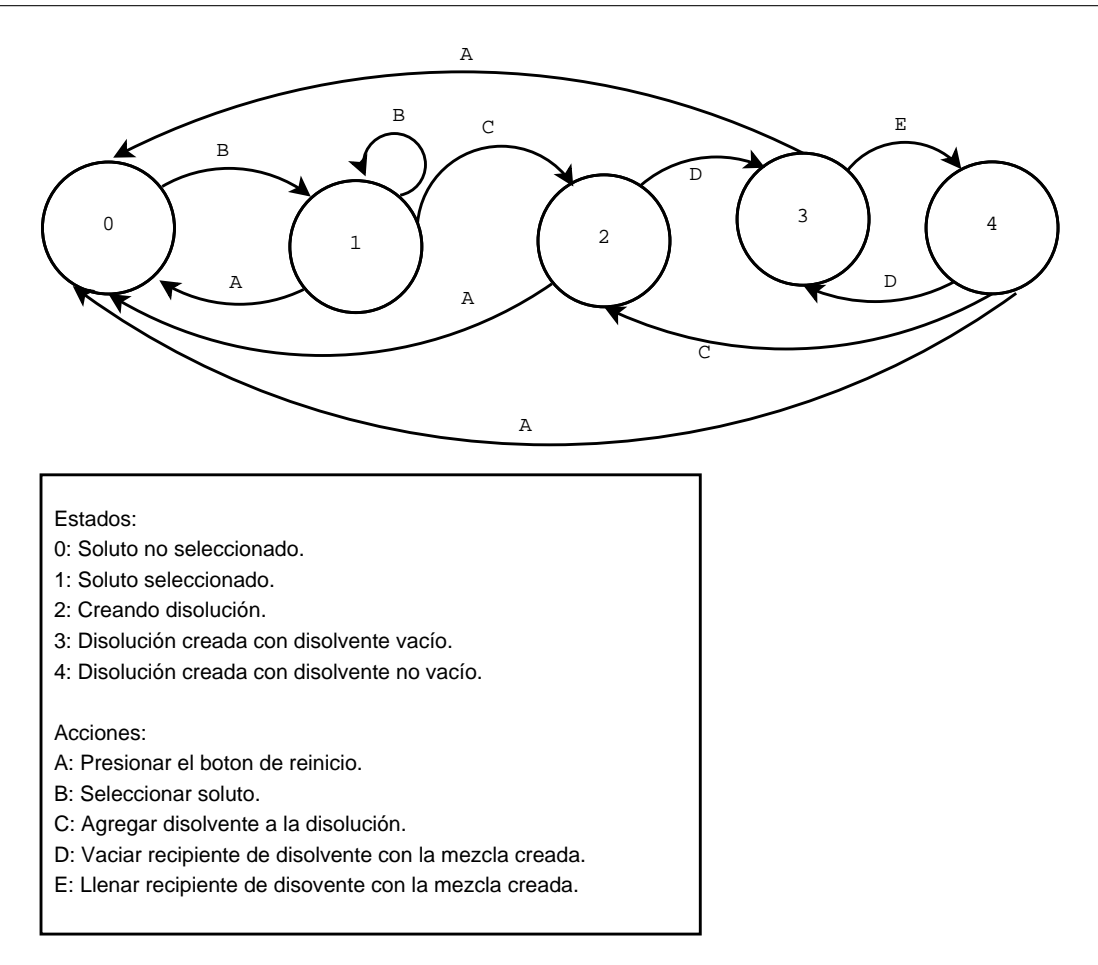

**Figura 3.21.:** Máquina de estados de la aplicación.

Para implementar la máquina de estados se utilizaron los patrones de diseño de estados y observador. Para la implementación de estos patrones se crearon las siguientes clases:

- **PruebaState.** Tiene un entero que identifica el estado actual, y cuenta con un método que le permite cambiar el estado dependiendo de la acción que reciba llamado "changeState"; esta clase también inicializa las variables de la aplicación, por lo que contiene una lista de instancias de la clase Soluto, cada instancia contiene la información de cada uno de los solutos que se utilizan en la simulación. La clase "PruebaState" tiene una referencia a la instancia de la clase "StateSubject".
- **StateSubject.** Se encarga de notificar de los cambios de estado a una lista de instancias de la clase "StateObserver".
- **StateObserver.** Se encarga de escuchar los cambios de estado e indicarlos a una instancia de una clase que herede de la clase abstracta "ManejaComportamientos", de la cual tiene una referencia.
- **ManejaComportamiento.** Es una clase abstracta de la que heredan otras clases. Las clases que heredan de la clase "ManejaComportamientos", tienen a su vez una lista de instancias de clases que heredan de la clase abstracta "Comportamiento". Una clase que hereda de "ManejaComportamientos" activa y desactiva las acciones de las clases que heredan de "Comportamiento" dependiendo de los avisos que reciba de la instancia de la clase "StateObserver" que le corresponda.
- **Comportamiento.** Es una clase abstracta de la que heredan otras clases. Las clases que heredan de la clase "Comportamiento" son las que define las acciones que se realizarán al entrar, salir o permanecer en cada estado.

Para efectos prácticos se les llamará a las clases que heredan de la clase "ManejaComportamiento" clases manejadoras y a las clases que heredan de la clase "Comportamiento" como clases comportamiento. En la figura [3.22](#page-94-0) puede verse un diagrama de las clases principales que implementan la máquina de estados.

<span id="page-94-0"></span>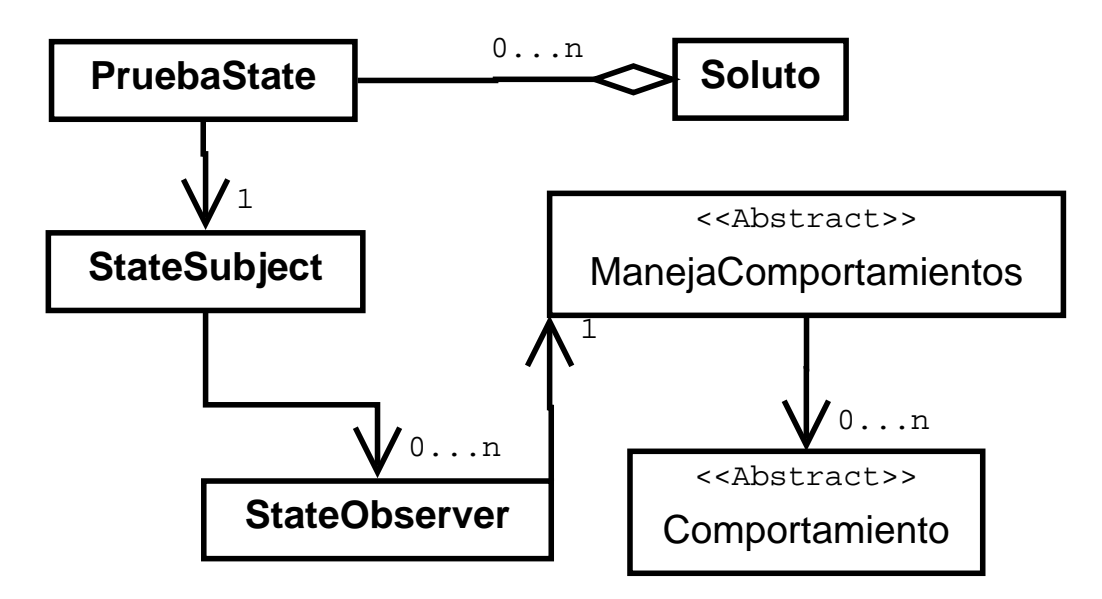

**Figura 3.22.:** Diagrama de clases de la implementación de la máquina de estados.

Las clases manejadoras implementadas son "ContenidoSolutoManeja", "DisolventeManeja", "DesactivaCantidadManeja" y "NombreSolutoManeja", a continuación se explicará la funcionalidad que tiene cada una de estas clases, y las clases comportamiento que tienen asignadas. Algunas de estas clases tienen referencia a instancias de las clases "VirtualButtonMenosSoluto", "VirtualButtonMasSoluto", "AdministraContenidoSoluto" y "AdministraContenidoDisolvente" explicadas anteriormente, además de referencia a la instancia de la clase "CambiaPH", que se encarga de administrar el valor que se muestra en la marca de pH.

La clase manejadora "ContenidoSolutoManeja" se encarga de administrar los comportamientos que realiza el contenido del recipiente del soluto al cambiar de estado. Esta clase administra las siguientes clases comportamiento:

- **CambiaContenidoComportamiento.** Se activa al entrar al estado 1, y se encarga de cambiar el pH asignado al soluto, ajustar la cantidad de soluto al predeterminado (10 ml), y cambiar el material asignado al contenido del recipiente de soluto, para esto tiene referencias a las instancias de las clases "CambiaPH" y "AdministraContenidoSoluto".
- **ReiniciaSolutoComportamiento.** Se activa al entrar al estado 0, y se encarga de ajustar la cantidad del contenido de soluto a 0, reiniciar su pH a 0 y reiniciar el menú desplegable para seleccionar el soluto, para esto tiene referencias a las instancias de las clases "CambiaPH" y "AdministraContenidoSoluto", así como una referencia a la instancia de la clase de Unity "Dropdown" ligado al menú desplegable para seleccionar el soluto.

En la figura [3.23](#page-96-0) se muestra un diagrama con las clases que se relacionan con la clase manejadora "ContenidoSolutoManeja".

<span id="page-96-0"></span>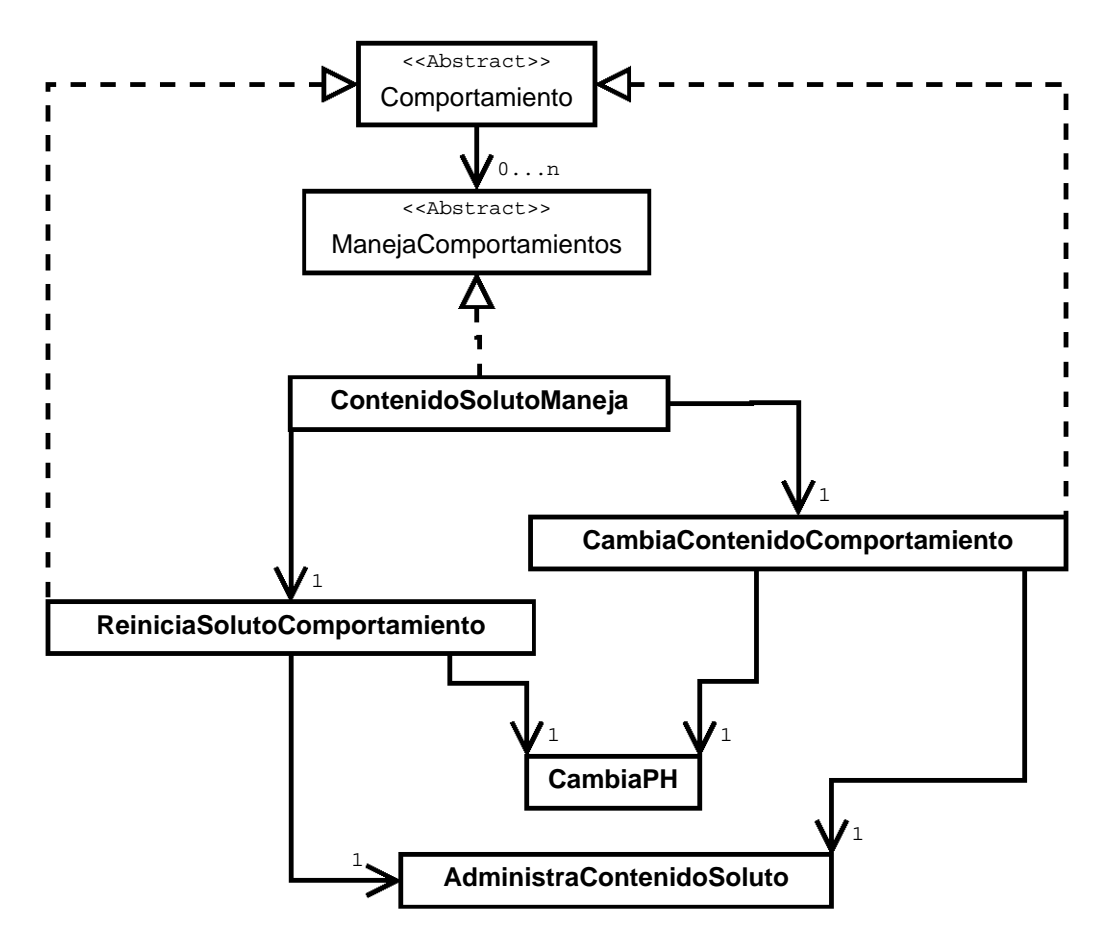

**Figura 3.23.:** Diagrama de clases de la clase manejadora "ContenidoSolutoManeja" y las clases comportamiento que administra.

La clase manejadora "DesactivaCantidadManeja" se encarga de activar y desactivar los botones de cambio de cantidad del contenido del recipiente del soluto. Esta clase administra las siguientes clases comportamiento:

- **ActivaBotonComportamiento.** Se activa al entrar al estado 1, y se encarga de activar los botones de cambio de cantidad del soluto. Tiene referencias a las instancias de las clases "VirtualButtonMenosSoluto" y "VirtualButtonMasSoluto".
- **DesactivaBotonComportamiento.** Se activa al entrar a los estados 0 y 2, y se encarga de desactivar los botones de cambio de cantidad del soluto. Tiene referencias a las instancias de las clases "VirtualButtonMenosSoluto" y "VirtualButtonMasSoluto".

En la figura [3.24](#page-97-0) se muestra un diagrama con las clases que se relacionan con la clase manejadora "DesactivaCantidadManeja".

<span id="page-97-0"></span>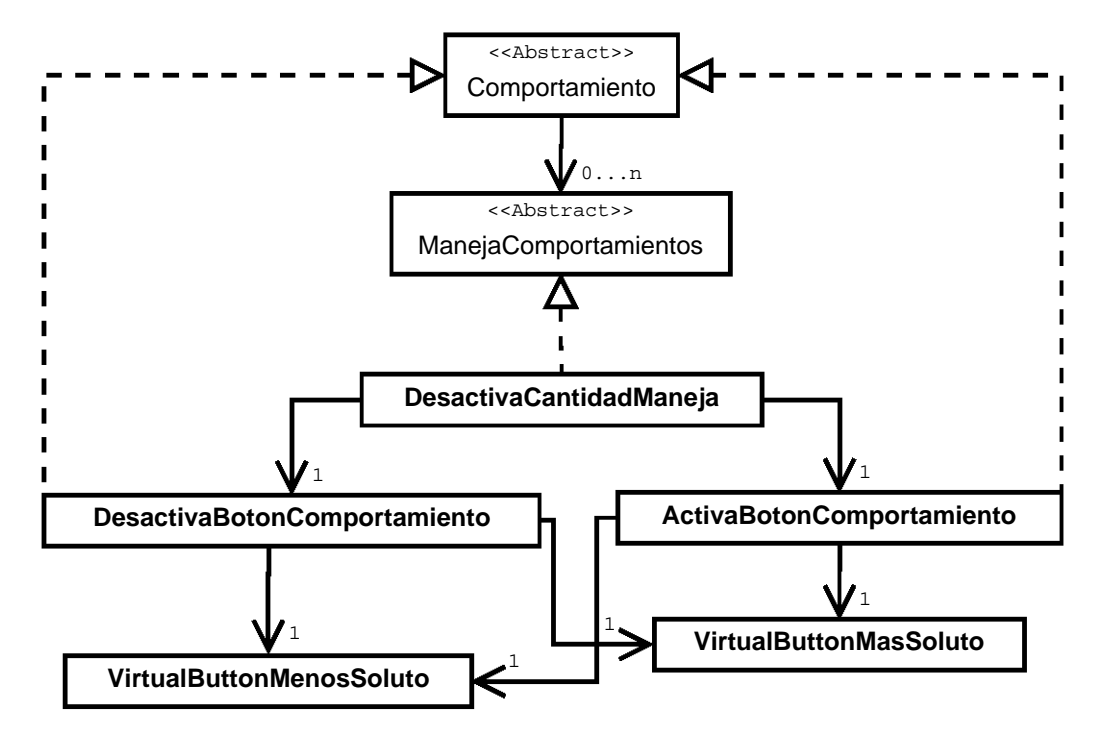

**Figura 3.24.:** Diagrama de clases de la clase manejadora "DesactivaCantidadManeja" y las clases comportamiento que administra.

La clase manejadora "NombreSolutoManeja" se encarga de activar y desactivar el control de selección de soluto. Esta clase administra las siguientes clases comportamiento:

- **ActivaCambioComportamiento.** Se activa al entrar al estado 0, y se encarga de activar el menú desplegable para seleccionar el soluto. Tiene referencia a la instancia de la clase de Unity "Dropdown" ligado al menú desplegable para seleccionar el soluto.
- **DesactivaCambioComportamiento.** Se activa al entrar al estado 2, y se encarga de desactivar el menú desplegable para seleccionar el soluto. Tiene referencia a la instancia de la clase de Unity "Dropdown" ligado al menú desplegable para seleccionar el soluto.

En la figura [3.25](#page-98-0) se muestra un diagrama con las clases que se relacionan con la clase manejadora "NombreSolutoManeja".

<span id="page-98-0"></span>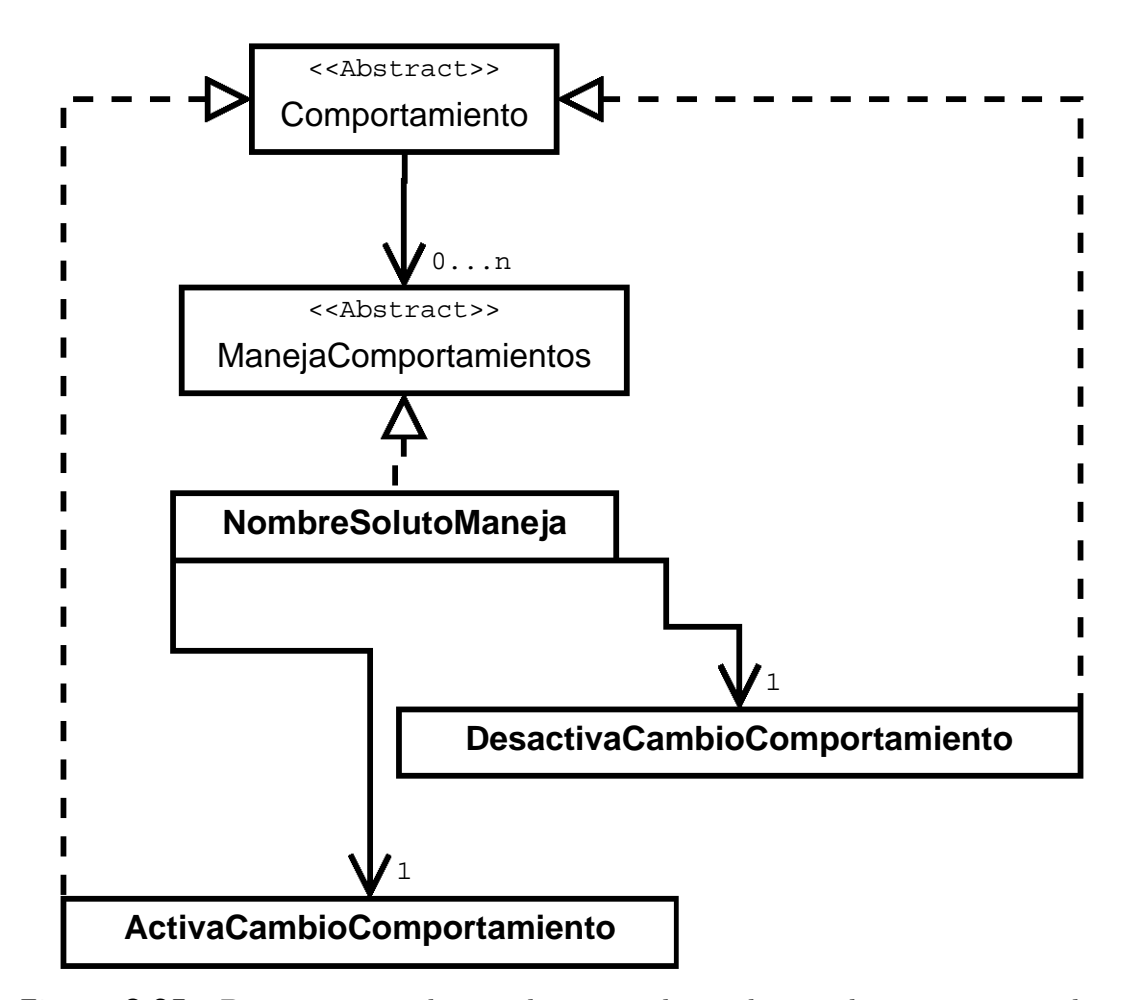

**Figura 3.25.:** Diagrama de clases de la clase manejadora "NombreSolutoManeja" y las clases comportamiento que administra.

La clase manejadora "DisolventeManeja" se encarga de administrar los comportamientos que realiza el contenido del recipiente al cambiar de estado. Esta clase administra las siguientes clases comportamiento:

**CambiaCantidadComportamiento.** Se activa al entrar al estado 2, y se encarga de mover el contenido del disolvente al contenedor del soluto, ajustando el contenido de ambos recipientes y cambia el pH del contenido del recipiente del soluto, para esto tiene referencias a las instancias de las clases "AdministraContenidoDisolvente", "AdministraContenidoSoluto" y "CambiaPH".

**ReiniciaDisolventeComportamiento.** Se activa al entrar al estado 0, y se encarga de ajustar la cantidad del contenido de disolvente al predeterminado, para esto tiene referencia a la instancia de la clase "AdministraContenidoDisolvente".

En la figura [3.26](#page-99-0) se muestra un diagrama con las clases que se relacionan con la clase manejadora "DisolventeManeja".

<span id="page-99-0"></span>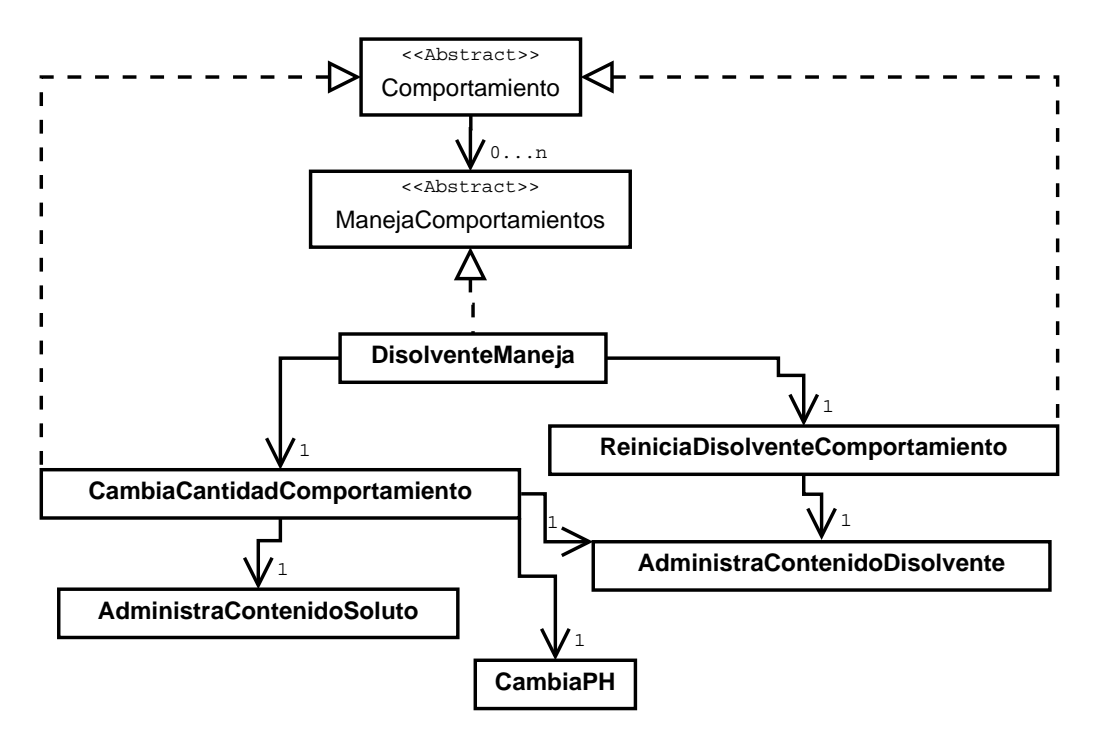

**Figura 3.26.:** Diagrama de clases de la clase manejadora "DisolventeManeja" y las clases comportamiento que administra.

Para registrar cuando el disolvente se vierte en el recipiente de la disolución, se utiliza la detección de colisiones de Unity. Para esto se asocia un colisionador sobre cada recipiente, y cuando estos colisionan se hace un cambio de estado, este cambio puede notarse en el diagrama de la figura [3.21.](#page-93-0)

Los diagramas detallados de cada una de las clases mencionadas en esta sección se encuentran en el [Anexo C.](#page-173-0)

Para calcular el pH de la disolución, se utilizó como base a la aplicación "Escala pH: básicos" de la Universidad de Colorado<sup>[\[10\]](#page-182-0)</sup>. Para mantener consistencia con los resultados de esta aplicación, se utilizaron los mismos valores de pH de los solutos en la aplicación desarrollada en este trabajo. Tanto en la aplicación desarrollada en este trabajo como en la aplicación "Escala pH: básicos", el pH base de cada soluto se encuentra guardado como un valor numérico en una escala de 1 a 14, si el pH base del soluto es menor a 7, el pH de la disolución se calcula con la fórmula

$$
-Log_{10}(\frac{10^{-pHSoluto}*CantidadSoluto)+(10^{-pHDisolvente}*CantidadDisolvente)}{CantidadDisolvente+Cantidad Soluto})
$$

y si el pH base del soluto es mayor o igual a 7, el pH de la disolución se calcula con la fórmula

$$
7 + Log_{10}(\frac{10^{-pHSoluto}*CantidadSoluto)+(10^{-pHD isolvente}*CantidadDisolvente)}{CantidadDisolvente+CantidadSoluto}).
$$

Para mostrar el pH de la muestra en alguno de los recipientes, la marca de pH cuenta con un colisionador, de tal manera que al colisionar con alguno de los colisionadores de los recipientes, toma el valor del pH de la muestra en el recipiente y reemplaza el número que muestra la marca con ese valor.

#### **3.3.4. Pruebas y evaluación**

En un principio se realizaron pruebas por el desarrollador y por el equipo de trabajo ESIE. Cada una de las pruebas ayudó a identificar errores en el funcionamiento de la aplicación, así como errores de diseño y dificultades en la interacción del usuario con la aplicación.

Se hicieron pruebas con las marcas utilizadas en la aplicación, para evaluar la facilidad con que la aplicación las reconoce. En base a estas pruebas, se hicieron varios cambios en el diseño de las marcas. En un principio, se utilizaron códigos QR para usarse como marcas, pero se observó que la aplicación no diferenciaba bien las marcas. El segundo diseño de las marcas se centró en que cada una pudiera diferenciarse fácilmente, agregando elementos que sirven para reconocerlas. Al realizar pruebas con estas marcas se observó que había problemas para reconocer las marcas cuando la parte central de la marca no era enfocada por la cámara. En base a los problemas encontrados, se decidió que las marcas de los recipientes tuvieran una forma rectangular, de tal forma que los elementos reconocibles se concentrarán en el centro del recipiente y pudieran enfocarse mejor hacia la cámara. En la figura [3.27](#page-101-0) pueden verse los cambios que tuvo la marca del recipiente.

<span id="page-101-0"></span>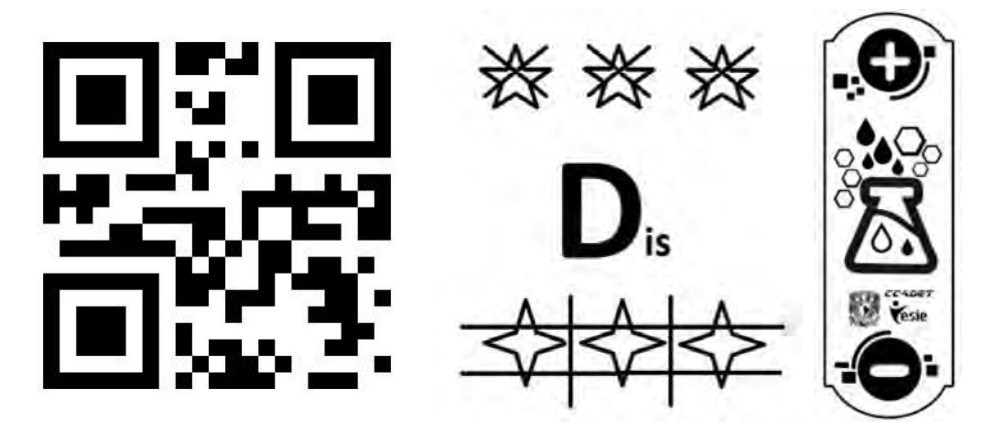

**Figura 3.27.:** Diferentes diseños de las marcas del recipiente de disolvente.

Se hicieron pruebas en distintos dispositivos, para observar la forma en que se organizan los elementos en la pantalla de cada dispositivo. Con estas pruebas se encontraron varios errores en algunos elementos visuales, que no se posicionaban en el lugar correcto al ejecutar la aplicación en dispositivos con pantallas de diferentes tamaños. Estos errores fueron corregidos a medida que eran detectados.

Las pruebas también sirvieron para evaluar la interacción del usuario con la aplicación. Al realizar pruebas con el equipo de treabajo ESIE, se encontró que resultaba incómodo manejar los recipientes cuando la tableta se encontraba entre estos y el usuario, por lo que se optó por utilizar la cámara frontal del dispositivo, para que de esta forma no existiera nada entre el usuario y los recipientes y por lo tanto no se interrumpiera la interacción con los mismos. En la figura [3.28](#page-102-0) se observa una versión del diseño de la aplicación en donde el dispositivo se encuentra entre los recipientes y el usuario.

<span id="page-102-0"></span>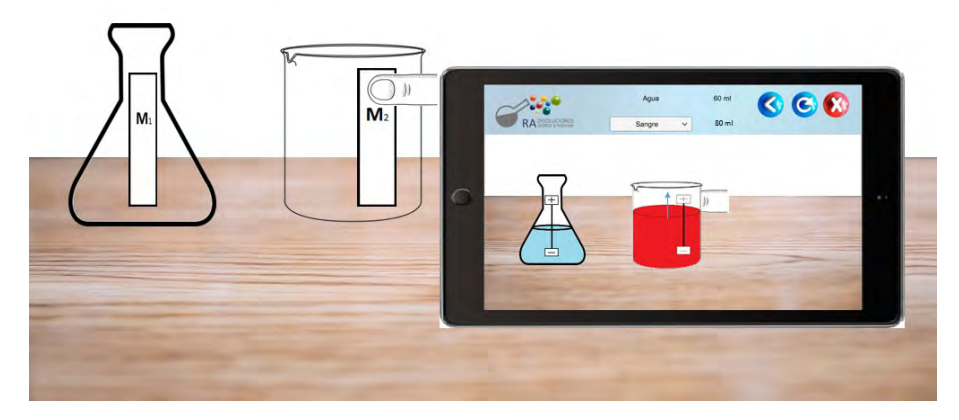

**Figura 3.28.:** Diseño de la aplicación en donde se muestra al dispositivo colocado entre el usuario y los recipientes.

En el primer diseño se reconocía la inclinación del recipiente, para lo cual se utilizaba una marca ubicada sobre la superficie donde se realiza la simulación. Al implementar y probar el reconocimiento de la inclinación de los recipientes con respecto a la superficie, pudo notarse que era muy inestable, por lo que se cambió el reconocimiento por el de acercar las partes superiores de los recipientes y se eliminó la marca de la superficie.

Las pruebas también revelaron algunos fallos en el diseño de la aplicación, con lo cual se consideraron para cambiar el diseño. Los cambios realizados al diseño de la aplicación se encuentran documentados en el punto de diseño de esta misma sección.

Por último, se realizaron pruebas con usuarios finales de la aplicación, con la cual se evaluó la usabilidad de la aplicación con alumnos del bachillerato de la UNAM Las pruebas finales con usuarios se detallarán en el siguiente capítulo.

### **3.3.5. Cierre**

Dado que la aplicación aún se encuentra en desarrollo, aún no se llega a un cierre.

# **3.4. Resumen**

En este capítulo se revisan algunos conceptos relacionados con el diseño y desarrollo de una aplicación, para que con esto se pueda entender el proceso seguido para diseñar la aplicación presentada en este trabajo. Se presentan, además, los principios que deben seguirse para el correcto diseño de una interfaz de usuario.

Por último, se presenta con detalle cada fase del proceso de desarrollo seguido para la aplicación presentada en este trabajo.

# **4. Evaluaciones de usabilidad**

# **4.1. Proceso de Evaluación de Usabilidad**

Una prueba de usabilidad puede ser descrita como un estudio empírico con usuarios reales de un sistema propuesto, para proporcionar retroalimentación en el desarrollo de software. Una evaluación de usabilidad permite producir una medida sobre la facilidad de uso del sistema que se está ana- $lizando<sup>[11]</sup>$  $lizando<sup>[11]</sup>$  $lizando<sup>[11]</sup>$ .

Para este trabajo, es importante una evaluación de usabilidad para medir la facilidad de uso de la aplicación, ya que nuestro objetivo es observar la facilidad y naturalidad en la interacción de un usuario con elementos tangibles para manejo de elementos virtuales utilizando RA.

En la norma ISO-9241-11 se define la usabilidad como "el grado en que un producto puede ser usado por usuarios específicos para lograr metas específicas con efectividad, eficacia y satisfacción en un contexto de uso específico". De acuerdo con esto, entenderemos eficacia, eficiencia y satisfacción de la siguiente forma:

- 1. Eficacia. Exactitud y completitud con que usuarios específicos pueden lograr metas específicas en ambientes específicos.
- 2. Eficiencia. Recursos gastados para lograr una meta, estos recursos pueden ser de tiempo, financieros o humanos.
- 3. Satisfacción. Evalúa la comodidad y la aceptación que los usuarios tienen hacia las tareas del sistema.

En la norma ISO-9241 se define a la usabilidad como la calidad del trabajo del sistema utilizado, de igual manera en la norma ISO - IEC 9126, la usabilidad se describe como un atributo de la calidad del software. Siguiendo estas definiciones, puede decirse que garantizar la usabilidad de un software garantiza también su calidad.

Para poder medir correctamente la usabilidad de la aplicación, en este trabajo se consideran dos herramientas, la Escala para la Usabilidad de los Sistemas (SUS por sus siglas en inglés, System Usability Scale)<sup>[\[45\]](#page-185-1)</sup> y el Cuestionario para la Satisfacción en la Interacción con el Usuario (QUIS por sus siglas en inglés, Questionnaire for User Interaction Satisfaction)<sup>[\[40\]](#page-185-2)</sup>.

La SUS, es una herramienta rápida y confiable para medir la usabilidad de un sistema de software. Fue creada originalmente por John Brooke en 1986 y permite evaluar una gran variedad de productos y servicios como son hardware, software, dispositivos móviles, sitios web y aplicaciones<sup>[\[45\]](#page-185-1)</sup>.

Esta escala de usabilidad se ha convertido en un estándar industrial, entre sus beneficios se encuentran:

- 1. Es fácil de administrar a los participantes
- 2. Puede ser utilizada sobre pequeñas muestras de usuarios con resultados confiables
- 3. Puede diferenciar efectivamente entre sistemas usables y no usables.

SUS es utilizada para clasificar la facilidad de uso de un sitio, aplicación o entorno que esté siendo probado.

En esta escala de usabilidad se utiliza un cuestionario de diez oraciones con cinco opciones de respuesta para cada una, con el fin de conocer la opinión del usuario acerca de la dificultad que le pareció tener al realizar las actividades solicitadas. Se intercalan estas oraciones, expresando en los números nones actitudes positivas y en los pares actitudes negativas.

Las opciones de respuesta para cada pregunta van desde "fuertemente de acuerdo" el número 1, "de acuerdo" para el número 2, "ni de acuerdo, ni en desacuerdo" para el número 3, llegando al "en desacuerdo" para el número 4, y "fuertemente en desacuerdo" para el número 5.

Para evaluar los resultados obtenidos del cuestionario con la SUS, primero hay que sumar los valores contribuidos por cada pregunta. Para las preguntas con actitudes positivas su valor contribuido es la posición que el usuario

asigna en la escala menos uno, para las preguntas con actitudes negativas, la contribución es de cinco menos la posición que el usuario asigna en la escala. Al final se multiplica la suma obtenida por 2.5, para obtener el resultado final de la SUS.

A partir del puntaje obtenido se obtiene una calificación que si es mayor o igual de 51 puntos, la usabilidad del software es aceptable, en caso contrario no es aceptable (figura [4.1\)](#page-107-0). En términos de un adjetivo que califique la usabilidad del sistema, se dice que si la puntuación se encuentra entre 51 y 74, la usabilidad es apenas aceptable, si se encuentra entre 75 y 84 es buena, y mayor o igual de 85 es excelente, dejando a 100 como la mejor puntuación posible. Por otro lado, si la puntuación se encuentra entre 40 y 50 la usabilidad es casi aceptable, entre 25 y 39 es pobre, y menor a 25 puntos es la peor calificación imaginable<sup>[\[6\]](#page-181-1)</sup>.

<span id="page-107-0"></span>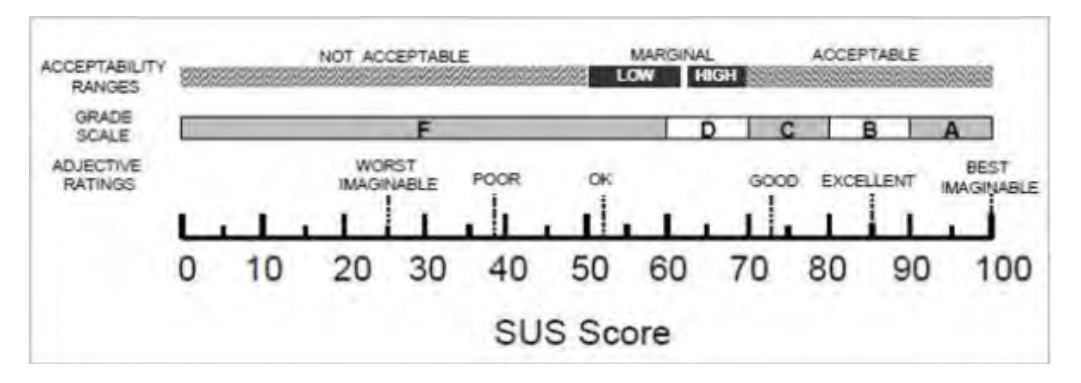

Figura 4.1.: Puntuaciones en la escala de usabilidad de sistemas SUS<sup>[\[6\]](#page-181-1)</sup>.

Por otro lado, el QUIS cubre detalles de la interfaz como legibilidad de los caracteres, objetos de la interfaz, acciones de la interfaz, y cuestiones acerca de las tareas como terminologías y orden de las pantallas<sup>[\[40\]](#page-185-2)</sup>.

El QUIS consiste en una serie de preguntas divididas en secciones, tales como reacciones de usuario, pantalla, aprendizaje, entre otras. Algunas de estas secciones pueden ser omitidas, si el sistema no cuenta con las funciones que la sección busca evaluar, o si se considera que esa sección no es relevante para la evaluación.

Cada uno de las secciones enlista aspectos y tareas de la aplicación, por ejemplo, la sección "pantalla" tiene el rubro para la evaluación de "Caracteres en pantalla" y la tarea de "Regreso a la pantalla anterior", para evaluar estos aspectos y tareas, el usuario debe responder con un número
del 1 al 9, donde 1 es muy malo y 9 es muy bueno. Cada aspecto y tarea etiqueta esta escala dependiendo de lo que se busca evaluar, por ejemplo el elemento "Caracteres en pantalla" va desde "difícil de leer" como valor de 1 hasta "fácil de leer" como valor de 9, y la tarea de "Regreso a la pantalla anterior" va desde "imposible" como valor de 1 hasta "fácil" como valor de 9.

A diferencia de la SUS, los resultados del QUIS no ofrecen un valor esperado concreto, si no que busca cuantificar la percepción del usuario y así encontrar problemas relacionado con el diseño del sistema.

# **4.2. Diseño de la Evaluación**

El grupo ESIE cuenta con un proceso estándar para la evaluación de usabilidad, este proceso ha sido utilizado en diversos proyectos para obtener la facilidad de uso de los productos desarrollados en este grupo. En las siguientes secciones se explicará con más detalle este proceso y se describirán las herramientas utilizadas.

### **4.2.1. Proceso de Evaluación utilizado en el grupo ESIE**

En la evaluación se emplea la participación de las siguientes personas necesarias para realizar las siguientes actividades:

- Expertos. Personas responsables del diseño de los instrumentos y del análisis de la información al término de las pruebas.
- Monitor. Persona que guía al usuario durante las actividades de la evaluación.
- Observador. Persona encargada de supervisar la evaluación que se lleva a cabo, dando seguimiento a las actividades, verificando que no se omita ninguna actividad y haciendo un respaldo de la sesión mediante el uso de video y fotografías.

Anfitriones. Personas encargadas de coordinar a los usuarios, verificar que los cuestionarios hayan sido contestados completamente y llevar a cabo la organización de los documentos.

El proceso de evaluación de usabilidad consiste en las siguientes tres fases:

1. Dentro de la primera fase, los anfitriones dan la bienvenida a los usuarios y se les pide llenar un documento de perfil de usuario, el cual pide información básica sobre el usuario, como nombre, edad y escolaridad, además de información sobre las aplicaciones y dispositivos que suele usar y la frecuencia con que los usa.

Adicionalmente, se le solicita por escrito su permiso para hacer uso del video y fotografías obtenidas de la evaluación como material audiovisual de apoyo al análisis de la evaluación.

2. En la segunda fase de la evaluación se hace ingresar a los usuarios dentro de un espacio sin distractores, donde se encuentra el material necesario para realizar la evaluación.

Los usuarios se sientan frente al dispositivo con la aplicación y los materiales necesarios para la interacción con ésta; el monitor se sienta cerca de ellos, de tal manera que no se obstruyan las cámaras que se encuentran grabando la sesión. El monitor lee una carta de bienvenida para los usuarios, en la que se especifican las reglas que se van a seguir durante la evaluación, los motivos de la evaluación y lo que se espera de ella.

Una vez que los usuarios han comprendido las indicaciones iniciales, el monitor lee un guión de actividades en voz alta. Estas actividades deben ser completadas por los usuarios secuencialmente cuando se les indique, en estas actividades se hace uso de las distintas funcionalidades de la aplicación. El observador puede tomar notas de las reacciones que crea pertinentes.

Al terminar una actividad, el monitor la marca en la guía de actividades como completada, y procede a leer la siguiente actividad. No se puede avanzar a la siguiente actividad en el guión de actividades hasta completar la actividad actual, de esta manera se llevará un orden en la evaluación.

Al terminar las actividades se detiene la grabación y se procede a la tercera fase.

3. En la tercera fase se le solicita a los usuarios responder los cuestionarios de usabilidad, en este caso la SUS y el QUIS, también se le solicita escribir comentarios adicionales en caso de que desee darlos. Se le dan las gracias por su participación y con esto se concluye la evaluación.

### **4.2.2. Herramientas del proceso de evaluación**

Para realizar la evaluación de usabilidad se utilizaron las siguientes herramientas:

- **Guión de actividades.** Documento en el que se plantea la lista de actividades a seguir de la evaluación. Este documento es leído por el monitor para que los usuarios realicen las actividades listadas (ver [Anexo A\)](#page-159-0).
- **Cuestionario de perfil de usuario.** En este documento se solicita a los usuarios datos personales para conocer si su perfil es el adecuado para usar el software (ver [Anexo A\)](#page-159-0).
- **Cuestionario de usabilidad.** Cuestionario SUS explicado anteriormente. Es utilizado para evaluar la usabilidad de la aplicación (ver [Anexo](#page-159-0) [A\)](#page-159-0).
- **Cuestionario de percepción.** Cuestionario basado en QUIS explicado anteriormente. Es utilizado para evaluar la percepción que los usuarios tienen sobre la interacción y los elementos de la aplicación (ver [Anexo](#page-159-0) [A\)](#page-159-0).
- **Documento de observaciones de las sesiones.** Conforma una tabla basada en el guión de actividades (ver [Anexo A\)](#page-159-0). En este documento se escriben las observaciones importantes sobre las actividades realizadas durante cada sesión, para analizar detalles específicos que no se muestran en los resultados de los cuestionarios.
- **Documento de permiso para foto y video.** En este documento se solicita a cada usuario por escrito su permiso para ser grabado y fotografiado, el documento debe ser firmado por el usuario para que tenga validez.
- **Documento del protocolo de bienvenida.** Contiene una bienvenida para los usuarios, describe las características y reglas básicas de la evaluación que se está realizando, hace énfasis en indicar que se expresen todas las dudas en voz alta pero que algunas de estas no podrán resolverse por el monitor.
- **Video.** Grabación de los usuarios y su interacción con la aplicación; es necesario para corroborar los resultados de los cuestionarios y observar a detalle las acciones realizadas por los usuarios.
- **Fotografía.** Utilizado como medio para documentar las actividades hechas durante la evaluación.

# **4.3. Ejecución de la Evaluación**

Las evaluaciones con usuarios se llevaron a cabo en dos fechas, el 5 y el 12 de marzo de 2018, ambas realizadas en la Escuela Nacional Preparatoria No. 2 "Erasmo Castellanos Quinto".

En cada fecha se realizaron tres sesiones de entre 15 y 20 minutos, en cada sesión los usuarios trabajaron en un equipo de tres integrantes. Los participantes fueron estudiantes de un grupo de tercer año de preparatoria, por lo que cumplian con el perfil de usuario que se requería.

Todas las sesiones se llevaron a cabo en un laboratorio de ciencias de la ENP No. 2, los materiales necesarios para observar y llevar a cabo la evaluación fueron proporcionados por el grupo ESIE, estos materiales fueron: dos cámaras de video, una tableta con la aplicación instalada, un vaso de precipitado con la marca de marca de soluto, un matraz de Erlenmeyer con la marca de disolvente y un abate lenguas con la marca de pH.

Las sesiones fueron observadas por un par de observadores a distancia, de tal manera que no interactuaban directamente con los usuarios de la aplicación

Cada una de las sesiones fueron grabadas y se tomaron fotografías, todo con el permiso de los participantes. En la figura [4.2](#page-112-0) se observa la interacción de los alumnos con la aplicación en la simulación del experimento, mientras que en la figura [4.3](#page-112-1) se observa la pantalla de la aplicación mientras se realizaba la simulación.

<span id="page-112-0"></span>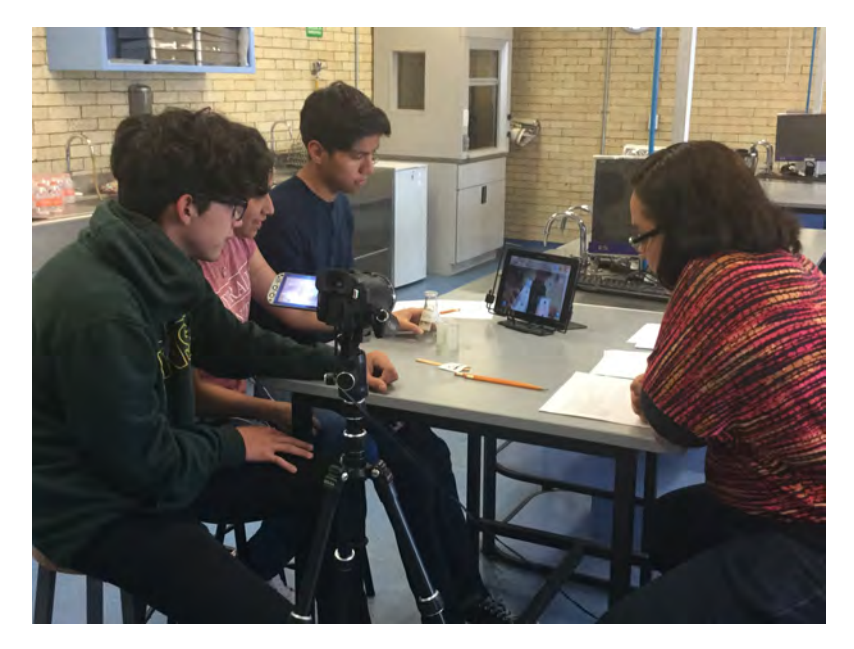

**Figura 4.2.:** Sesión de evaluación de usabilidad.

<span id="page-112-1"></span>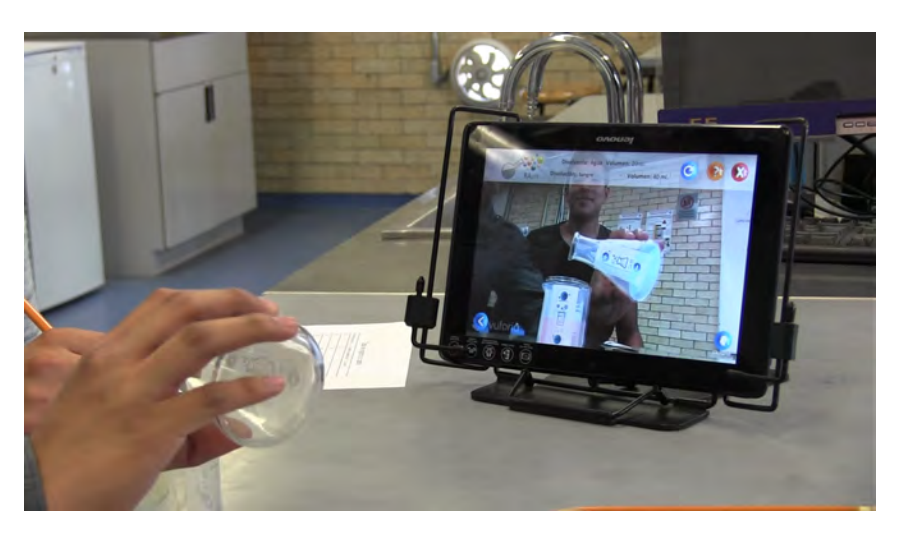

**Figura 4.3.:** Aplicación "RApH" en funcionamiento durante la sesión de usabilidad.

En cada fecha las sesiones se hicieron consecutivamente con 5 minutos de separación entre cada una aproximadamente, en cada una de estas se siguió el proceso de evaluación estándar del grupo ESIE.

Al término de cada sesión se agradeció a los participantes.

Al terminar este proceso se analizaron los cuestionarios de usabilidad, de percepción y de perfil de usuario, los resultados de estos cuestionarios, así como el análisis de lo observado durante las sesiones se presentan en la siguiente sección.

# **4.4. Análisis de la Evaluación**

En las siguientes subsecciones se explicarán los resultados obtenidos por cada una de las herramientas usadas en la evaluación.

#### **4.4.1. Resultados del cuestionario de perfil de usuario**

En base a los resultados del cuestionario de perfil de usuario (ver [Anexo](#page-159-0) [A\)](#page-159-0), se obsevó que todos los usuarios que participaron en las pruebas de usabilidad cumplieron con el perfil de usuario que se busca para el uso de la aplicación.

Todos los usuarios se encuentran en el rango de 17 y 19 años, cuersan el bachillerato y tienen experiencia con el uso de dispositivos con sistema operativo Android.

En el [Anexo B](#page-167-0) se muestran de manera más detallada los resultados del cuestionaro de perfil de usuario.

#### **4.4.2. Resultados del cuestionario de usabilidad**

A partir de los resultados obtenidos en el cuestionario de usabilidad (en el [Anexo A](#page-159-0) se observa el cuestionario completo), se siguió el proceso de la SUS para obtener el puntaje final, por lo que se obtuvo una puntuación

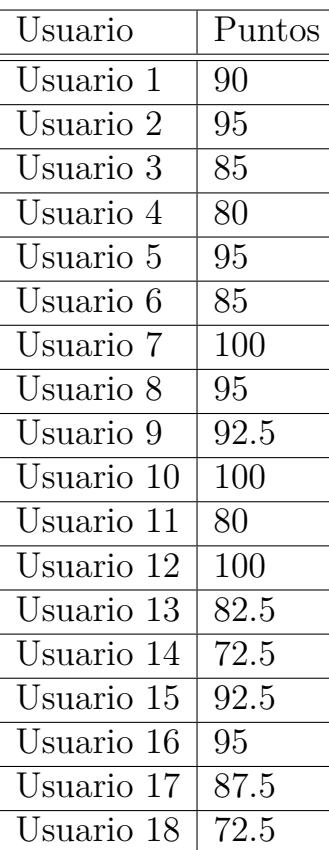

<span id="page-114-0"></span>por cada usuario, la puntuación obtenida por cada usuario se muestra en la tabla [4.1.](#page-114-0)

**Tabla 4.1.:** Puntuación obtenida en el cuestionario de usabilidad de cada usuario siguiendo la escala para la usabilidad de los sistemas SUS.

El promedio general de las puntuaciones obtenidas de la SUS es de 88.89, por lo que la calificación obtenida es de excelente. Ninguna de las puntuaciones es menor a 70, por lo que para todos los usuarios se obtuvo una puntuación al menos buena. En la figura 4.11 se observa la distribución de las puntuaciones obtenidas por los usuarios.

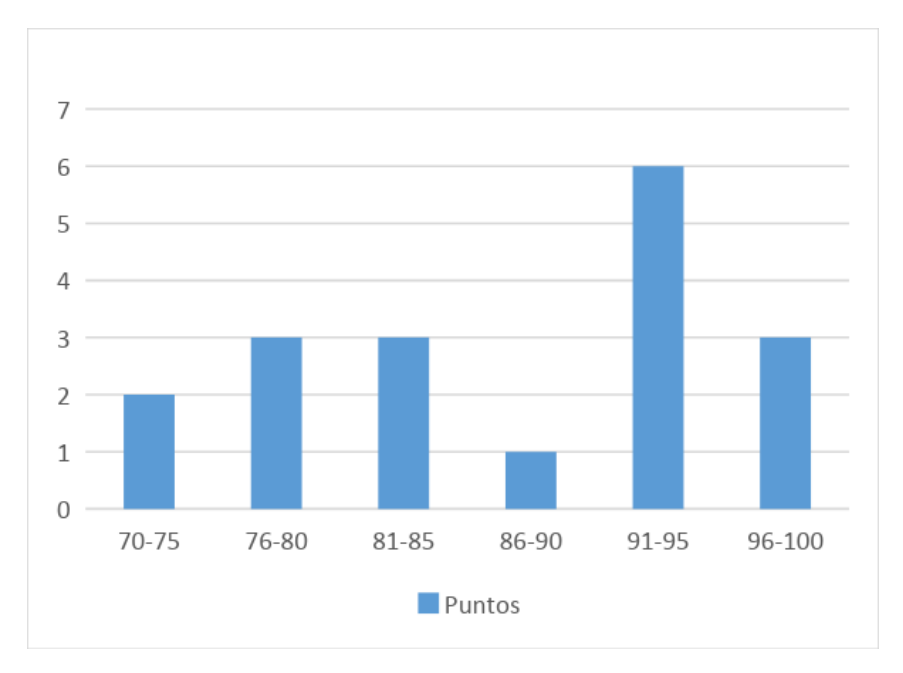

**Figura 4.4.:** Usuarios agrupados por la puntuación asignada en el cuestionario SUS.

#### **4.4.3. Resultados del cuestionario de percepción**

Para analizar los resultados obtenidos en el cuestionario de percepción, se tomaron en cuenta tanto el promedio de los valores obtenidos en cada aspecto evaluado, como la varianza de estos valores para analizar la dispersión de los datos y posible tendencia. A continuación se presentan los resultados de este cuestionario.

Como fue mencionado anteriormente, el cuestionario de percepción está dividido en secciones. Para la sección de reacciones globales de la aplicación, el usuario debe elegir directamente sobre una escala para calificar a la aplicación, la figura [4.5](#page-116-0) muestra esta sección del cuestionario. En el [Anexo](#page-159-0) [A](#page-159-0) se observa el cuestionario completo.

<span id="page-116-0"></span>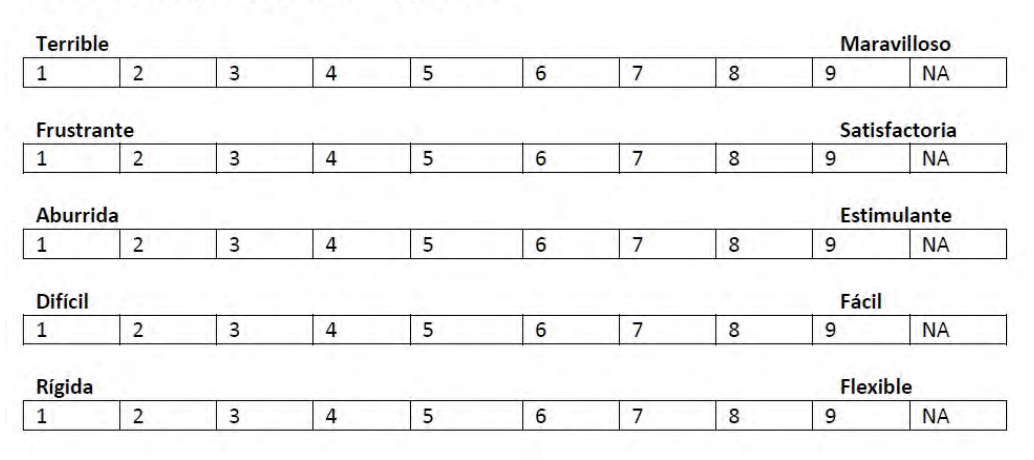

Reacciones globales de la aplicación

**Figura 4.5.:** Sección reacciones globales de la aplicación del cuestionario de percepción.

En la escala de "terrible" a "maravilloso" se obtuvo un promedio de 8.39, con una varianza de 0.25, la mayor puntuación obtenida fue de 9 (siete usuarios) y la menor fue de 8 (11 usuarios) (figura [4.6\)](#page-116-1).

<span id="page-116-1"></span>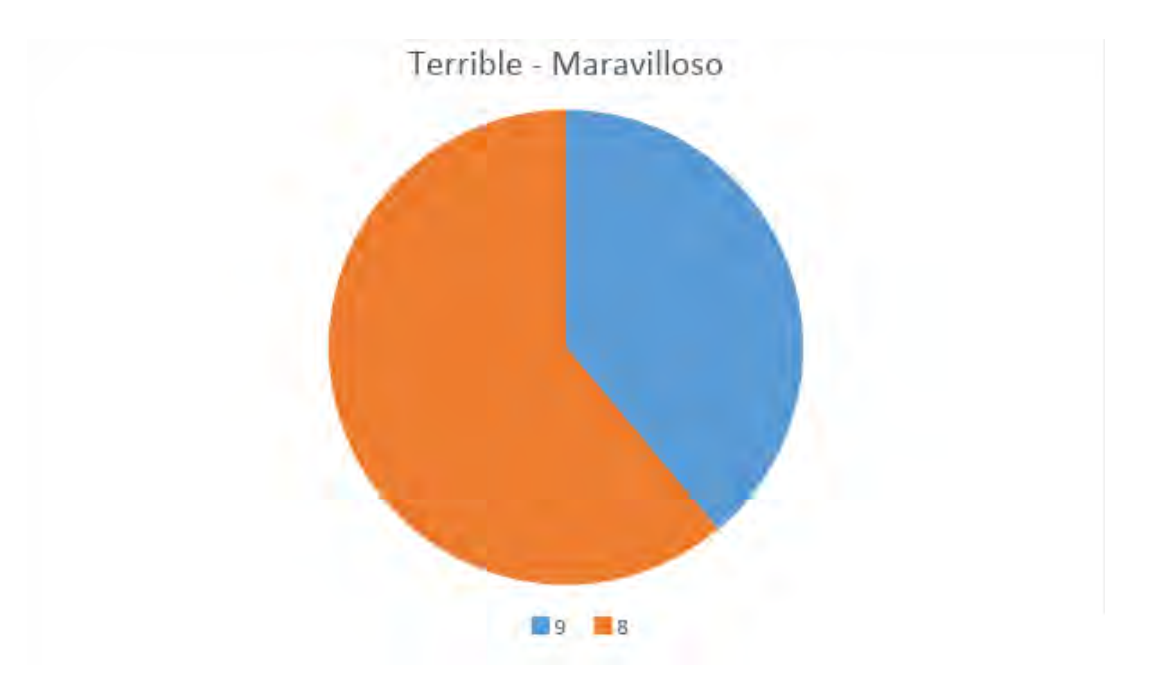

**Figura 4.6.:** Resultados de las percepciones generales de los usuarios sobre la aplicación, donde 0 es terrible y 9 es maravilloso.

A partir de estos resultados, se puede observar que, en general, a los usuarios les pareció una buena aplicación.

En la escala de "frustrante" a "satisfactorio" se obtuvo un promedio de 8.11, con una varianza de 2.69, la mayor puntuación obtenida fue de 9 (nueve usuarios) y la menor fue de 2 (solo un usuario) (figura [4.7\)](#page-117-0).

<span id="page-117-0"></span>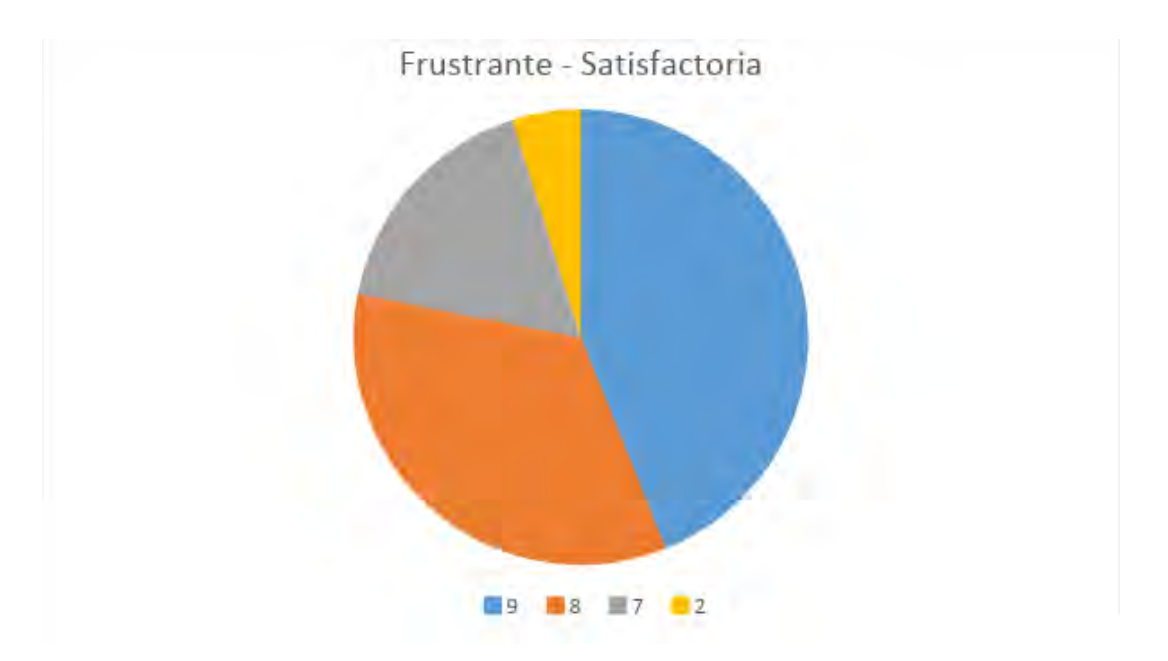

**Figura 4.7.:** Resultados de las percepciones generales de los usuarios sobre la aplicación, donde 0 es terrible y 9 es maravilloso.

A partir de este resultado se identificó que uno de los usuarios percibe a la aplicación como frustrante, pero esta calificación es radicalmente distinta a la que los otros usuarios dieron, por lo que se considera como un caso extraordinario, y sería necesario analizar los problemas específicos que tuvo este usuario con la aplicación.

En la escala de "aburrida" a "estimulante" se obtuvo un promedio de 8.11, con una varianza de 2.46, la mayor puntuación obtenida fue de 9 (12 usuarios) y la menor fue de 4 (solo un usuario) (figura [4.8\)](#page-118-0).

<span id="page-118-0"></span>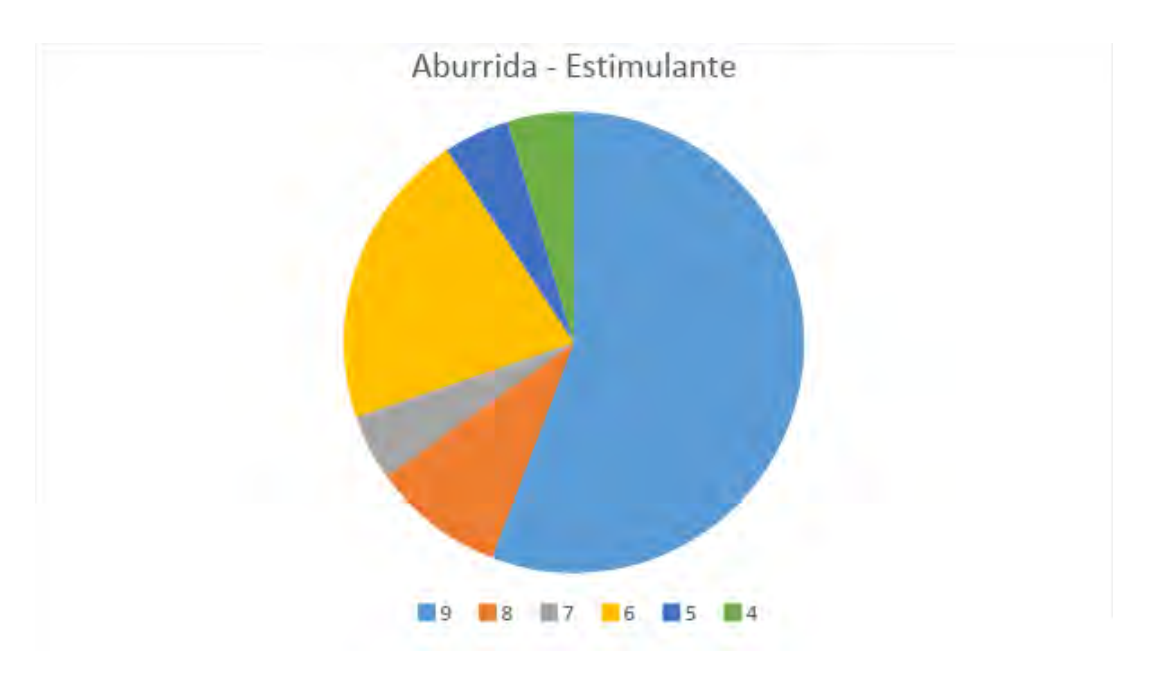

**Figura 4.8.:** Resultados de las percepciones generales de los usuarios sobre la aplicación, donde 0 es aburrida y 9 es estimulante.

En esta escala se observa que aunque la mayoría de los usuarios encuentran la aplicación muy estimulante, algunos otros la encuentran aburrida, pero dado el valor de respuestas en la escala de aburrida a estimulante tienen una varianza muy alta, no se llegó a una conclusión clara sobre este aspecto.

En la escala de "difícil" a "fácil" se obtuvo un promedio de 8.78, con una varianza de 0.18, la mayor puntuación obtenida en esta escala fue de 9 (14 usuarios) y la menor fue de 8 (cuatro usuarios) (figura [4.9\)](#page-119-0).

<span id="page-119-0"></span>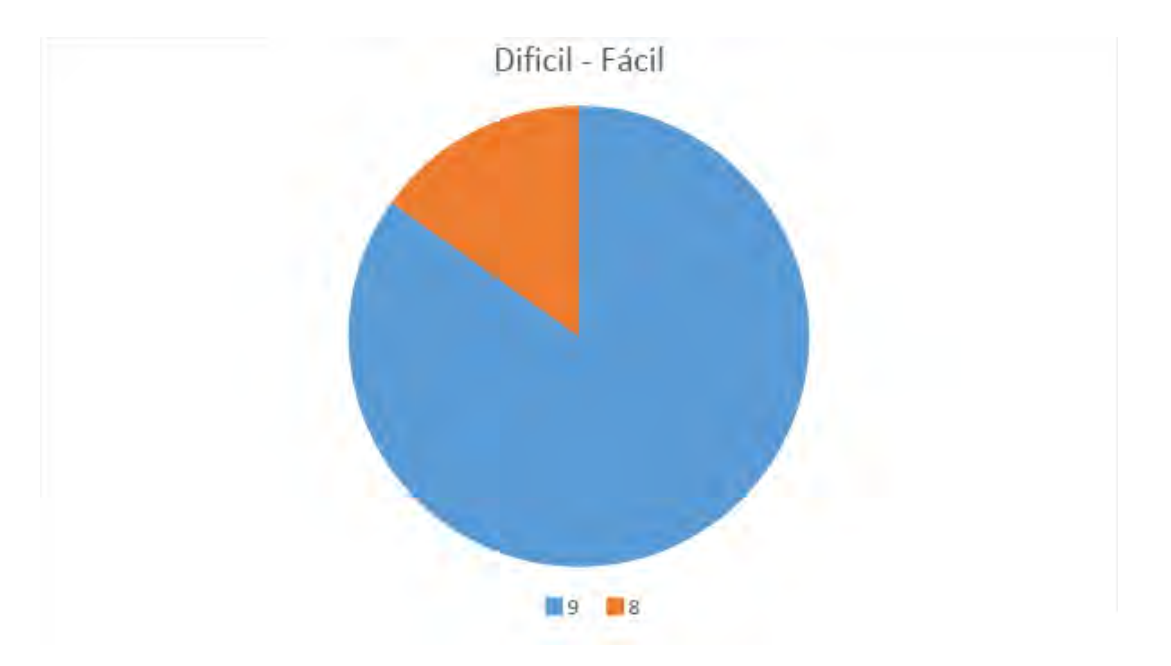

**Figura 4.9.:** Resultados de las percepciones generales de los usuarios sobre la aplicación, donde 0 es difícil y 9 es fácil.

A partir de estos resultados, se puede observar que en general les pareció una aplicación fácil de usar.

En la escala de "rígida" a "flexible" se obtuvo un promedio de 8.23, con una varianza de 1.44, la mayor puntuación obtenida en esta escala fue de 9 (13 usuarios) y la menor fue de 5 (solo un usuario) (figura [4.10\)](#page-120-0).

<span id="page-120-0"></span>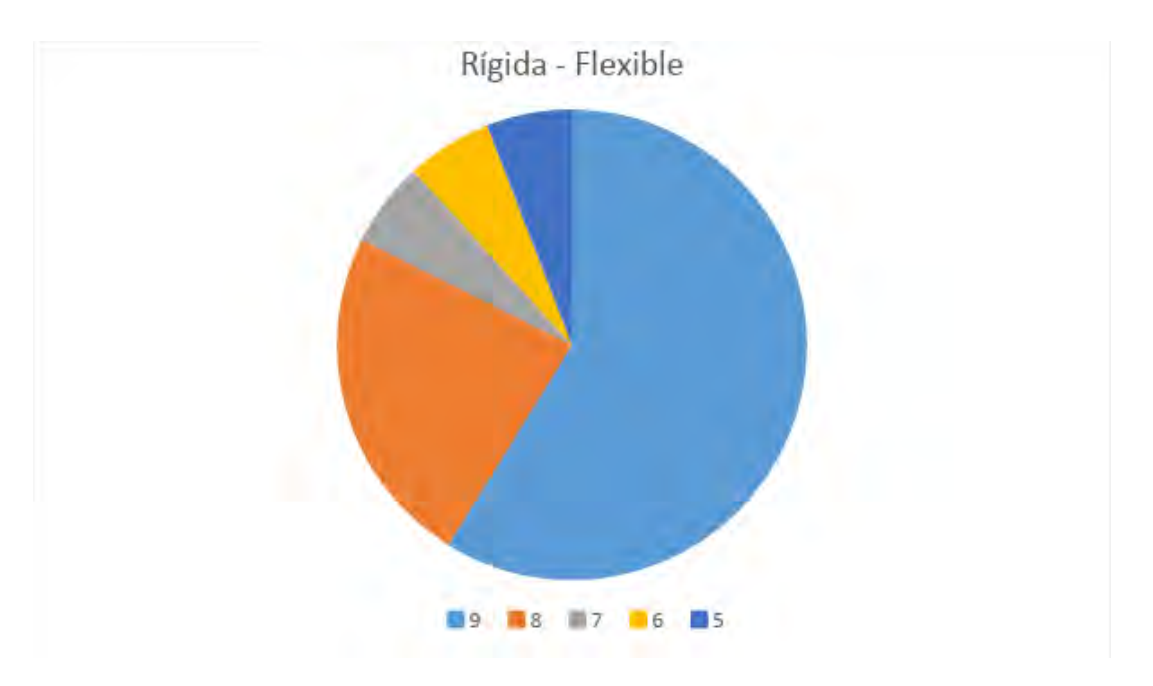

**Figura 4.10.:** Resultados de las percepciones generales de los usuarios sobre la aplicación, donde 0 es rígida y 9 es flexible.

A partir de estos resultados se observó que algunos de los usuarios perciben a la aplicación un poco rígida, aunque ninguna de las puntuaciones de la escala se encuentra debajo de 5, aun así sería conveniente considerar este aspecto para futuras mejoras en la aplicación. En la tabla [4.2](#page-120-1) se observa el número de usuarios que asignó cada una de las puntuaciones en las escalas de la sección de percepciones generales.

<span id="page-120-1"></span>

| Escala $\text{Puntos}$ | $\theta$ |                  | $\overline{2}$   | 3                | 4                | 5                | 6                |                  | 8              | 9  | promedio |
|------------------------|----------|------------------|------------------|------------------|------------------|------------------|------------------|------------------|----------------|----|----------|
| terrible -             | $\theta$ | $\theta$         | $\theta$         | $\left( \right)$ | $\Omega$         | $\left( \right)$ | $\left( \right)$ | $\left( \right)$ | 11             | 7  | 8.39     |
| Maravilloso            |          |                  |                  |                  |                  |                  |                  |                  |                |    |          |
| Frustrante -           | $\theta$ | $\mathbf{0}$     | $\theta$         | $\theta$         | $\Omega$         | $\mathbf{0}$     | $\left( \right)$ |                  | 7              | 9  | 8.11     |
| Satisfactorio          |          |                  |                  |                  |                  |                  |                  |                  |                |    |          |
| Aburrida -             | 0        | $\left( \right)$ | $\left( \right)$ | $\left( \right)$ |                  |                  |                  |                  | $\overline{2}$ | 12 | 8.11     |
| Estimulante            |          |                  |                  |                  |                  |                  |                  |                  |                |    |          |
| Difícil -              | $\theta$ | $\left( \right)$ | $\theta$         | $\left( \right)$ | $\left( \right)$ | $\left( \right)$ | $\theta$         | $\left( \right)$ | 4              | 14 | 8.78     |
| fácil                  |          |                  |                  |                  |                  |                  |                  |                  |                |    |          |
| Rígida -               | 0        | $\theta$         | $\theta$         | $\left( \right)$ | $\mathbf{0}$     |                  |                  |                  | 4              | 10 | 8.23     |
| Flexible               |          |                  |                  |                  |                  |                  |                  |                  |                |    |          |

**Tabla 4.2.:** Número de usuarios que asignaron cada puntuación en la sección de percepciones generales del cuestionario de percepción.

Para las percepciones sobre la pantalla, se preguntó sobre los siguientes aspectos: facilidad para leer las letras en pantalla, legibilidad en la forma de las letras, frecuencia en la que la composición de la pantalla fue útil, qué tan adecuada es la cantidad de información que puede mostrarse en pantalla, predictibilidad de las secuencias de pantalla y facilidad para regresar a una pantalla anterior.

Para la característica de la facilidad para leer las letras de la pantalla, donde 0 es difícil de leer y 9 es fácil de leer, se obtuvo un promedio de 8.5, con una varianza de 0.73, la mayor puntuación obtenida en esta escala fue de 9 (13 usuarios) y la menor fue de 7 (cuatro usuarios) (figura [4.11\)](#page-121-0).

<span id="page-121-0"></span>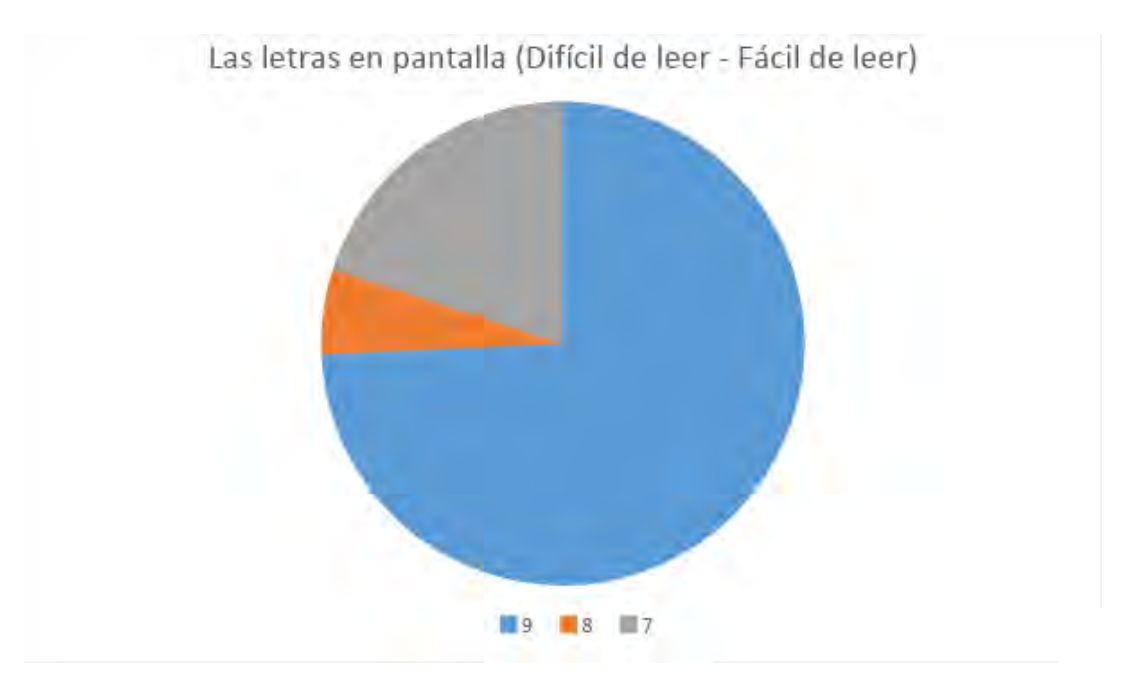

**Figura 4.11.:** Resultados de las percepciones de los usuarios de la facilidad para leer las letras de la pantalla en la aplicación.

Para la característica de la legibilidad de la forma de las letras, donde 0 es apenas legible y 9 es muy legible, se obtuvo un promedio de 8.72, con una varianza de 0.45, la mayor puntuación obtenida en esta escala fue de 9 (15 usuarios) y la menor fue de 7 (dos usuarios) (figura [4.12\)](#page-122-0).

<span id="page-122-0"></span>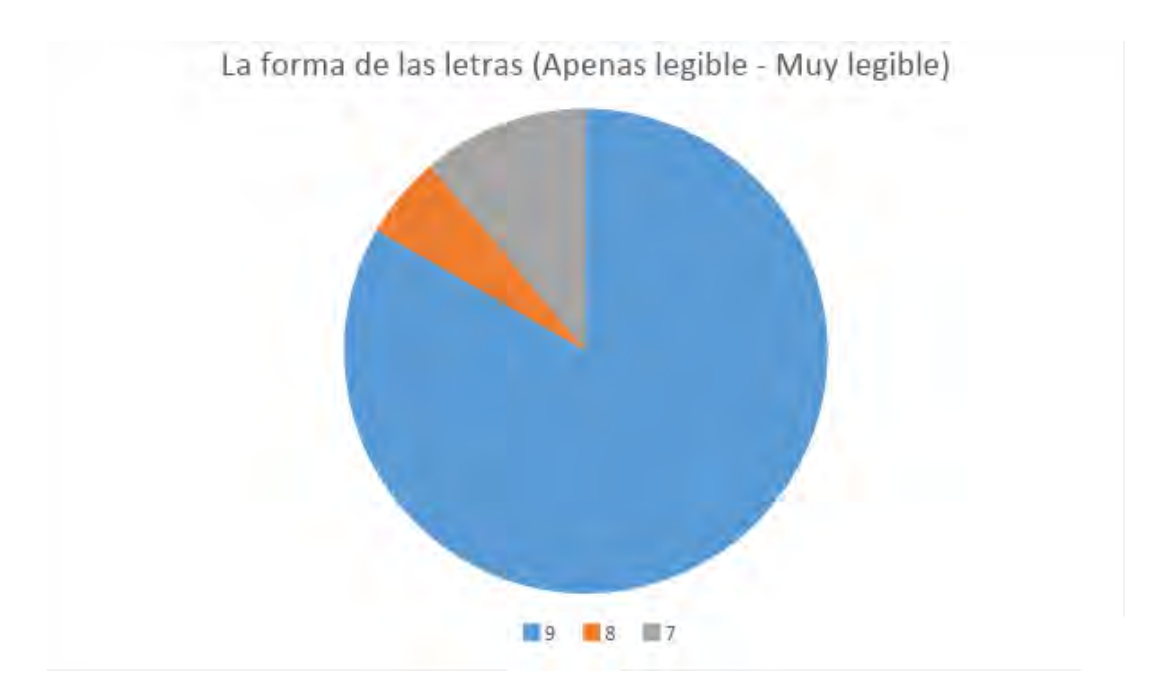

**Figura 4.12.:** Resultados de las percepciones de los usuarios de la legibilidad de la forma de las letras de la pantalla en la aplicación.

Para la característica de la frecuencia en la que la composición de la pantalla fue útil, donde 0 es nunca y 9 es siempre, se obtuvo un promedio de 8.28, con una varianza de 0.8, la mayor puntuación obtenida en esta escala fue de 9 (diez usuarios) y la menor fue de 7 (cinco usuarios) (figura [4.13\)](#page-123-0).

<span id="page-123-0"></span>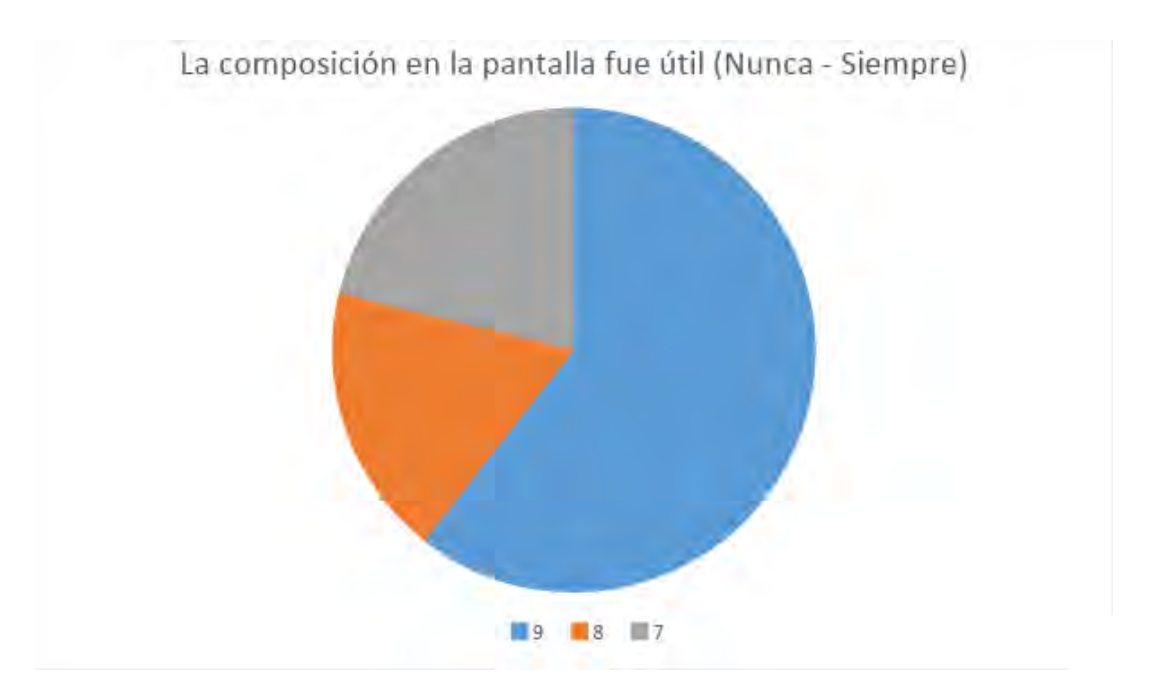

**Figura 4.13.:** Resultados de las percepciones de los usuarios de la frecuencia en la que la composición de la pantalla fue útil en la aplicación.

Para la característica de qué tan adecuada es la cantidad de información que puede mostrarse en pantalla, donde 0 es inadecuada y 9 es adecuada, se obtuvo un promedio de 8.67, con una varianza de 0.35, la mayor puntuación obtenida en esta escala fue de 9 (13 usuarios) y la menor fue de 7 (solo un usuario) (figura [4.14\)](#page-124-0).

<span id="page-124-0"></span>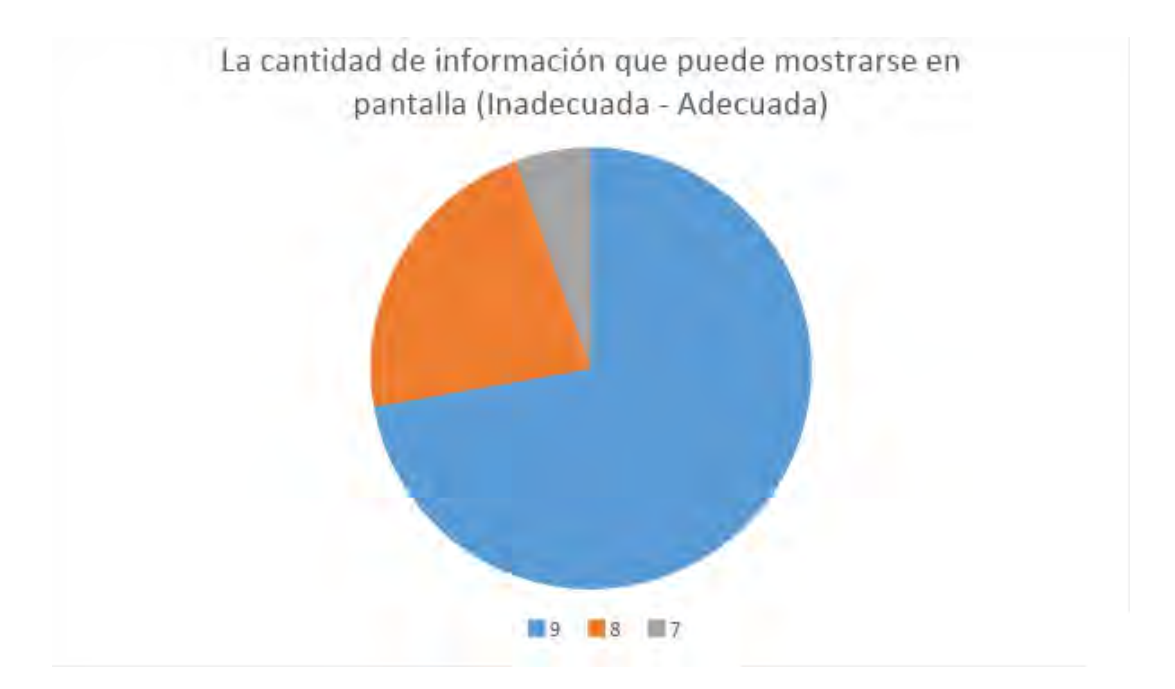

**Figura 4.14.:** Resultados de las percepciones de los usuarios de qué tan adecuada es la cantidad de información que puede mostrarse en pantalla en la aplicación.

Para la característica de la predictibilidad de las secuencias de pantalla, donde 0 es impredecible y 9 es predecible, se obtuvo un promedio de 8.28, con una varianza de 1.04, la mayor puntuación obtenida en esta escala fue de 9 (diez usuarios) y la menor fue de 6 (dos usuarios) (figura [4.15\)](#page-125-0).

<span id="page-125-0"></span>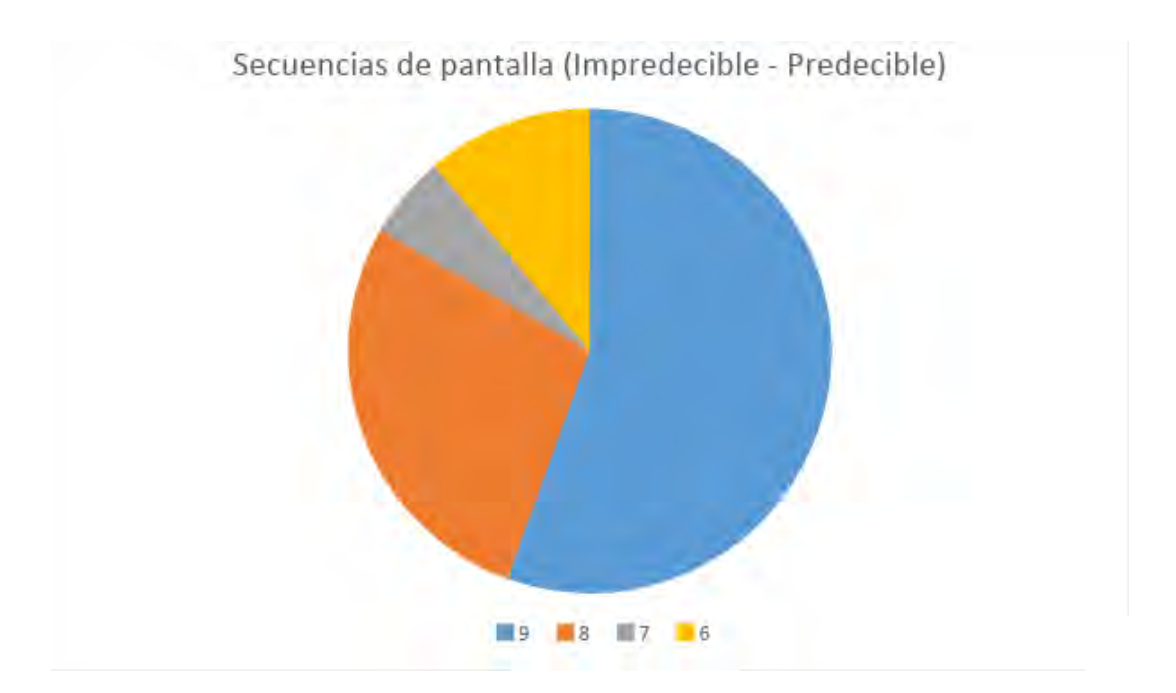

**Figura 4.15.:** Resultados de las percepciones de los usuarios de la predictibilidad de las secuencias de pantalla en la aplicación.

Para la característica de la facilidad para regresar a una pantalla anterior, donde 0 es imposible y 9 es fácil, se obtuvo un promedio de 8.78, con una varianza de 0.3, la mayor puntuación obtenida en esta escala fue de 9 (15 usuarios) y la menor fue de 7 (solo un usuario) (figura [4.16\)](#page-126-0).

<span id="page-126-0"></span>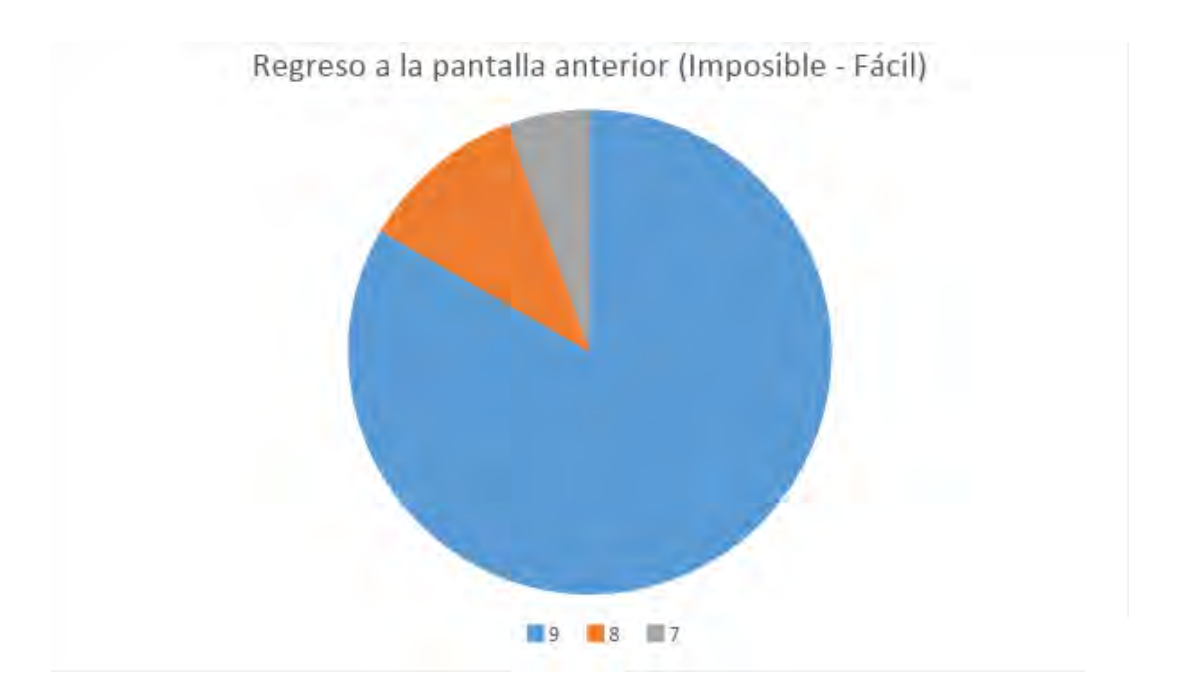

**Figura 4.16.:** Resultados de las percepciones de los usuarios de la facilidad para regresar a una pantalla anterior en la aplicación.

En general, las percepciones de los usuarios sobre la pantalla fueron positivas, pues solo la facilidad para regresar a la pantalla anterior obtuvo una puntuación menor a 7. En este aspecto, la cantidad de usuarios que asignaron una puntuación menor a 7 es muy pequeña, pues solo dos usuarios asignaron la puntuación de 6, aun así sería conveniente considerar este aspecto para futuras mejoras en la aplicación. En la tabla [4.3](#page-127-0) se observa el número de usuarios que asignó cada una de las puntuaciones en las características de la sección de pantalla.

<span id="page-127-0"></span>

| Característica $\Omega$      | $\theta$ | 1        | $\overline{2}$ | 3        | 4        | 5              | 6        |                | 8              | 9  | promedio |
|------------------------------|----------|----------|----------------|----------|----------|----------------|----------|----------------|----------------|----|----------|
| Las letras en pantalla       |          |          |                |          |          |                |          |                |                |    |          |
| (Difícil de leer -           | $\theta$ | $\theta$ | $\overline{0}$ | $\theta$ | $\Omega$ | $\overline{0}$ | $\Omega$ | $\overline{4}$ | $\mathbf{1}$   | 13 | 8.5      |
| Fácil de leer)               |          |          |                |          |          |                |          |                |                |    |          |
| La forma de las letras       |          |          |                |          |          |                |          |                |                |    | 8.72     |
| (Apenas legible -            | $\theta$ | $\theta$ | $\overline{0}$ | $\theta$ | $\Omega$ | $\theta$       | $\Omega$ | 2              | $\mathbf{1}$   | 15 |          |
| Muy legible)                 |          |          |                |          |          |                |          |                |                |    |          |
| La composición en la         |          |          |                |          |          |                |          |                |                |    |          |
| pantalla fue útil (Nunca     | $\theta$ | $\Omega$ | $\theta$       | $\theta$ | $\Omega$ | $\theta$       | $\Omega$ | $\overline{5}$ | 3              | 10 | 8.28     |
| - Siempre)                   |          |          |                |          |          |                |          |                |                |    |          |
| Cantidad de información que  |          |          |                |          |          |                |          |                |                |    |          |
| puede mostrarse en pantalla  | $\theta$ | $\theta$ | $\theta$       | $\theta$ | $\Omega$ | $\overline{0}$ | $\theta$ | $\mathbf{1}$   | $\overline{4}$ | 13 | 8.67     |
| (Inadecuada - Adecuada)      |          |          |                |          |          |                |          |                |                |    |          |
| Secuencias de pantalla       | $\theta$ | $\Omega$ | $\theta$       | $\theta$ | $\Omega$ | $\theta$       | $\Omega$ | $\mathbf{1}$   | 5              | 10 | 8.27     |
| (Impredecible - Predecible)  |          |          |                |          |          |                |          |                |                |    |          |
| Regreso a la pantalla        | $\theta$ | 0        | $\theta$       | $\theta$ | $\theta$ | $\overline{0}$ | $\theta$ | $\mathbf{1}$   | $\overline{2}$ | 15 | 8.78     |
| anterior (Imposible - Fácil) |          |          |                |          |          |                |          |                |                |    |          |

**Tabla 4.3.:** Número de usuarios que asignaron cada puntuación en la sección de pantalla del cuestionario de percepción.

Para las percepciones sobre el aprendizaje, se preguntó sobre los siguientes aspectos: facilidad para aprender a usar la aplicación, cantidad de tiempo para aprender a usar la aplicación, facilidad para descubrir nuevas funcionalidades, facilidad para recordar los nombres y funcionalidades, frecuencia con la que las tareas pueden realizarse de forma directa, número de pasos por tarea y frecuencia con que los pasos para completar una tarea siguen una secuencia lógica.

Para la característica de la facilidad para aprender a usar la aplicación, donde 0 es difícil y 9 es fácil, se obtuvo un promedio de 8.72, con una varianza de 0.21, la mayor puntuación obtenida en esta escala fue de 9 (13 usuarios) y la menor fue de 8 (cinco usuarios) (figura [4.17\)](#page-128-0).

<span id="page-128-0"></span>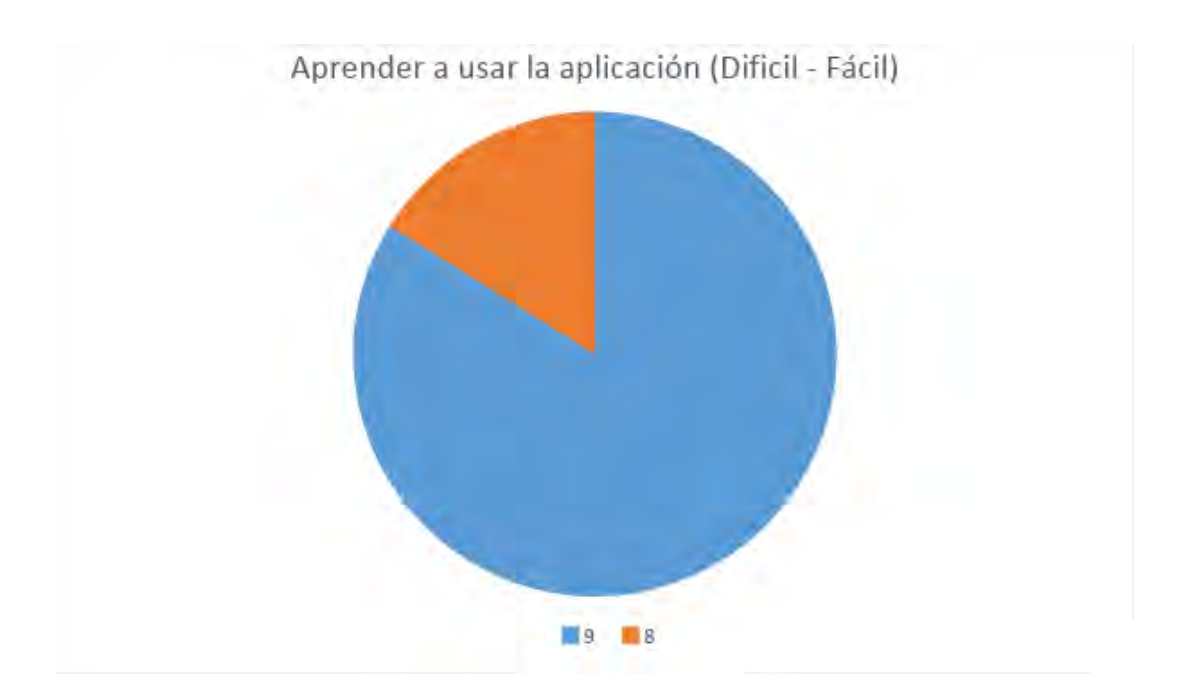

**Figura 4.17.:** Resultados de las percepciones de los usuarios de la facilidad para aprender a usar la aplicación.

Para la característica de la cantidad de tiempo para aprender a usar la aplicación, donde 0 es difícil y 9 es fácil, se obtuvo un promedio de 8.67, con una varianza de 0.35, la mayor puntuación obtenida en esta escala fue de 9 (13 usuarios) y la menor fue de 7 (solo un usuario) (figura [4.18\)](#page-129-0).

<span id="page-129-0"></span>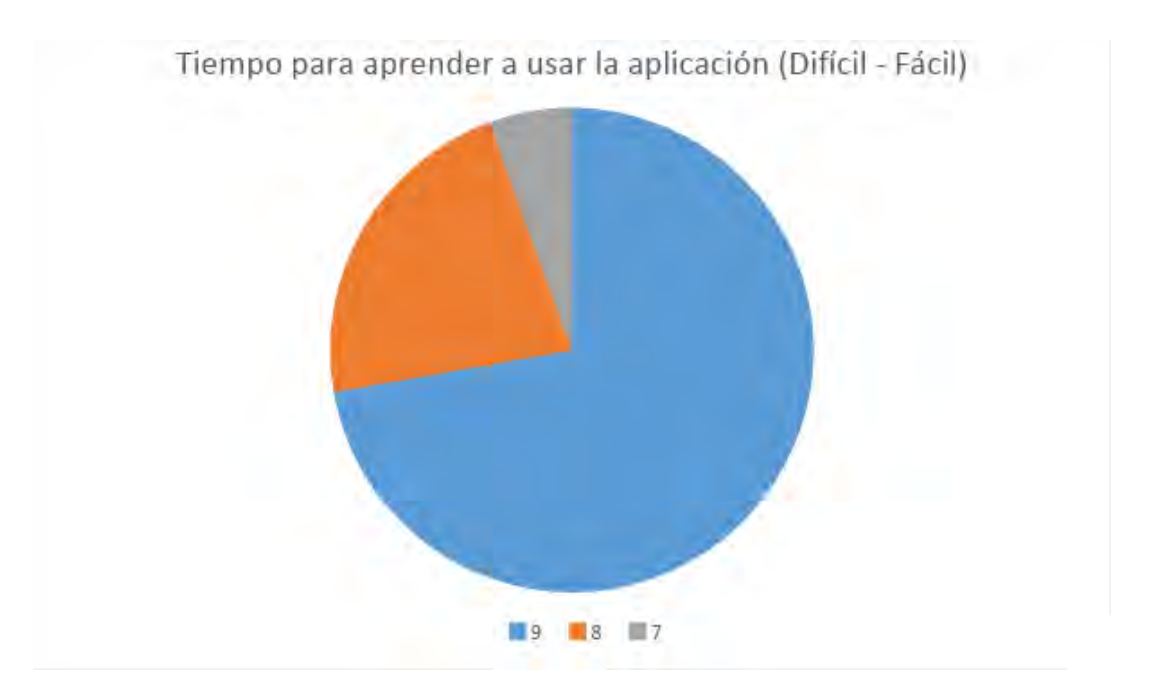

**Figura 4.18.:** Resultados de las percepciones de los usuarios de la cantidad de tiempo para aprender a usar la aplicación.

Para la característica de la facilidad para descubrir nuevas funcionalidades, donde 0 es difícil y 9 es fácil, se obtuvo un promedio de 8.5, con una varianza de 0.38, la mayor puntuación obtenida en esta escala fue de 9 (diez usuarios) y la menor fue de 7 (solo un usuario) (figura [4.19\)](#page-130-0).

<span id="page-130-0"></span>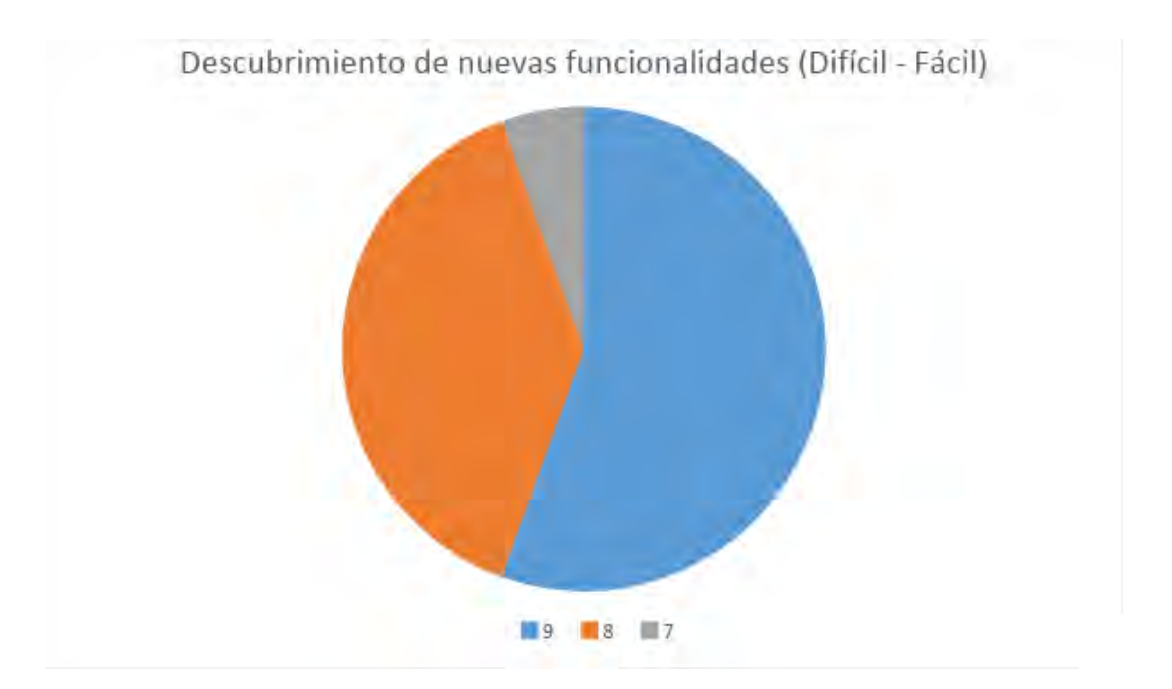

**Figura 4.19.:** Resultados de las percepciones de los usuarios de la facilidad para descubrir nuevas funcionalidades en la aplicación.

Para la característica de la facilidad para recordar los nombres y funcionalidades, donde 0 es difícil y 9 es fácil, se obtuvo un promedio de 8.33, con una varianza de 0.24, la mayor puntuación obtenida en esta escala fue de 9 (seis usuarios) y la menor fue de 8 (12 usuarios) (figura [4.20\)](#page-131-0).

<span id="page-131-0"></span>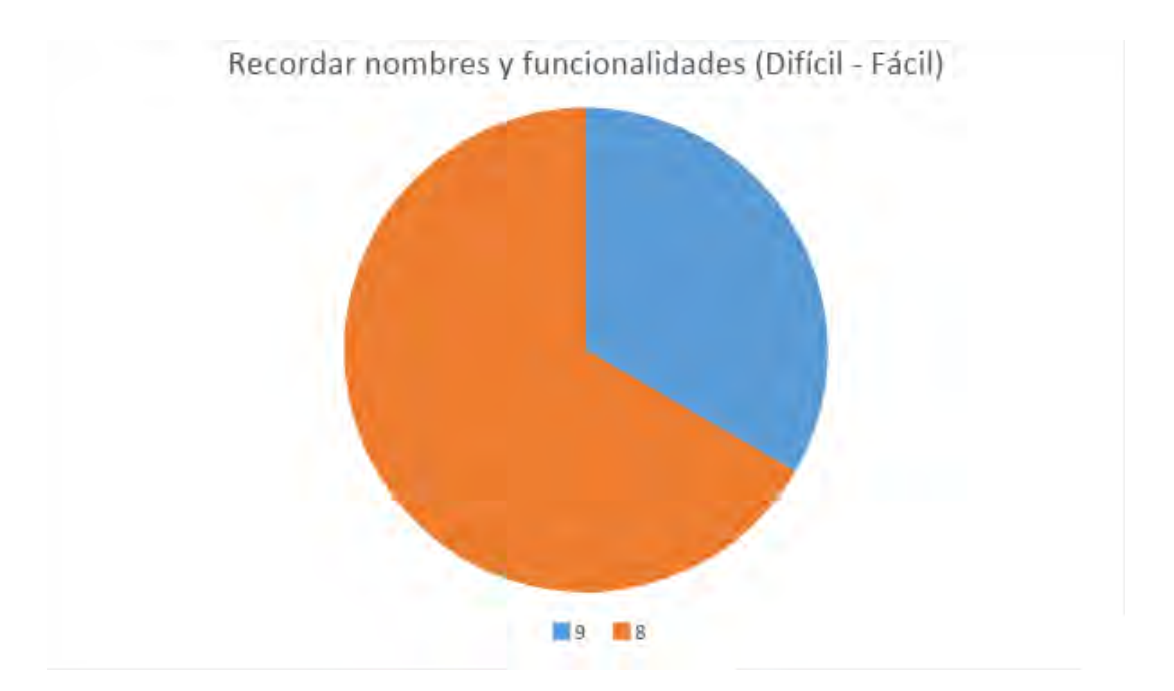

**Figura 4.20.:** Resultados de las percepciones de los usuarios de la facilidad para recordar nombres y funcionalidades en la aplicación.

Para la característica de la frecuencia con la que las tareas pueden realizarse de forma directa, donde 0 es nunca y 9 es siempre, se obtuvo un promedio de 8.5, con una varianza de 0.38, la mayor puntuación obtenida en esta escala fue de 9 (diez usuarios) y la menor fue de 7 (solo un usuario) (figura [4.21\)](#page-132-0).

<span id="page-132-0"></span>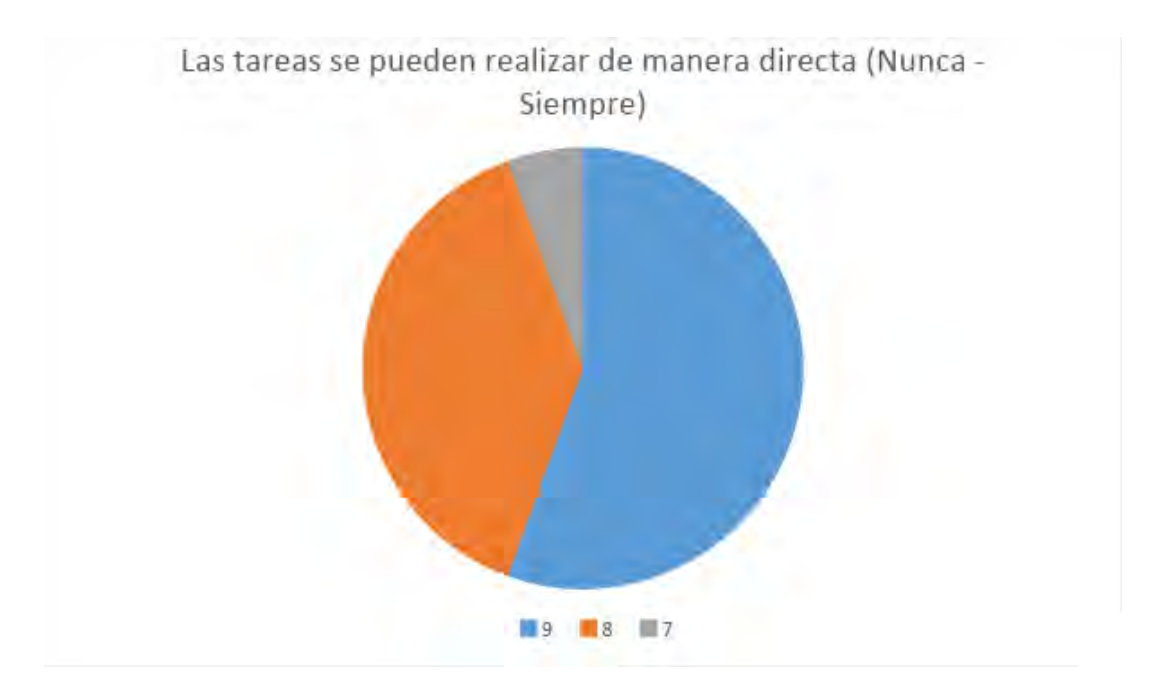

**Figura 4.21.:** Resultados de las percepciones de los usuarios de la frecuencia con la que las tareas pueden realizarse de forma directa en la aplicación.

Para la característica del número de pasos por tarea, donde 0 es demasiados y 9 es los necesarios, se obtuvo un promedio de 8.28, con una varianza de 1.04, la mayor puntuación obtenida en esta escala fue de 9 (11 usuarios) y la menor fue de 6 (solo un usuario) (figura [4.22\)](#page-133-0).

<span id="page-133-0"></span>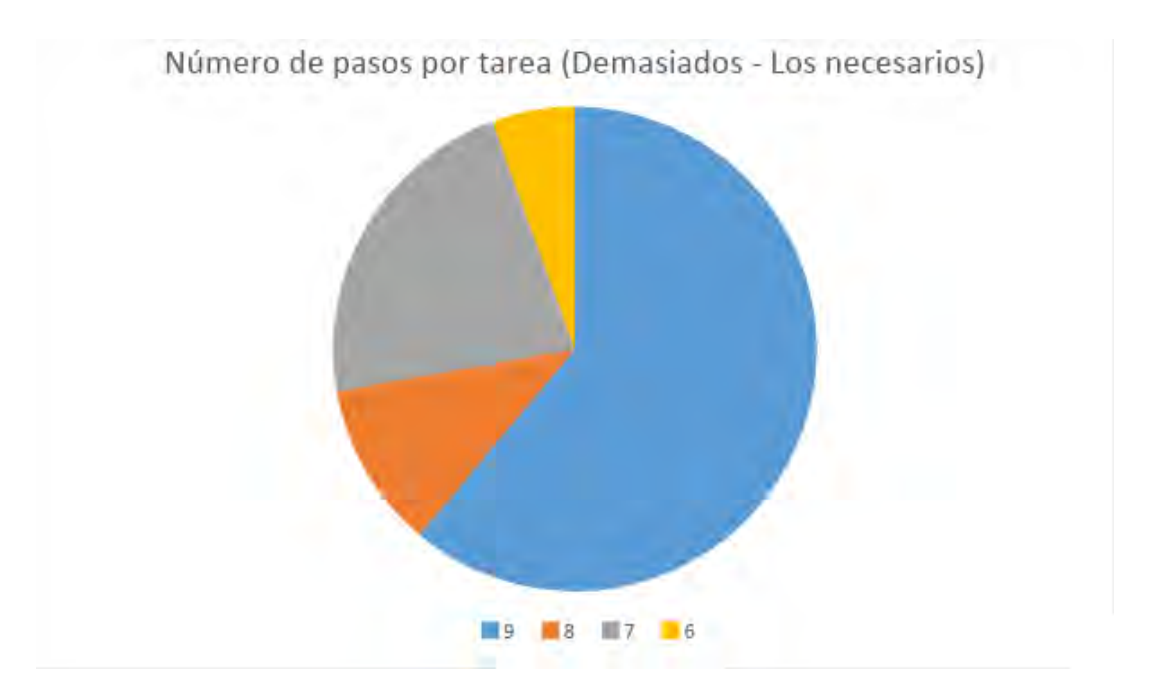

**Figura 4.22.:** Resultados de las percepciones de los usuarios del número de pasos por tarea en la aplicación.

Para la característica de la frecuencia con que los pasos para completar una tarea siguen una secuencia lógica, donde 0 es nunca y 9 es siempre, se obtuvo un promedio de 8.83, con una varianza de 0.15, la mayor puntuación obtenida en esta escala fue de 9 (15 usuarios) y la menor fue de 8 (tres usuarios) (figura [4.23\)](#page-134-0).

<span id="page-134-0"></span>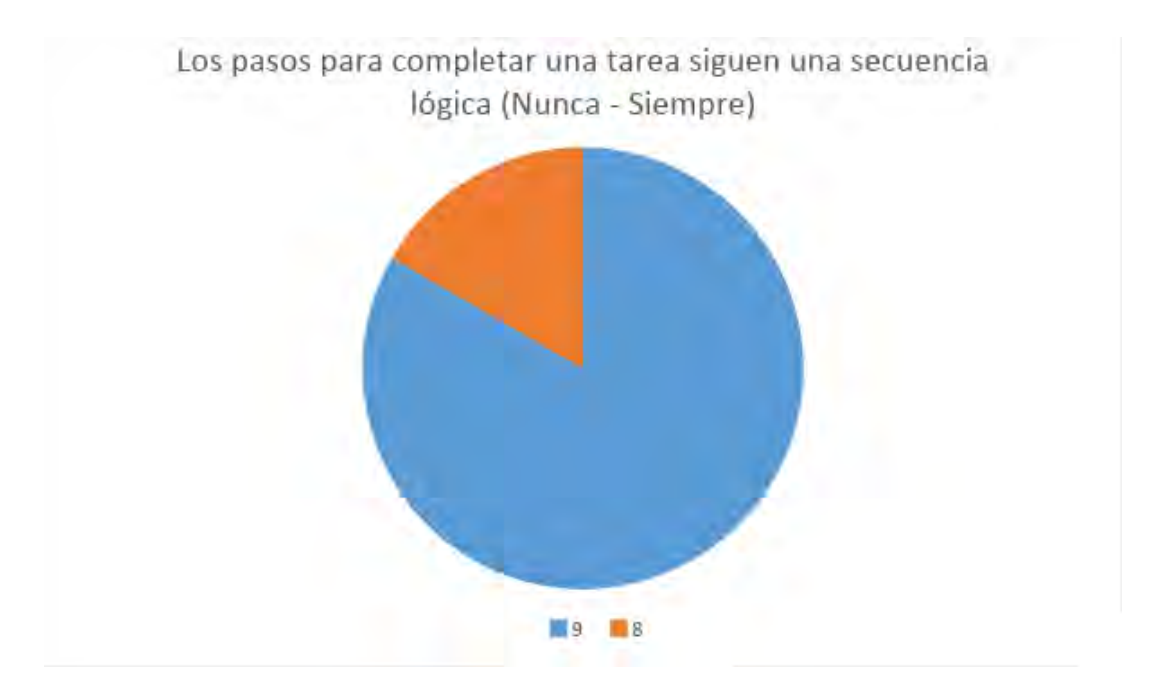

**Figura 4.23.:** Resultados de las percepciones de los usuarios de la frecuencia con que los pasos para completar una tarea siguen una secuencia lógica en la aplicación.

Las percepciones de los usuarios sobre el aprendizaje sobre el uso de la aplicación fueron en general positivas, pues solo el número de pasos por tarea obtuvo una puntuación menor a 7. En este aspecto, solo uno de los usuarios asignó una puntuación de 6, la cual es la menor puntuación obtenida en este aspecto. Dado que la mayoría de los usuarios calificaron positivamente este aspecto, se considera que el número de pasos es adecuado, aun así se recomienda considerarlo en futuras revisiones de la aplicación, para comprobar si el disminuir el número de pasos afectaría positiva o negativamente a la percepción de los usuarios sobre la aplicación. En la tabla [4.4](#page-135-0) se observa el número de usuarios que asignó cada una de las puntuaciones en las características de la sección de aprendizaje para el uso de la aplicación.

<span id="page-135-0"></span>

| Característica \Puntos     | $\theta$       | $\mathbf{1}$   | $\overline{2}$ | 3              | 4        | $\overline{5}$ | 6            | 7            | 8              | 9  | promedio |
|----------------------------|----------------|----------------|----------------|----------------|----------|----------------|--------------|--------------|----------------|----|----------|
| Aprender a usar la         |                |                |                |                |          |                |              |              |                |    |          |
| aplicación (Difícil -      | $\overline{0}$ | $\theta$       | $\Omega$       | $\theta$       | $\theta$ | $\theta$       | $\theta$     | $\Omega$     | $\overline{5}$ | 13 | 8.72     |
| Fácil)                     |                |                |                |                |          |                |              |              |                |    |          |
| Tiempo para aprender a     |                |                |                |                |          |                |              |              |                |    |          |
| usar la aplicación         | $\theta$       | $\theta$       | $\overline{0}$ | $\theta$       | $\Omega$ | $\theta$       | $\theta$     | $\mathbf{1}$ | 4              | 13 | 8.67     |
| (Dificil - Fácil)          |                |                |                |                |          |                |              |              |                |    |          |
| Descubrimiento de          |                |                |                |                |          |                |              |              |                |    |          |
| nuevas funcionalidades     | $\overline{0}$ | $\overline{0}$ | $\overline{0}$ | $\theta$       | $\theta$ | $\overline{0}$ | $\theta$     | $\mathbf{1}$ | $\overline{7}$ | 10 | 8.5      |
| (Dificil - Fácil)          |                |                |                |                |          |                |              |              |                |    |          |
| Recordar nombres y         |                |                |                |                |          |                |              |              |                |    |          |
| funcionalidades            | $\overline{0}$ | $\overline{0}$ | $\theta$       | $\overline{0}$ | $\theta$ | $\overline{0}$ | $\theta$     | $\Omega$     | 12             | 6  | 8.33     |
| (Dificil - Fácil)          |                |                |                |                |          |                |              |              |                |    |          |
| Las tareas se pueden       |                |                |                |                |          |                |              |              |                |    |          |
| realizar de manera directa | $\overline{0}$ | $\theta$       | $\theta$       | $\theta$       | $\theta$ | $\theta$       | $\theta$     | $\mathbf{1}$ | $\overline{7}$ | 10 | 8.5      |
| (Nunca - Siempre)          |                |                |                |                |          |                |              |              |                |    |          |
| Número de pasos por tarea  |                |                |                |                |          |                |              |              |                |    |          |
| (Demasiados - Los          | $\theta$       | $\theta$       | $\theta$       | $\theta$       | $\Omega$ | $\theta$       | $\mathbf{1}$ | 4            | $\overline{2}$ | 11 | 8.28     |
| necesarios)                |                |                |                |                |          |                |              |              |                |    |          |
| Los pasos para completar   |                |                |                |                |          |                |              |              |                |    |          |
| una tarea siguen una       | $\overline{0}$ | $\overline{0}$ | $\overline{0}$ | $\overline{0}$ | $\theta$ | $\theta$       | $\theta$     | $\theta$     | 3              | 15 | 8.33     |
| secuencia lógica           |                |                |                |                |          |                |              |              |                |    |          |
| (Nunca - Siempre)          |                |                |                |                |          |                |              |              |                |    |          |

**Tabla 4.4.:** Número de usuarios que asignaron cada puntuación en la sección de aprendizaje del cuestionario de percepción.

Para las percepciones sobre las capacidades del sistema, se preguntó sobre los siguientes aspectos: velocidad de la aplicación, tiempo de respuesta de la mayoría de las funciones y la velocidad en la que se muestra la aplicación.

Para la característica de la velocidad de la aplicación, donde 0 es demasiado lento y 9 es suficientemente rápido, se obtuvo un promedio de 7.72, con una varianza de 1.03, la mayor puntuación obtenida en esta escala fue de 9 (cinco usuarios) y la menor fue de 6 (dos usuarios) (figura [4.24\)](#page-136-0).

<span id="page-136-0"></span>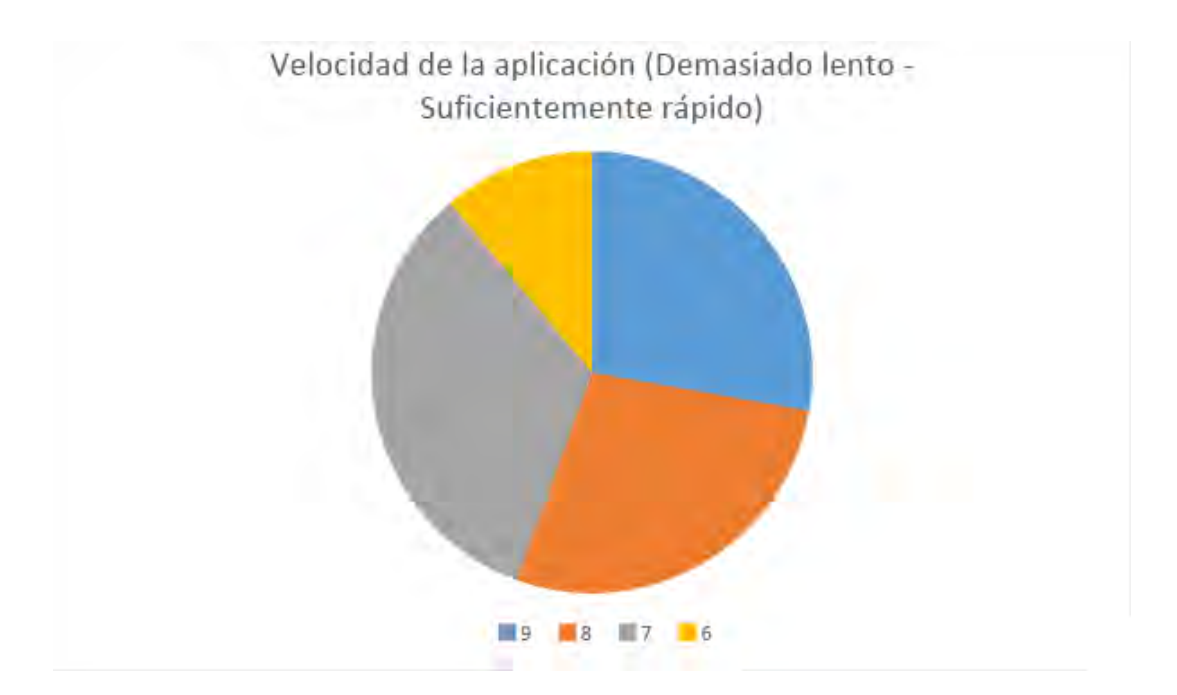

**Figura 4.24.:** Resultados de las percepciones de los usuarios de la velocidad de la aplicación.

Para la característica del tiempo de respuesta de la mayoría de las funciones, donde 0 es demasiado lento y 9 es suficientemente rápido, se obtuvo un promedio de 7.89, con una varianza de 0.81, la mayor puntuación obtenida en esta escala fue de 9 (cinco usuarios) y la menor fue de 6 (solo un usuario) (figura [4.25\)](#page-137-0).

<span id="page-137-0"></span>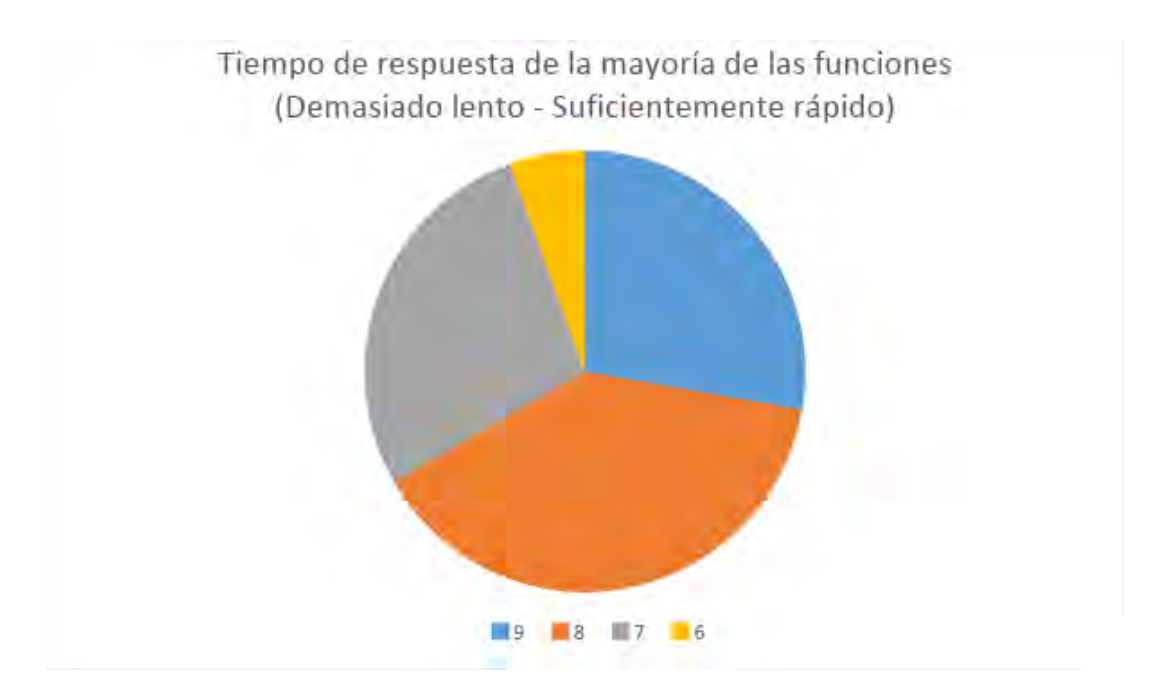

**Figura 4.25.:** Resultados de las percepciones de los usuarios del tiempo de respuesta de la mayoría de las funciones en la aplicación.

Para la característica de la velocidad en la que se muestra la aplicación, donde 0 es demasiado lento y 9 es suficientemente rápido, se obtuvo un promedio de 8.85, con una varianza de 0.5, la mayor puntuación obtenida en esta escala fue de 9 (11 usuarios) y la menor fue de 7 (dos usuarios) (figura [4.26\)](#page-138-0).

<span id="page-138-0"></span>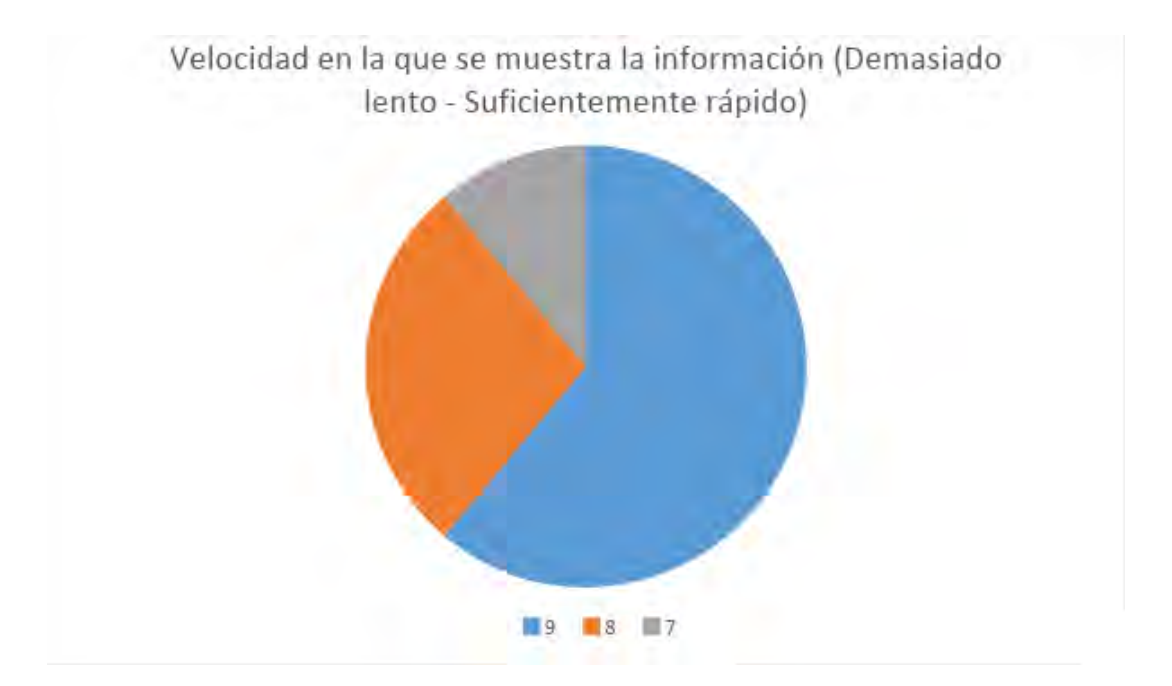

**Figura 4.26.:** Resultados de las percepciones de los usuarios de la velocidad en la que se muestra la aplicación.

Las percepciones de los usuarios sobre las capacidades del sistema fueron en su mayoría positivas, aunque en este caso hubo dos aspectos con una puntuación menor a 7, la velocidad general de la aplicación y el tiempo de respuesta de la mayoría de las funciones. Ambos aspectos están limitados por la tecnología utilizada, por lo que mejorarlos depende del avance que tenga la misma en las siguientes revisiones de la aplicación. En la tabla [4.5](#page-139-0) se observa el número de usuarios que asignó cada una de las puntuaciones en las características de la sección de capacidades del sistema.

<span id="page-139-0"></span>

| $Careterística \Puntos$     |                  |                  |                  | 3                | 4        | 5 | 6              |                | 8 | 9 | promedio |
|-----------------------------|------------------|------------------|------------------|------------------|----------|---|----------------|----------------|---|---|----------|
| Velocidad de la aplicación  |                  |                  |                  |                  |          |   |                |                |   |   |          |
| (Demasiado lento -          | $\left( \right)$ | 0                | $\left( \right)$ | $\Omega$         | $\theta$ |   | $\overline{2}$ | 6              |   | 5 | 7.72     |
| Suficientemente rápido)     |                  |                  |                  |                  |          |   |                |                |   |   |          |
| Tiempo de respuesta de la   |                  |                  |                  |                  |          |   |                |                |   |   |          |
| mayoría de las aplicaciones |                  |                  | 0                | $\Omega$         | $\theta$ |   | $\mathbf{1}$   | 5              | 7 | 5 | 7.89     |
| (Demasiado lento -          | $\cup$           | 0                |                  |                  |          |   |                |                |   |   |          |
| Suficientemente rápido)     |                  |                  |                  |                  |          |   |                |                |   |   |          |
| Velocidad en la que se      |                  |                  |                  |                  |          |   |                |                |   |   |          |
| muestra la información      |                  | $\left( \right)$ | $\mathbf{0}$     | $\left( \right)$ | 0        |   |                | $\overline{2}$ | 5 |   | 8.5      |
| (Demasiado lento -          |                  |                  |                  |                  |          |   |                |                |   |   |          |
| Suficientemente rápido)     |                  |                  |                  |                  |          |   |                |                |   |   |          |

**Tabla 4.5.:** Número de usuarios que asignaron cada puntuación en la sección de capacidades del sistema del cuestionario de percepción.

Para las percepciones sobre las instrucciones de ayuda, se preguntó sobre los siguientes aspectos: qué tan confusa es la ayuda, frecuencia con la que la información de la ayuda es fácilmente comprensible y cantidad de ayuda ofrecida.

Para la característica de qué tan confusa es la ayuda, donde 0 es confusa y 9 es clara, se obtuvo un promedio de 8.67, con una varianza de 0.35, la mayor puntuación obtenida en esta escala fue de 9 (13 usuarios) y la menor fue de 7 (solo un usuario) (figura [4.27\)](#page-140-0).

<span id="page-140-0"></span>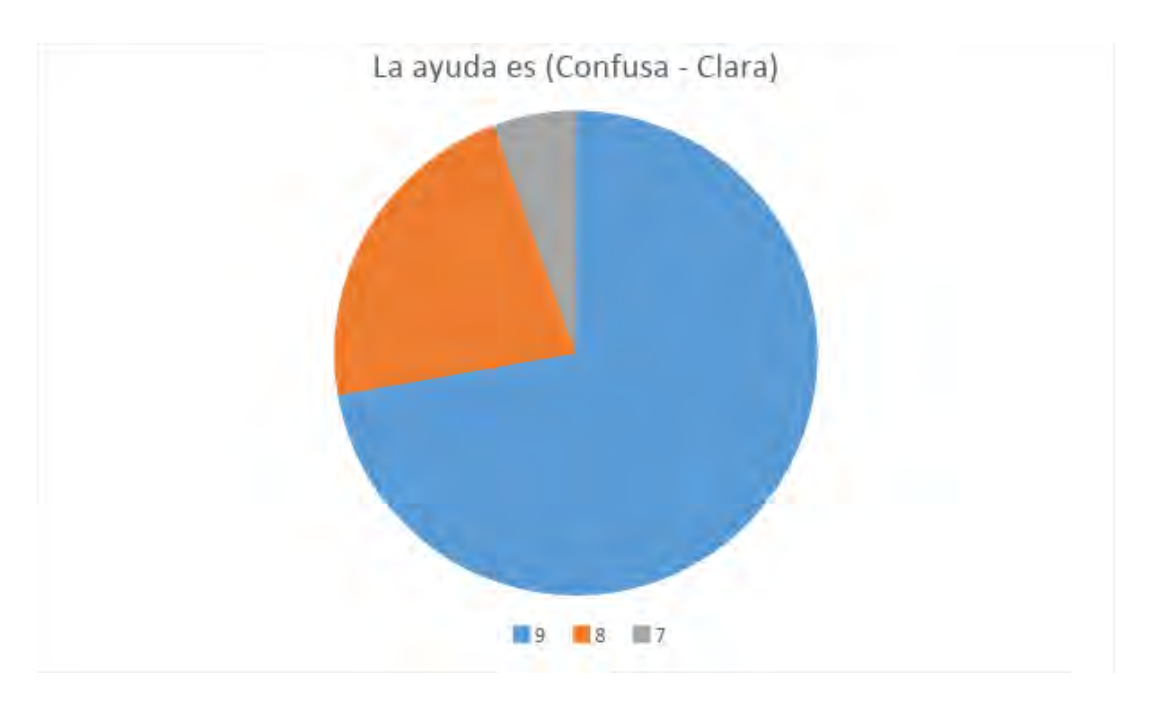

**Figura 4.27.:** Resultados de las percepciones de los usuarios de qué tan confusa es la ayuda en la aplicación.

Para la característica de la frecuencia con la que la información de la ayuda es fácilmente comprensible, donde 0 es nunca y 9 es siempre, se obtuvo un promedio de 8.56, con una varianza de 0.5, la mayor puntuación obtenida en esta escala fue de 9 (12 usuarios) y la menor fue de 7 (dos usuarios) (figura [4.28\)](#page-141-0).

<span id="page-141-0"></span>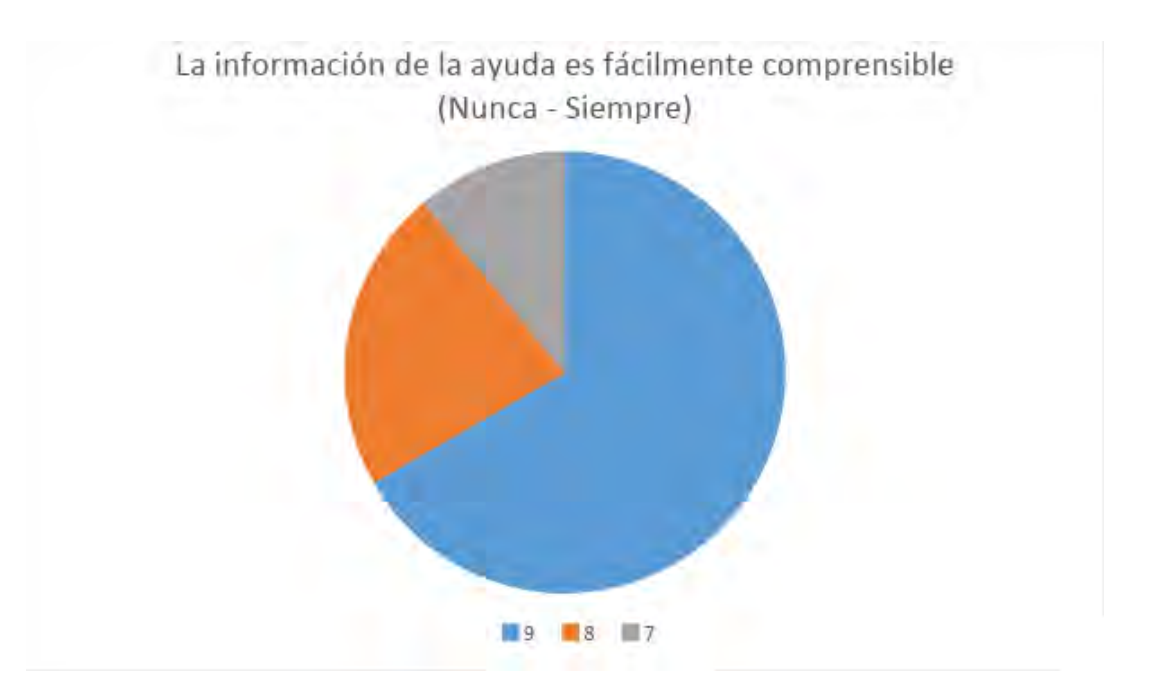

**Figura 4.28.:** Resultados de las percepciones de los usuarios de la frecuencia con la que la información de la ayuda es fácilmente comprensible en la aplicación.

Para la característica de la cantidad de ayuda ofrecida, donde 0 es inadecuada y 9 es adecuada, se obtuvo un promedio de 8.56, con una varianza de 0.61, la mayor puntuación obtenida en esta escala fue de 9 (12 usuarios) y la menor fue de 6 (solo un usuario) (figura [4.29\)](#page-142-0).

<span id="page-142-0"></span>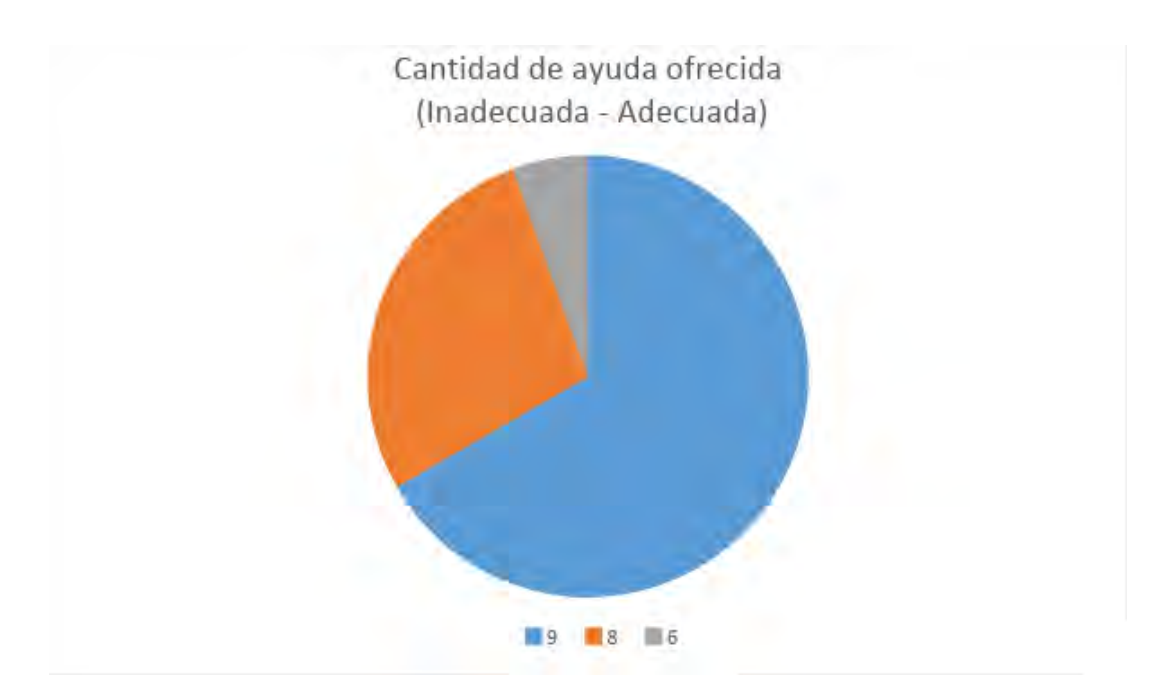

**Figura 4.29.:** Resultados de las percepciones de los usuarios de la cantidad de ayuda ofrecida en la aplicación.

Las percepciones de los usuarios sobre las instrucciones de ayuda fueron generalmente positivas, dado que solo la cantidad de ayuda ofrecida tuvo una puntuación menor a 7. En este aspecto, la cantidad de usuarios que asignaron una puntuación menor a 7 es muy pequeña, y la menor puntuación obtenida es de 6. Dado que la mayoría de los usuarios calificaron positivamente este aspecto, se considera que la cantidad de ayuda ofrecida es adecuada. En la tabla [4.6](#page-142-1) se observa el número de usuarios que asignó cada una de las puntuaciones en las características de la sección de instrucciones de ayuda.

<span id="page-142-1"></span>

| Característica $\Omega$    |                |  | 4 | 5 |                |    | promedio |
|----------------------------|----------------|--|---|---|----------------|----|----------|
| La ayuda es                |                |  |   |   |                |    | 8.67     |
| $(Confusa - Clara)$        |                |  |   |   |                |    |          |
| La información de la ayuda |                |  |   |   |                |    |          |
| es fácilmente comprensible |                |  |   |   | $\overline{2}$ | 12 | 8.56     |
| (Nunca - Siempre)          |                |  |   |   |                |    |          |
| Cantidad de ayuda ofrecida | $\overline{0}$ |  |   |   |                | 12 | 8.5      |
| (Inadecuada - Adecuada)    |                |  |   |   |                |    |          |

**Tabla 4.6.:** Número de usuarios que asignaron cada puntuación en la sección de instrucciones ayuda del cuestionario de percepción.

Para las percepciones sobre los elementos multimedia, se preguntó sobre los siguientes aspectos: calidad de los dibujos y fotografías, qué tan agradables son los colores usados, la cantidad de colores y la calidad de los modelos 3D.

Para la característica de la calidad de los dibujos y fotografías, donde 0 es mala y 9 es buena, se obtuvo un promedio de 8.11, con una varianza de 1.05, la mayor puntuación obtenida en esta escala fue de 9 (ocho usuarios) y la menor fue de 6 (dos usuarios) (figura [4.30\)](#page-143-0).

<span id="page-143-0"></span>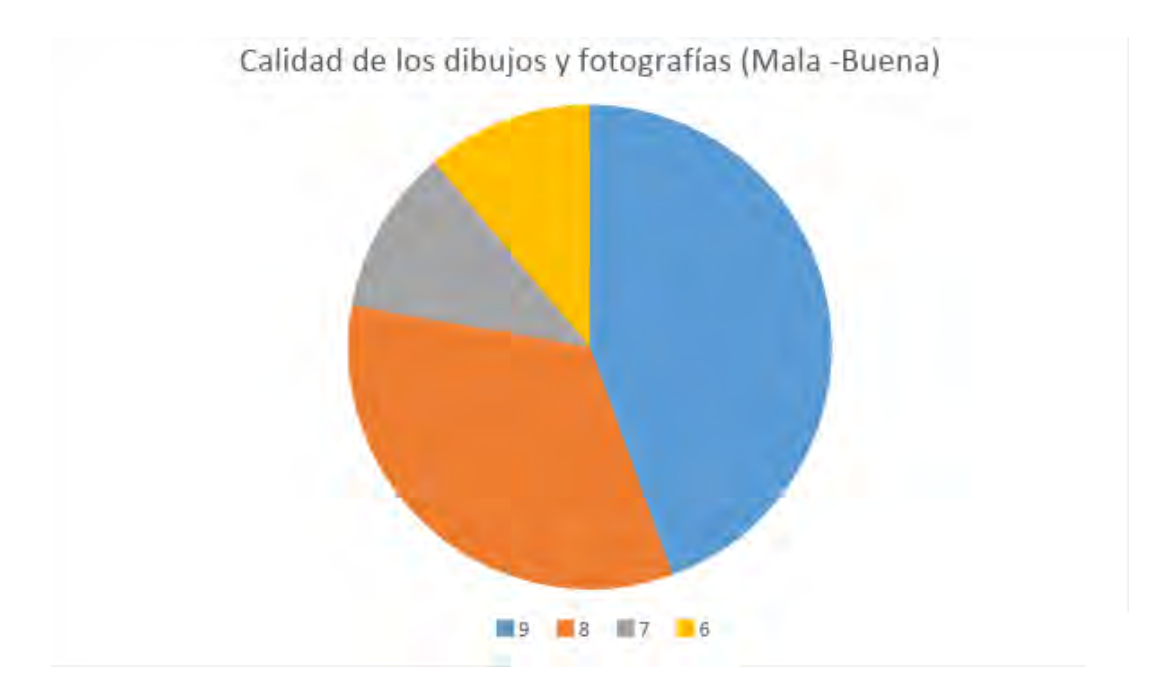

**Figura 4.30.:** Resultados de las percepciones de los usuarios de la calidad de los dibujos y fotografías en la aplicación.

Para la característica de qué tan agradables son los colores utilizados, donde 0 es desagradables y 9 es agradables, se obtuvo un promedio de 8.56, con una varianza de 0.38, la mayor puntuación obtenida en esta escala fue de 9 (11 usuarios) y la menor fue de 7 (solo un usuario) (figura [4.31\)](#page-144-0).
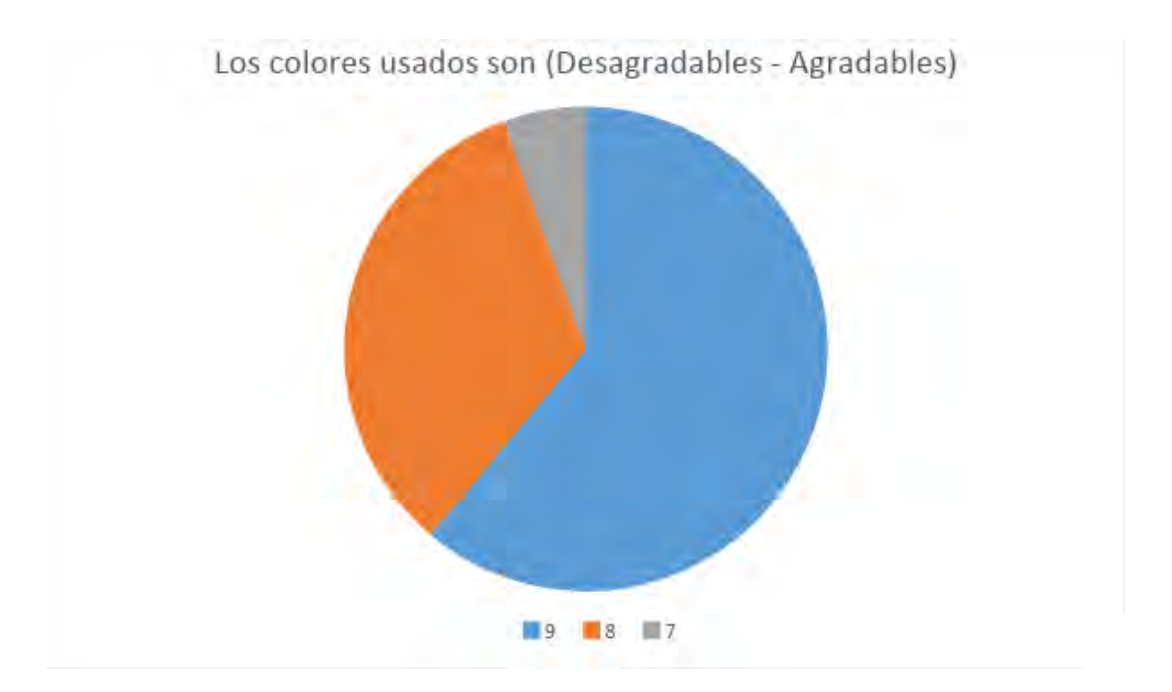

**Figura 4.31.:** Resultados de las percepciones de los usuarios de qué tan agradables son los colores utilizados en la aplicación.

Para la característica de la la cantidad de colores, donde 0 es inadecuado y 9 es adecuado, se obtuvo un promedio de 8.28, con una varianza de 0.68, la mayor puntuación obtenida en esta escala fue de 9 (nueve usuarios) y la menor fue de 7 (cuatro usuarios) (figura [4.32\)](#page-145-0).

<span id="page-145-0"></span>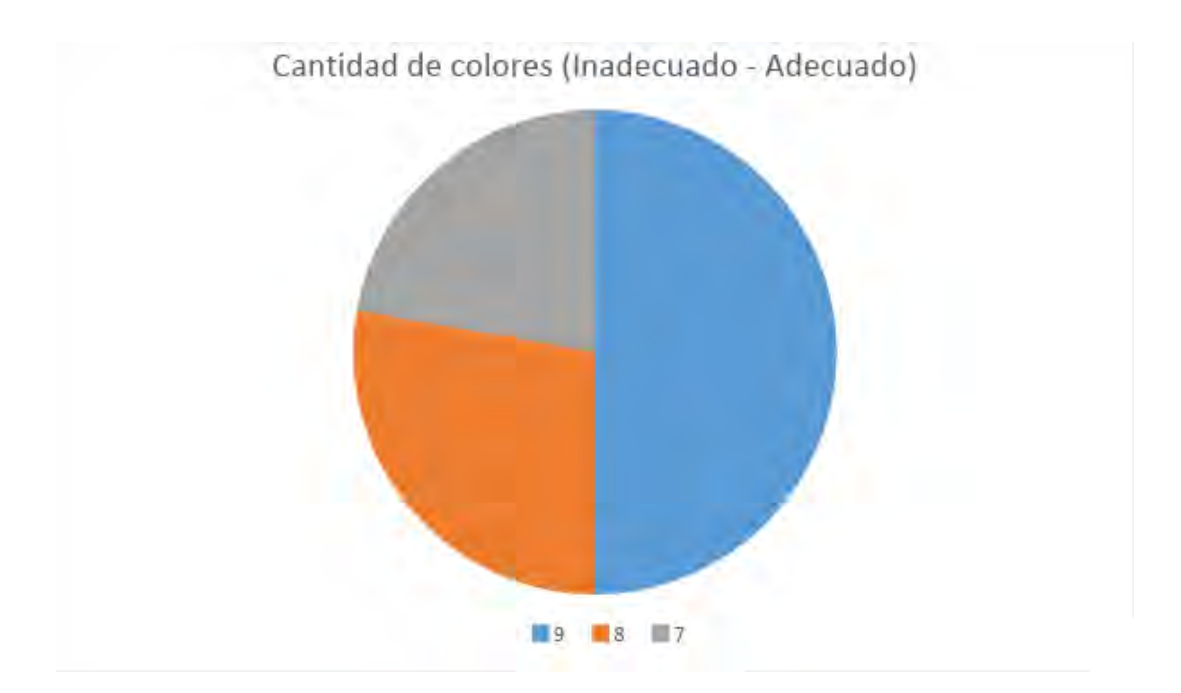

**Figura 4.32.:** Resultados de las percepciones de los usuarios de la cantidad de colores en la aplicación.

Para la característica de la calidad de los modelos 3D, donde 0 es mala y 9 es buena, se obtuvo un promedio de 7.94, con una varianza de 1.58, la mayor puntuación obtenida en esta escala fue de 9 (ocho usuarios) y la menor fue de 5 (solo un usuario) (figura [4.33\)](#page-146-0).

<span id="page-146-0"></span>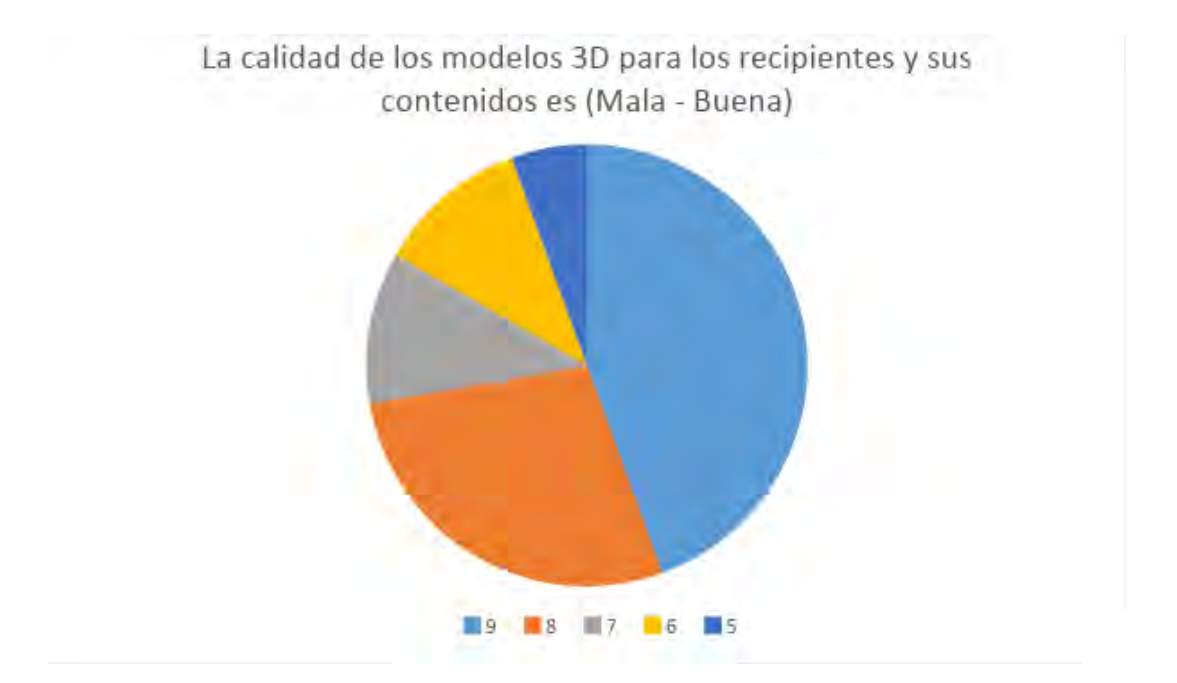

**Figura 4.33.:** Resultados de las percepciones de los usuarios de la calidad de los modelos 3D en la aplicación.

Las percepciones de los usuarios sobre los elementos multimedia fueron generalmente positivas, dado que solo la calidad de los modelos 3D tuvo una puntuación menor a 7. En este aspecto, la cantidad de usuarios que asignaron una puntuación menor a 7 es muy pequeña, aunque hubo puntuaciones de 6 y una de 5, por lo que debería considerarse mejorar los modelos en futuras revisiones de la aplicación. En la tabla [4.7](#page-147-0) se observa el número de usuarios que asignó cada una de las puntuaciones en las características de la sección de multimedia.

<span id="page-147-0"></span>

| $Careterística \Puntos$      | $\left( \right)$ |                  | $\overline{2}$   | 3                | 4                | 5        | 6                           |                | 8 | 9  | promedio |
|------------------------------|------------------|------------------|------------------|------------------|------------------|----------|-----------------------------|----------------|---|----|----------|
| Calidad de los dibujos y     | $\left( \right)$ | 0                | $\theta$         |                  | $\left( \right)$ | $\theta$ | 2                           | $\overline{2}$ | 6 | 8  | 8.11     |
| fotografías (Mala - Buena)   |                  |                  |                  |                  |                  |          |                             |                |   |    |          |
| Los colores usados son       |                  |                  |                  |                  |                  |          |                             |                |   |    |          |
| (Desagradables -             | $\left( \right)$ | 0                | $\left( \right)$ |                  |                  |          | $\theta$                    |                |   | 11 | 8.56     |
| Agradables)                  |                  |                  |                  |                  |                  |          |                             |                |   |    |          |
| Cantidad de colores          | $\left($         | $\theta$         | $\theta$         | $\left( \right)$ |                  | $\Omega$ | $\theta$                    | 4              | 5 | 9  | 8.28     |
| (Inadecuado - Adecuado)      |                  |                  |                  |                  |                  |          |                             |                |   |    |          |
| La calidad de los modelos 3D |                  |                  |                  |                  |                  |          |                             |                |   |    |          |
| para los recipientes y sus   | $\left( \right)$ | $\left( \right)$ | $\left( \right)$ | $\left( \right)$ |                  |          | $\mathcal{D}_{\mathcal{A}}$ | $\overline{2}$ |   | 8  | 7.94     |
| contenidos es (Mala Buena)   |                  |                  |                  |                  |                  |          |                             |                |   |    |          |

**Tabla 4.7.:** Número de usuarios que asignaron cada puntuación en la sección de multimedia del cuestionario de percepción.

### **4.4.4. Resultados del documento de observaciones de las sesiones**

A partir de lo observado durante las sesiones y en los videos y fotografías se observaron los siguientes detalles:

En el menú principal ninguno de los equipos entendió la función del botón de "Imprimir marcas", y dos de los seis equipos no entendieron el funcionamiento del botón "Disoluciones". En la figura [4.34](#page-148-0) se muestra la pantalla del menú principal de la aplicación.

<span id="page-148-0"></span>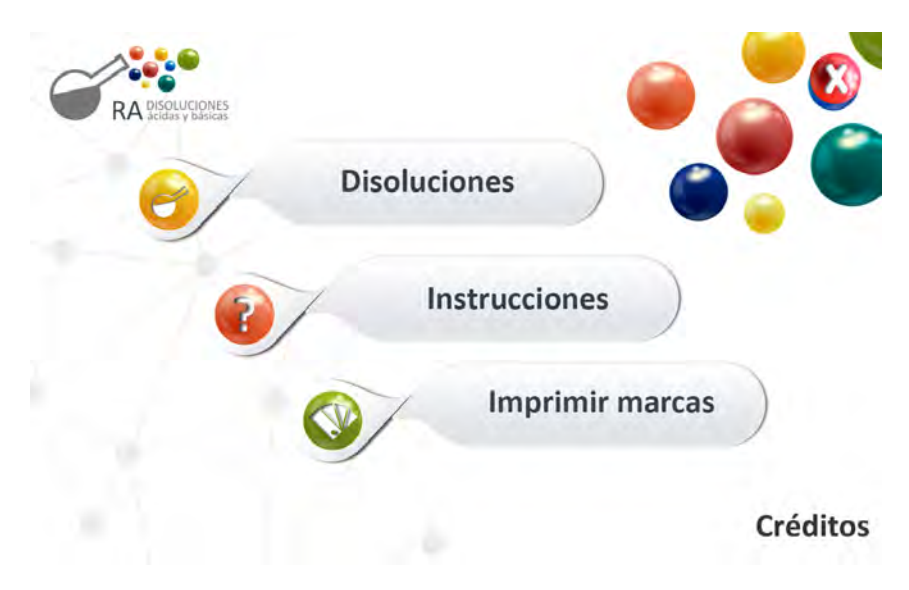

**Figura 4.34.:** Pantalla de menú de la aplicación.

- Dos de los seis equipos no estaban seguros de si el botón de cerrar era para cerrar la aplicación o cerrar la pantalla actual, uno de los equipos cerró la aplicación por error al intentar utilizarlo para cerrar la pantalla de instrucciones. En la figura [4.35](#page-149-0) se muestra la pantalla de instrucciones de la aplicación con el botón para cerrar la aplicación.
- Al pedirle a los usuarios que leyeran las instrucciones y explicaran el funcionamiento de la aplicación, solo un equipo explicó el funcionamiento de los botones virtuales para cambiar las cantidades de muestra en los recipientes, uno de los equipos no mencionó el funcionamiento de la marca de pH, y en otro equipo uno de los integrantes pensó que para mezclar los contenidos de los recipientes había que mover la tableta, pero uno de sus compañeros le explicó el funcionamiento correcto (ver figura [4.35\)](#page-149-0).

<span id="page-149-0"></span>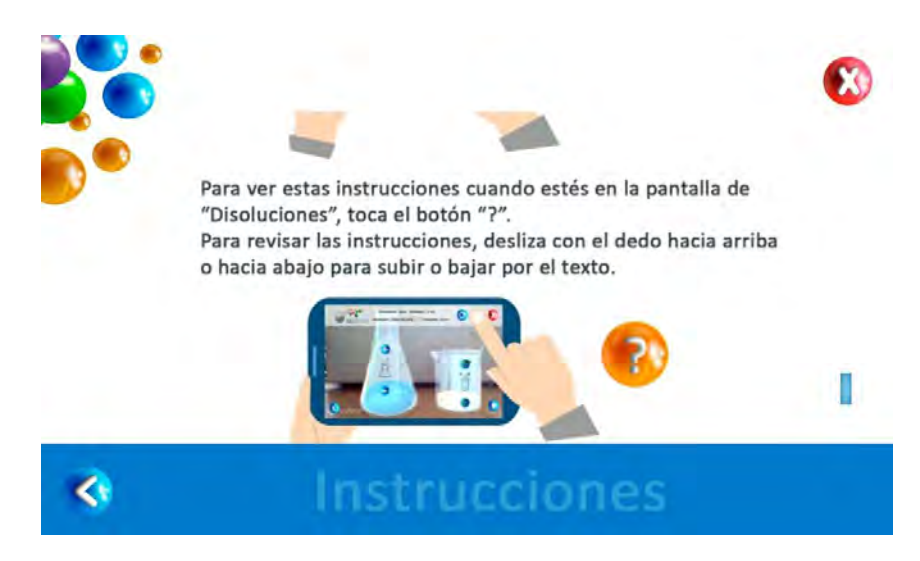

**Figura 4.35.:** Pantalla de instrucciones de la aplicación.

Al iniciar la simulación y preguntarles a los usuarios los elementos que observaban, dos equipos esperaban encontrar los botones de cambio de cantidades de muestra en los recipientes en la pantalla. En la figura [4.36](#page-149-1) se muestran los elementos de la interfaz mostrados en la pantalla de la simulación.

<span id="page-149-1"></span>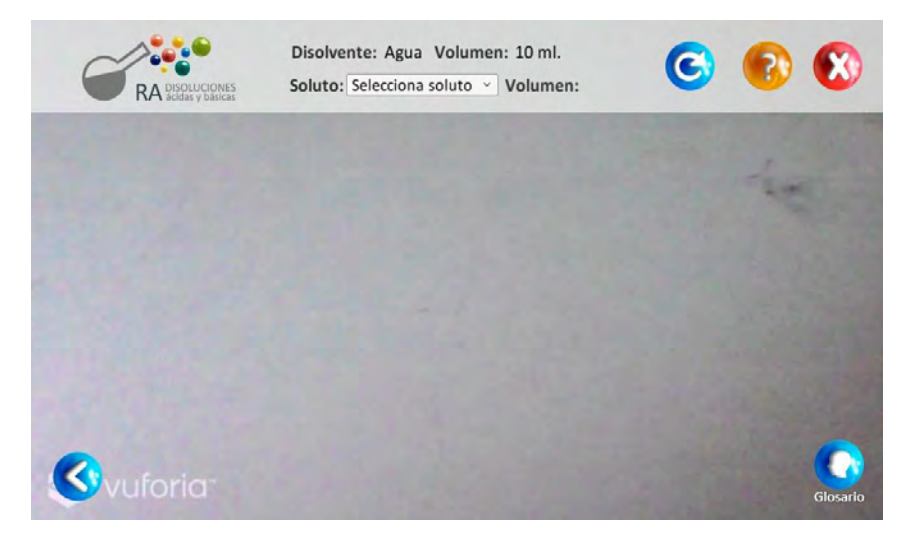

**Figura 4.36.:** Pantalla de la simulación del experimento en la aplicación, mostrando los elementos de la interfaz.

Cuando se les pidió colocar los recipientes frente al dispositivo, los integrantes de uno de los equipos mantuvieron los recipientes por encima de la mesa, sin estar seguros si podían soltarlos, otro equipo colocó los recipientes muy lejos del dispositivo y no era correctamente reconocido por la aplicación, se les tuvo que indicar que acercaran los recipientes. En la figura [4.37](#page-150-0) se muestra la pantalla de la simulación con los recipientes virtuales.

Al pedirles que mencionaran los elementos que aparecieron al colocar  $\blacksquare$ los recipientes, tres de los seis equipos no mencionaron los botones de cambio de cantidad de muestra en los recipientes (ver figura [4.37\)](#page-150-0).

<span id="page-150-0"></span>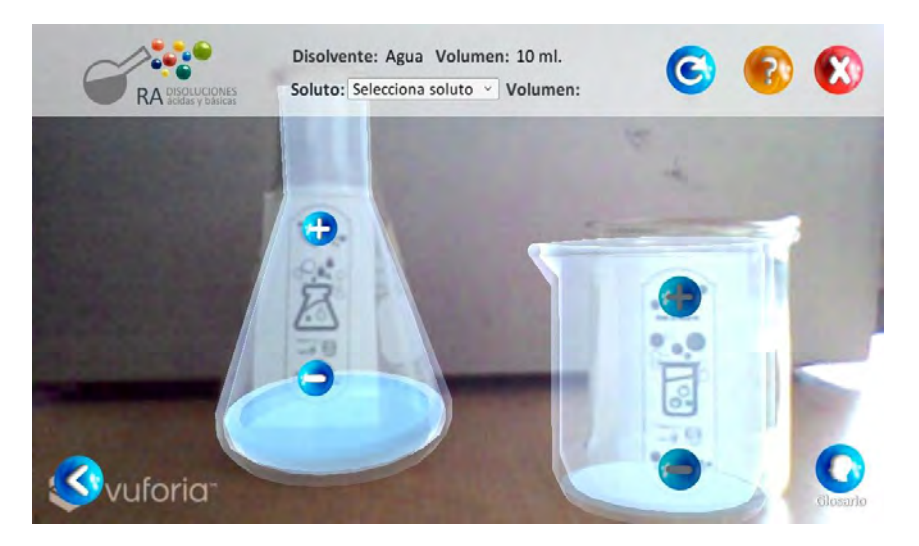

**Figura 4.37.:** Pantalla de de la simulación del experimento en la aplicación, mostrando los elementos de la interfaz y los recipientes virtuales.

Para interactuar con los botones virtuales, en cinco de los seis equipos los usuarios intentaron como primera opción interactuar con la pantalla, solo en uno de los equipos se interactuó de manera correcta con los botones desde un principio. De los cinco equipos que interactuaron con la pantalla, dos de ellos necesitaron ayuda para poder utilizar bien el botón virtual, y los tres restantes pudieron utilizarlo sin problemas por ellos mismos. Aún a pesar de estos problemas, todos los equipos pudieron utilizar los botones virtuales sin problemas una vez que entendieron su funcionamiento. Creemos que los problemas causados por los botones virtuals son debido a que los usuarios no están acostumbrados a su uso, ya que una vez identificado su funcionamiento pudieron utilizarlos sin mayor problema. En la figura [4.38](#page-151-0) se muestra la interacción con los botones virtuales en la pantalla de la simulación.

<span id="page-151-0"></span>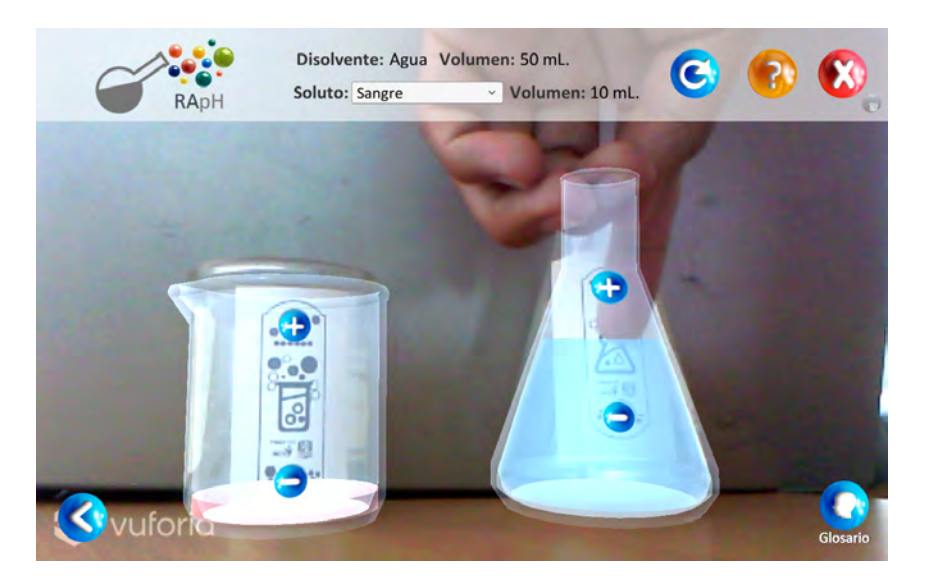

**Figura 4.38.:** Pantalla de la simulación del experimento en la aplicación, mostrando la interacción con los botones virtuales.

Ninguno de los equipos tuvo problemas con la interacción de los recipientes para mezclar los contenidos de los vasos. En la figura [4.39](#page-151-1) se muestra esta interacción.

<span id="page-151-1"></span>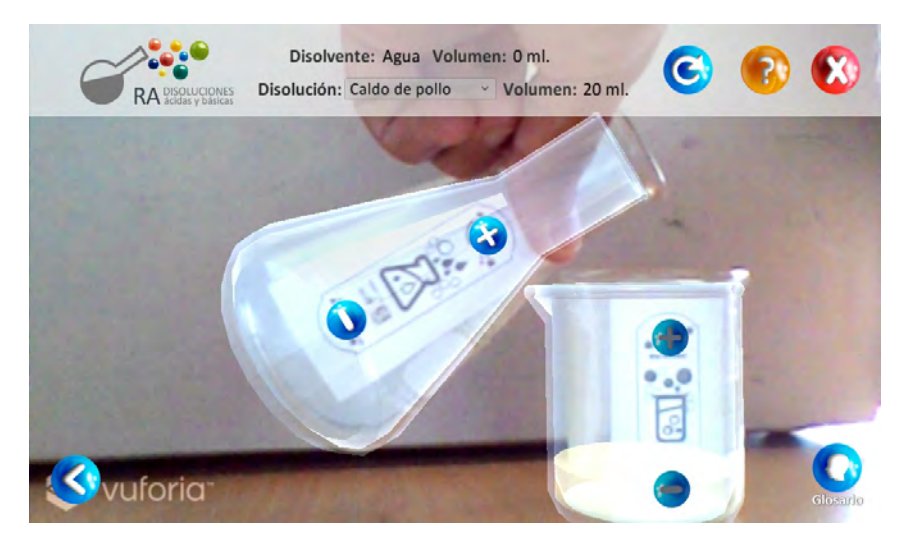

- **Figura 4.39.:** Pantalla de la simulación del experimento en la aplicación, mostrando la interacción con los recipientes para mezclar los contenidos.
	- Para utilizar la marca de pH, en uno de los equipos uno de los usuarios no entendió el funcionamiento de la marca, pero uno de sus

compañeros le explicó la forma correcta. En otro de los equipos no introdujeron la marca de pH en el recipiente en el primer uso, pero en usos posteriores lo utilizaron de manera correcta. Por último, en otro de los equipos sólo introdujeron la marca de pH en el recipiente en el primer uso, en los posteriores no introdujeron la marca por lo que el pH no cambió del valor marcado en la primera medición. Para los otros tres equipos no hubo problemas en el uso de la marca de pH y no hay comentarios destacables sobre ellos. En la figura [4.40](#page-152-0) se muestra la interacción con la marca de pH en la pantalla de la simulación.

<span id="page-152-0"></span>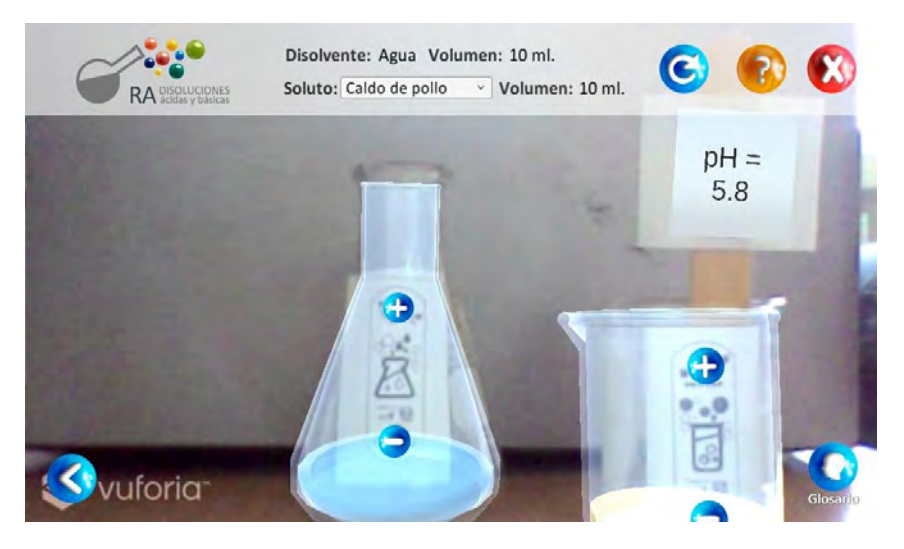

**Figura 4.40.:** Pantalla de la simulación del experimento en la aplicación, mostrando la interacción con la marca de pH.

A partir de los comentarios de las pruebas con usuarios se recomiendan los siguientes cambios a la aplicación:

- Cambiar los nombres de los botones del menú principal "Imprimir marcas" por "Imprimir material para RA" y "Disoluciones" por "Iniciar experimento", o cambiar los íconos de estos botones por otros que representen mejor el funcionamiento.
- Reemplazar el texto del instructivo y las ayudas con animaciones o videos para que los usuarios comprendan mejor el funcionamiento de los elementos tangibles.
- Resultó más intuitivo para los usuarios el uso de la pantalla táctil para el cambio de cantidad en lugar de utilizar los botones virtuales,

por esto se propone hacer más evidente el funcionamiento de los botones virtuales, cambiando el diseño de la parte de la marca que corresponde al botón para que indique que se puede interatuar con él, y eliminando la imagen virtual del botón de la pantalla.

Agregar un mensaje o señalamiento cuando los frascos no se encuentren a una distancia adecuada de la cámara del dispositivo.

## **4.5. Resumen**

En este capítulo se explicó en detalle el significado y la importancia de un proceso de evaluación de usabilidad. Además se justificó el uso de algunas herramientas de evaluación utilizados en la evaluación de este trabajo, como la SUS y el QUIS.

Se indicó el proceso de evaluación de usabilidad utilizado en el grupo ESIE, el cual fue aplicado en la evaluación de usabilidad realizada en este trabajo. De la misma manera, se listaron las herramientas utilizadas en la evaluación de usabilidad.

Posteriormente, se detalló la ejecución de la evaluación de usabilidad que se llevó a cabo con la aplicación RApH".

Por último, se presentan los resultados de la evaluación separados en base a los documentos de donde se obtuvieron dichos resultados, tales como cuestionario de perfil de usuario, cuestionario de usabilidad, cuestionario de percepción y documento de observaciones de las sesiones.

# **5. Conclusiones y trabajo a futuro**

## **5.1. Resumen general**

En este trabajo se propuso investigar las ventajas de utilizar elementos tangibles en la interacción de un usuario con elementos virtuales en RA. Para esto se desarrolló una aplicación enfocada al apoyo de la enseñanza de la química, en particular, con respecto a la química ácido-base, que utiliza elementos tangibles para interactuar con el software.

Para poder trabajar con RA, en el primer capítulo se presentaron sus aspectos más importantes, así como las etapas necesarias para el funcionamiento de un sistema con RA. Se presentaron distintos tipos de interacción de un usuario con RA y realidad virtual para identificar las ventajas y desventajas de cada una, y entender las razones por la que se propuso usar una forma de interacción mixta en este trabajo, con características de una interfaz visual, pero utilizando elementos tangibles. Se mostraron algunas técnicas de desarrollo de aplicaciones que utilizan RA, así como las características de cada una, sus ventajas y sus desventajas. Esto ayuda a entender las características que permite utilizar la herramienta Vuforia integrada con Unity, utilizada en este trabajo.

En el segundo capítulo se ejemplifica el uso de RA en distintas áreas de aplicación, para mostrar las distintas ventajas que se tienen de su uso en cada una de estas áreas. Se ejemplifica su uso en cada una de las áreas de aplicación mostrando algunas aplicaciones enfocadas en cada área, y se profundiza en su uso en el área de la educación, mostrando varios ejemplos con distintos tipos de aplicaciones enfocadas en esta área. Por otro lado, se presentan algunas ventajas y retos a superar del uso de RA en la educación, analizadas a partir de otros trabajos.

En el tercer capítulo se presenta el proceso de desarrollo del grupo ESIE, el cual se siguió en la aplicación desarrollada en este trabajo, este proceso

de desarrollo es iterativo, incremental y centrado en el usuario. Para el desarrollo de la interfaz de la aplicación, se tomaron en cuenta los principios generales para el diseño de una interfaz de usuario propuestas en  $[24]$ . En este capítulo, se muestra la implementación de este proceso de desarrollo y estos principios de diseño en la aplicación desarrollada en este trabajo, reportando los cambios y resultados más importantes obtenidos en cada etapa del desarrollo.

En el cuarto capítulo se presentan las pruebas de usabilidad con usuarios realizadas para la evaluación de la aplicación desarrollada en este trabajo. Se detalló el proceso de evaluación de usabilidad seguido en el grupo ESIE, el cual fue seguido en las pruebas de usabilidad de este trabajo. Se listaron las herramientas utilizadas en las pruebas de usabilidad, entre las cuales se encuentran los documentos con los cuales se analizaron los resultados de las pruebas, estos documentos son el cuestionario de perfil de usuario, el cuestionario de usabilidad basado en el cuestionario SUS, el cuestionario de percepción basado en QUIS y el documento de observaciones de las sesiones. Por último, se analizaron los resultados de los documentos mencionados anteriormente.

## **5.2. Conclusiones**

Las pruebas de usabilidad reportaron resultados positivos. En el cuestionario de usabilidad se obtuvo una puntuación promedio alta, la cual siguiendo la escala SUS, corresponde a una usabilidad excelente. El cuestionario de percepción reveló que, en general, los usuarios perciben a la aplicación como muy agradable y fácil de usar, pues se obtuvieron muy altas puntuaciones en casi todos los aspectos.

Siguiendo con los resultados del cuestionario de percepción, se observa que el uso de tangibles genera una respuesta positiva en los alumnos, pues opinan que la aplicación es satisfactoria, estimulante y fácil de usar, gracias a esto, el usarla puede generar un aumento en la satisfacción y en el disfrute. Esto también puede generar un mayor interés en el uso de la aplicación, mejorando la motivación de aprendizaje.

En el cuestionario de percepción se puede observar también que en la sección de aprendizaje se obtuvieron altas puntuaciones. Los alumnos perciben que es fácil usar la aplicación, que no se requiere mucho tiempo para apren-

der a usarla y que se pueden aprender fácilmente nuevas funcionalidades del sistema. Además de esto, durante las sesiones pudo observarse que el uso de tangibles resultó muy natural para los usuarios, y al interactuar con los recipientes pudieron realizar las actividades requeridas. Por otro lado, aunque la interacción con los botones virtuales resultó menos intuitivo en un principio, fue rápidamente comprendido por los usuarios y no se tuvieron problemas después de aprender a utilizarlos correctamente. Dados estos resultados, se observa que el uso de tangibles puede resolver algunos de los retos que se encuentran en el uso de RA en la educación, como el requerir un tiempo excesivo para el aprendizaje del uso de la aplicación y la dificultad de uso por parte de los alumnos.

El uso de elementos tangibles logró que los usuarios tuvieran una mayor inmersión en la aplicación al realizar las actividades, logrando que realizaran su actividad sin necesidad de pensar en los detalles técnicos de la aplicación. Esto es debido a que los elementos tangibles se manipulan de la misma manera que en un ambiente real.

## **5.3. Trabajo a futuro**

Los resultados de la percepción de la calidad de los modelos 3D fueron muy variados, por lo que debe mejorarse su calidad.

Los contenidos de estos recipientes son modelos estáticos, por lo que no simulan el comportamiento de un líquido real, en futuras revisiones podría buscarse una manera para simular líquidos.

Algunas veces los modelos de los recipientes se mueven sin que el recipiente se esté moviendo realmente, debe buscarse una forma para evitar esto.

La marca de pH por ahora solo muestra el valor de pH de las sustancias como un número, pero existen otros tipos de medidores de pH que, por ejemplo, cambian de color dependiendo del pH de la sustancia, podrían implementarse este tipo de medidores en la aplicación.

A partir de los resultados del documento de observaciones de las sesiones se encontraron algunos problemas en la aplicación, y se hicieron recomendaciones para solucionarlos, es necesario implementar estas recomendaciones y realizar pruebas para verificar que solucionan los problemas encontrados.

Recientemente han surgido algunas alternativas a los elementos tangibles para simular la sensación del uso de éstos, por ejemplo las HaptX Gloves[\[20\]](#page-183-1) , las cuales generan la sensación de estar tocando un objeto virtual, pero esta tecnología es muy costosa y aún no está perfeccionada, por lo que el uso de elementos tangibles parecen seguir siendo una buena alternativa. Sería muy útil realizar un estudio comparativo de ambas formas de interacción para resaltar las ventajas y desventajas de cada una.

En este trabajo se explora solamente un tipo de experimento con RA utilizando elementos tangibles, que es la dilución de una muestra en agua y la medición de su pH. Dado que existen muchos otros experimentos en un laboratorio como, por ejemplo, el análisis del punto de ebullición de un líquido, puede desarrollarse una aplicación que integre RA con elementos tangibles para simular otros experimentos.

Finalmente, aunque en este trabajo se exploran las ventajas del uso de elementos tangibles con RA en el área de la educación, la mayoría de estas ventajas podrían retomarse para su uso en otras áreas, por lo que se requerirían estudios del uso de elementos tangibles con RA en otras áreas de aplicación, para comprobar sus ventajas en cada una.

## **A. Herramientas para la evaluación**

#### **Actividades de la evaluación**

Instrucciones moderador

- 1. Ir tachando las actividades realizadas con el fin de no perderse durante la prueba.
- 2. Anotar la hora de inicio en cada pantalla y la hora de término de la sesión

3. NO se realizará ninguna actividad si antes no ha concluido la anterior (a menos que se le instruya lo contrario).

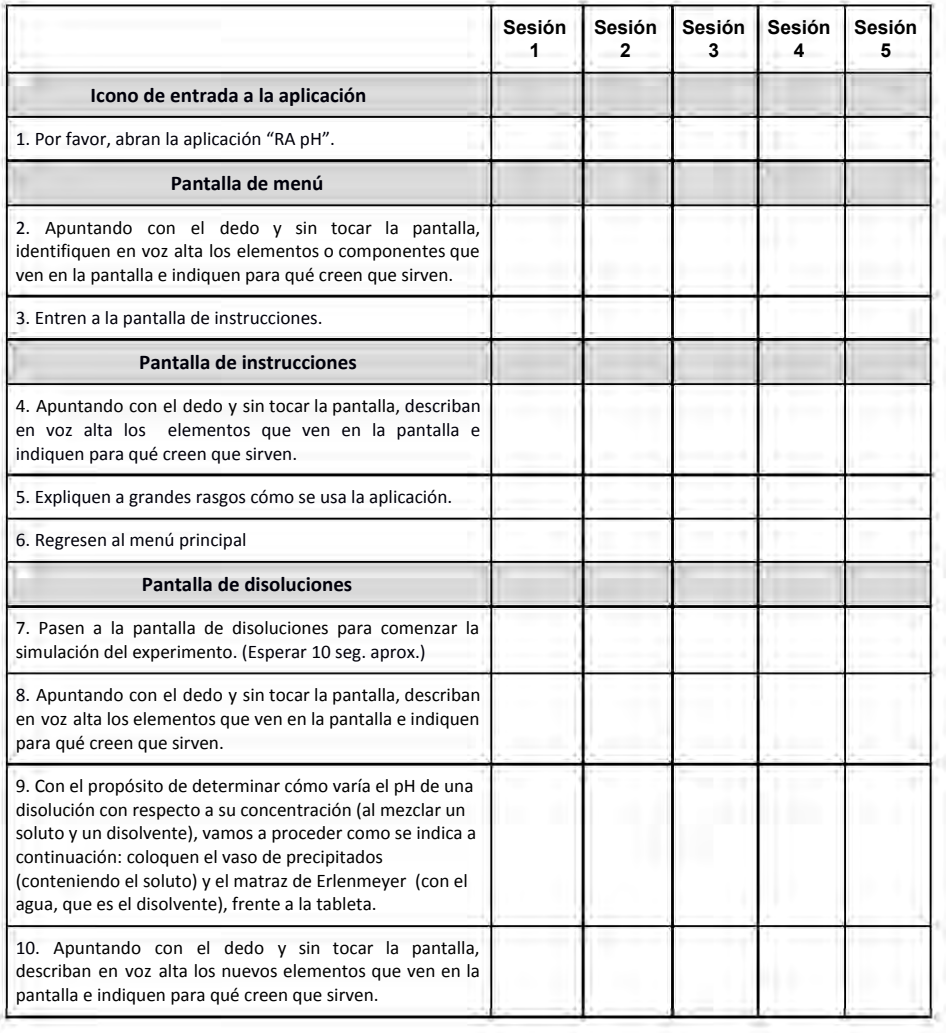

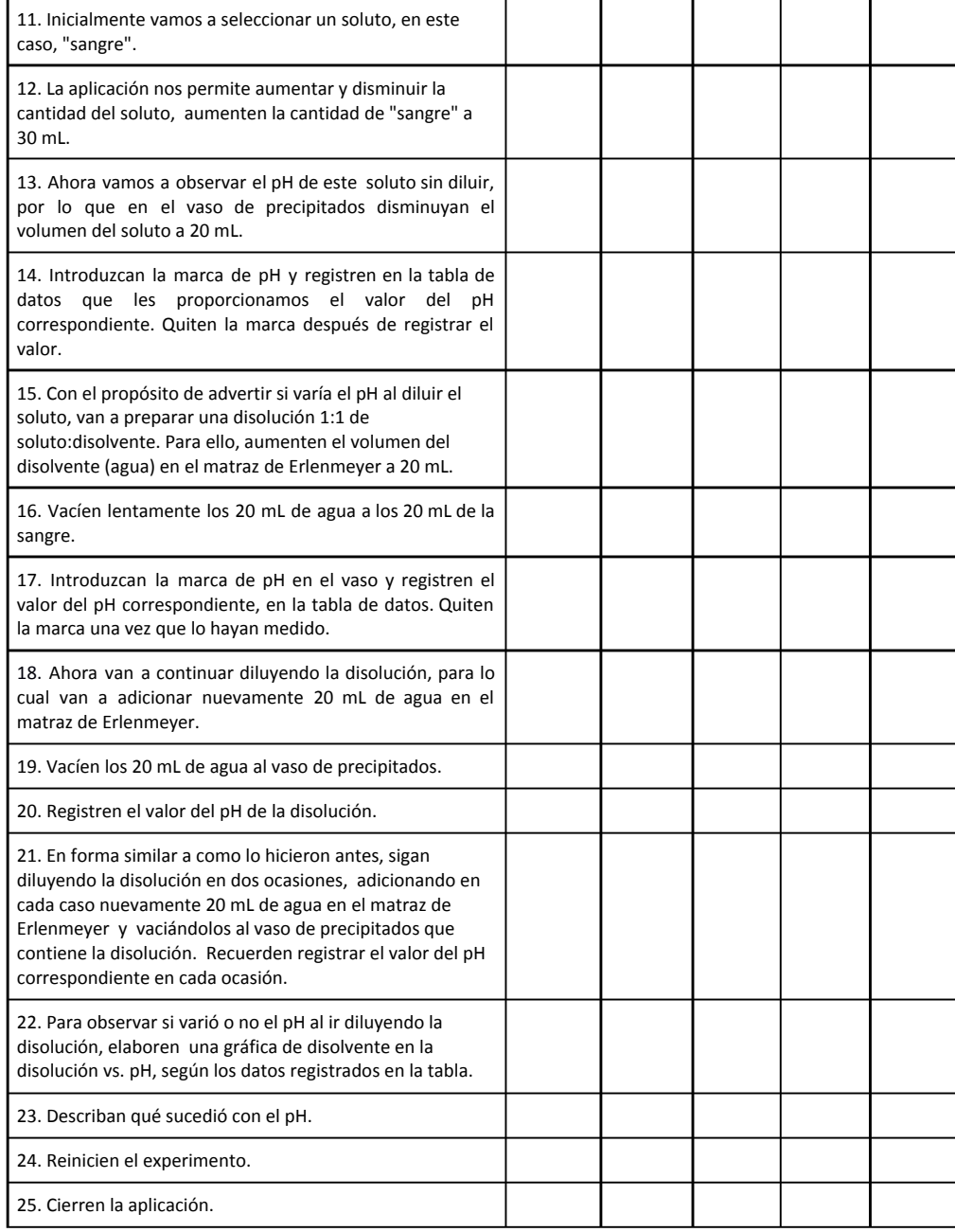

**Figura A.2.:** Guión de actividades, página 2.

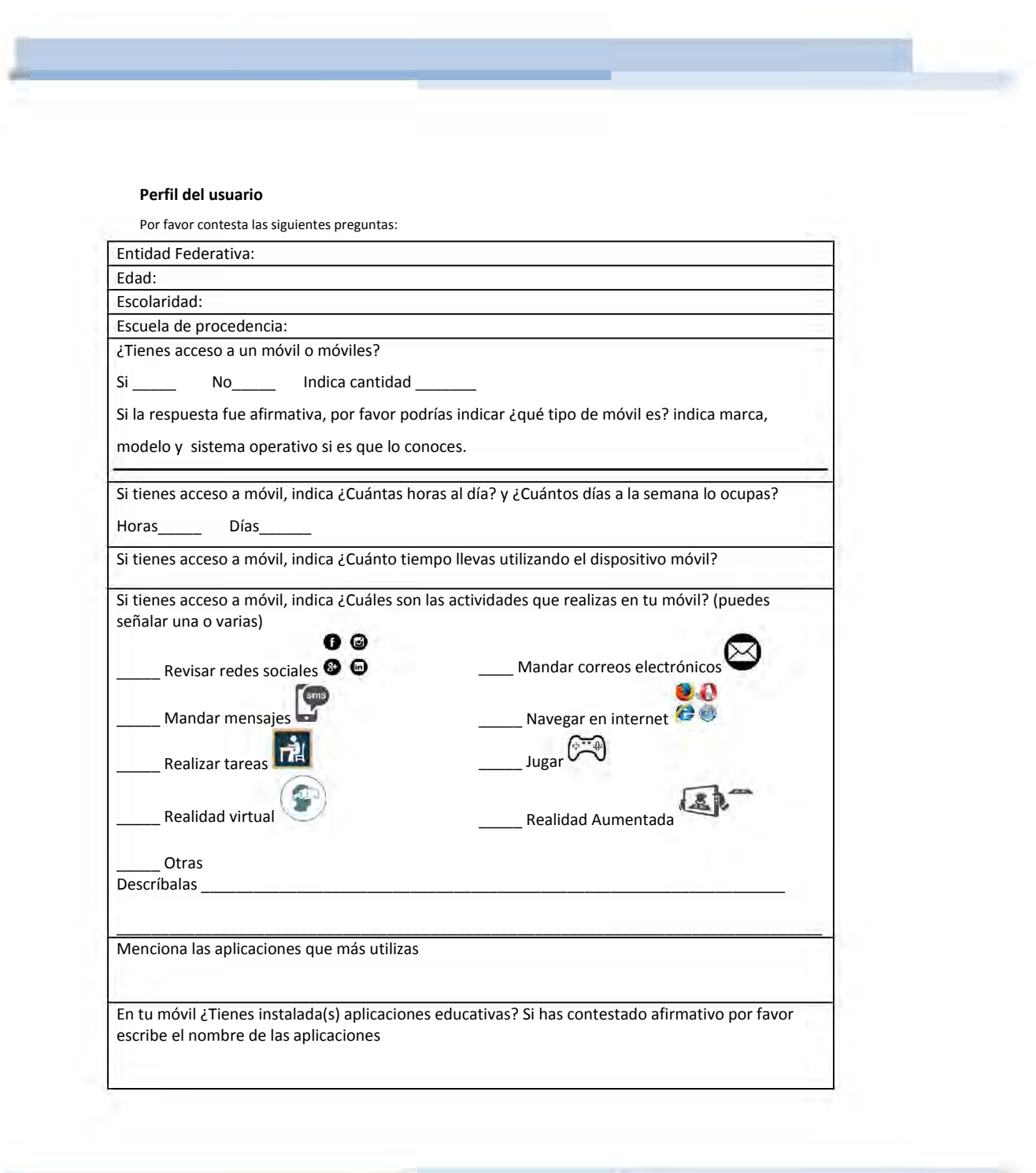

**Figura A.3.:** Cuestionario de perfil de usuario.

#### **Cuestionario de usabilidad**

Lee cuidadosamente las siguientes afirmaciones y marca con una x que tan de acuerdo o desacuerdo está con ellas, considerando que **5 es equivalente a fuertemente desacuerd**o y **1 a fuertemente de acuerdo**. Si no está seguro (a) de que contestar marque 3.

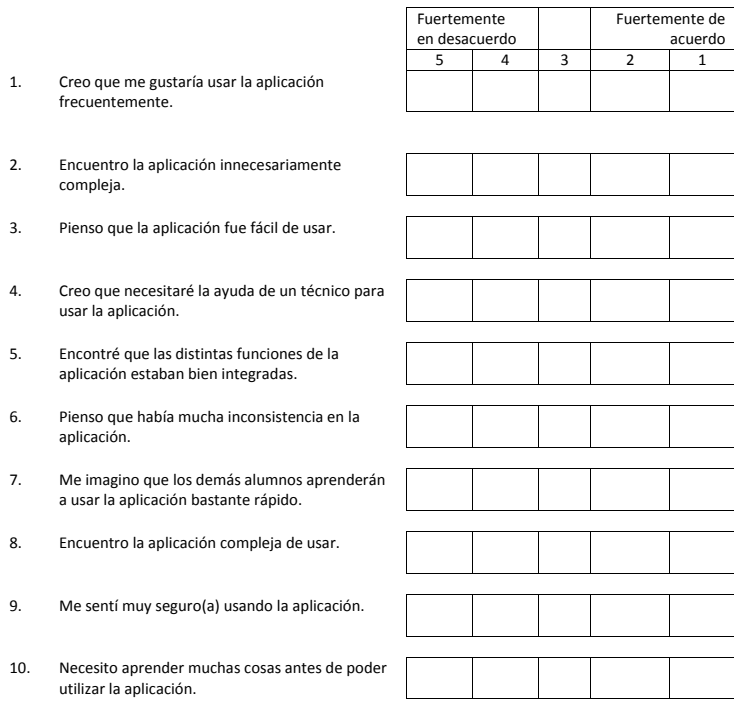

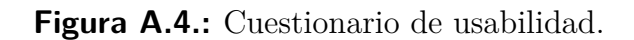

#### Cuestionario de percepción

Elige los números que reflejan de forma más apropiada tus impresiones sobre el uso de la aplicación.

#### **NA= No Aplica.**

#### **Reacciones globales de la aplicación**

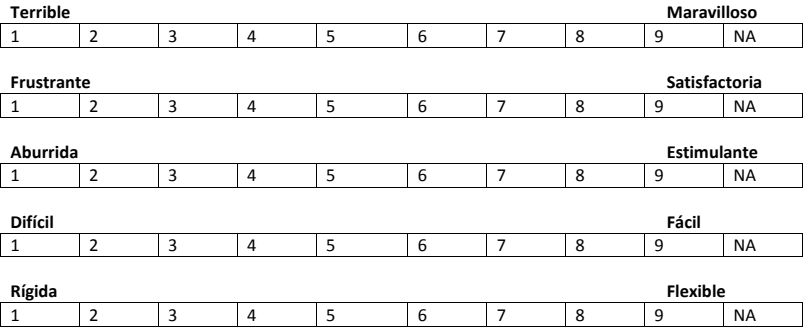

#### **Pantalla**

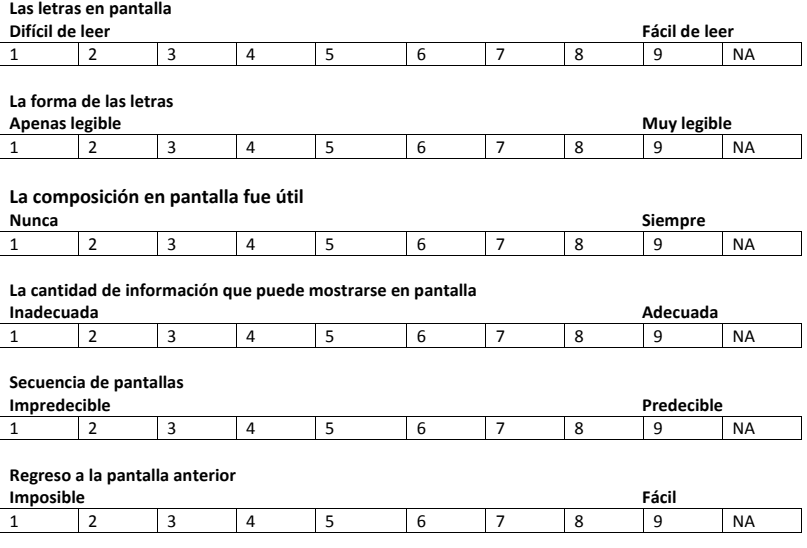

**Figura A.5.:** Cuestionario de percepción, página 1.

#### **Aprendizaje**

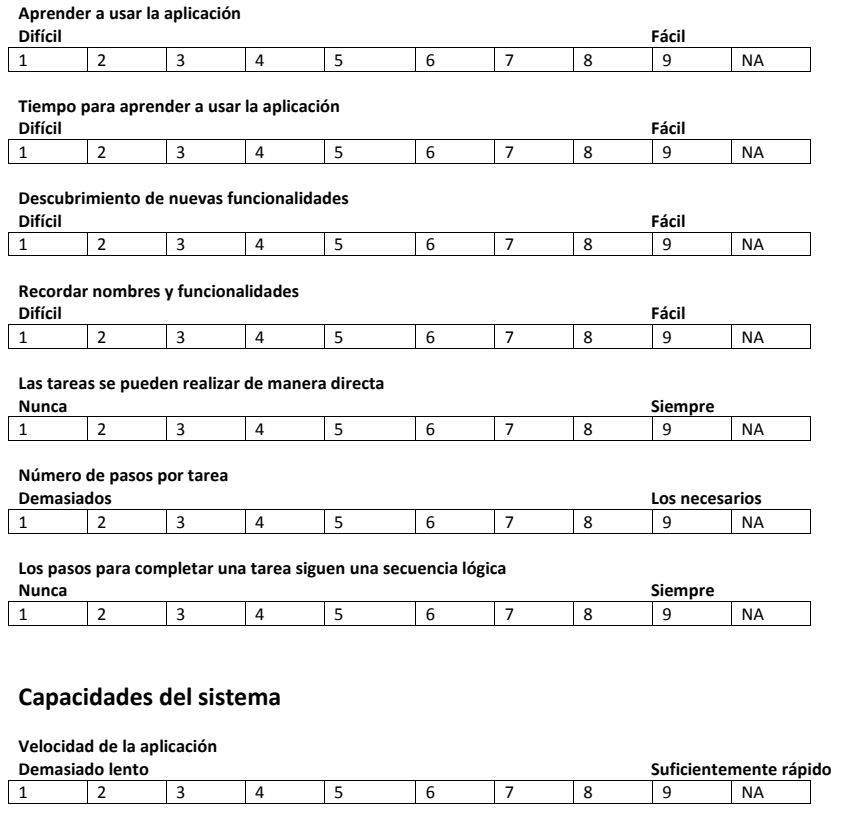

**Tiempo de respuesta de la mayoría de las operaciones Demasiado lento Suficientemente rápido**  1 2 3 4 5 6 7 8 9 NA

**Velocidad en la que se muestra la información** 

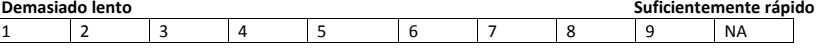

┓

**Figura A.6.:** Cuestionario de percepción, página 2.

#### **Instrucciones de ayuda**

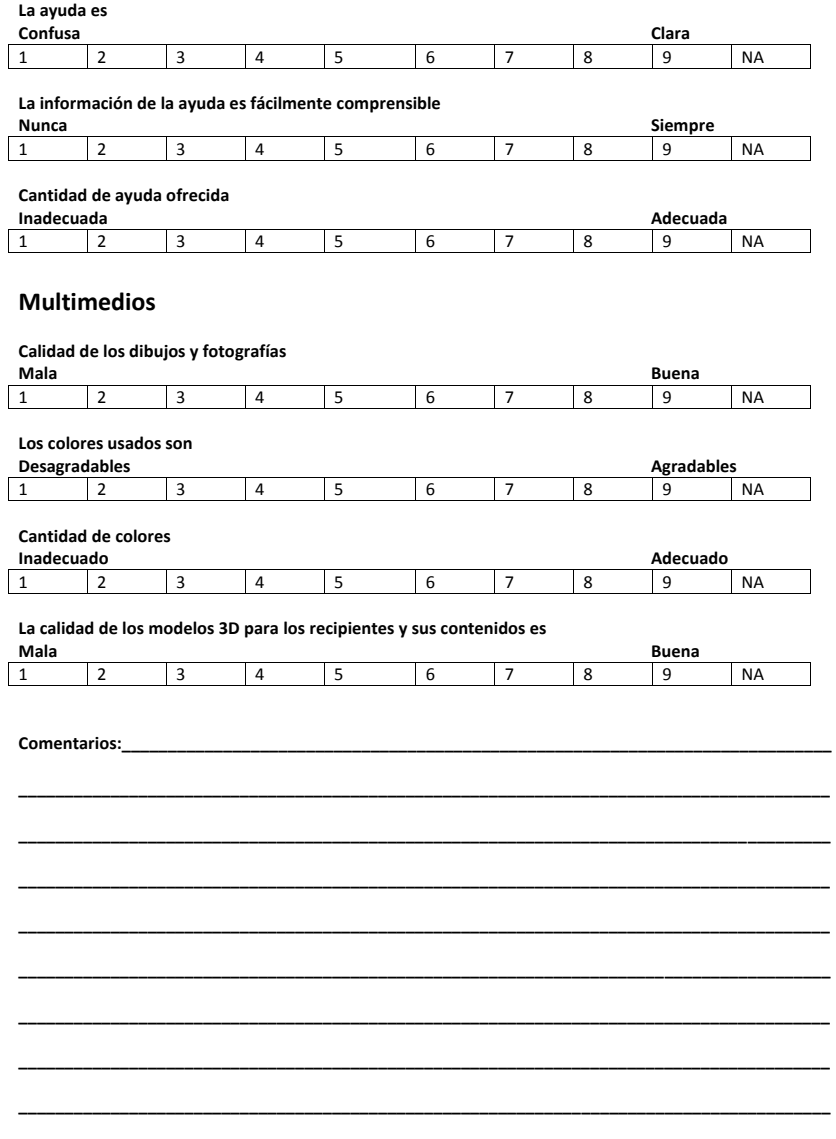

**Figura A.7.:** Cuestionario de percepción, página 3.

## **B. Resultados del cuestionario de perfil de usuario**

Los usuarios que formaron parte en las pruebas de usabilidad cumplieron con la edad y escolaridad del perfil de usuario requerido, pues tienen entre 17 y 19 años de edad y todos ellos cursan el bachillerato. Podemos ver el porcentaje de las edades de los usuarios en la figuras [B.1](#page-167-0) y en la figura [B.2](#page-168-0) se observa que la escolaridad de todos los usuarios es de bachillerato.

<span id="page-167-0"></span>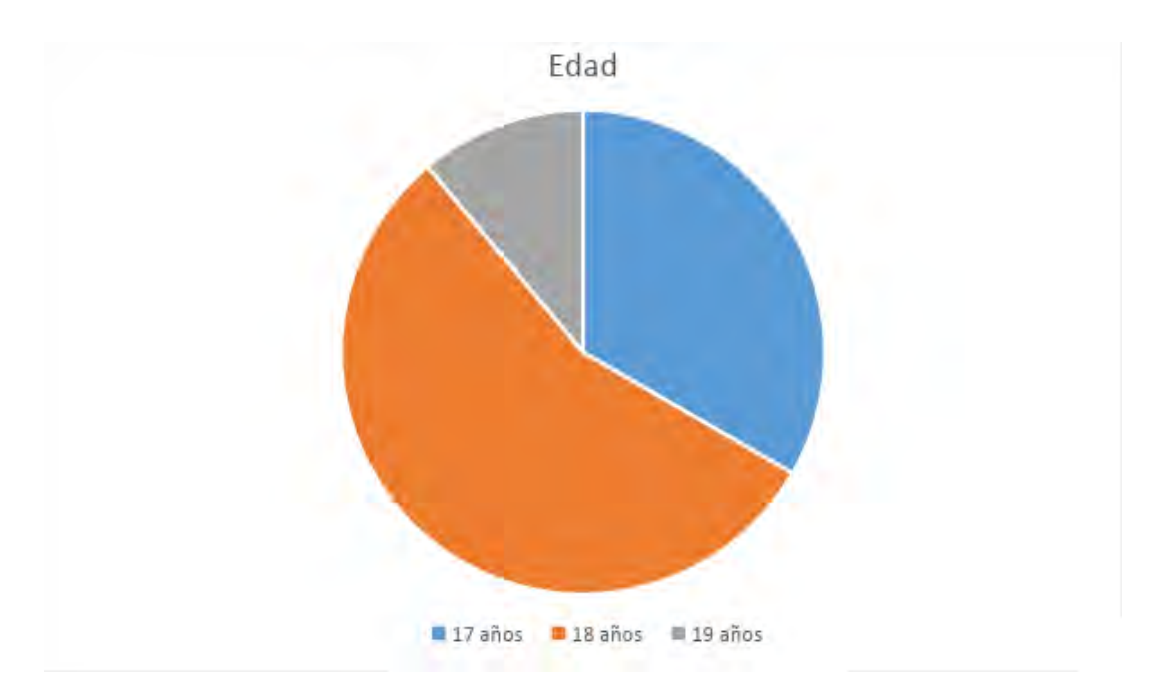

**Figura B.1.:** Edad de los usuarios que participaron en las pruebas de usabilidad.

<span id="page-168-0"></span>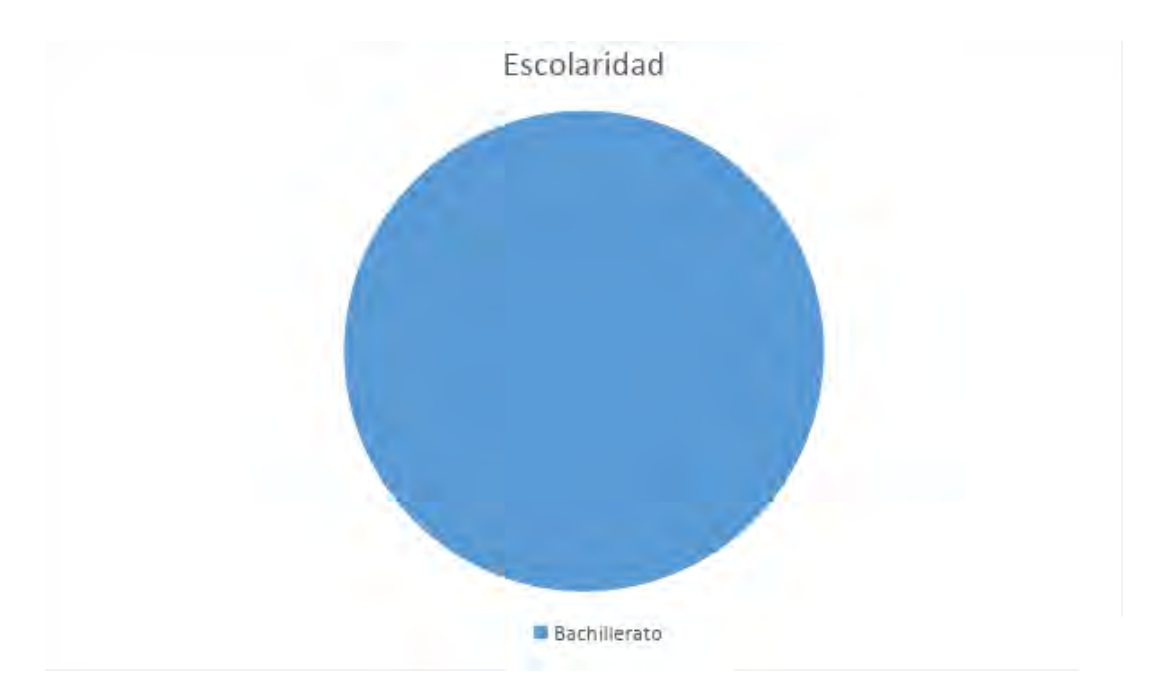

**Figura B.2.:** Escolaridad de los usuarios que participaron en las pruebas de usabilidad.

Por parte de la experiencia de los usuarios con la tecnología, todos los usuarios participantes tienen acceso a al menos un dispositivo móvil, incluso casi la mitad de ellos tienen acceso a dos dispositivos, y todos los dispositivos de los usuarios utilizan sistema operativo Android. En la figura [B.3](#page-169-0) se observa el porcentaje de usuarios con uno o dos dispositivos, y en la figura [B.4](#page-169-1) se observan los usuarios utilizan dispositivos con sistema operativo Android.

<span id="page-169-0"></span>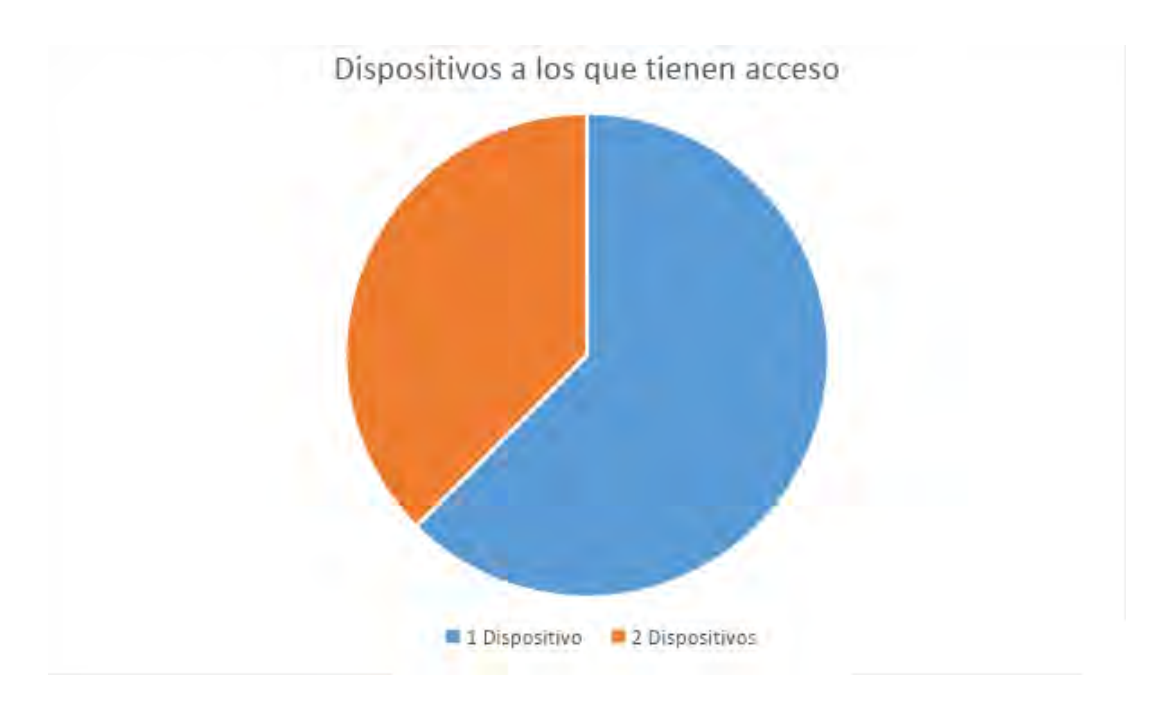

**Figura B.3.:** Cantidad de dispositivos a los que tienen acceso los usuarios que participaron en las pruebas de usabilidad.

<span id="page-169-1"></span>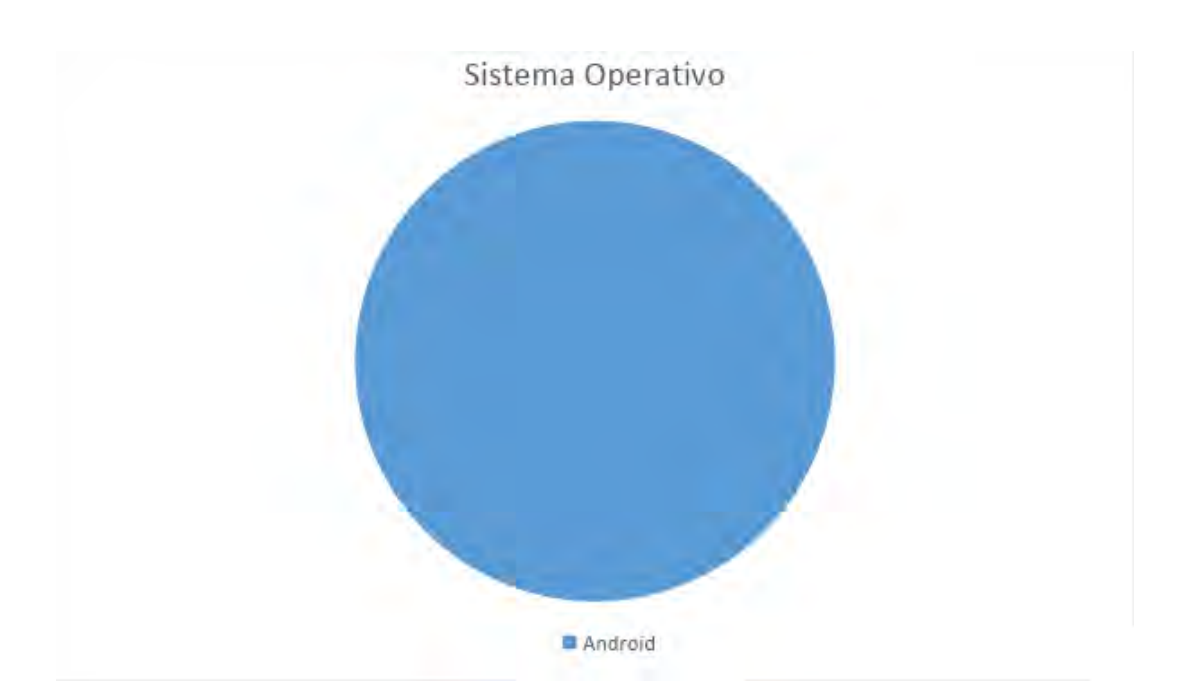

**Figura B.4.:** Sistema operativo de los dispositivos usados por los usuarios que participaron en las pruebas de usabilidad.

La mayoría de los usuarios tienen acceso a un dispositivo móvil todos los día de la semana, solo uno de ellos tiene acceso a un dispositivo sólo seis días de la semana. Esto puede verse en la figura [B.5.](#page-170-0)

<span id="page-170-0"></span>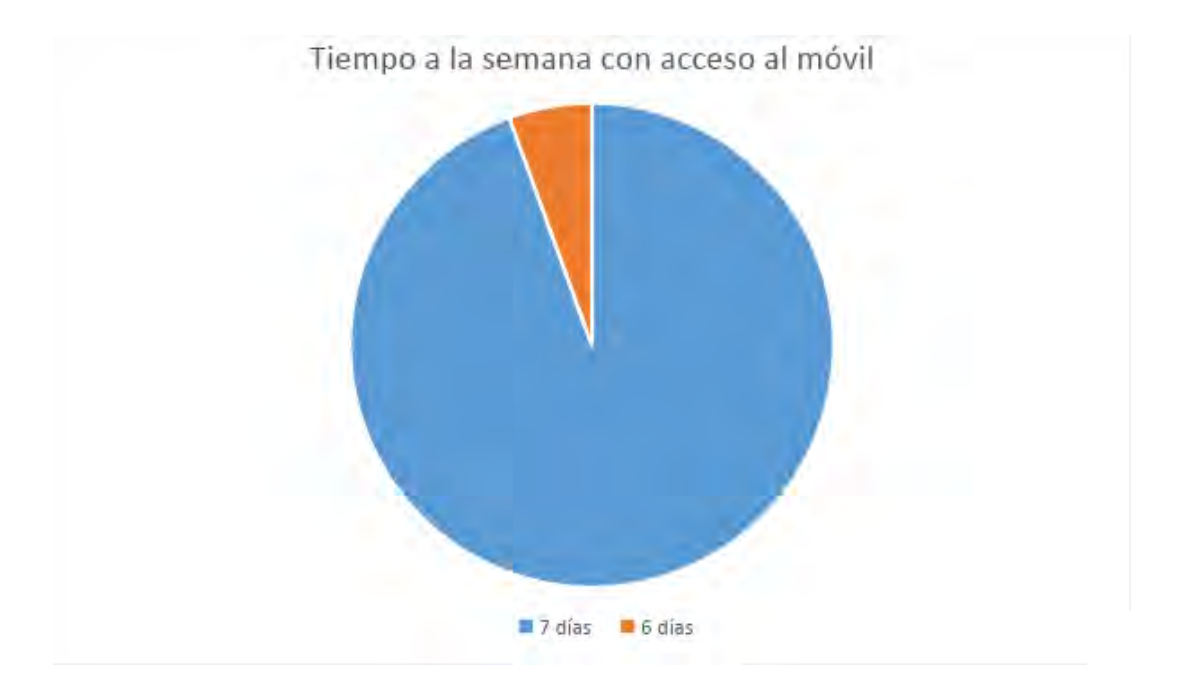

**Figura B.5.:** Tiempo de la semana en el que los usuarios que participaron en las pruebas de usabilidad tienen acceso a un dispositivo.

Por otro lado, la cantidad de tiempo que los usuarios han utilizado un dispositivo móvil es un poco más variante. El 41 % de estos usuarios han utilizado un dispositivo móvil desde hace uno a tres años, 35 % han utilizado un dispositivo desde hace cuatro a siete años, 12 % han utilizado un dispositivo desde hace menos de un año y 12 % han utilizado un dispositivo por más de siete años. Estos porcentajes pueden verse en la figura [B.6.](#page-171-0)

<span id="page-171-0"></span>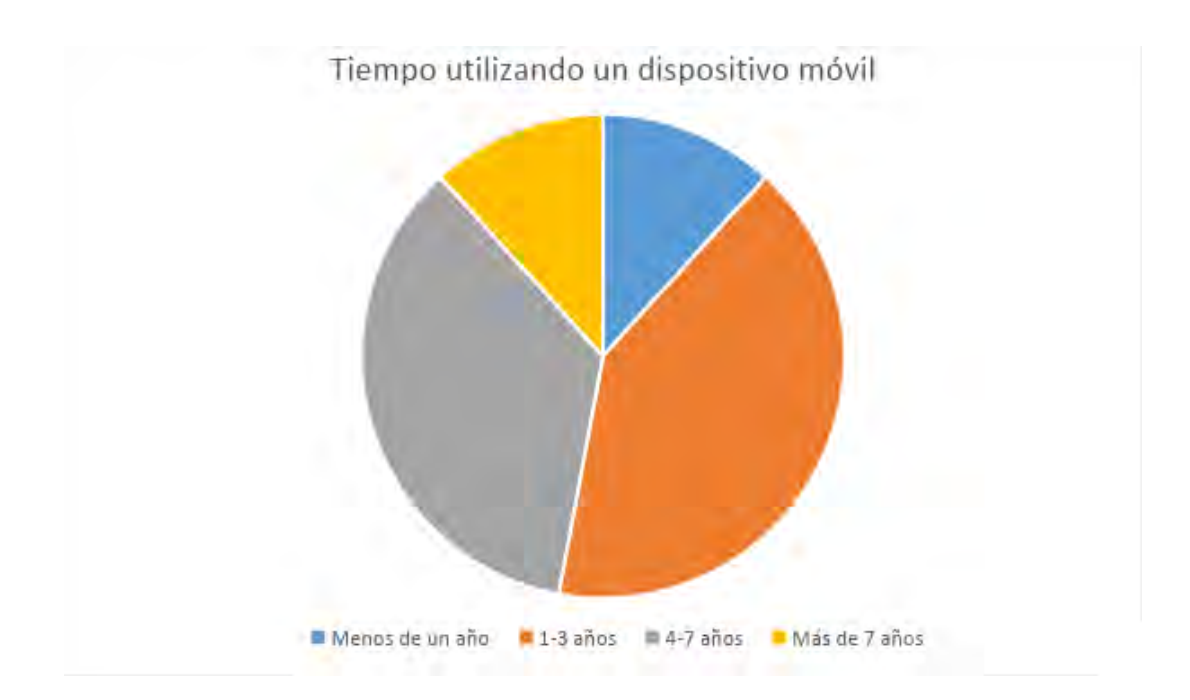

**Figura B.6.:** Tiempo que los usuarios que participaron en las pruebas de usabilidad han utilizado un dispositivo.

Estos cuatro resultados nos indican que los usuarios están acostumbrados al uso de aplicaciones en dispositivos con sistema operativo Android, así como los elementos comunes que se utilizan en elas, como la forma y distribución de los botones y la interacción con la pantalla táctil, por lo que no se espera que tengan problemas con estos elementos.

Por último, se les preguntó a los usuarios si realizaban o no ciertas actividades en sus dispositivos, estas actividades son revisar redes sociales, mandar correos electrónicos, mandar mensajes, navegar en internet, realizar tareas, jugar, actividades con realidad virtual y actividades con realidad aumentada. La cantidad de usuarios que realizan cada una de estas actividades puede verse en la figura [B.7.](#page-172-0) La mayoría de los usuarios realizan casi todas estas actividades, sin embargo, se puede observar que sólo cuatro usuarios realizan actividades con realidad virtual y sólo dos realizan actividades con realidad aumentada. Esto nos indica que los usuarios no tienen mucha experiencia interactuando con aplicaciones con realidad virtual y realidad aumentada, por lo que es de esperarse que utilicen su experiencia de interacción en una pantalla táctil de al interactuar con la RA.

<span id="page-172-0"></span>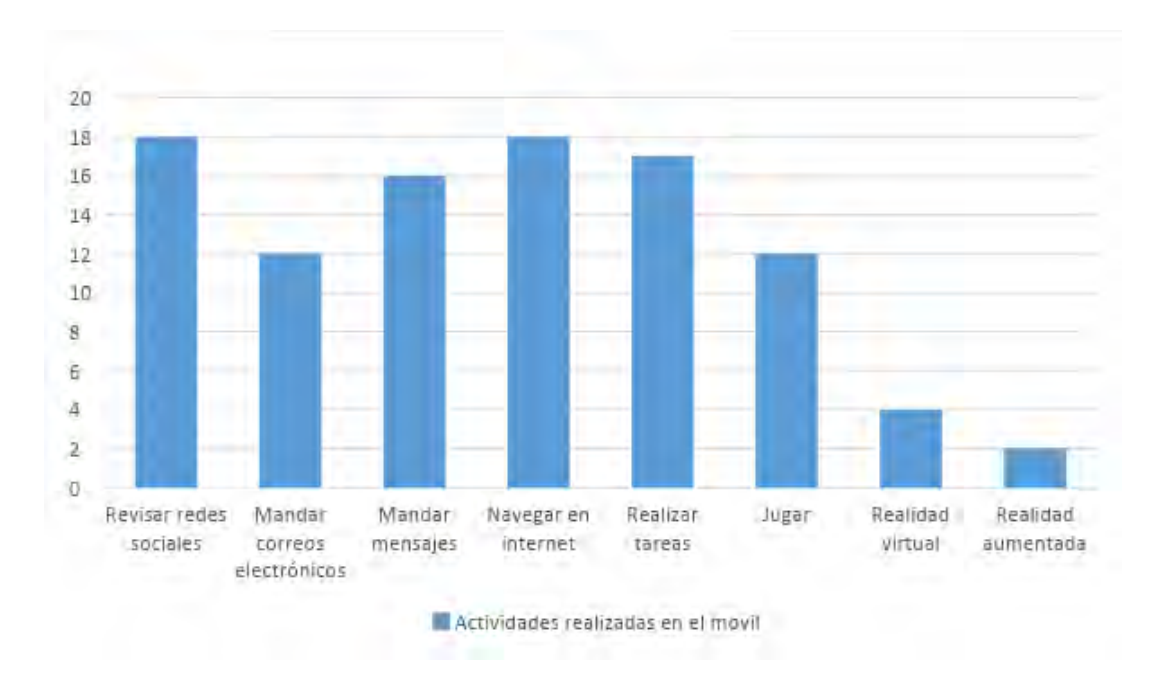

**Figura B.7.:** Actividades que los usuarios que participaron en las pruebas de usabilidad realizan en sus dispositivos.

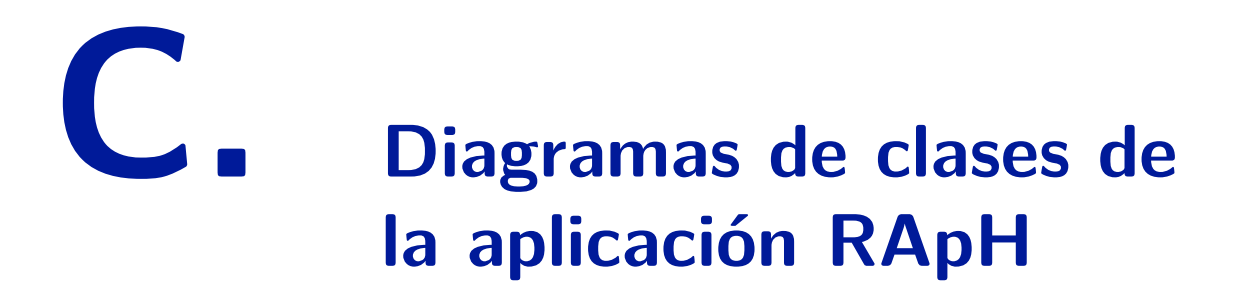

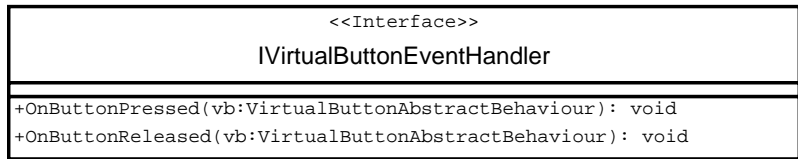

Figura C.1.: Diagrama de la interfaz "IVirtualButtonEventHandler".

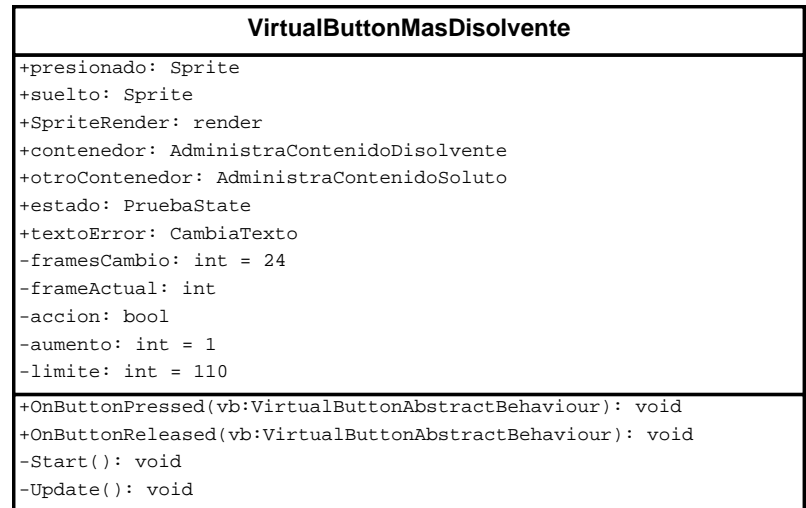

**Figura C.2.:** Diagrama de la clase "VirtualButtonMasDisolvente".

| <b>VirtualButtonMasSoluto</b>                              |
|------------------------------------------------------------|
| +presionado: Sprite                                        |
| +suelto: Sprite                                            |
| +desactivado: Sprite                                       |
| +SpriteRender: render                                      |
| +contenedor: AdministraContenidoSoluto                     |
| +otroContenedor: AdministraContenidoDisolvente             |
| +textoError: CambiaTexto                                   |
| $-$ framesCambio: int = 24                                 |
| $-frameActual: int.$                                       |
| -activo: bool                                              |
| -accion: bool                                              |
| $-$ aumento: int = 1                                       |
| $-1$ imite: int = 110                                      |
| +OnButtonPressed(vb:VirtualButtonAbstractBehaviour): void  |
| +OnButtonReleased(vb:VirtualButtonAbstractBehaviour): void |
| +activar(): void                                           |
| +desactivar(): void                                        |
| -Start(): void                                             |
| -Update(): void                                            |

Figura C.3.: Diagrama de la clase "VirtualButtonMasSoluto".

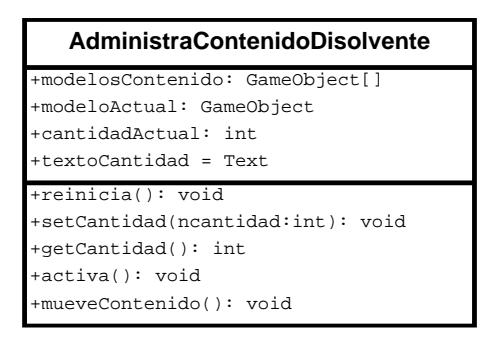

**Figura C.4.:** Diagrama de la clase "AdministraContenidoDisolvente".

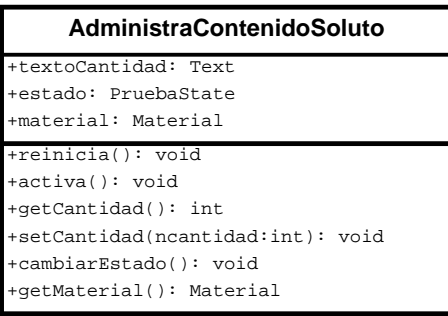

**Figura C.5.:** Diagrama de la clase "AdministraContenidoSoluto".

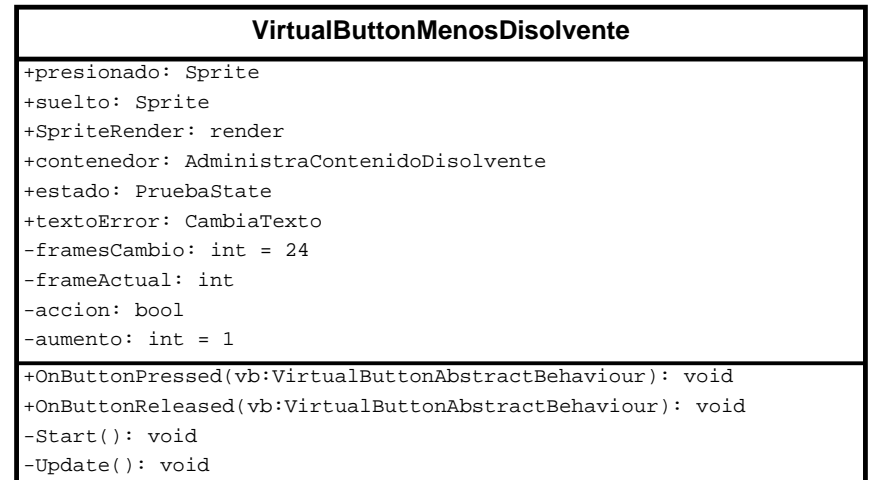

**Figura C.6.:** Diagrama de la clase "VirtualButtonMenosDisolvente".

| <b>VirtualButtonMenosSoluto</b>                            |
|------------------------------------------------------------|
| +presionado: Sprite                                        |
| +suelto: Sprite                                            |
| +desactivado: Sprite                                       |
| +SpriteRender: render                                      |
| +contenedor: AdministraContenidoSoluto                     |
| +textoError: CambiaTexto                                   |
| $-$ framesCambio: int = 24                                 |
| $-frameActual: int.$                                       |
| -activo: bool                                              |
| $-$ aumento: int = 1                                       |
| -accion: bool                                              |
| +OnButtonPressed(vb:VirtualButtonAbstractBehaviour): void  |
| +OnButtonReleased(vb:VirtualButtonAbstractBehaviour): void |
| +activar(): void                                           |
| +desactivar(): void                                        |
| -Start(): void                                             |
| $-Update()$ : void                                         |
|                                                            |

**Figura C.7.:** Diagrama de la clase "VirtualButtonMenosSoluto".

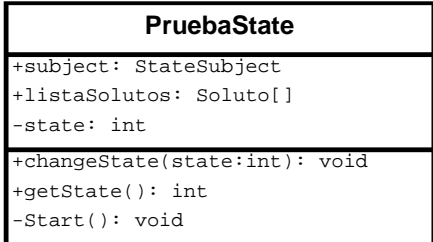

**Figura C.8.:** Diagrama de la clase "PruebaState".

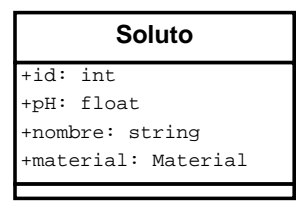

**Figura C.9.:** Diagrama de la clase "Soluto".

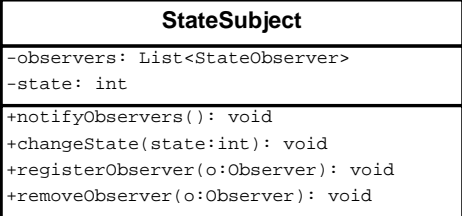

**Figura C.10.:** Diagrama de la clase "StateSubject".

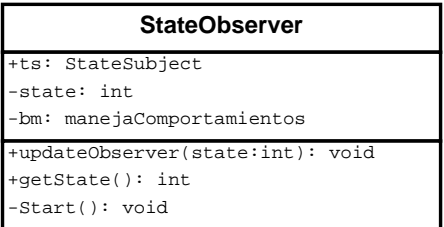

Figura C.11.: Diagrama de la clase "StateObserver".

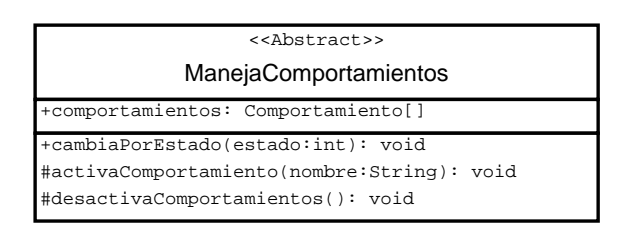

**Figura C.12.:** Diagrama de la clase "ManejaComportamiento".

| < <abstract>&gt;</abstract>                                                                                                    |  |  |  |
|----------------------------------------------------------------------------------------------------|--|--|--|
| Comportamiento                                                                                                    |  |  |  |
| #activo: bool                                                                                                    |  |  |  |
| +activar(): void<br>+desactivar(): void<br>+activado(): bool<br>+qetNombre(): string<br>#realizaComportamiento(): void<br>-Update(): void |  |  |  |

**Figura C.13.:** Diagrama de la clase "Comportamiento".

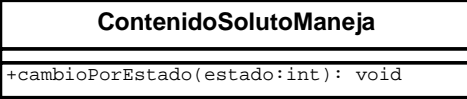

**Figura C.14.:** Diagrama de la clase "ContenidoSolutoManeja".

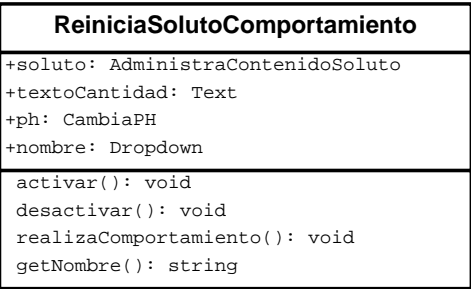

**Figura C.15.:** Diagrama de la clase "ReiniciaSolutoComportamiento".

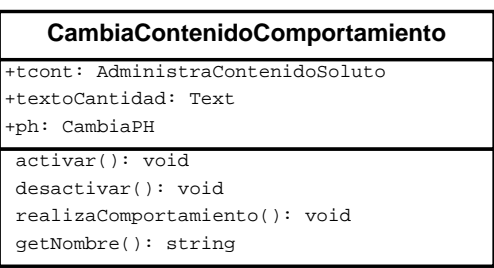

**Figura C.16.:** Diagrama de la clase "CamibiaContenidoComportamiento".

| <b>CambiaPH</b>                                     |  |  |  |
|-----------------------------------------------------|--|--|--|
| +texto: Text                                        |  |  |  |
| +estado: PruebaState                                |  |  |  |
| +contenidoSoluto: AdministraContenidoSoluto         |  |  |  |
| +contenidoDisolvente: AdministraContenidoDisolvente |  |  |  |
| +reiniciaPH(): void                                 |  |  |  |
| +setPH(nph:float): void                             |  |  |  |
| -OnTriggerEnter(c:Collider): void                   |  |  |  |
| -OnTriggerStay(c:Collider): void                    |  |  |  |

**Figura C.17.:** Diagrama de la clase "CamibiaPH".

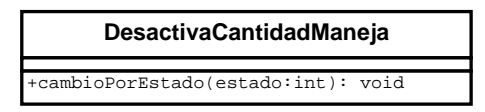

**Figura C.18.:** Diagrama de la clase "DesactivaCantidadManeja".

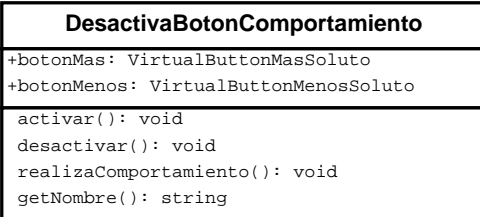

**Figura C.19.:** Diagrama de la clase "DesactivaBotonComportamiento".

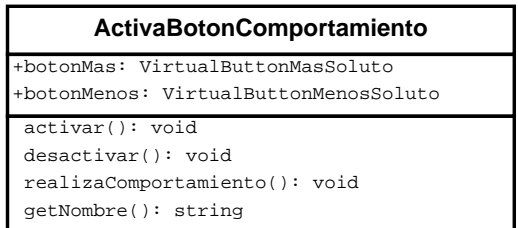

**Figura C.20.:** Diagrama de la clase "ActivaBotonComportamiento".

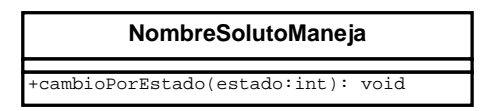

**Figura C.21.:** Diagrama de la clase "NombreSolutoManeja".

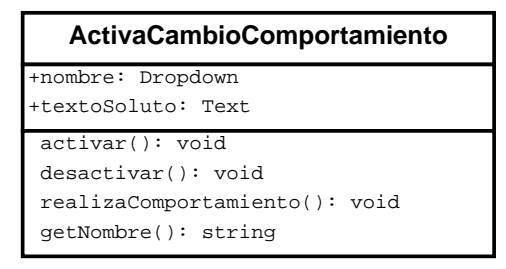

**Figura C.22.:** Diagrama de la clase "ActivaCambioComportamiento".

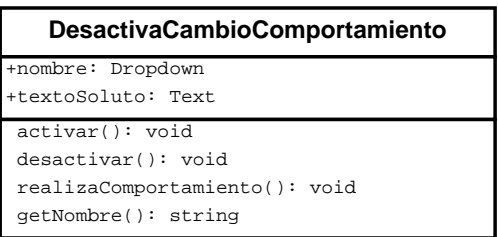

**Figura C.23.:** Diagrama de la clase "DesactivaCambioComportamiento".

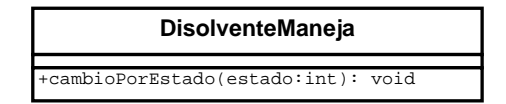

**Figura C.24.:** Diagrama de la clase "DisolventeManeja".

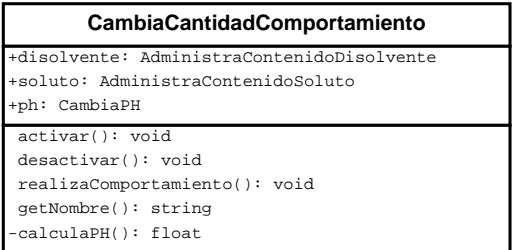

**Figura C.25.:** Diagrama de la clase "CambiaCantidadComportamiento".
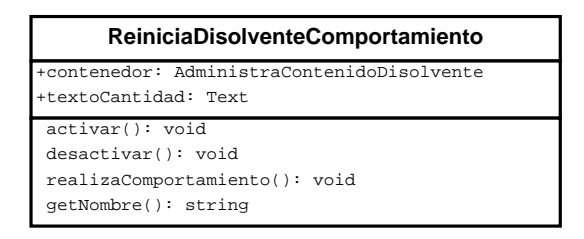

**Figura C.26.:** Diagrama de la clase "ReiniciaDisolventeComportamiento".

## **Bibliografía**

- [1] Akçayır, M. and Akçayır, G. (2017). Advantages and challenges associated with augmented reality for education: A systematic review of the literature. *Educational Research Review*, 20(Supplement C):1 – 11.
- [2] Alvarado, C., Garritz, A., Mellado, V., et al. (2015). Canonical pedagogical content knowledge by cores for teaching acid–base chemistry at high school. *Chemistry Education Research and Practice*, 16(3):603–618.
- [3] Alvarado Zamorano, C. (2012). *Secuencia de enseñanza-aprendizaje sobre acidez y basicidad, a partir del conocimiento didáctico del contenido de profesores de bachillerato con experiencia docente*. PhD thesis, Universidad de Extremadura.
- [4] Alvarado Zamorano, C. R. M., de la Cruz Martínez, G., and Sara Páez, M. (2017). Secuencia de enseñanza-aprendizaje colaborativa para la enseñanza de la química ácido-base en una secundaria mexicana. *Enseñanza de las Ciencias. Revista de Investigación y Experiencias Didácticas.*, pages 241 – 245.
- [5] Amazon (2017). Kingdom education augmented reality interactive. [https://www.amazon.com/](https://www.amazon.com/Kingdom-Education-Augmented-Reality-Interactive/dp/1634433386) [Kingdom-Education-Augmented-Reality-Interactive/dp/](https://www.amazon.com/Kingdom-Education-Augmented-Reality-Interactive/dp/1634433386) [1634433386](https://www.amazon.com/Kingdom-Education-Augmented-Reality-Interactive/dp/1634433386). [En funcionamiento al momento de la consulta; visitado en Noviembre-2017].
- [6] Brooke, J. (2013). Sus: A retrospective. *Journal of Usability Studies*,  $8(2):29-40.$
- [7] Chen, L. H. (2011). Artoolkit multi-marker recognition. [https://www.](https://www.youtube.com/watch?v=CCabyCu0FFQ) [youtube.com/watch?v=CCabyCu0FFQ](https://www.youtube.com/watch?v=CCabyCu0FFQ). [En funcionamiento al momento de la consulta; visitado en Noviembre-2017].
- [8] DAQRI (2016). Artoolkit. <https://artoolkit.org>. [En funcionamiento al momento de la consulta; visitado en Noviembre-2017].
- [9] DAQRI (2017). Anatomy 4d. [https://play.google.com/store/](https://play.google.com/store/apps/details?id=com.daqri.d4DAnatomy)

[apps/details?id=com.daqri.d4DAnatomy](https://play.google.com/store/apps/details?id=com.daqri.d4DAnatomy). [En funcionamiento al momento de la consulta; visitado en Noviembre-2017].

- [10] de Colorado, U. (2017). Escalas ph: básicos. [https://phet.](https://phet.colorado.edu/es/simulation/ph-scale-basics) [colorado.edu/es/simulation/ph-scale-basics](https://phet.colorado.edu/es/simulation/ph-scale-basics). [En funcionamiento al momento de la consulta; visitado en Diciembre-2017].
- [11] De la Cruz Martínez, G. (2011). Proceso de evaluación de usabilidad con usuarios. *Grupo ESIE CCADET UNAM*.
- [12] Design, D. (2014). Arki. <http://www.darfdesign.com/arki.html>. [En funcionamiento al momento de la consulta; visitado en Abril-2017].
- [13] Donovan, J. (2011). Metaio adds gravity to their augmented reality platform. [https://techcrunch.com/2011/10/27/](https://techcrunch.com/2011/10/27/metaio-adds-gravity-to-their-augmented-reality-platform/) [metaio-adds-gravity-to-their-augmented-reality-platform/](https://techcrunch.com/2011/10/27/metaio-adds-gravity-to-their-augmented-reality-platform/). [En funcionamiento al momento de la consulta; visitado en Noviembre-2017].
- [14] Estela (2016). Diagrama de componentes de realidad aumentada. <http://investigacionrealidadaumentada.blogspot.mx/>. [En funcionamiento al momento de la consulta; visitado en Noviembre-2017].
- [15] Fitnect (2014). 3d systems phantom premium 6dof. [http://www.](http://www.fitnect.hu/) [fitnect.hu/](http://www.fitnect.hu/). [En funcionamiento al momento de la consulta; visitado en Noviembre-2017].
- [16] Furió, D., González-Gancedo, S., Juan, M.-C., Seguí, I., and Costa, M. (2013). The effects of the size and weight of a mobile device on an educational game. *Computers & Education*, 64:24 – 41.
- [17] Geomagic (2016). 3d systems phantom premium 6dof. [http://www.](http://www.geomagic.com/en/products/phantom-premium-6dof/overview/) [geomagic.com/en/products/phantom-premium-6dof/overview/](http://www.geomagic.com/en/products/phantom-premium-6dof/overview/). [En funcionamiento al momento de la consulta; visitado en Noviembre-2017].
- [18] GmbH, T. S. (2017). Talktil. <http://departuresapp.com>. [En funcionamiento al momento de la consulta; visitado en Noviembre-2017].
- [19] Google (2016). Google maps. <https://www.google.com.mx/maps/>. [En funcionamiento al momento de la consulta; visitado en Noviembre-2017].
- [20] HaptX, I. (2018). Haptx gloves. <https://haptx.com/>. [En funcionamiento al momento de la consulta; visitado en Abril-2018].
- [21] Hassan-Montero, Y. and Ortega-Santamaría, S. (2009). *Informe APEI sobre usabilidad*, volume 3. APEI, Asociación Profesional de Especialistas en Información.
- [22] Hernández Angulo, E. (2017). *Software multimedia interactivo para describir las características y funcionamiento del mezclador de fluidos desarrollado en el CCADET*. PhD thesis, Cento de Ciencias Aplicadas y Desarrollo Tecnológico. Universidad Nacional Autónoma de México.
- [23] LLC, W. (2017). Wayfair view. [https://play.google.com/store/](https://play.google.com/store/apps/details?id=com.wayfair.wayfairview) [apps/details?id=com.wayfair.wayfairview](https://play.google.com/store/apps/details?id=com.wayfair.wayfairview). [En funcionamiento al momento de la consulta; visitado en Noviembre-2017].
- [24] Mandel, T. (1997). *The elements of user interface design*. Wiley computer publishing. Wiley.
- [25] Metaio (2011). Metaio. [http://www.metaio.eu/product\\_support.](http://www.metaio.eu/product_support.html) [html](http://www.metaio.eu/product_support.html). [En funcionamiento al momento de la consulta; visitado en Noviembre-2017].
- [26] Microsoft (2016a). Hololens. [https://www.microsoft.com/](https://www.microsoft.com/microsoft-hololens/en-us) [microsoft-hololens/en-us](https://www.microsoft.com/microsoft-hololens/en-us). [En funcionamiento al momento de la consulta; visitado en Noviembre-2017].
- [27] Microsoft (2016b). Kinect. [https://developer.microsoft.com/](https://developer.microsoft.com/en-us/windows/kinect) [en-us/windows/kinect](https://developer.microsoft.com/en-us/windows/kinect). [En funcionamiento al momento de la consulta; visitado en Noviembre-2017].
- [28] Microsoft (2018). Microsoft office. [https://products.office.com/](https://products.office.com/es-mx/business/office-365-business-essentials) [es-mx/business/office-365-business-essentials](https://products.office.com/es-mx/business/office-365-business-essentials). [En funcionamiento al momento de la consulta; visitado en Marzo-2018].
- [29] Milgram, P. and Kishino, F. (1994). A taxonomy of mixed reality visual displays. *IEICE TRANSACTIONS on Information and Systems*, 77(12):1321–1329.
- [30] Navab, N., Bani-Kashemi, A., and Mitschke, M. (1999). Merging visible and invisible: Two camera-augmented mobile c-arm (camc) appli-

cations. In *Augmented Reality, 1999.(IWAR'99) Proceedings. 2nd IEEE and ACM International Workshop on*, pages 134–141. IEEE.

- [31] Niantic (2016). Pokemon go. <http://www.pokemongo.com>. [En funcionamiento al momento de la consulta; visitado en Noviembre-2017].
- [32] Nintendo (2003). Ar cards. [http://www.nintendo.com/3ds/](http://www.nintendo.com/3ds/ar-cards) [ar-cards](http://www.nintendo.com/3ds/ar-cards). [En funcionamiento al momento de la consulta; visitado en Noviembre-2017].
- [33] Nintendo (2016). Nintendo support. [http://](http://en-americas-support.nintendo.com/app/answers/detail/a_id/543/~/unable-to-read-ar-cards) [en-americas-support.nintendo.com/app/answers/detail/a\\_id/](http://en-americas-support.nintendo.com/app/answers/detail/a_id/543/~/unable-to-read-ar-cards) [543/~/unable-to-read-ar-cards](http://en-americas-support.nintendo.com/app/answers/detail/a_id/543/~/unable-to-read-ar-cards). [En funcionamiento al momento de la consulta; visitado en Noviembre-2017].
- [34] of Computer Graphics, D. and Interaction (2015). Light chisel: 6dof pen tracking. <http://dcgi.felk.cvut.cz/projects/lightchisel/>. [En funcionamiento al momento de la consulta; visitado en Noviembre-2017].
- [35] Praetorius, M. (2011). Nintendo 3ds augmented reality games (erste deutsche version). <https://www.youtube.com/watch?v=GryGuy3-ZIg>. [En funcionamiento al momento de la consulta; visitado en Noviembre-2017].
- [36] Pressman, R. (2010). *Software Engineering: A Practitioner's Approach*. McGraw-Hill, Inc., New York, NY, USA, 7 edition.
- [37] Reed, S. E., Kreylos, O., Hsi, S., Kellogg, L. H., Schladow, G., Yikilmaz, M. B., Segale, H., Silverman, J., Yalowitz, S., and Sato, E. (2014a). Augmented reality sandbox. [http://idav.ucdavis.edu/~okreylos/](http://idav.ucdavis.edu/~okreylos/ResDev/SARndbox/MainPage.html) [ResDev/SARndbox/MainPage.html](http://idav.ucdavis.edu/~okreylos/ResDev/SARndbox/MainPage.html). [En funcionamiento al momento de la consulta; visitado en Noviembre-2017].
- [38] Reed, S. E., Kreylos, O., Hsi, S., Kellogg, L. H., Schladow, G., Yikilmaz, M. B., Segale, H., Silverman, J., Yalowitz, S., and Sato, E. (2014b). Shaping Watersheds Exhibit: An Interactive, Augmented Reality Sandbox for Advancing Earth Science Education. *AGU Fall Meeting Abstracts*.
- [39] Ritchie, R. (2016). Best pokémon go tips and tricks. [http://www.](http://www.imore.com/pokemon-go-tips-tricks)

[imore.com/pokemon-go-tips-tricks](http://www.imore.com/pokemon-go-tips-tricks). [En funcionamiento al momento de la consulta; visitado en Noviembre-2017].

- [40] Shneiderman, B., Plaisant, C., Cuadrado, J., and Molina, J. (2005). *Diseño de interfaces de usuario: estrategias para una interacción persona-computadora efectiva*. Pearson Educación.
- [41] Sommerville, I. (2010). *Software Engineering*. Addison-Wesley Publishing Company, USA, 9th edition.
- [42] TM, V. (2011). Extended tracking. [https://library.vuforia.com/](https://library.vuforia.com/articles/Training/Extended-Tracking) [articles/Training/Extended-Tracking](https://library.vuforia.com/articles/Training/Extended-Tracking). [En funcionamiento al momento de la consulta; visitado en Noviembre-2017].
- [43] UNAM, C. (2015a). Ccadet. [http://www.ccadet.unam.mx/](http://www.ccadet.unam.mx/secciones/infge/sub1/prese.html) [secciones/infge/sub1/prese.html](http://www.ccadet.unam.mx/secciones/infge/sub1/prese.html). [En funcionamiento al momento de la consulta; visitado en Diciembre-2017].
- [44] UNAM, C. (2015b). Esie. [http://www.ccadet.unam.mx/secciones/](http://www.ccadet.unam.mx/secciones/depar/sub4/seint/sein.html) [depar/sub4/seint/sein.html](http://www.ccadet.unam.mx/secciones/depar/sub4/seint/sein.html). [En funcionamiento al momento de la consulta; visitado en Diciembre-2017].
- [45] usability.gov (2018). System usability scale. [https:]( https://www.usability.gov/how-to-and-tools/methods/system-usability-scale.html) [//www.usability.gov/how-to-and-tools/methods/]( https://www.usability.gov/how-to-and-tools/methods/system-usability-scale.html) [system-usability-scale.html]( https://www.usability.gov/how-to-and-tools/methods/system-usability-scale.html). [En funcionamiento al momento de la consulta; visitado en Abril-2018].
- [46] Van Krevelen, D. and Poelman, R. (2010). A survey of augmented reality technologies, applications and limitations. *International Journal of Virtual Reality*, 9(2):1–20.
- [47] Vogt, S., Khamene, A., and Sauer, F. (2006). Reality augmentation for medical procedures: System architecture, single camera marker tracking, and system evaluation. *International Journal of Computer Vision*, 70(2):179.
- [48] Vuforia (2011a). Vuforia. <https://vuforia.com>. [En funcionamiento al momento de la consulta; visitado en Noviembre-2017].
- [49] Vuforia (2011b). Vumarks. [https://library.vuforia.com/](https://library.vuforia.com/articles/Training/VuMark)

[articles/Training/VuMark](https://library.vuforia.com/articles/Training/VuMark). [En funcionamiento al momento de la consulta; visitado en Noviembre-2017].

[50] Wikitude (2017). Wikitude navigation. [https://www.wikitude.com/](https://www.wikitude.com/showcase/wikitude-navigation/) [showcase/wikitude-navigation/](https://www.wikitude.com/showcase/wikitude-navigation/). [En funcionamiento al momento de la consulta; visitado en Noviembre-2017].